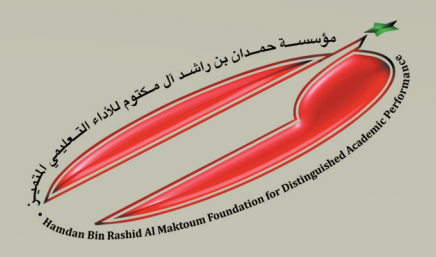

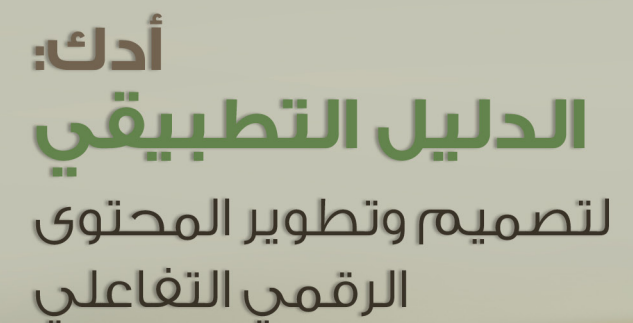

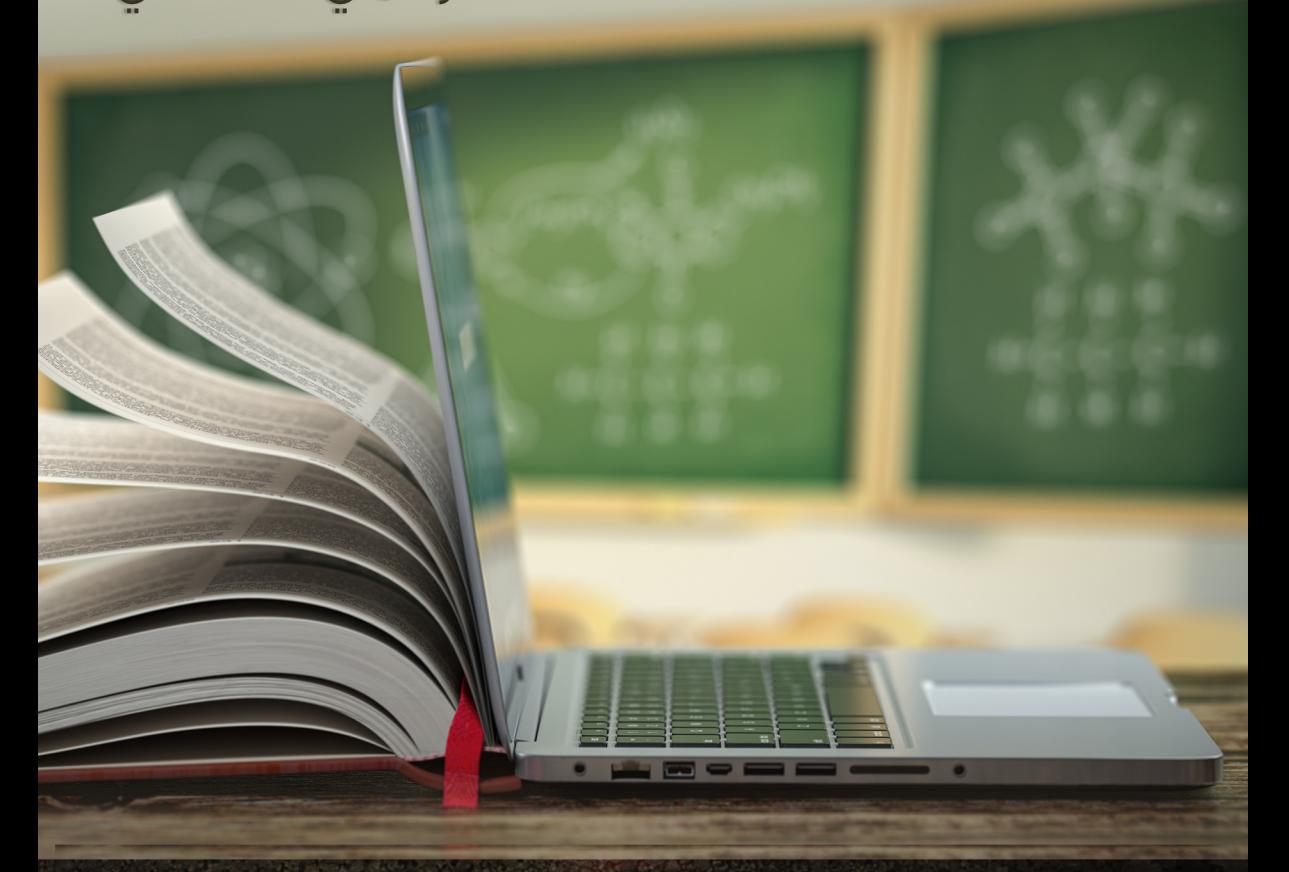

د. عبد الرحمن غالب المخلافي جامعة الإمارات العربية المتحدة

# **أدك الدليل التطبيقي**

# **لتصميم وتطوير المحتوى الرقمي التفاعلي**

د. عبد الرحمن غالب المخالفي ــ جامعة اإلمارات العربية المتحدة

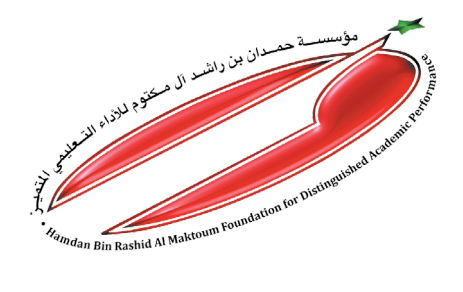

جميع الحقوق محفوظة مؤسسة حمدان بن راشد آل مكتوم لألداء التعليمي المتميز الإمارات العربية املتحدة ــ دبي هاتف: 5013333 )009714( ــ �ص.ب: 88088 Email: info@ha.ae

الطبعة الأولـى 2022م

الرقم المعياري الدولي للكتاب ISBN  $978 - 9948 - 25 - 730 - 1$ صادر عن وزارة الثقافة والشباب بدولة اإلمارات العربية المتحدة بتاريخ 30-11-2020 ورقم 37060510

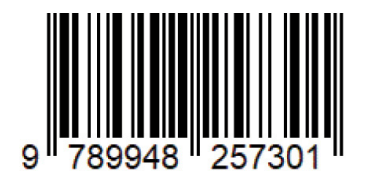

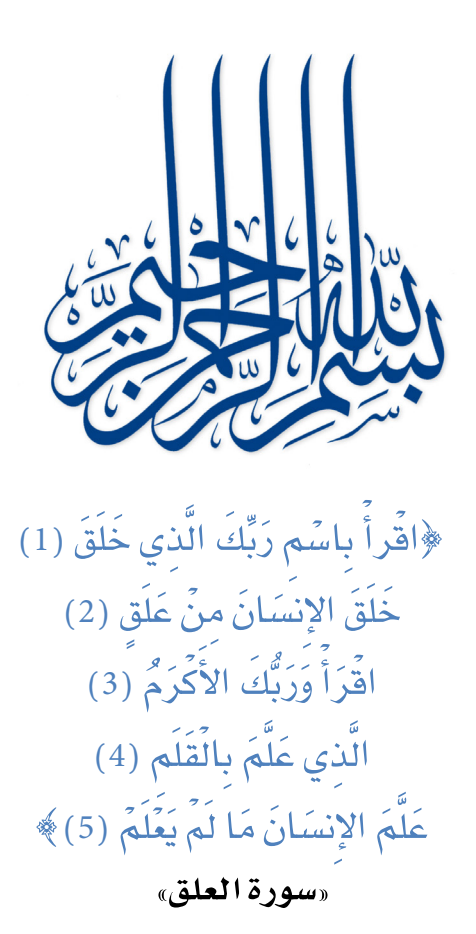

#### **تقديم**

<span id="page-3-0"></span>نَظَرَ الكثيرُ من الناس والمشتغلين في المجال التربوي والتّعليمي في الفترات السابقة إلى التّعليم االلكرتوين eLearning على َّأن ّ ه و�سيلة من الو�سائل التي تدعم العملية التعليمية، ومع توغل جائحة كورونا في معظم بلدان العالم وما رافق ذلك من إغلاق للمدارس والجامعات ومع فرض شروط التباعد الاجتماعي، فإن النظرة إلى التّعليم الالكتروني أصبحت مختلفة، حيث أصبح ضرورة مُلحة، ليس فقط لمواجهة تحديات هذه الجائحة، بل لاكتشاف الناس المزايا الكبيرة للتعليم الالكتروني.

ومما لا شكَّ فيه، فإنَّ القدرة على التّصميم التّعليمي لها تأثير كبير في تحصيل الطلبة وتعلّمهم، وكذا جودة التّصميم لما لها من تأثير إيجابي على كل نواحي العملية التّعليمية التعلّمية. ومن ناحية أخرى، فإنَّ المحتوى الرّفمي التّفاعلي يوفر فرص الدراسة للطلبة في أي مكان وفي أي وقت، سواء مع زملائهم أم بشكل فردي، أو في بيئات تعلّم تقليدية أو في بيئات خرى تقدم التّعليم المُدمَج أو التعلّم عن بعد.

ولكي يكون المحتوى الرّقمي فغّالاً في العملية التّعليمية التعلّمية بمختلف أنماطها؛ فلابد من توفر معايير التّصميم الجيد لضمان نجاح المادة الرّقمية المطوّرة ودعمها وانتشارها وتقبلها من الفئة المستهدفة والوصول إلى نتائج إيجابية للاستخدام الفعّال لها بغض النظر عن نمط الاستخدام.

وهذا الكتاب «أدك ــ الدُّليل التّطبيقي لتصميم وتطوير المحتوى الرّفقى التّفاعلي» يشرح بصورة عملية كيفية تصميم وتطوير المحتوى الرّفمى التّفاعلي لأغراض التدريب والتّعليم والتعلّم، طبقاً لـ «نموذج المخلافي للمحتوى الرّقمي التّفاعلي ــ أدك».

ويمكن لمصممي التّدريس ومعدّى المناهج والمعلمين والطلبة استخدام هذا النموذج لتصميم وإنشاء المحتوى الرّقمى التّفاعلى بطريقة عملية سلسلة توفر الوقت والجهد، وذلك لتحقيق مختلف الأهداف، بما في ذلك الوحدات التدريبية، والمحاضرات التّفاعلية، والمناهج المحوسبة، وبرامج التعلّم الفردي، والوسائط المتعددة التّفاعلية، والفصل المقلوب، ومواد التّعليم المدمج، والمواقع الالكترونية التربوية، ومصادر التّعليم المفتوح، ومسافات التعلّم الالكتروني، والمسافات االلكرتونية املفتوحة العامة )MOOCS).

ويتكون هذا النموذج من أربع مراحل رئيسة هي: التّخطيط والتّصميم والإنتاج والتّقييم،

وتتضمن كل مرحلة منها عدداً من الخطوات التفصيلية التي تساعد المُصمِّم على العمل بفاعلية.

فإذا كنت مُعلّماً أو مدرباً أو مصمِّماً تعليماً أو مطوِّراً للمناهج أو طالباً مهتماً بتطوير وتصميم المحتوى الرّقمي التّفاعلي لِلتعليم والتعلّم، فهذا الكتاب بالذات هو ما تبحث عنه، فالكتاب يتبع طريقة سلسة تساعد المُصمِّم على الاستخدام الأمثل لنموذج التّصميم، وِقد تم تقسيم الكتاب إلى ثلاثة أجزاء، إذ ركّز الجزء الأول على الجانب النّظري بحيث يُلِمُّ المُصمِّم بالمعرفة اللازمة للتّصميم، وركز الجزء الثاني على الشرح التفصيلي للنموذج، بينما ركز الجزء الأخير وهو الثالث على الأنشطة العملية والأمثلة لتطبيقات وبرامج وخدمات يمكن أن ت�ستخدم يف ّ إنتاج املحتوى الر ّ قمي التفاعلي.

ويمكن للمؤسسات التّعليمية والمدارس المخصصة للمراحل من الروضة إلى الثانوية تدريب الطلبة، والملمين، كما يمكن للجامعات تدريب الأساتذة الجامعيين على الاستخدام الفعّال لهذا النموذج، وإنتاج المحتوى التّعليمي الرّقمي التّفاعلي الفعّال.

ومن هذا المنطلق فإني لا أجد نفسي متردداً عن الدفع للاستفادة من هذا الكتاب لما قد يكون له من أثر على الميدان التربوي، فهو يأتي ليغطي حاجة ملحة يفتقر إليها الكثير من المُصمِّمين التربويين ومطوري الملاهج. لذلك لا أجد نف*سي م*تردد أبداً في تزكيته للقارئ الكريم، وخاصة المُصمِّمين التربويين ومعدي المفاهج الالكترونية والمدربين.

أ. د/ عبد اللطيف حسين حيدر الحكيمي

**أ�ستاذ الرتبية املتقاعد، جامعة �صنعاء، اليمن عميد كلية الرتبية بجامعة الإمارات العربية املتحدة )�سابقا( ّ وزير الرتبية والتعليم باجلمهورية اليمنية )�سابقا( أغ�سط�س** 2021

### شكر وعرفان

بعد حمد الله تعالى على تمام هذا العمل، فإني أتقدم بالشكر والعرفان إلى كل من شارك في إنجاح مشروع هذا الكتاب، سوآء بالجهد أو التشجيع، آملاً أن يكون الكتاب دليلاً لكل معلِّم وتربوي ومطِّور يسعى لتصميم وتطوير مواد تعليّمية تعلّمية رقمية تفاعلية. وأخصُّ بالشكر الجزيل الدكتورة شيرين محمود سعيد العمصى والأستاذة حمدة كاظم والأستاذة رنا يوسف خليل والأستاذة سمية لونيس والأستاذة ضبابة المزروعي والأستاذة خالدية عبدالعال، وكذلك موزة حمدان الريسي وأمل سلطان العيسائي لتعاونهن والمساعدة في البحث عن مصادر متعلقة بمراحل نموذج أدك وكذلك للمساعدة في مراجعة تنسيق الكتاب. كما لا أنسى تقديم الشكر للدكتور بشير الراعي، ولا يفوتني أن أتقدم بالشكر للدكتور/ عزيز صالح الدعيس لقيامه بالمراجعة اللغوية وكذلك المساعدة فى التنسيق الأولى للكتاب ومعه الأخوين الأستاذ/ إبراهيم القراتلي والأستاذ/ وفيق الملح، والشكر مستمر ودائم لكل باحث وتربوي ومعلِّم يستفيد من مادة الكتاب ويطبِّق محتواه وينشر معارفه. والله الموفق،،،

المؤلف دكتور عبد الرحمن غالب المخلافى

# **إهــداء**

إلــى أصل الحياة وسر الوجود..

# **أمي وأبي**

حغظهما الله وبارك في عمرهما ورزقهما الصحة والعافية

إلــــى رفيقة الحياة وشريكة الإنجاز..

# **زوجتي الحبيبة**

**حياة مصطفى ناجي**

إلــــــى

زهور الحياة.. أمل المستقبل المشرق

# **أوالدي**

**)حسام، سلمى، شيماء، تسنيم، حمد(**

# **فهرس المحتوى**

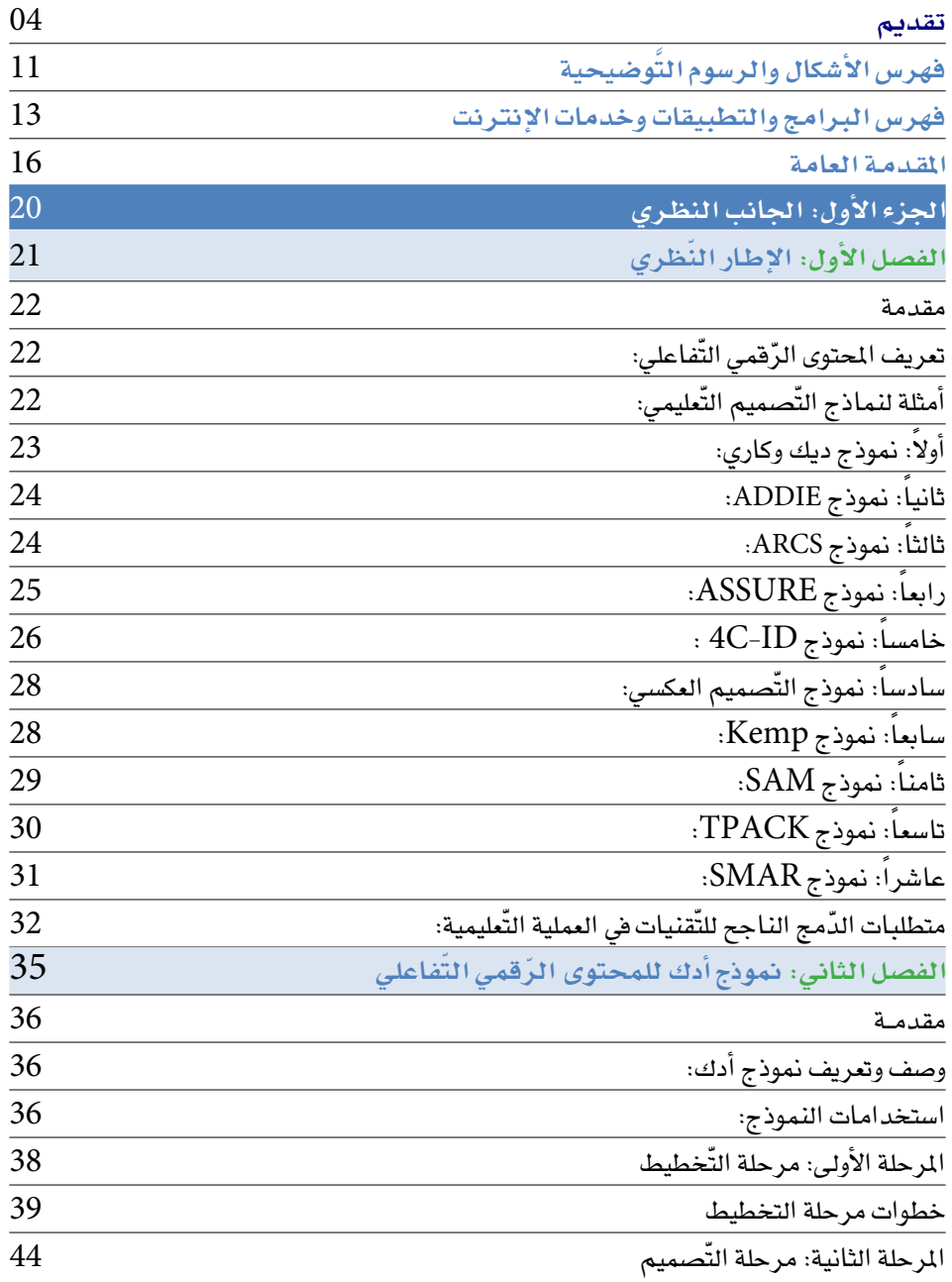

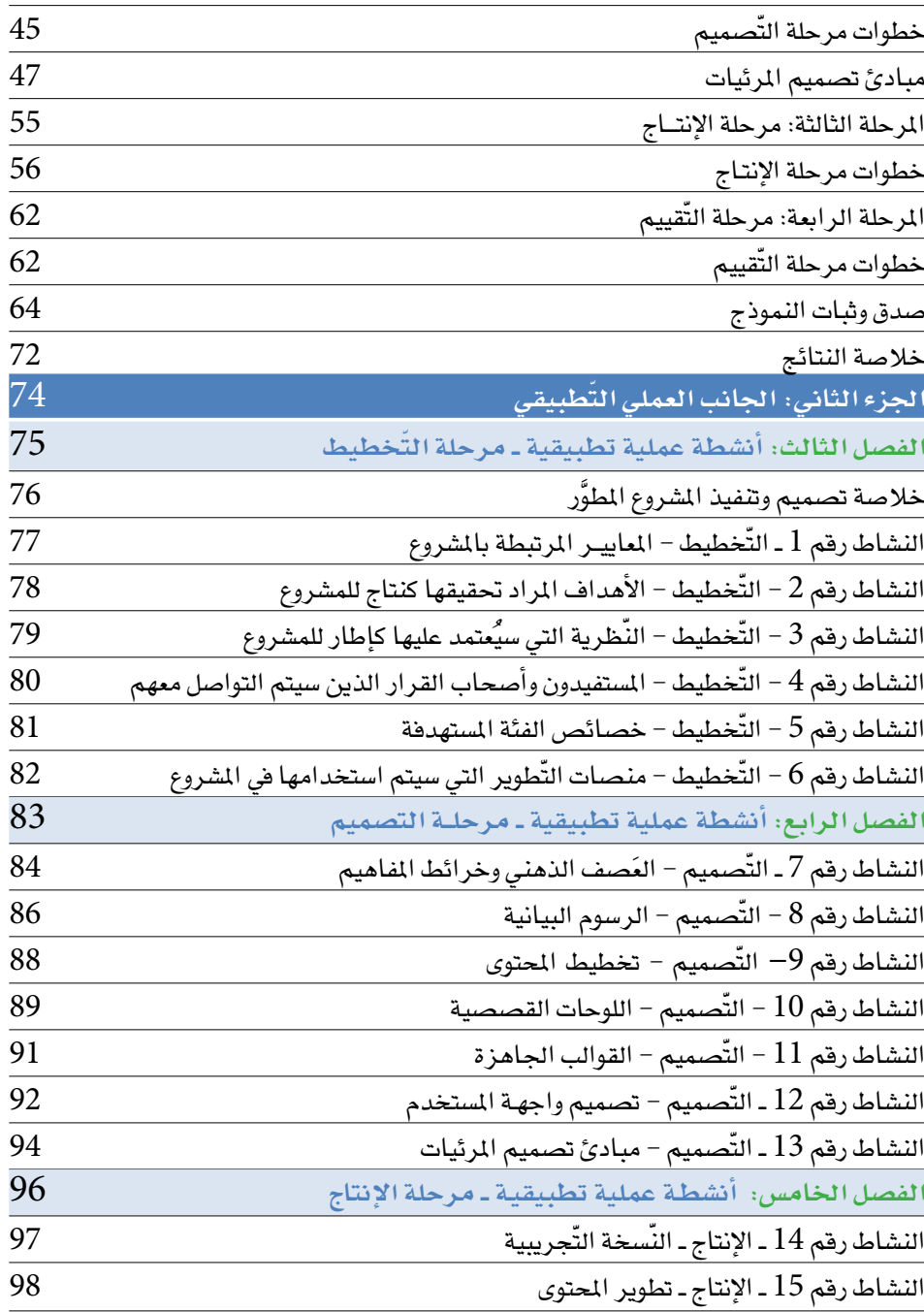

 $\overline{\phantom{a}}$ 

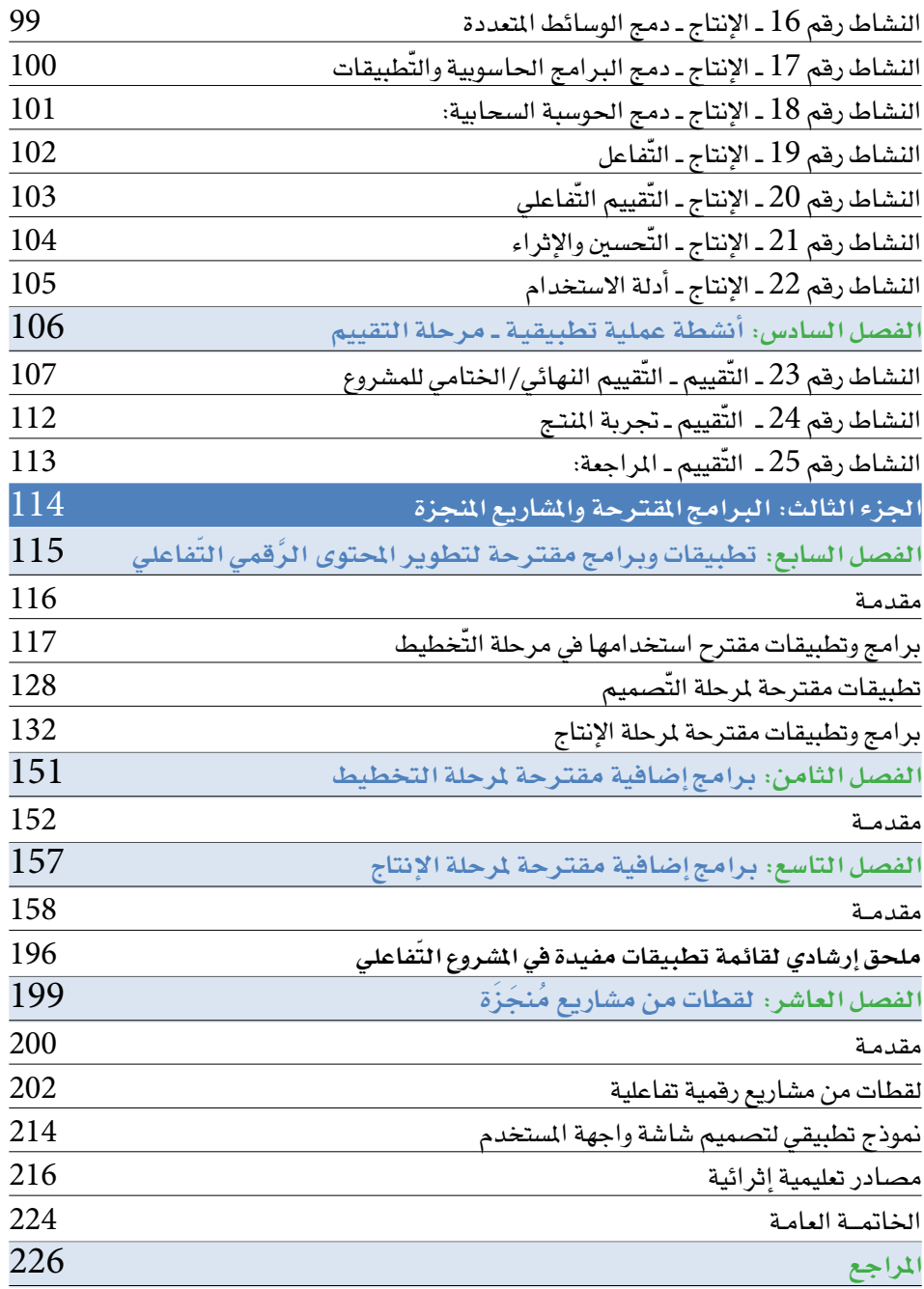

 $\overline{\phantom{a}}$ 

# فهرس الأشكال والرسوم التَّوضيحية

<span id="page-10-0"></span>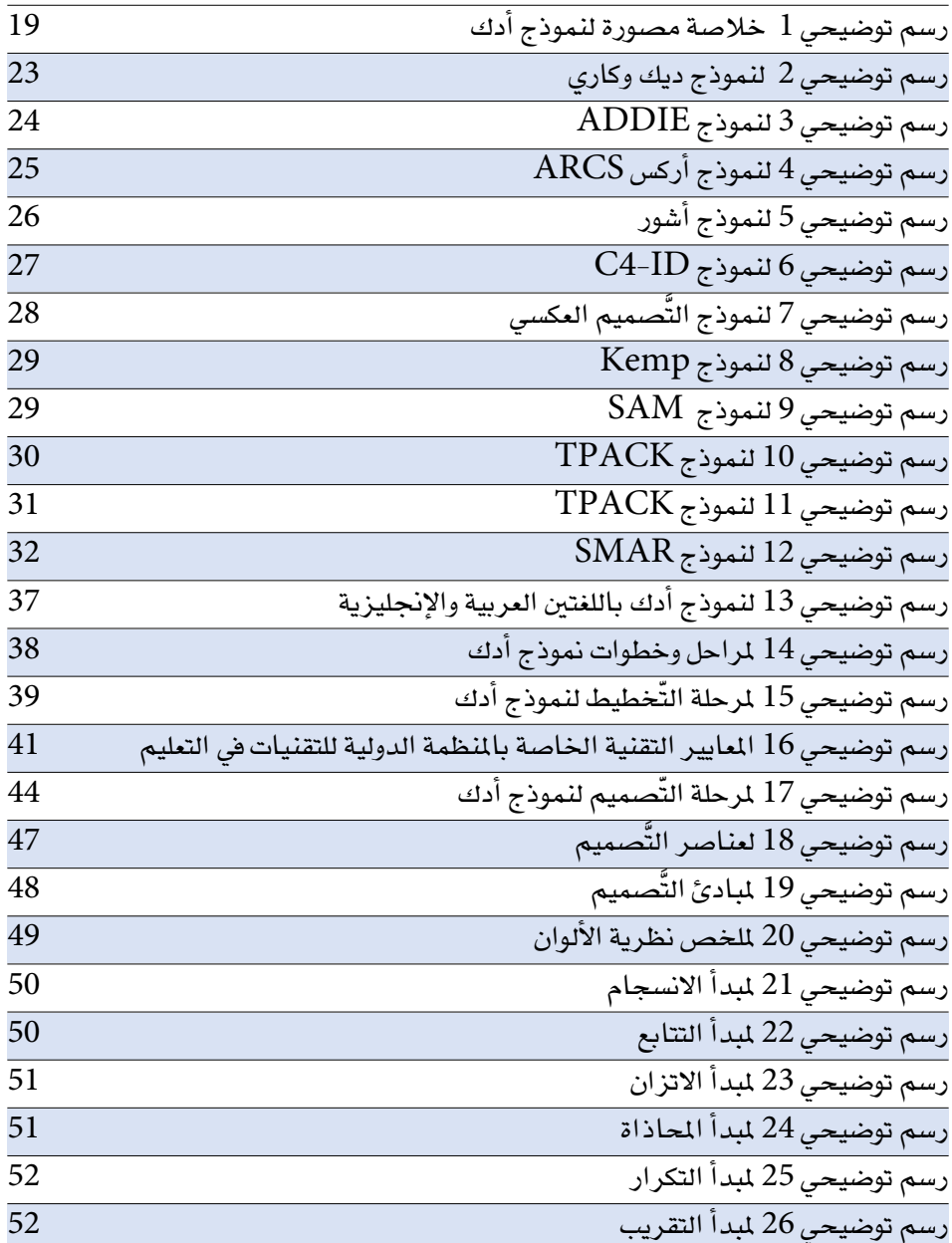

 $\overline{\phantom{0}}$ 

 $\overline{\phantom{0}}$ 

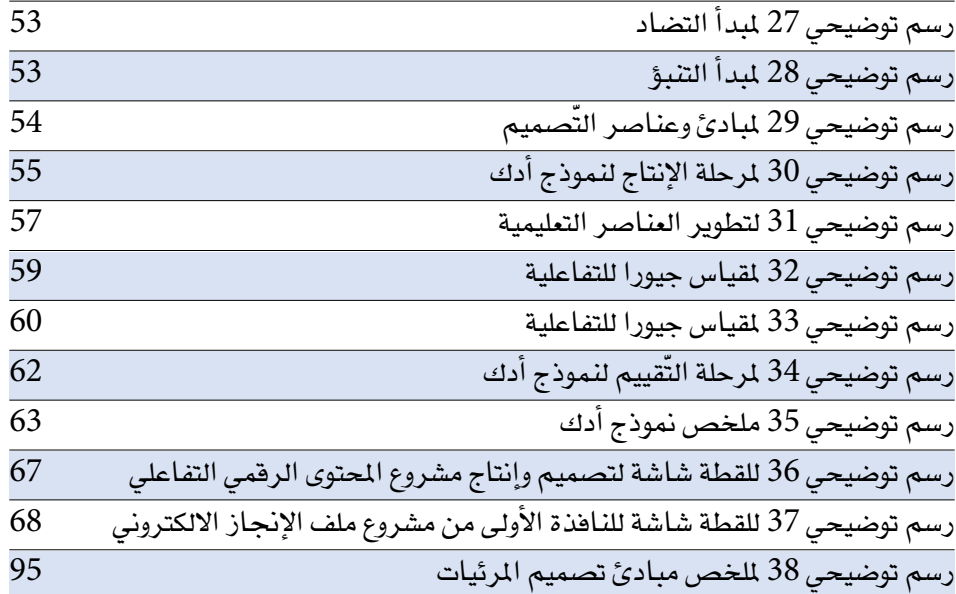

ł,

 $\overline{\phantom{a}}$ 

# **فهرس البرامج والتطبيقات وخدمات اإلنترنت**

<span id="page-12-0"></span>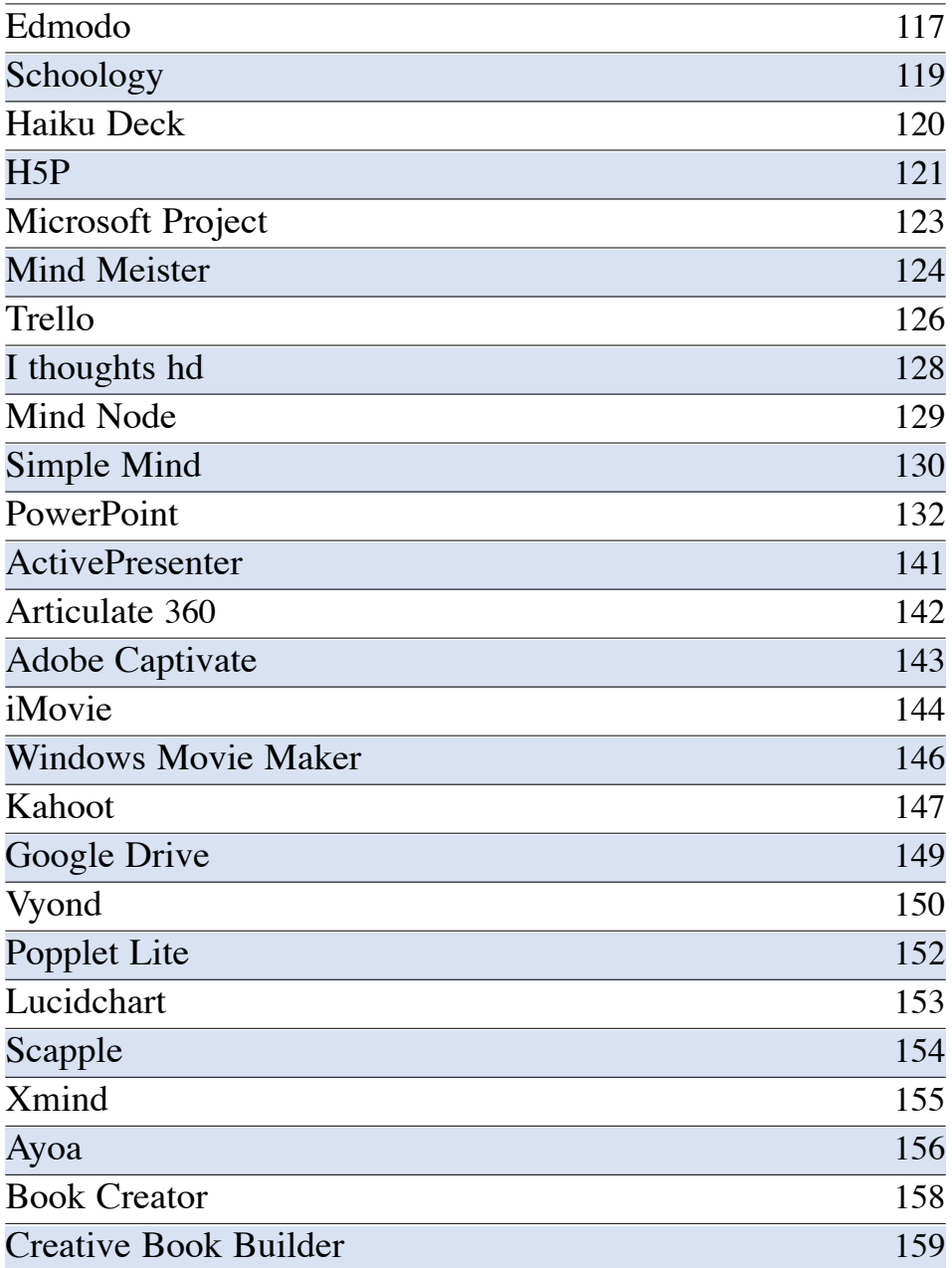

 $\overline{\phantom{a}}$ 

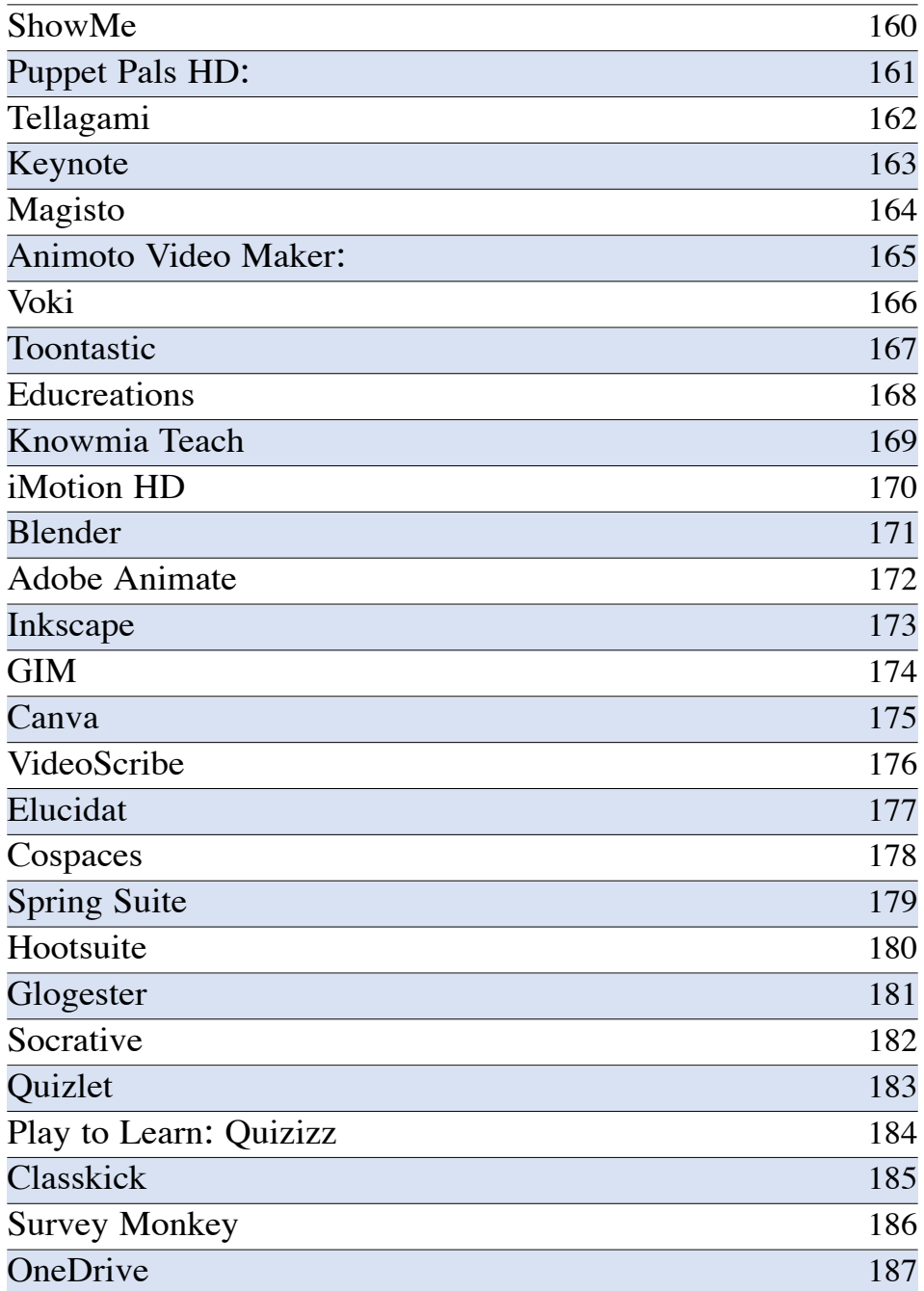

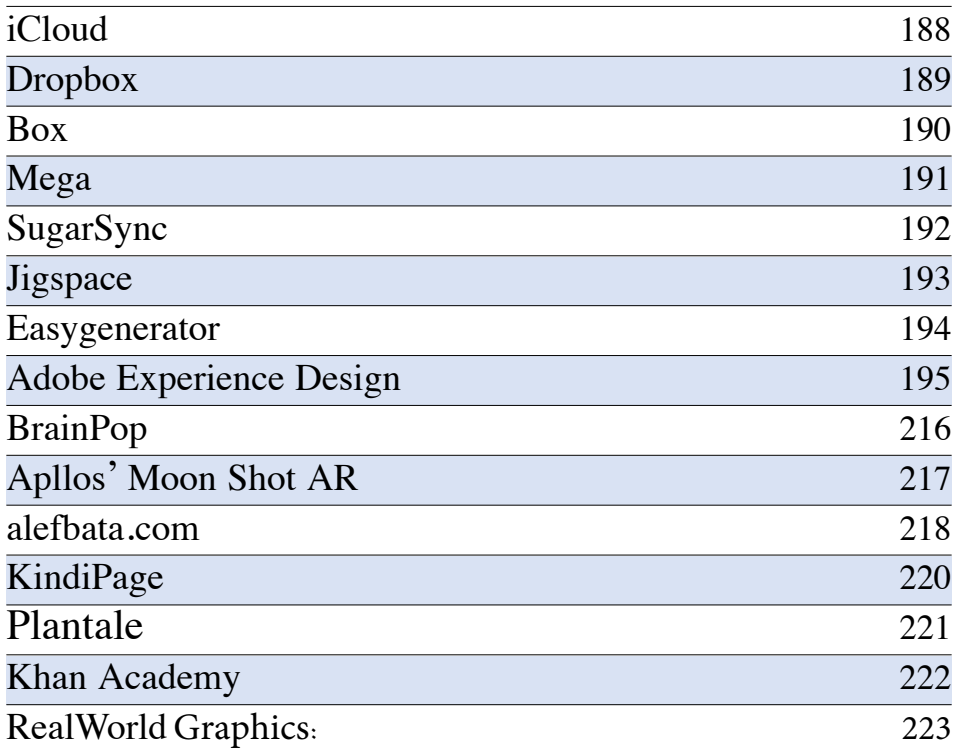

Ĭ.

 $\overline{\phantom{a}}$ 

 $\overline{\phantom{a}}$ 

#### **المقدمة العامة**

<span id="page-15-0"></span>الحمد لله، والصلاة والسلام على أشرف الأنبياء والمرسلين سيدنا محمد صلى الله عليه و�سلم وعلى آله و�صحبه و�سلم، ّ أما بعد:

فإن العملية التعليمية منذ أزمان بعيدة تقوم على آليات التواصل المباشرة والسريعة التي تصل من المعلّم إلى المتعلّم وتعطي ثمارها آنية مثمرة، ولا شكَّ أنَّ التطور الحاصل في التقنيات التوصيلية التي تُسهم في العملية التعليمية التعلّمية بتحقيق جدواها وأهدافها الاستراتيجية ُّ القريبة والبعيدة في عصرنا الحاضر، وليس آخرها استخدام التقنيات الرقمية التفاعلية التي أصبحت لغة العصر، والتي تختصر المسافات والأزمنة؛ بل وتحقق التغلُّب على الموقات والصعوبات الكثيرة التي تحول دون حصول البغية القصوى المرجوة من التواصل التعليمي التعلّمي في بيئاته التقليدية. ا<br>ا

ومع سطوة انتشار وباء كورونا على مجالات كثيرة من الحياة اليومية في العالم، وأخصها الحياة التربوية التعليمية التي أصيبت بالشلل في كثير من البلدان؛ ما استدعى لجوء الكثير من الهيئات التربوية في بلدان العالم إلى استخدام تقنيات تفاعل المحتوى الرقمي عبر مجالاته الالكترونية؛ لتحل بديلة عن التواصل المباشر، وتحقق الثمار المرجوة من أهداف التعليم والتعلّم.

كل ذلك اقتضى من المنيين والمختصين في هذا المجال الحساس، وأعني به تقنيات التعليم والتعلم التفاعلية المنتجة والمثمرة أن يضطلعوا بإعداد برامج وأدلة نظرية وتطبيقية في التصميم والتطوير للمحتوى التعلّمي وفقاً للآليات الجديدة الرقمية الالكترونية.

وليأتي ثمرة لذلك ــ ولما سبق من أعمال في هذا المجال ــ هذا الكتاب المتعلق بشرح نموذج المخلافي للمحتوى الرّقمي النّفاعلي، وهو نموذج مساعد للعاملين في الميدان التربوي على<br>الاستخدام والدمج الأمثل للتقنيات الحديثة في العملية التّعلّمية. ويهدف هذا النموذج ـ أيضاً ـ للمساعدة في التّخطيط والتّصميم والتّنفيذ والتّقييم للمواد الرّقمية التّفاعلية.

ومن أجل الاستفادة القصوى ومساعدة المُصمِّم على استخدام خطوات النموذج في تصميم المحتوى الرّقمي التّفاعلي فقد تم تقسيم الكتاب إلى أجزاء ثلاثة، إذ ركّز الجزء الأول على مقدمة نظرية، وركّز الجزء الثاني على شرح النموذج، بينما ركّز الجزء الأخير على الأنشطة العملية والأمثلة لتطبيقات وبرامج وخدمات يمكن أن تستخدم في إنتاج المحتوى المذكور. وفي إعداد محتوى الكتاب فقد تم مراعاة الآتي:

- 1( االقت�صار على اختيار أمثلة فقط للتطبيقات والربامج واخلدمات التي ميكن أن ت�ستخدم أثناء المراحل المختلفة للنموذج (مع العلم أن المجال لا يتسع إلى شرح هذه التَّطبيقات والبرامج)، وقد تم الاستعاضة عن ذلك بافتراح بعض المصادر التعلّمية التي يمكن أن تساعد على ت**علّ**م هذ*ه* البرامج سواء كانت مقاطع تلفازية أو مواقع تعليمية.
- 2 ) التركيز على التّطبيقات والخدمات التي أخذت سمعتها ومكانتها وحققت شهرة معقولة في ّ اجلودة والفوائد التي تقدمها للعملية التعليمية.
- 3) أن يكون البرنامج أو التطبيق أو الخدمة مستقراً وفاعلاً من الناحية الفنية والخدمية كخلوه من المشاكل التقنية التي تؤثر على الاستخدام الفعّال.
- 4) الإشارة إلى مصادر الصور الخاصة بالبرامج أو التّطبيقات أو المواقع التي استخدمت في الكتاب ونسبتها لأصحابها حفظاً لحقوق ملكيتها لهم قدر الإمكان، وفي حالة تم استخدام صورة أو أكثر بدون الإشارة إلى صاحبها فإن ذلك سيكون ناتجاً عن خطأ غير مقصود عتذر سلفاً عنه، أمّا في حال التقاط الصور من برامج التنزيلات الأب ستور أو جوجل بلي أو من موقع الشركات التي تملك التّطبيقات التي تضمنها الكتاب فإن حقوق ملكية هذه الصور تعود لأصحابها. ولتحقيق الاستفادة المثلى من محتوى الكتاب وبرامجه فعلى المُصمِّم أو المطوّر أن يقوم بالآتي:
	- . قراءة الجانب النّظري من الكتاب والإلمام الكافي بماهية التّصميم وجوانبه المختلفة.
- 2. التّخطيط للمشروع حسب خطوات النموذج وبما يتناسب مع طبيعة المشروع، مع العلم أنّ النموذج مرن ولا يلزم بالضرورة اتباع كل الخطوات التفصيلية؛ كون بعضها ينطبق على المشاريع الكبيرة كتطوير منهج لمرحلة معينة.
- 3. اختيار التّطبيقات والبرامج الحاسوبية التي ستستخدم في التّصميم؛ وليس بالضرورة أيضاً أن تكون من ضمن البرامج المقترحة في الكتاب؛ ولكن الميار في هذا الاختيار يجب أن يخضع للإلمام بالبرنامج أو التطبيق أو الخدمة وكذلك سهولة التعامل معه مع تحقق الراحة ِّ التي يجدها املطور يف العمل به.
- 4. إكمال الأنشطة العملية في الجزء العملي من الكتاب سواءً فردياً أو جماعياً وبما يتناسب مع المشروع.
- 5. الاستفادة من مقاطع الفيديو المتوفرة على الشابكة لتعلّم استخدامات التّطبيقات والبرامج

والخدمات التي سيتم استخدامها أثناء التّخطيط والتّصميم والتّطوير للمشروع المَعني. 6. عدم إغفال أهمية كون النموذج يمرَّ بعملية دائرية بحيث يتم التّقييم والتطوير باستمرار وتكرار بعض الخطوات حسب الحاجة. وختاماً فهذا عمل وجهد هو خلاصة تجارب علمية وعملية تدريبية هادفة إلى تقديم الأفضل في هذا المجال، والباب فيه مفتوح على المقترحات والآراء التي تسهم في تنمية العمل والارتقاء به. والله الموفق..

#### المؤلــف

دكتور/ عبد الرحمن غالب المخالفي

<span id="page-18-0"></span>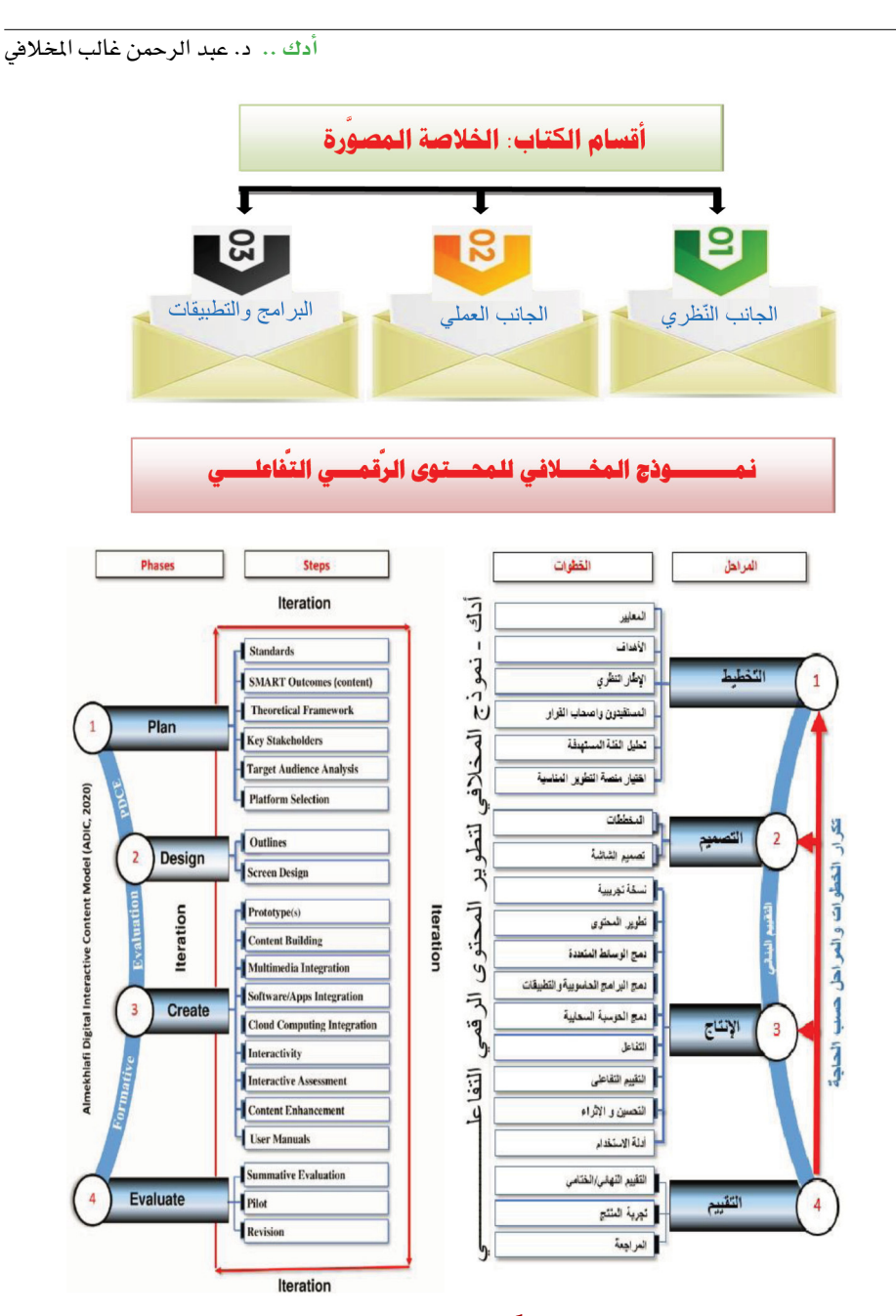

**ر�سم تو�ضيحي )**1**( خال�صة م�صورة لنموذج أدك**

# <span id="page-19-0"></span>**الجزء األول**

# **ّ اإلطار النظري**

الفصل األول: ّ اإلطار النظري الفصل الثاني: نموذج أدك للمحتوى الرّقمي التّفاعلـي

20

# <span id="page-20-0"></span>الفصل الأول

#### **مقدمة**

<span id="page-21-0"></span>يحظى تصميم المحتوى الرّقمي التّفاعلي للتعليم والتعلّم بأهمية متزايدة، إذّ تحتم الحاجة لجاراة المتطلبات اليومية مع تقدم هذه التقنية على المعلمين ومطوري المحتوى أن يهيئوا طلابهم في هذا الجانب، ويوفر المحتوى الرّقمي التّفاعلي الفرص للطلبة للدراسة في أي مكان وأي وقت، مع زملائهم أو بشكل فردي، وفي بيئات تعلم تقليدية أو أخرى تقدم التّعليم الْمُدَمَج و التعلّم عن بعد.

### **ّ تعريف المحتوى الر ّ قمي التفاعلي:**

يعرف هرمان (2005) كما ورد في فرحات (2017) المحتوى الرّقمي التّفاعلي بأنّه <sup>"ل</sup>ليس مجرد كيان يتضمن معلومات فقط، ولكنه كيان يقدم قيمة تربوية محددة، وقد يتضمن وسائط متعددة مثل المحاكاة، مقاطع فيديو، مقاطع صوتية، رسوم ثابتة، رسوم متحركة، على أن يكون هناك تفاعل بين المتعلّم ومضمون العنصر التّعليمي يسمح بتواصل ذي مغزى يعكس فيه المتعلّم معارفه وخبراته وتجاربه السابقة».

كما يمكن تعريف المحتوى الرّقمي التّفاعلي طبقاً لمعايير سكورم (Sharable Content Object Referent Model) بأنه تحويل المادة العلمية بصيغتها التقليدية إلى مادة الكترونية تفاعلية تتيح للمتعلّم استدعاء المعلومات التي تعلّمها وكذلك القيام بالأنشطة والواجبات والمهارات من خلال بيئة رقمية تفاعلية تتم من خلال الوسائط المتعددة التّفاعلية المسموعة والمرئية كالنصوص والصور الثابتة والمتحركة والمقاطع الصوتية والفيديوهات إضافة إلى الجداول، والرسوم البيانية ، والإنفوجرافيك وغيرها.

ولكي يكون المحتوى الرّقمي فعّالاً في العملية التّعليمية التعلّمية بمختلف أنماطها فلابد من مراعاة العديد من معايير وأسس التّصميم، وهذا يشمل معايير الدمج الناجح للتقنيات، إذ إن مراعاة هذه المايير سيؤدي إلى نجاح ودعم المادة الرّقمية المطوَّرة وانتشارها وتقبلها من الفئة المستهدفة وانعكاس نتائج إيجابية للاستخدام الفعّال لها بغض النظر عن نمط الاستخدام.

# **ّ أمثلة لنماذج الت ّ صميم التعليمي:**

يحتاج مصممو التدريس إلى نماذج التّصميم التّعليمي من أجل إنتاج محتوى مُنَقّن التّنظيم، وبناءً على ذلك، فهناك العديد من هذه النماذج التي تستخدم لهذا الغرض، ومن أكثر هذه

<span id="page-22-0"></span>النماذج استخداماً النموذج الذي اقترحه ديك وكاري (1996)، أما نموذج المقاربة المتتابعة فهو (SAM) وهو أحدثها. وتوجد بعض النماذج المعروفة الأخرى كنموذج ADDIE، ونموذج ARCS، ونموذج ASSURE، والتِّصميم التّعليمي رباعي المكونات (AC-ID)، ونماذج التّصميم العكسي، وتم استخدام كافة هذه النماذج في إعداد المحتوى التدريسي لأهداف وسياقات مختلفة، وكانت محلاً للبحث والتطبيق والتّقييم والتحليل والمقارنة فيما بينها بشكل موسع. وقد قام الكثير من الباحثين بتأليف الكتب ونشر الأبحاث التي تضمنت تقصي وتحليل وتطبيق وشرح هذه النماذج بالتفصيل، ومن ضمنهم ديك وريسير (1989)، وديك (1996)، وديك وكاري (1996)، وديك وكاري (2001)، وتشانغ (2006)، وديك وكاري وكاري (2015)، وروثويل وآخرون (2015)، وسيتم استعراضها في الآتي:

## **ً أوال: نموذج ديك وكاري:**

تم إعداد نسخته الأولى عام 1968 في جامعة ولاية فلوريدا، وأشار ديك (1996) إلى أن أربع نسخ من النموذج قد قدمت (1978، و1985، و1990، و1996) تحت عنوان <sup>"</sup> التّصميم المنهجي للتدريس». ووفقاً لتشانغ ( 2006 ) ، فإن نموذج ديك وكاري يستند إلى الاتجاه النظامي لتصميم التّعليمات الفعّالة ( انظر رسم توضيحي رقم 2 ).

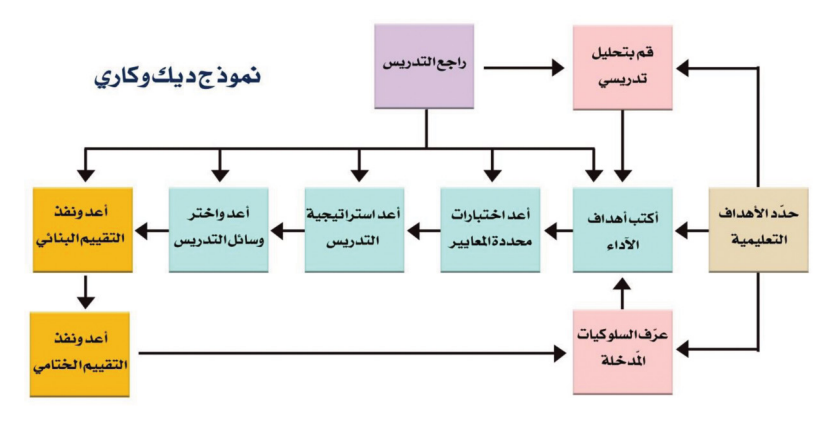

**ر�سم تو�ضيحي )**2**( لنموذج ديك وكاري**

#### **ً ثانيا: نموذج ADDIE:**

<span id="page-23-0"></span>يعد نموذج ADDIE (انظر رسم توضيحي رقم 3) مثالاً آخر لنماذج وثقت جيداً، وهو طار لتصميم نظام التدريس يستخدمه العديد من المُصمِّمين ومعدي المسافات، ويعرض هذا النموذج الإطار المفاهيمي للتّصميم التّعليمي (برانش، 2009؛ موريسون، 2010؛ غوستافسون وبرانش،2002) لأنه يضم خمسة مراحل ينتج عنها إنشاء أدوات للتدريب ودعم الأداء.

وقد ذكر برانش (2009) في معرض حديثه عن نموذج ADDIE أن التعليل الرئيس للبحث هو الاستجابة للحاجة إلى أساس للتّصميم التّعليمي يتلاءم مع الانتشار الجاري للنماذج المركبة للتطوير التّعليمي، وبخاصة الاتجاهات غير التقليدية للتعلّم وتطور الأوساط المتعددة، وبيئات التعلّم عبر الشابكة.

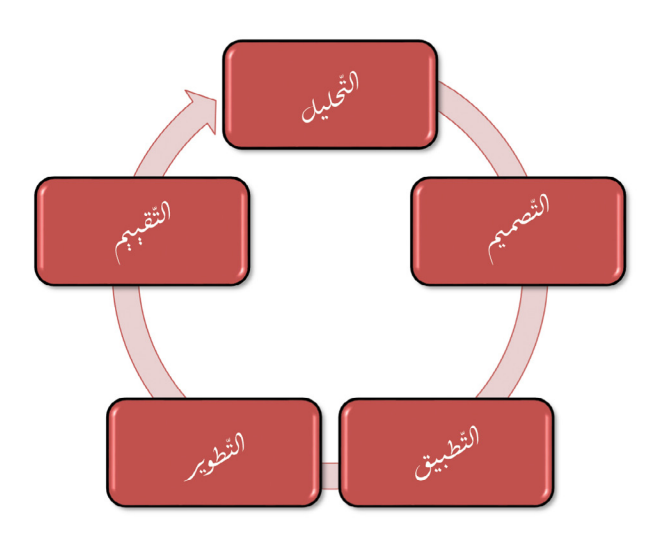

**ر�سم تو�ضيحي )**3**( لنموذج** ADDIE

## **ً ثالثا: نموذج ARCS:**

أما منوذج ARCS( انظر ر�سم تو�ضيحي رقم 4 َّ (، فقد مت تطويره من قبل جون كيلر، الذي قدمه للعامة عام 1979، وقد بني على مفهوم تقسيم دافعية المتعلّم إلى أربع مكونات هي: الانتباه، الارتباط، الثقة، والرضا، وهي ذاتها تجتمع لتشكل النموذج. ويصرح مطوّر

<span id="page-24-0"></span>النموذج بأنه يوفر استراتيجيات للمعلمين ليضمّنوها في مساقاتهم بهدف تشجيع الدافعية لدى المتعلمين، بما يسهم في جعله مطبّقاً بشكل كبير ومحلاً للبحث فيما يتعلق بدافعية المتعلّم )فرانكوم وآخرون، 2010(.

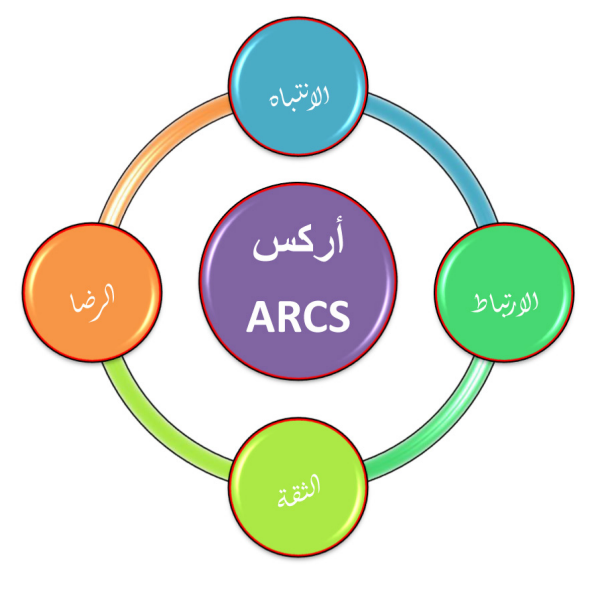

**ر�سم تو�ضيحي )**4**( لنموذج أرك�س** ARCS

## **ً رابعا: نموذج ASSURE:**

يعمل نموذج ASSURE كنموذج تصميم للتدريس مخصص لإعداد دروس معززة بالتقنية (هينيك وآخرون، 1999)، ويمثل كل حرف من اسم النموذج إحدى الخطوات المكونة له، كما يظهر رسم توضيحي رقم (5). ويزعم المؤلفون أن تطبيق نموذج ASSURE في الفصل يوفر للمعلمين منهاجاً للتدريس، يمكِّنهم من استقاء أهداف محددة منه للتركيز عليها في الدروس المفردة. وقد تم تطوير هذا النموذج من قبل هينش ومولندا وروسل وسمالدينو )1999(. والنموذج يتكون من كلمة مكونة من 6 أحرف بحيث يدل كل حرف على مرحلة من مراحل النموذج كما يتضح من الشرح الآتي المختصر:

<span id="page-25-0"></span>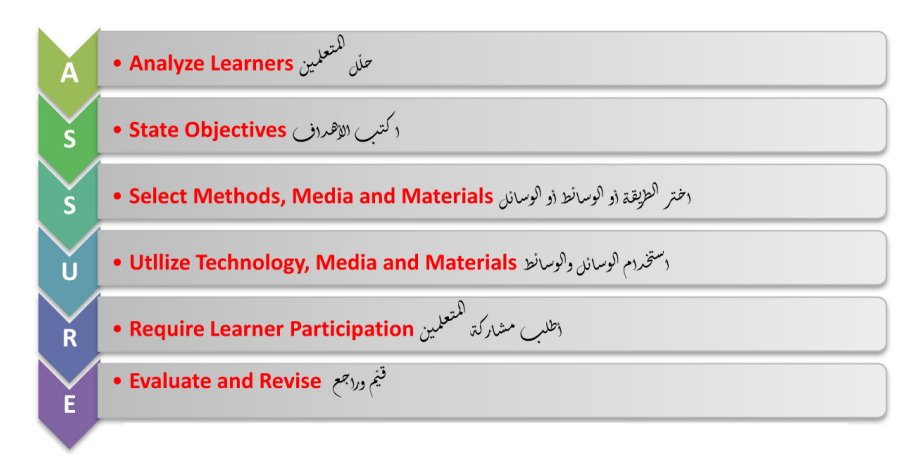

**ر�سم تو�ضيحي )**5**( لنموذج أ�شور**

### **ً خامسا: نموذج : ID-C4**

يركّز نموذج ID- $\rm 1D$  (المشار إليه في رسم توضيحي رقم 6) ، الذي طوّره فان ميريينبوير وآخرون (2002)، على أربع خطوات هي: (1) مهام التعلّم (2) المعلومات المساندة (3) الملومات الإجرائية (4) ممارسة المهام الجزئية، مرتّبة بناءً على مستوى الصعوبة. ويشير فان مرييينبوير وآخرون )2002( إىل أن هذا النموذج ي�ستهدف ما يزيد عن ثالث نقاط نقص موجودة في النماذج السابقة للتِّصميم التّعليمي، ومنها: (1) أنه يركز على التكامل والأداء المنسّق للمهارات المكّونة والمتعلقة تحديداً بالمهام بدلاً عن أنواع المعرفة، (2) أنه يقوم بالتمييز الدقيق بين الملومات المساندة والملومات الموفرة في الوقت الماسب، (3) أنه يوصي باستخدام مزيج من ممارسة المهام الجزئية وممارسة المهام الكاملة، وهو ما لا تقدمه النماذج التقليدية (فان ميريينبوير، 1997؛ ميريل، 2002)، والرسم التوضيحي رقم (5) في الصفحة اللاحقة يوضح ذلك:

<span id="page-26-0"></span>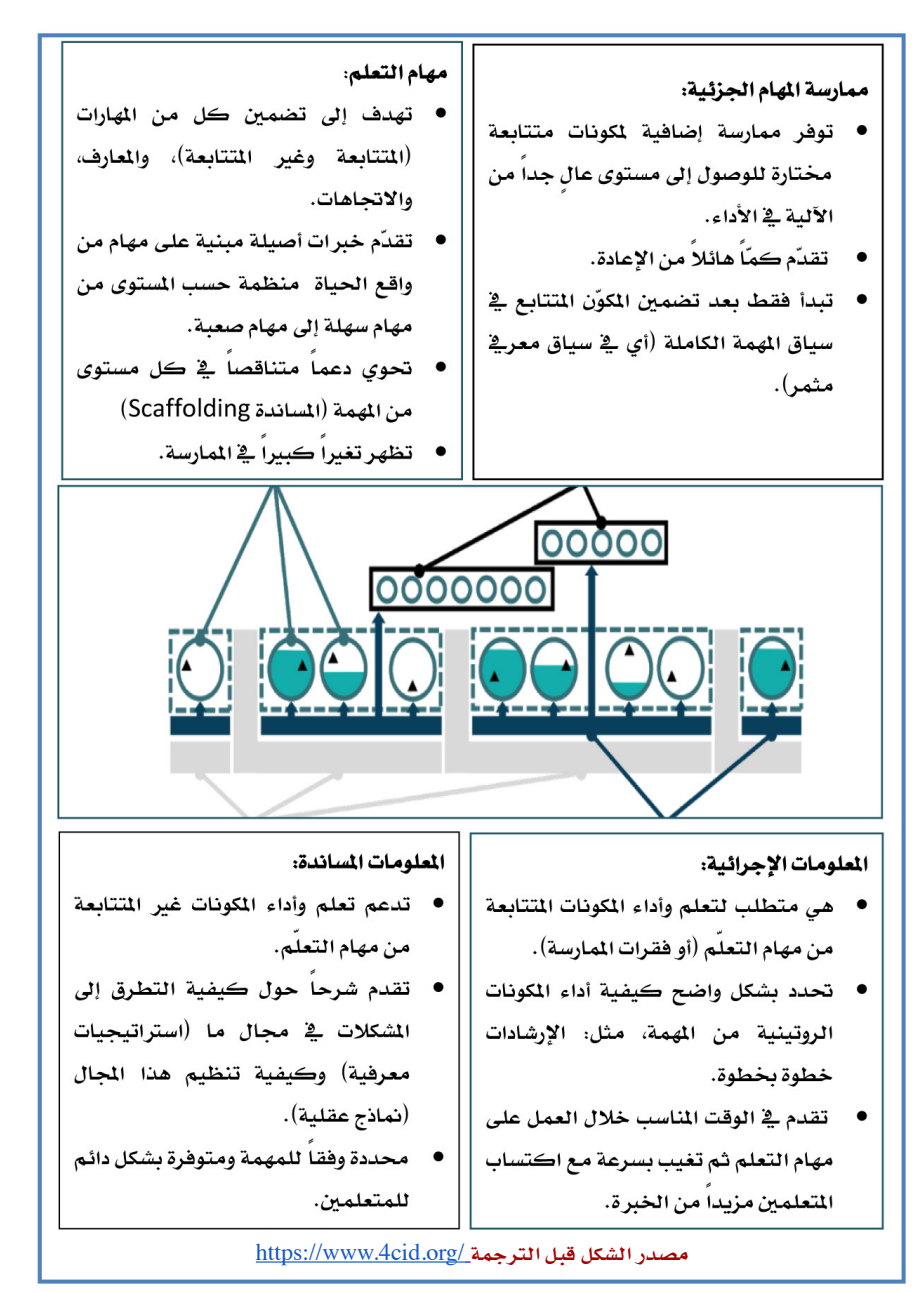

**ر�سم تو�ضيحي )**6**( لنموذج** ID4**-**C

سادساً؛ نموذج التَّصميم العكسي:

<span id="page-27-0"></span>أما نموذج التِّصميم العكسي (انظر الرسم التوضيحي رقم 7) ، فقد كان مستخدماً من قبل الْمَسِّمْين (ويجينز وماكتى، 1998)، وقد شرحت خطواته وطريقة تطبيقه بشكل موسع في إصدارين من كتاب الفهم من خلال التّصميم، نشرا عامي 1998 و2005.

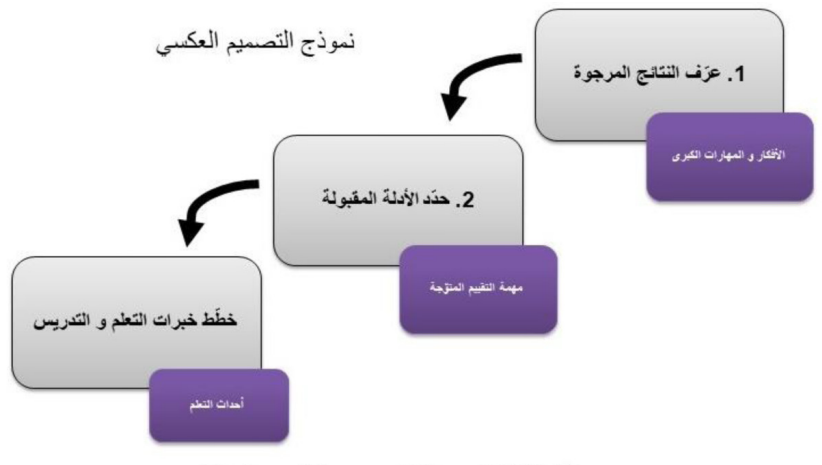

ويجينز و مكتاى (2005). الفهم من خلال التصميم. مؤسسة التوجيه و تطوير المناهج.

رسم توضيحي (7) لنموذج التَّصميم العك*سي* 

## سابعاً: نموذج Kemp:

قام العديد من الباحثين بالتركيز على استخدام نموذج تصميم Kemp (الرسم التوضيحى رقم 8)، ومن ضمنهم أكبولوت (2007) وموريسون (2010) وكورت (2016). ويوفر هذا النموذج تصميما ذا بنية غير خطية للتدريس، ويبنى على بنية حلقية عوضا عن البنية الخطية (أكيولوت،2007).

<span id="page-28-0"></span>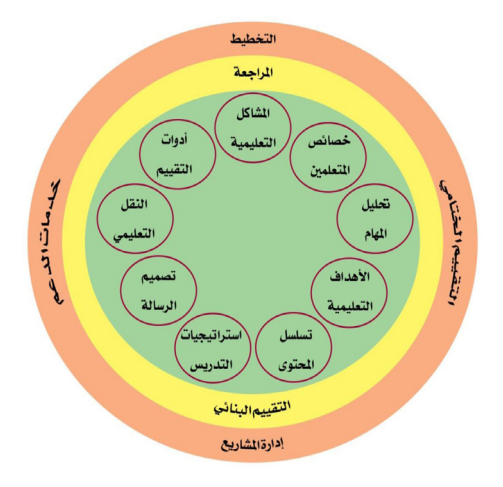

**ر�سم تو�ضيحي )**8**( لنموذج** Kemp

## **ً ثامنا: نموذج SAM:**

ويمثل نموذج المقاربة المتتابعةSAM أحدث النماذج التي جذبت انتباه المُصمِّمين ومعدي المناهج، وقد تم إنشاء هذا النموذج (كما في الرسم التّوضيحي رقم 9) من قبل ألين إنتراكشينز "Allen Interactions"، ليوفر للمصمِّمين اتجاهـاً مكوّناً من خطوات صغيرة مكررة أو معادة، موجهة نحو العناصر الأكثر شيوعاً في التّصميم التّعليمي (كروي، 2019).

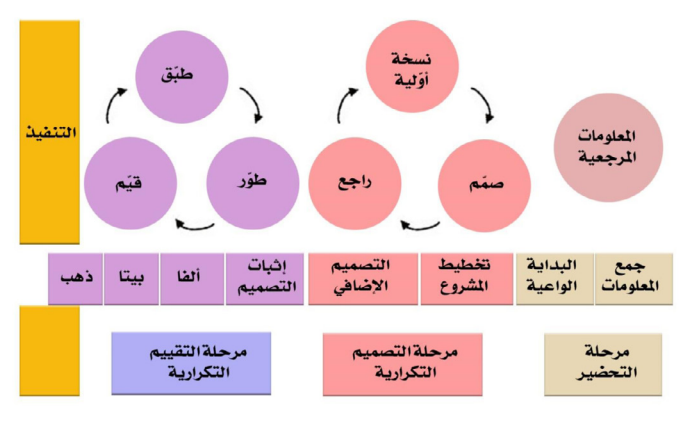

**ر�سم تو�ضيحي )**9**( لنموذج** SAM

### **ً تاسعا: نموذج TPACK:**

<span id="page-29-0"></span>تي باك هو عبارة عن إطار نظري للمعرفة التقنية والتكنولوجية التدريسية التي يجب أن تكون لدى المعلّم من أجل القدرة والنجاح على دمج التقنيات في عمله، وكما يتضح من (الرسم التوضيحي رقم 10 ) فإنّ هناك ثلاثة عوامل يجب أن تتوفر في الملّم أو عضو هيئة التدريس الجامعي، وهذه العوامل تتمثل في المعرفة بمحتوى المادة المراد تدريسها والمعرفة بطرق التدريس الصحيحة وأخيراً المعرفة بالتقنيات التي سوف تسهّل تدريس المادة وتؤدي إلى تحقيق الأهداف المرسومة. وهذه العوامل تمثل ما يعرف بالإطار المفاهيمي المطلوب لدمج التقنيات في العملية التعلّمية. ويلخص الرسم التوضيحي رقم ( 11) (من مبادرة تعزيز ) النموذج بشكل مبسّط مع العلم أن حقوق الملكية مذكورة في حاشية الصورة.

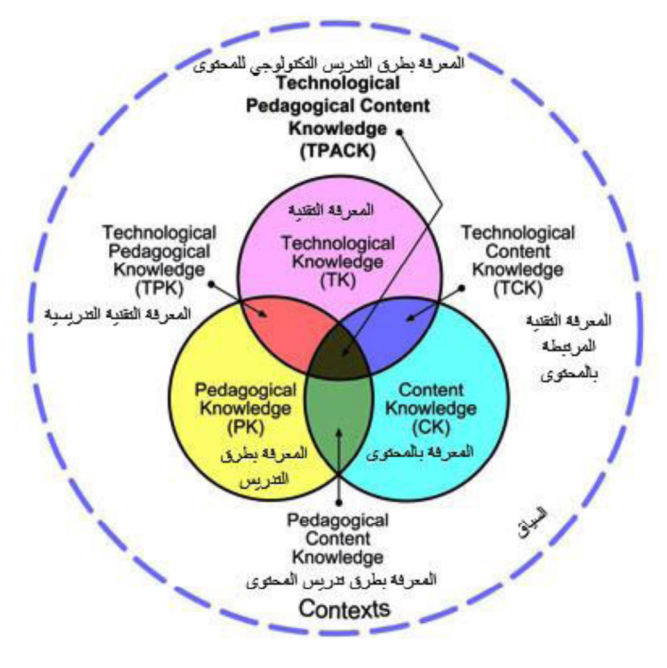

#### **ر�سم تو�ضيحي )**10**( لنموذج** TPACK

[TPACK](http://tpack.org) ORG With Creative Commons License

<span id="page-30-0"></span>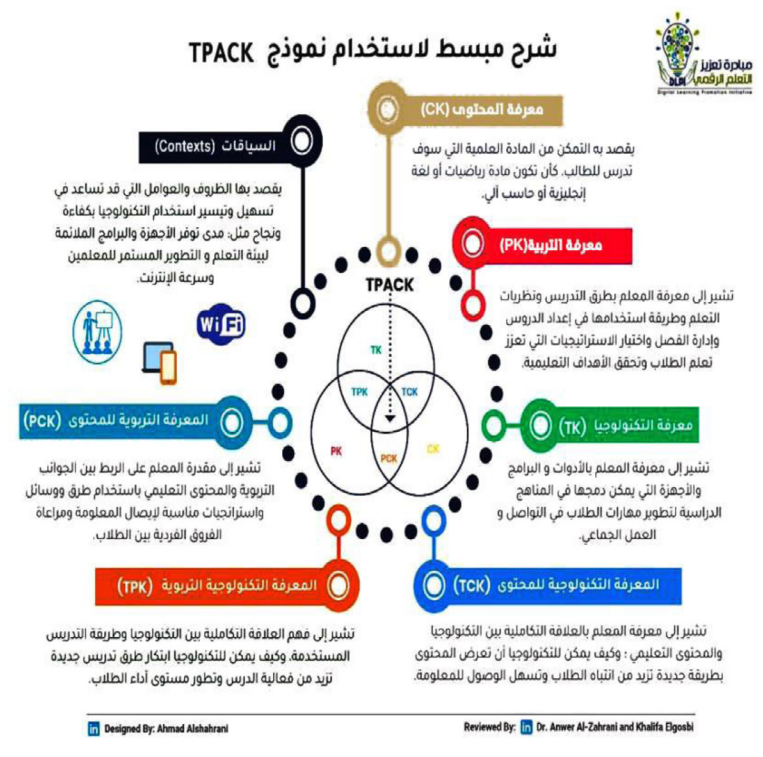

**ر�سم تو�ضيحي )**11**( لنموذج** TPACK **امل�صدر: مبادرة تعزيز التعلم الرقمي**: https://twitter.com/dlpi2030/status/1005207989328973831?lang=de

# **ً عاشرا: نموذج SMAR**

نموذج (سمر) تم وضعه بواسطة (Ruben Puentedura2015) كنموذج يستخدمه المعلِّم لتقييم دمجه للتقنيات التّعليمية التعلّمية في الفصول الدراسية أو خارجها، وذلك من خلال معرفة المرحلة التي يمر بها الملم والتي يعرضها النموذج في أربع مراحل متدرجة كما هو موضح في الشكل أدناه. هذا مع العلم أن هناك نماذج أخرى خاصة بالتَّصميم التّعليمي لم يتم التطرق لها هنا كون الهدف من الكتاب هو التركيز على نموذج أدك لتصميم المحتوى الرّقمي التّفاعلي على وجه الخصوص والذي يعتبر من النماذج المقترحة حديثاً لكي تناسب عصر التّعليم الرّقمي، وسيتم الحديث عن النموذج بالتفصيل في الفصل التالي من الكتاب.

<span id="page-31-0"></span>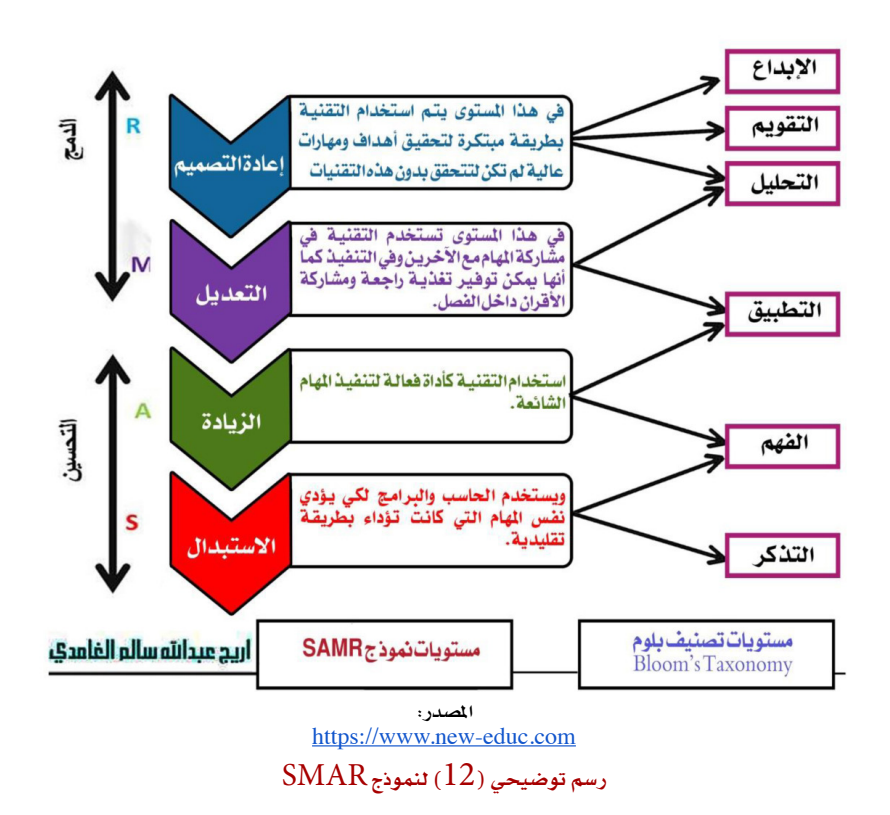

**ّ متطلبات الد ّ مج الناجح للت ّ قنيات في العملية التعليمية:**

حتى يتحقق الدمج الناجح والفعّال للتقنيات سواء داخل الصف الدراسي أو خارجه، وكذلك ثناء تطوير مادة علمية تقنية للاستخدام في التعلّم الذاتي أو التعلّم المدمج أو عن بعد، فهناك متطلبات لا بد من الأخذ بها لنجاع عملية الدمج، ومن هذا المنطلق فقد وضعت المنظمة الدولية ّ للتقنيات يف التعليم Education in Technology for Society International ( ISTE ) عدداً من الشروط الأساسية الواجب توافرها لدمج التقنيات الناجح. قام المخلافي والعرفج (2016) بترجمة هذه الشروط كالتالي (يمكن الوصول إلى هذه الشروط بنسختها الأ�صلية من خالل الرابط التايل:

[conditions](http://www.iste.org/standards/essential-conditions)-essential/standards/org.iste.www://http، وهي: . الرؤية الم*ش*تركة Shared Vision تجاه جدوى التقنيات بين المعنيين بالعملية التعلّمية

بما في ذلك الملمين والموظفين والإدارة المدرسية، والطلاب وأولياء الأمور والمجتمع.

**ُ ِلهمة**Leaders Empowered التي تؤمن بالتغيري وتعمل على الو�صول إليه. .2 **القيادة امل**

- .3 **و�ضوح خطة التنفيذ** Planning Implementation لدى القائمني وامل�سؤولني بحيث تتماشى هذه الخطة مع الرؤية المشتركة، وبالتالي يكون دمج التقنيات والمصادر الرّقمية المختلفة في العملية التّعليمة ف**عّ**الاً وناجحاً.
- .4 **التمويل الثابت والكايف** Funding Adequate and Consistent لدعم البنية التحتية التكنولوجية، وكذلك دعم وتطوير الموظفين والموارد الرّقمية مع ضمان الاستمر ارية.
- 5. الوصول العادل Equitable Access للتقنيات الحديثة والمصادر الرّقمية لكل المنيين بالعملية التّعليمية كالطلاب والمعلمين والموظفين والإداريين.
- .6 **املوظفون املهرة** Personnel Skilled كالرتبويني وخمت�صي الدعم الفني بحيث يكون لديهم القدرة والمهارة على الاختيار والاستخدام الفعّال للمصادر التقنية المناسبة.
- .7 **ّ الت ّ نمية )التعلم( املهنية امل�ستمرة** Learning Professional Ongoing، بحيث يكون لدى التربوين إمكانية الوصول إلى فرص وخطط التنمية الهنية التقنية، بالإضافة لى توفر الوقت للممارسة ومشاركة الآخرين ما تم تعلّمه.
- .8 **الدعم الفني** Support Technical والذي ي�ضمن ا�ستمرارية م�ساعدة املعنيني يف الاستخدام والصيانة والحفاظ على المصادر الرّقمية المختلفة.
- .9 **وجود إطار للمنهج الدرا�سي** Framework Curriculum ي�شتمل على معايري لمصادر المحتوى الرّقمي بحيث يتناسب مع العصر الرّقمي الحالي.
- .10 **ّ طرق التعلم املتمحورة حول الطالب** Learning Centered**-**Student بحيث يصبح التّخطيط والتدريس والتّقييم متمحوراً حول احتياجات وقدرات الطلبة.
- 11. التّقييم Assessment and Evaluation المستمر للتدريس والتعلّم والإدارة، وكذلك تقييم استخدام التقنيات والمصادر الرّقمية المختلفة.
- .12 **امل�شاركة املجتمعية**EngagedCommunities، إذ البد من بناء �شراكة مع املجتمع، وذلك للحصول على دعم وتمويل من جميع فئات المجتمع لاستخدام تقنيات الملومات والاتصالات والموارد التّعليمية الرّقمية.
- .13 **�سيا�سات الدعم** Policies Support: من أجل جناح دمج التقنيات يف العملية التّعليمية فلا بد أن تكون السياسات والخطط المالية المرسومة تدعم ذلك، بالإضافة إلى

وضع حوافز لمن يستخدم تكنولوجيا الملومات والاتصالات والموارد الرّقمية الأخرى للرقي بالعملية التعلّمية داخل مؤسسته.

.14 **ال�سياق اخلارجي الداعم** Context External Supportive: من أجل إجناح دمج التقنيات فلا بد من سياسات ومبادرات داعمة في مختلف المستويات سواء المحلية و الإقليمية، وذلك بهدف رفع كفاءة برامج إعداد المعلِّم حتى تؤدي إلى تحقيق المناهج لأهدافها وكذلك تحقيقها لمايير تقنية الملومات والاتصالات ( $\operatorname{ICT}$ ).

# <span id="page-34-0"></span>**الفصل الثاني**

**نموذج أدك للمحتوى الرقمي التفاعلي**

#### **مقدمــة**

<span id="page-35-0"></span>يمثل نموذج المخلافي للمحتوى الرّقمي التّفاعلي (أدك) دليلاً منهجياً يمكن استخدامه في نتاج محتوى رقمي تفاعلي حول أي موضوع، ويعد إطاراً لتطوير هذا المحتوى.

ويتكون النموذج من أربع مراحل رئيسة هي: التّخطيط والتّصميم والإنتاج والتّقييم، وتضم كل مرحلة منها عدداً من الخطوات، وِقد تم التحقق من صدق محتوى النموذج واختباره في سياقات واقعية، كما تم تطبيقه استطلاعياً مع (28) أستاذاً جامعياً وعلى (81) طالباً جامعياً.

ودعمت النتائج تطبيق النموذج لتصميم وإنشاء المحتوى الرّقمي التّفاعلي، وقد أوصت الورقة البحثية الخاصة بالنموذج والتي تم نشرها في المجلة الدولية لتعليم العلوم بقيام المؤسسات التّعليمية والمدارس المخصصة للمراحل من الروضة إلى الثانوية بتدريب الطلبة والمعلمين والأساتذة الجامعيين على الاستخدام الفعّال لهذا النموذج وإنتاج المحتوى التّعليمي الرّقمي التّفاعلي المُحَكَم والجدير بالتقدير.

وللاطلاع على البحث الخاص بالنموذج يمكن زيارة المجلة الدولية لتعليم العلوم ( Science International Education )على الروابط الآتية:

http://www.[icaseonline](http://www.icaseonline.net/journal/index.php/sei/article/view/187).net/journal/index.php/sei/article/view/187  $\frac{https://doi.org/10.33828/sei.v31.i2.1}{https://doi.org/10.33828/sei.v31.i2.1}$  $\frac{https://doi.org/10.33828/sei.v31.i2.1}{https://doi.org/10.33828/sei.v31.i2.1}$  $\frac{https://doi.org/10.33828/sei.v31.i2.1}{https://doi.org/10.33828/sei.v31.i2.1}$ 

وفي هذا الفصل سيتم عرض مراحل النموذج الأربعة وخطوات كل مرحلة، وللتدريب على النموذج بشكل عملي تم إعداد عدد من الأنشطة التي ستتم الإشارة لها لاحقاً، وهذه الأنشطة قد تم إدراجها في الفصول التالية.

### **وصف وتعريف نموذج أدك:**

أدك ADIC Model هو دليل لتصميم وتطوير المحتوى الرّقمي التّفاعلي لأغراض التدريب والتّعليم والتعلّم. ويمكن لمصممي التدريس ومعدي المناهج والمعلمين والطلبة استخدام النموذج لتصميم وإنشاء المحتوى الرّقمي التّفاعلي لمختلف الأهداف، بما في ذلك المدارس المخصصة للمراحل من الروضة وحتى الثانوية والجامعات ومعاهد التدريب.

#### **استخدامات النموذج:**

يعدّ النموذج شاملاً ومرناً بشكل ملائم ليتوافق مع تصميم وتطوير محتوى رقمي تفاعلي منوّع، مثل: وحدات التدريب والمحاضرات التّفاعلية والمفاهج المحوسبة وبرامج التعلّم الفردي
والوسائط المتعددة التّفاعلية والفصل المقلوب ومواد التّعليم المدمج والمواقع الالكترونية التربوية ومصادر التّعليم المفتوح ومسافات التعلّم الالكتروني والمسافات الالكترونية المفتوحة العامة (MOOCs) ، ويمكن استثناء بعض الخطوات وتخطيها استناداً إلى نوع المشروع المراد إنشاؤه، دون أن يضر ذلك بجودة المنتج.

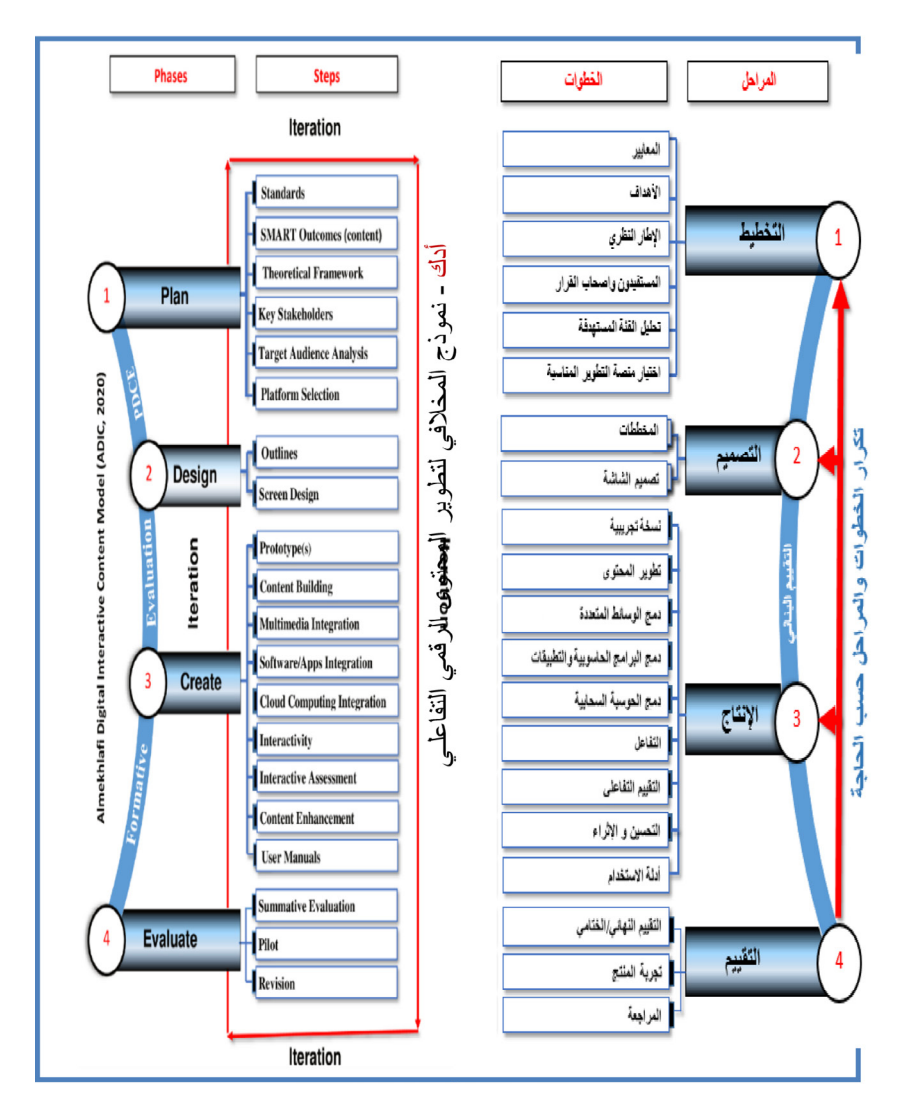

**ر�سم تو�ضيحي )**13**( لنموذج أدك باللغتين العربية والإنجليزية**

```
..<br>أدك ... د. عبد الرحمن غالب المخلافي
```
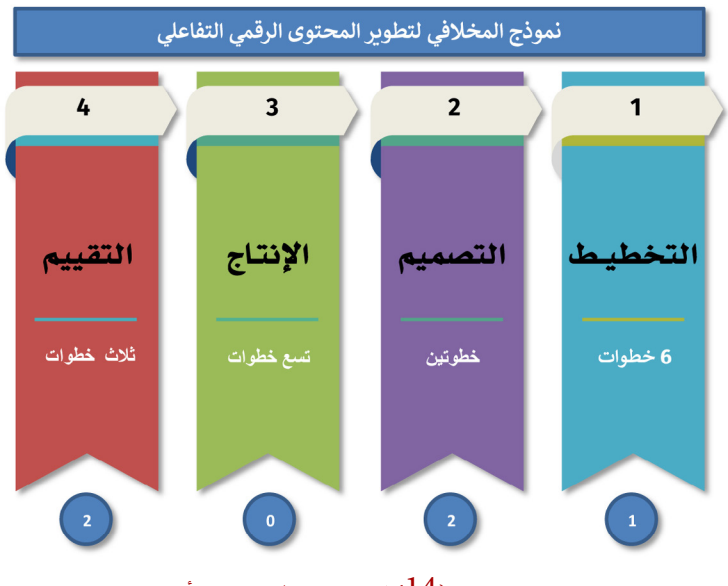

**ر�سم تو�ضيحي )**14**( لمراحل وخطوات نموذج أدك**

# **ّ المرحلة األولى: مرحلة التخطيط**

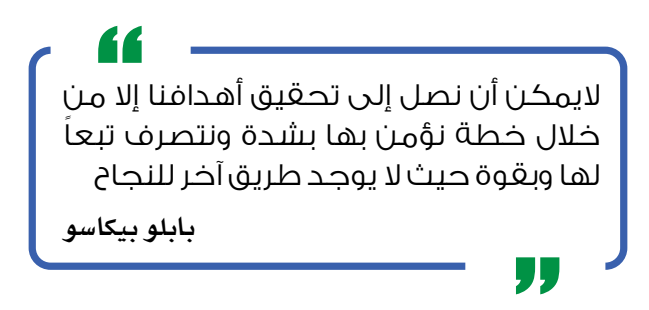

يعتبر التّخطيط أساسياً وهاماً لتحقيق النجاح في أي مشروع، وإذا لم يتم القيام بالتّخطيط بشكل صحيح، بتخصيص قدر موسّع من الوقت والجهد خلال هذه المرحلة، فإن جودة النتائج ستكون أدنى في المستوى، وتسفر مرحلة التّخطيط عن الخطوات المطلوبة لعمل مشروع فعّال وعملي، يعرض الرسم التوضيحي رقم (15) خطوات مرحلة التّخطيط من نموذج أدك.

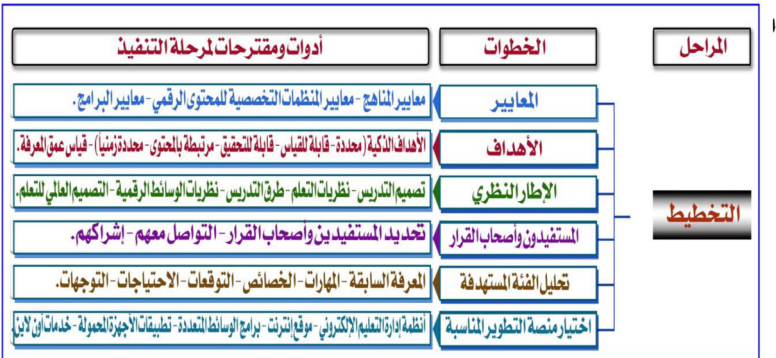

**ر�سم تو�ضيحي )**15 **ّ ( لمرحلة التخطيط لنموذج أدك**

ومرحلة التّخطيط في نموذج (أدك) تتكون من عدد من الخطوات سيتم التطرق لها حسب ترتيبها يف النموذج، هذا مع العلم ّ أنه قبل التخطيط للم�شروع ال بد من أن يكون هناك ت�صور واضح للمُنْتَج المراد تطويره وخاصة في النقطتين الآتيتين:

.1 وضوح موضوع المشروع المراد تطويره، خاصة في ذلك العنوان المبدئي.

2. ماهية المشروع المراد تطويره مثل منهج محوسب، وحدة تدريبية، محاضرة تفاعلية، مشروع مدرسي، موقع انترنت تفاعلي، مادة تفاعلية للصف المقلوب، مساق تعليمي للتعليم عن بعد.. إلخ.

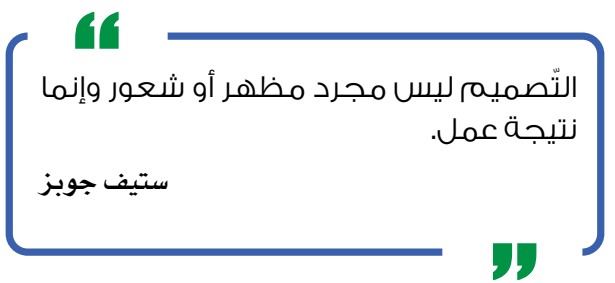

# **ّ خطوات مرحلة التخطيط:**

**أوال: المعايير:**

وفقاً لنموذج أدك، يبدأ التّخطيط بمواءمة المعايير مع المشروع المراد تطويره، إلا أنَّ هذه المواءمة تعد أكثر ملاءمة للمشاريع الكبيرة مثل: الملهج المحوسب، حيث يكون الربط بمعايير وزارة

**أدك ..** د. عبد الرحمن غالب املخاليف

التربية/ قسم التّعليم والمؤسسات المختصة ضرورياً، ويتوجب على المطوّر الابتداء بالبحث حول معايير مجال المحتوى وتخطيط نواتج المشروع بالاستناد إلى تلك المعايير.

وعادة ما تشكل المايير أولى خطوات التّخطيط لأي محتوى أو منهج تقليدي أو رقمي، وهذه المايير تعتبر من الأهمية بمكان كونها تمثل الخطوة الأولى التي تقود للأهداف المرسومة للمادة المراد تطويرها؛ ومن هذه المايير ما يتم وضعه من قبل الهيئات والوزارات المنية بتطوير المناهج، ومنها ما يتم وضعه من قبل المنظمات التخصصية كالمنظمات المتعلقة بالتقنيات أو العلوم أو الرياضيات أو غيرها، بالإضافة لهذه المظمات هناك البر امج المينة والتي عادة ما تضع معاييرها الخاصة والتي يجب أن يؤخذ بها في الاعتبار عند اختيار أو تصميم الملهج.

في الموقع الموضح أدناه توجد مجموعة من أهم المنظمات المهنية التخصصية في مجال الترسة:

- https://jobstars.com/education-professional-associations-[organizations](https://jobstars.com/education-professional-associations-organizations/)/ ــ ومنها املنظمات الآتية:
- National Association for the Education of Young Children (NAEYC)
- Association for Educational [Communications](https://aect.org/aect_membership_-_join_today.php) and Technology (AECT)
- [International](https://www.iste.org/) Society for Technology in Education

ومن هذه المظمات المرتبطة بالتقنيات (المنظمة الدولية للتقنيات في التّعليم)، والتي تهمنا هنا أكثر من غيرها كون المايير التي وضعتها مرتبطة بالمحتوى التقني سواء الحتوى الرّقمي التّفاعلي أو غيره من المواضيع التقنية التي يتم دمجها في العملية التّعليمية، إذ إن على المُصمِّم وضع هذه المعايير في الحسبان عند التّخطيط والتّصميم لأي محتوى رقمي تفاعلي؛ وهذه المنظمة هي المسؤولة عن وضع المعايير التقنية للميدان التربوي سواء للمعلمين أو الطلبة أو الإداريين. والرسم التوضيحي رقم (16) يلخّص هذه المايير وهو من إنتاج مكتب التربية العربي في ترجمته لهذه المعايير.

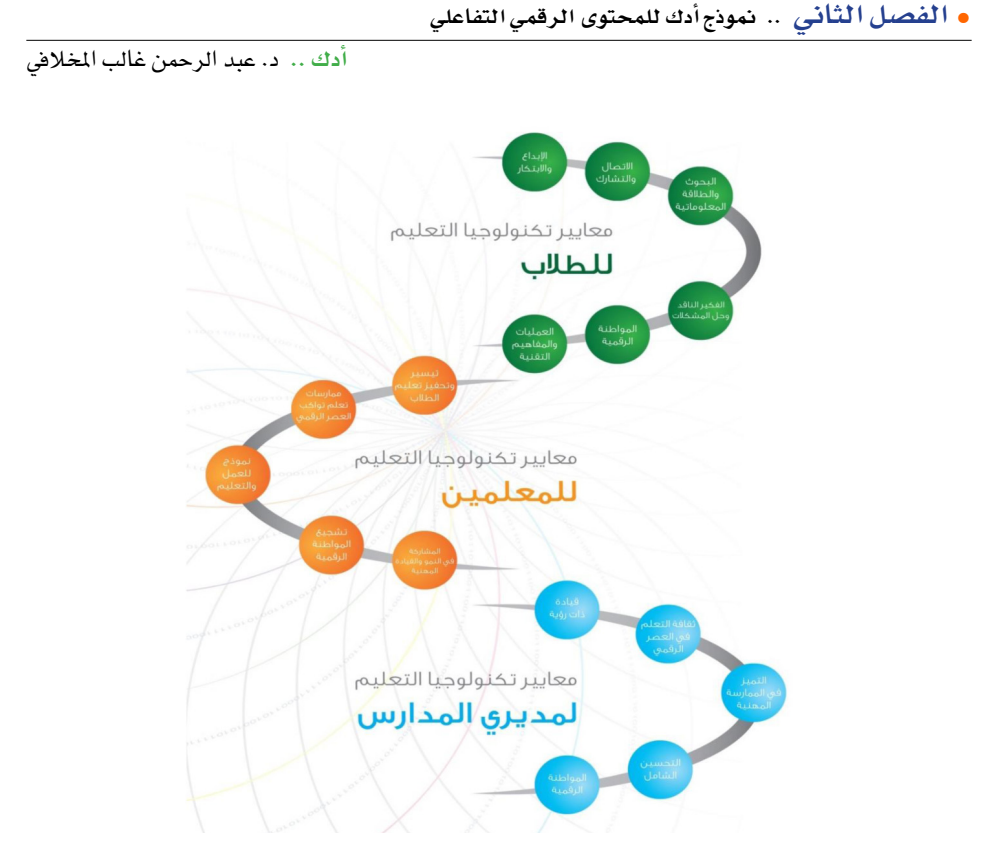

**ر�سم تو�ضيحي )**16**( المعايير التقنية الخا�صة بالمنظمة الدولية للتقنيات في التعليم**

كما تجدر الإشارة هنا إلى أن المركز الوطني للتعليم الالكتروني (2020) في الملكة العربية ً السعودية قد طوَّر عدداً من المعايير التي يمكن الاستفادة منها مع العلم أنه قد طوَّر أيضاً معايير للتعليم العالى والتّعليم العام وكذلك للتدريب، ويمكن قراءة هذه المعايير سواء باللغة العربية أو الإنجليزية من الموقع الرسمي للمركز في الجزء الخاص بالمايير.

https://nelc.gov.sa/[standards](https://nelc.gov.sa/standards)

# النشاط رقم (1)

**ّ التخطيط - المعايير المرتبطة بالم�ش ّ روع ـ الجزء العملي التطبيقي**

#### **ً ثانيا: األهداف الذكية:**

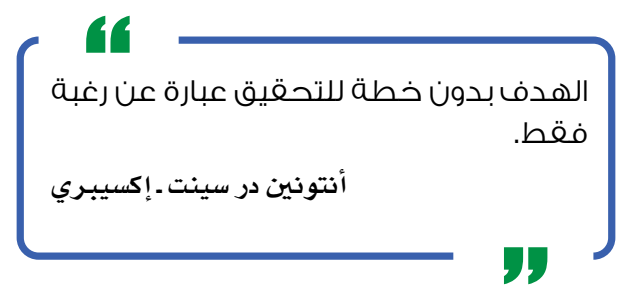

إن كتابة نواتج قابلة للقياس تقود إلى مشروع مُتقَن التّصميم وجدير بالتقدير، لذا يجب على المطوّر أن يبتدئ المشروع بالنواتج التي ينوي تحقيقها، على أن تتصف هذه النواتج بخمس خصائص ذكية (SMART) هي: (1) تحديد الأمر الذي يجب تنفيذه، (2) القابلية للقياس والتّقييم، (3) القابلية للتحقيق ببذل قدر معقول من الجهد والوقت، (4) الارتباط بمحتوى المجال المطلوب، (5) الوضع ضمن إطار زمني لضمان تحقيقها خلال وقت محدد. ين�صح باال�ستعانة بدوالب البداجوجي التفعايل PedagogyWheel ل�صياغة الأهداف من خلال الرابط التالي أو البحث مباشرة في الإنترنت.

https://[designingoutcomes](https://designingoutcomes.com/the-arabic-padagogy-wheel).com/the-arabic-padagogy-wheel

## النشاط رقم (2)

**ّ التخطيط - الأهداف المراد تحقيقها كنتاج للم�ش ّ روع ـ الجزء العملي التطبيقي**

## **ً ثالثا ّ : اإلطـار النظري:**

يعد اختيار الإطار النظري قبل البدء بتطوير المشروع شرطاً شديد الأهمية لضمان نجاحه، لأنه يمكّن المطوّر من انتقاء الاستراتيجيات وأنشطة التعلّم الملائمة؛ وبهذا فإن الإطار النظري يمكن ن يعتبر نظرية تعلُّم، أو نموذج تصميم للتدريس، أو طريقة تربوية، و/أو نظرية وسائط رقمية.

# النشاط رقم (3)

**ّ الت ّ خطيط - النظرية التي �سيعتمد عليها كإطار للم�ش ّ روع ـ الجزء العملي التطبيقي**

رابعاً: المستفيدون وأصحاب القرار:

يشكل بناء الروابط مع المستفيدين وأصحاب القرار الرئيسيين عاملاً هاماً في إنجاح المشروع، إذ إن هذه الجهات من أفراد ومؤسسات ومعاهد قد تتأثر بنواتج المشروع، فيغدو من الضروري التعاون معهم وإشراكهم في العملية قدر الإمكان، كما أن الحرص على رضا المستفيدين وأصحاب القرار والمحافظة على رغبتهم في التعاون والمشاركة في المشروع أمران أساسيان لتيسير سير العمل في المشروع بثقة وتوازن.

#### النشاط رقم (4)

التَّخطيط - المستفيدون وأصحاب القرار الذين سيتم التواصل معهم ـ الجزء العملى التّطبيقي

خامساً: تحليل الفئــة المستهدفة:

يجب على مطوِّر أي محتوى أو منهاج رفمي أن يحلل الفئة المستهدفة التي ستستفيد من المنتج، وقد تتضمن الفئة المستهدفة: الطلبة أو المعلمين أو المتدربين أو أي أفراد آخرين في مجال التربية، لأنَّ تعرّف الخصائص المختلفة للفئة المستهدفة ضروري؛ لضمان التلقي الإيجابي للمشروع.

وقد أشار الموسوى (2011) إلى أن على المُصمِّمين تحري خصائص المتعلم واحتياجاته، وصرَّح الباحث بأن إجراء تحليل للفئة يلبي احتياج المَصمِّم لمعرفة عدد من الخصائص، و منها المعلومات الديموغرافية، و المعارف السابقة حول الموضوع، ومستوى القلق، كما أنه من الواجب على المَصمِّمين تحديد القضايا الأخلاقية المرتبطة بعملية الإيصال، مثل: الفرص المتساوية، والتعددية الثقافية، وإمكانية الوصول، وفي هذا الخطوة لا يتم إغفال الخصائص التي يجب أن توضع بعين الاعتبار لسهولة الوصول إلى المادة العلمية المطوَّرة، وخاصة من قبل فئة ذوى الاحتياجات الخاصة.

### النشاط رقم (5)

التَّخطيط- - خصائص الفئة المستهدفة ـ الجزء العملي التَّطبيقي

**ً سادسا ّ : اختيار منصة التطوير المناسبة:**

إن الخطوة النهائية في هذه المرحلة هي اختيار المنصة التي ستستخدم لتطوير المحتوى التّفاعلي. ويمكن أن تكون هذه المصة برمجية لتطوير الوسائط المتعددة، أو تطبيقاً للهاتف المحمول، أو نظاماً لإدارة التعلّم الالكتروني، أو خدمات الانترنت.

النشاط رقم )6(

**ّ التخطيط - من�ص ّ ات التطوير التي �سيتم ا�ستخدامها في الم�شروع ـ ّ الجزء العملي التطبيقي**

**ّ المرحلة الثانية: مرحلة التصميم** 

تُمثل مرحلة التّصميم المرحلة الهامة والمفصلية في أي نموذج لأنها تأتي كنتاج طبيعي لمرحلة التخطيط، وتعتمد عليها، ومن ثمَّ تبرز نتائج التخطيط الجيّد في مرحلة التّصميم، ولذا تُعد مرحلة التّصميم المرحلة الثانية من النموذج، وتدشن بعد الانتهاء من كافة الخطوات الخاصة بمرحلة التّخطيط، وتتشكل مرحلة التّصميم من خطوتين ( انظر الرسم التوضيحي رقم 17 ) هما: المخططات وتصميم الشاشة.

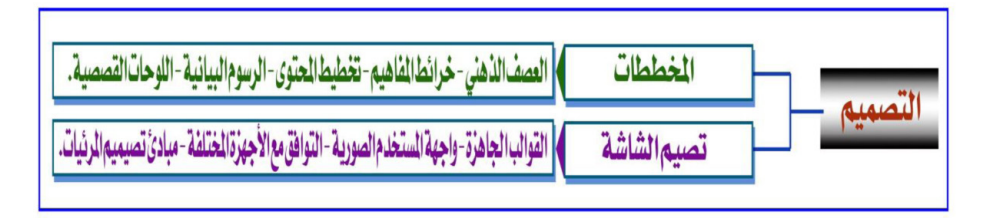

**ر�سم تو�ضيحي )**17 **ّ ( لمرحلة الت�صميم لنموذج أدك**

**أدك ..** د. عبد الرحمن غالب املخاليف

# **ّ خطوات مرحلة التصميم: أوال: المخططات:**

كما هو متعارف عليه فإن بداية التّخطيط لأي مشروع تبدأ بعملية العصف الذهني والتي هي عبارة عن استمطار الأفكار المرتبطة بالموضوع وبدون أي قيود؛ وهذه الأفكار المدئية تساعد في نهاية المطاف على تكوين الخرائط المفاهيمية والتي بدورها تؤدي إلى التّخطيط الفعلي للمحتوى المراد تطويره، ويعتبر العصف الذهني طريقة مثالية لاستنباط الأفكار عن الموضوع قيد التّخطيط وذلك في حالة وصول المخطط إلى شحة في إيجاد أفكار بناءة تقود لتطوير المشروع بطريقة فعّالة.

وتتضمن الخطوة الأولى من مرحلة التّصميم إعداد مخططات المشروع، بدءاً بالعصف الذهني الذي يساعد في توليد الأفكار التي تثري المحتوى، ويلي ذلك رسم خرائط الفاهيم، وتخطيط المحتوى، وإعداد الرسوم البيانية، قبل الانتهاء باللوحات القصصية.

والموقع التالي يقود لمجموعة من التقنيات الفعّالة في العصف الذهني سواءً كانت بشكل فردي أو جماعي مع بيان نقاط القوة ال�ضعف لكل طريقة، وي�ساعد كذلك يف ربط التقنيات مع بعضها، مما يمكن القارئ من إيجاد الطريقة التي تناسبه.

-https://[business](https://business.tutsplus.com/series/the-ultimate-guide-to-better-brainstorming-techniques--cms-1076).tutsplus.com/series/the-ultimate-guide-to-better-<br>hrainstorming-techniques--cms-1076

# النشاط رقم (7)

**ّ الت�صميم - الع�ص ّ ف الذهني وخرائط المفاهيم - الجزء العملي التطبيقي**

## النشاط رقم )8(

**ّ الت�ص ّ ميم - الر�سوم البيانية - الجزء العملي التطبيقي**

### النشاط رقم )9(

**ّ الت�ص ّ ميم - تخطيط المحتوى - الجزء العملي التطبيقي**

## النشاط رقم (10)

**ّ الت�صميم - اللوحات الق�ص�ص ّ ية - الجزء العملي التطبيقي**

ثانياً؛ تصميم الشاشة/واجهة المستخدم؛

يعد تصميم الشاشة ثاني خطوات مرحلة التّصميم، حيث يتوجب على المَصمِّم أن يضع بعين الاعتبار عدداً من الشؤون المتعلقة بتصميم الشاشة، ومنها توافق المنتج المطوِّر مع مختلف الأجهزة، وتطبيق مبادئ تصميم المرئيات، كما أن نظام الإبحار ينبغي أن يُصمِّم بطريقة تجعل الاستخدام والإبحار أسهل من خلال المنتج.

ويوصى الموسوى (2011) بأن يتأكد المَصمِّمون من استخدام تصميم الواجهة في تيسير تفاعل المتعلم عبر واجهة المستخدم الصورية وكذا التأكد من تسهيلها ودعمها للإبحار خلال عملية التعلُّم، وفي هذه المرحلة يجب على المَصمِّم ألا يغفل مراعاة مبادئَ سهولة الوصول للمادة العلمية وتسهليها لذوى الاحتياجات الخاصة من الفئة المستهدفة، لذا وجب مراعاة ذلك عند تصميم واجهة المستخدم المتمثلة في شاشة المستخدم وما تحويه من أيقونات إبحار وقوائم منسدلة وغير ذلك.

وكخلاصة لذلك فإن هناك عناصر مهمة يجب الانتباه إليها عند تصميم واجهة المستخدم، ومن هذه العناصر:

- (1) الأيقونات والرموز بأنواعها؛ إذ تكون لها علاقة مباشرة بالمغي المطلوب إدراكه من المستخدم.
- (2) الألوان المستخدمة والتي يجب أن يكون لاستخدامها معنى يساعد المستخدم على فهم المراد بشكل واضح لا لبس فيه.
- (3) الخطوط المستخدمة من حيث أشكال الحروف وحجمها ولونها، وهي كلها لها دور في وصول المعنى إلى المستخدم بالطريقة التي يريدها المصمِّم.

#### النشاط رقم (11)

التَّصميم - القوالب الجاهزة - الجزء العملي التَّطبيقي

#### النشاط رقم (12)

التِّصميم - تصميم واجهــــــة المستخدم - الجزء العملي التِّطبيقي

# **مبادئ تصميم المرئيات:**

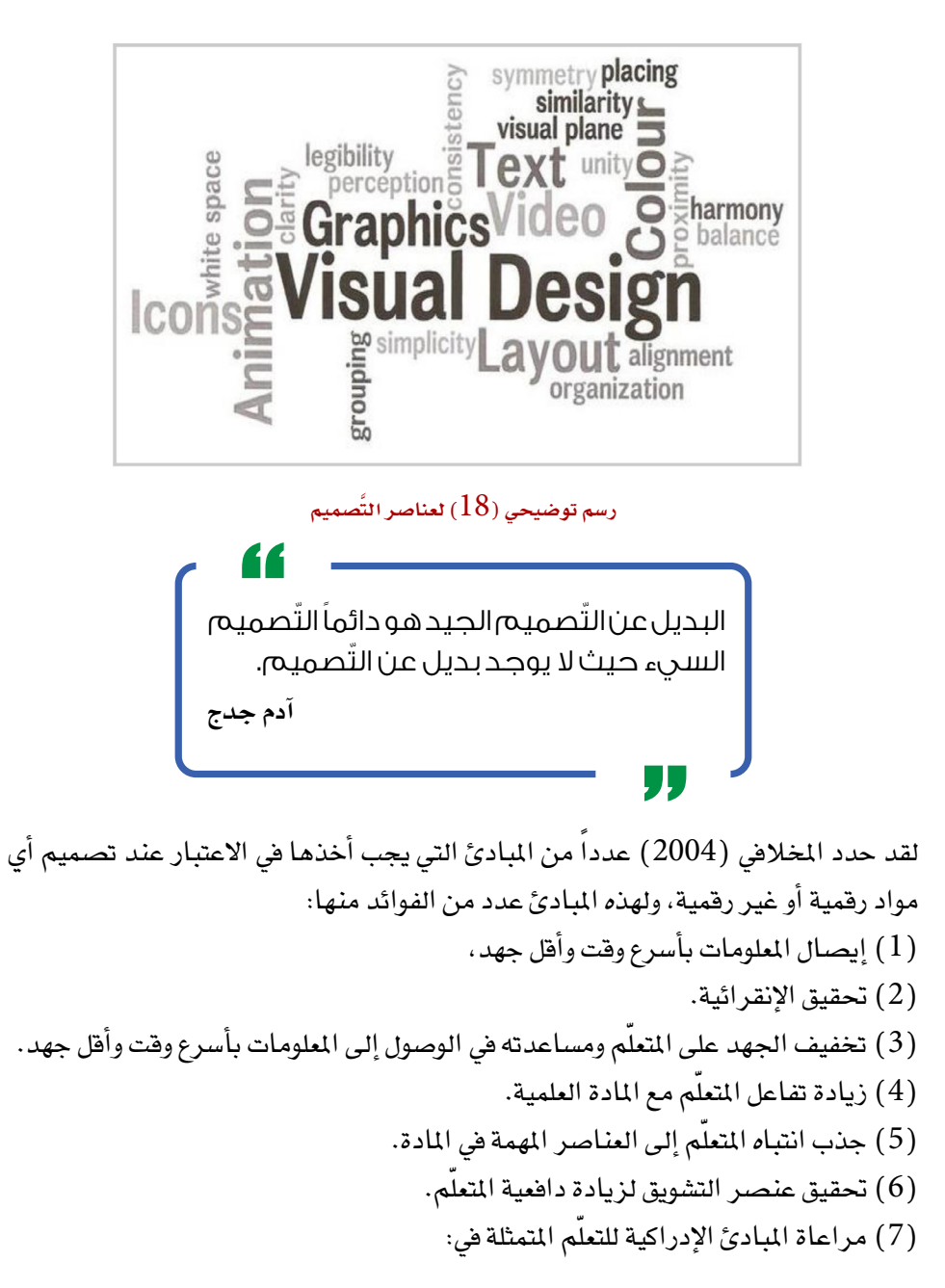

• إدراك الإنسان نسبي وليس مطلقاً ـ أي أنه يدرك الأشياء بمقارنتها بأشياء أخرى كمقارنة شيء مألوف بآخر غير مألوف. • إدراك الإنسان انتقائي-لذا يجب استبعاد التفاصيل التي تجعل الانتباه بعيداً عن الفكرة الرئيسة. • إدراك الإنسان منظّم ـ لذا يجب: (أ) ترقيم الخطوات في تسلسل يساعد على الإدراك والتذكر. (ب) عرض خطوات أي عملية معقدة في تسلسل منطقي.

.<br>أدك ... د. عبد الرحمن غالب الخلافي

استخدام وسائل توجيه الانتباه كالألوان والأصوات والأفلام والرسوم المتحركة.

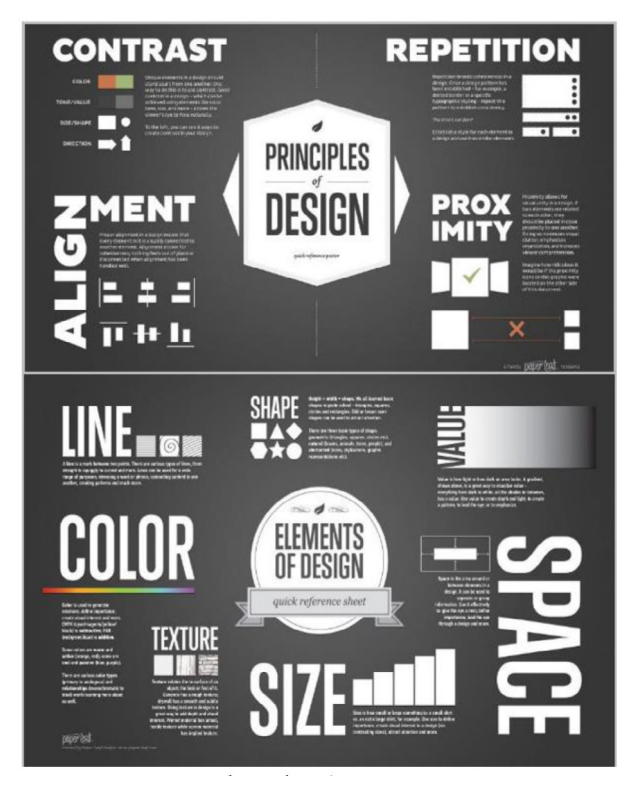

المصدر: تصميم الصورة والملكية الفكرية لشركة: Paper Leaf Paper Leaf (paper-leaf.com)

رسم توضيحي (19) لمبادئ التَّصميم (

وفيما يلي بعض مبادئ التّصميم التي يمكن الاستعانة بها عند تصميم المواد الرّقمية وغير الرّقمية على حد سواء:

**ً أوال: البساطة ـــ Simplicity:**

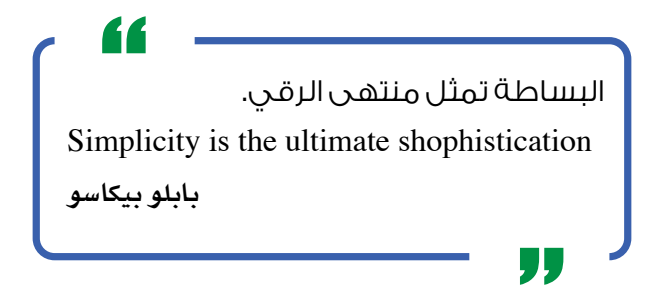

ولتحقيق هذا المبدأ، فعلى المُصمِّم ألا يُسرف في استخدام الألوان، إذّ بالإمكان حصر العمل بعدد قليل مختار من الألوان، وألا يجعل التّصميم مزدحماً جداً، وأن يبتعد عن الزخرفة المتكلفة، وأن يتجنب الأ�شياء التي تجذب االنتباه وت�شتت الذهن، مع العلم أنه يمكن الرجوع ّ إلى نظرية الألوان لمزيد من المعرفة بالألوان المختلفة وا�ستخدامها بطريقة فعالة.

| 鼺<br><b>COLOR THEORY</b><br>a designer's reference to some of the basics<br>CALMING COLORS<br>REAT STINUTATION CO | THE 10 COMMANDMENTS OF COLOR THEORY                                                |                                                                               |                                                                |                                                  |                                                              |                                                                                      |                                      |                                                                   |                                                                            |                                                               |
|----------------------------------------------------------------------------------------------------|------------------------------------------------------------------------------------|-------------------------------------------------------------------------------|----------------------------------------------------------------|--------------------------------------------------|--------------------------------------------------------------|--------------------------------------------------------------------------------------|--------------------------------------|-------------------------------------------------------------------|----------------------------------------------------------------------------|---------------------------------------------------------------|
|                                                                                                    | n.<br>ENDN THE COLOR<br>WELKEEN YO<br>DOM WAT EAST<br><b><i>COLOR SONFIEST</i></b> | n<br>MITCH T. 00 NO<br><b>INFRIDATE</b><br><b>AUSTROVIA</b><br><b>MESOLIO</b> | <b>CONTINUOUS</b><br><b>OUNTIES</b><br>CONPLEMENTARY<br>03.007 | ï<br>IS CONTRACT TO<br><b>INTERSETTER</b><br>950 | $\vert$<br>NEED MORE<br>VARIATIONS? OF<br>NHE<br>CONFERENZIA | ×<br><b>GETRAD WITH 3</b><br>DIFFERENT HEES.<br>DATES FROM A<br><b>MEETER VANETY</b> | SNETHES<br>MINORDIE O<br>THE WINTERS | <b>OTHER THATS</b><br><b>JA ECOTOMITO</b><br>SCHENE SERVES<br>RDT | <b>DOM YOUR ALES</b><br>THTS SHARS AND<br>TIRES, WALT<br><b>MORS MERET</b> | n<br>AND LASTEY ROB<br>009.80<br>PANTONE ARE NOT<br>THE STARE |
|                                                                                                    |                                                                                    |                                                                               |                                                                |                                                  |                                                              |                                                                                      |                                      |                                                                   |                                                                            |                                                               |
|                                                                                                    | 鹽                                                                                  |                                                                               |                                                                |                                                  |                                                              | <u>gah</u>                                                                           |                                      |                                                                   |                                                                            | <b>Grider</b>                                                 |
|                                                                                                    |                                                                                    |                                                                               | <b>Political</b>                                               | ò<br><b>PARTIE</b>                               | $\mathbf{0}^3$<br><b>CARDS</b>                               | $\theta$                                                                             |                                      |                                                                   | d.                                                                         |                                                               |
|                                                                                                    | <b>IKED</b><br>uge                                                                 |                                                                               | Ø<br><b>Golden</b>                                             | W<br>u                                           | Ġ                                                            | G<br>-                                                                               |                                      |                                                                   |                                                                            |                                                               |
|                                                                                                    | ш<br>≗                                                                             |                                                                               | <b>SAM</b>                                                     | 一                                                | ⋀<br><b>Sales</b>                                            | Â<br>الأقدلا                                                                         | Skolai                               | 灬<br>Quita                                                        | ДŊ<br><b>Skylair</b>                                                       |                                                               |
|                                                                                                    | 體                                                                                  |                                                                               |                                                                |                                                  |                                                              |                                                                                      |                                      | Talentdo                                                          |                                                                            | <b>Gran</b>                                                   |
|                                                                                                    | <b>dn</b> Designmantic                                                             |                                                                               |                                                                |                                                  |                                                              |                                                                                      |                                      |                                                                   |                                                                            |                                                               |

تصميم الصورة والملكية الفكرية لشركة تعود لشركة DesignMantic.com

**ر�سم تو�ضيحي )**20**( لملخ�ص نظرية الألوان**

**أدك ..** د. عبد الرحمن غالب املخاليف

# **ً ثانيا: االنسجام ـــ Harmony:** لتحقيق هذا المبدأ، على المُصمِّم أن يركّز على تصميم موحَّد في البرنامج من خلال الخلفية والألوان والخطوط المستخدمة وكذلك أزرار التنقل في البرنامج إن وجدت.

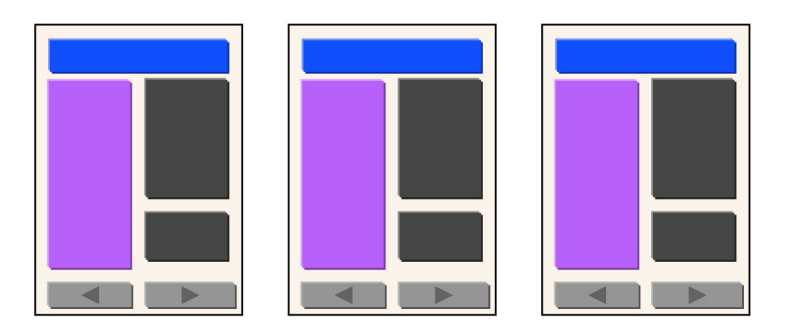

**ر�سم تو�ضيحي )**21**( لمبدأ االن�سجام**

# **ً ثالثا: التتابع ــ Sequence:**

يمكن للمصمّم أن يعرض الأفكار والصور والرسوم بطريقة متسلسلة تضمن له تحقق الأهداف المرسومة وذلك بأن يدل العين وبطريقة واضحة إلى إدراك ما يراد إدراكه من خلال استخدامه لبدأ التتابع، فقد وجد أن العين تنجذب إلى: (1) الأشياء الواضحة أكثر من الأشياء الأقل وضوحا، (2) ال أشياءِ المعزولة أكثر من المُجمّعة، (3) الصور أكثر من الكتابة، (4) الألوان المُشبَعة أكثر من غير المُشبَعة، (5) الأشياء الكبيرة أكثر من الصغيرة، (6) الأشكال الغريبة أكثر من المألوفة.

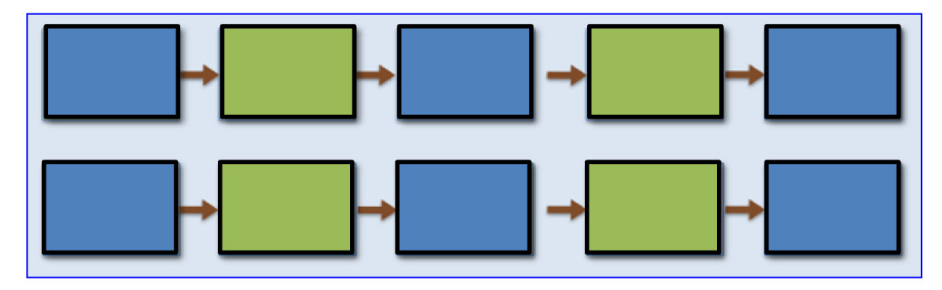

**ر�سم تو�ضيحي )**22**( لمبدأ التتابع**

#### <u> ،Balance العباً: الاتزان </u>

يمكن تحقيق هذا المدأ بتوزيع متزن للأشكال المستخدمة في التِّصميم والتي تتمثل بالرسوم والصور وغيرها.

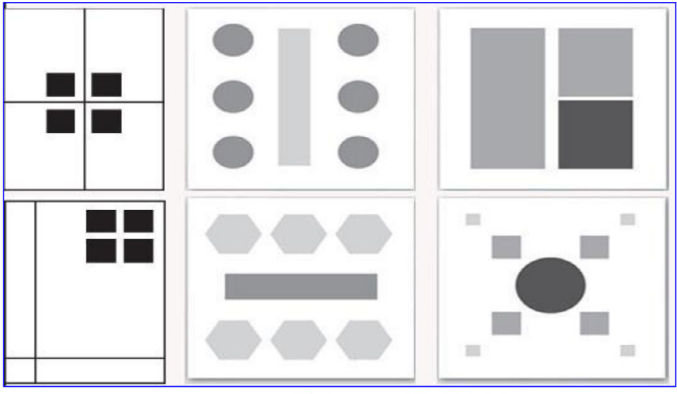

الملكية الفكرية للصورة تعود لشركة Pluralsight.com

رسم توضيحي (23) لمبدأ الاتزان

خامساً: المحاذاة – Alignment:

كل عنصر في التَّصميم يجب أن يكون محاذياً لعنصر آخر في التَّصميم (يمين، وسط، يسار) . قارن بين الشكلين أعلاه.

قارن الشكلين حيث إن العناصر في الشكل الثاني طبق عليها مبدأ المحاذاة.

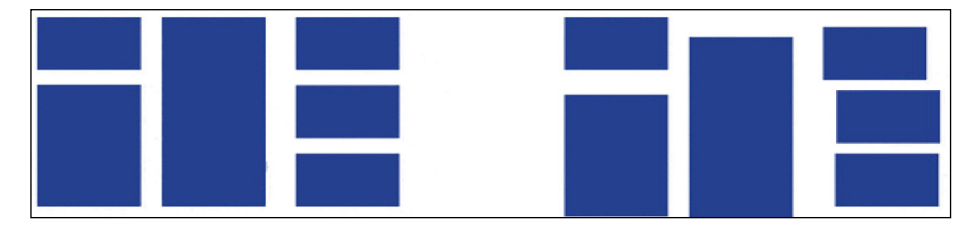

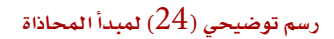

**أدك ..** د. عبد الرحمن غالب املخاليف

#### **ً سادسا: التكرار ــ Repetition:**

لتحقيق وحدة التّصميم، كرّر بعض العناصر مثل التكرار في نمط الخط وتنسيقه، في الألوان، ال�صور والر�سوم وكذلك اخللفية.

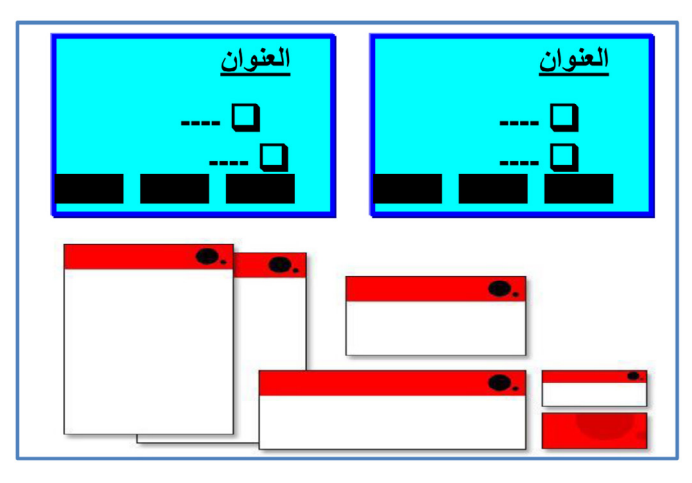

**ر�سم تو�ضيحي )**25**( لمبدأ التكرار**

# **ً سابعا: التقريب ــ Proximity:**

ونعني به أن العناصر التي بينها علاقة توضع قريبة من بعضها، مثلا رقم الهاتف ورقم الفاكس في بطاقة.

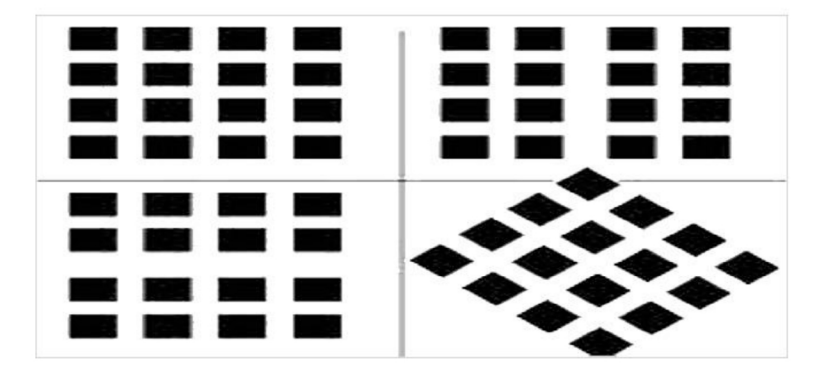

**ر�سم تو�ضيحي )**26**( لمبدأ التقريب**

52

### ثامناً؛ التباين ـ Contrast:

لابد من تحقيق عنصر التباين والاختلاف من أجل تحقيق الانقرائية ويكمن ذلك التباين ببن (1) الخلفية وبقية عناصر النَّصميم، (2) العناوين الرئيسة والفرعية والنصوص، (3) الألوان المستخدمة، (4) الخطوط المستخدمة: أحجامها وأنواعها، انظر الرسم التوضيحي (27):

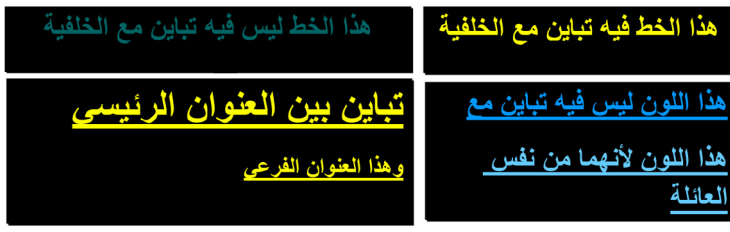

رسم توضيحي ( 27) لمبدأ التضاد

#### تاسعا: التنبؤ ـ Prediction:

على المُصمِّم أن يضع الأشياء في الأماكن المتوقعة مثل أزرار الإبحار إن وجدت، إذ يمكن وضعها في مكان واضح، فهذا يساعد المستخدم على التنبؤبما سيأتي لاحقاً، ويمكن تخصيص مساحات ثابتة للصور والرسوم وأزرار الإبحار والنصوص/الملومات وغيرها.

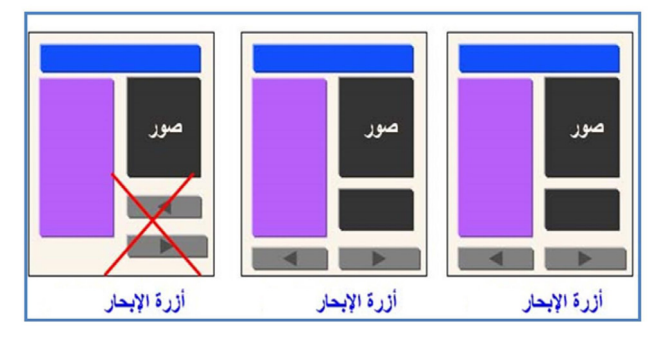

#### رسم توضيحي (28) لمبدأ التنبؤ

بالإضافة إلى المبادئ العامة المذكورة أعلاه، فهناك بعض المبادئ الخاصة بالعناوين والنصوص والصور وغيرها، فمثلاً عندما نختار عنواناً فعلينا التأكد من الآتي: ( 1 ) استخدام عنوان قصير ودفيق (2) تجنب الكلمات غير الضرورية للعنوان (3) عدم استخدام الاختصارات في العنوان (4) اجعل العنوان واصفا لمحتوى الشاشة (5) احصر العنوان فيما لا يزيد عن سطرين/

ثلاثة (6) اترك فراغاً بين العنوان وبقية النص (7) اجعل خط العنوان أكبر وأكثر سمكاً من خط النص. أما إبراز النواحي الجمالية في التّصميم فيمكن أن يتم عن طريق حجم الخط، نوع الخط، لون الخط، وكذلك استخدام الوسائط المتعددة مثل الأصوات، والرسوم والصور، والرسوم المتحركة، ومقاطع الفيديو والتي يجب أن توظّف لخدمة الموضوع، بمعنى أنك إن أردت اختيار صورة كخلفية فلابد أن تكون هذه الصورة مُعبّرة عن الموضوع وموحية بمحتوى الموضوع. ولمزيد من المرفة عن مبادئ التّصميم فهناك الكثير من المصادر التي يمكن الرجوع إليها منها ما يف املوقع الآتي:

http://teaching.ellenmueller.com/drawing-i/resources/elements-<br>[principles](http://teaching.ellenmueller.com/drawing-i/resources/elements-principles-of-2d-design/)-of-2d-design

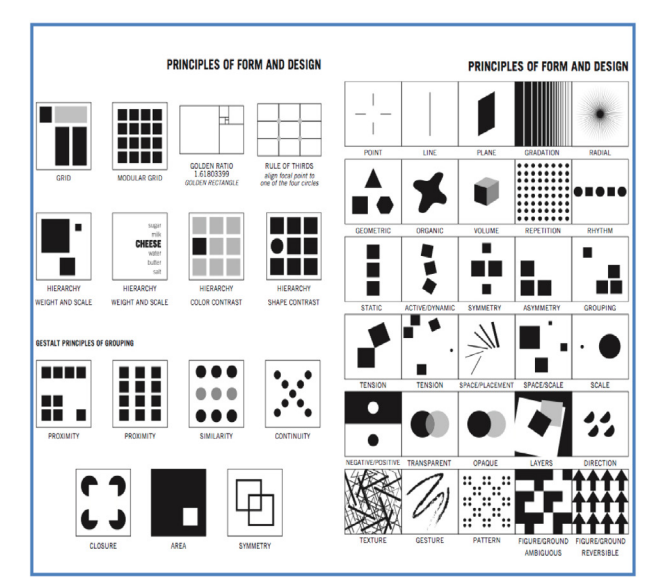

والذي يعرض مبادئ وعناصر التّصميم مع الشرح كما في الرسم أدناه.

**ر�سم تو�ضيحي )**29**( لمبادئ وعنا�ص ّ ر الت�صميم** Elements & Principles of 2D Design | Drawing I (ellenmueller.com)

# النشاط رقم (13)

**ّ الت�صميم - مبادئ ت�ص ّ ميم المرئيات - الجزء العملي التطبيقي**

**أدك ..** د. عبد الرحمن غالب املخاليف

# **المرحلة الثالثة: مرحلة اإلنتـــاج**

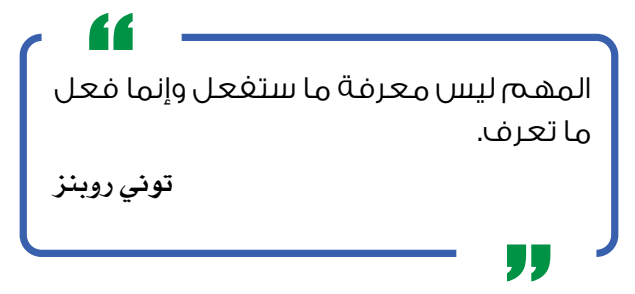

تُعدّ مرحلة الإنتاج أهم مرحلة من مراحل النموذج ونجاحها يعتمد على ما تم في مرحلتي التّخطيط والتّصميم وما تم بذله من جهد في تلك المرحلتين حتى ينعكس إيجاباً على هذه املرحلة، وتتكون مرحلة الإنتاج من ت�سع خطوات، ومن اجلدير بالذكر أن هذه اخلطوات ال يجب تطبيقها بالترتيب (انظر رسم توضيحي رقم 30).

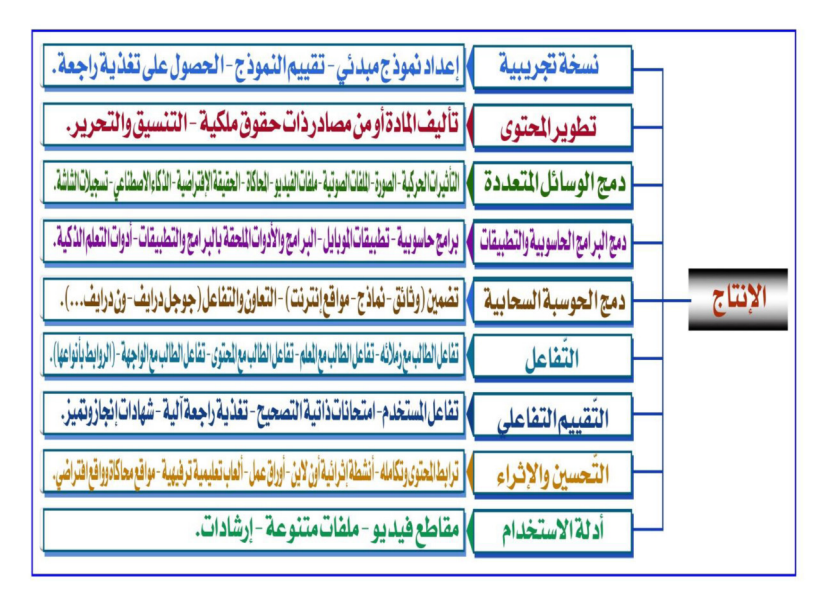

**ر�سم تو�ضيحي )**30**( لمرحلة الإنتاج لنموذج أدك**

# **خطوات مرحلة اإلنتاج:**

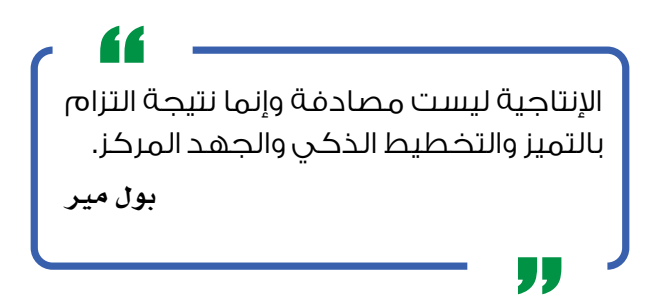

### **ً أوال: النسخة التجريبية:**

يبدأ الإنتاج بإعداد نسخة تجريبية مصغّرة من المشروع وتحصيل التغذية الراجعة من المستخدمين، وفي حالة تلقي تغذية راجعة إيجابية حول النسخة التجريبية، فإنه يتم اتبّاع ذات التَّصميم فيما تبقّى من المشروع، أما إذا صرّح المستخدمون بملاحظات في تغذيتهم الراجعة، فإنه يتوجب مراجعة المشروع وتنقيحه بما يتوافق مع الملاحظات.

#### النشاط رقم (14)

**ّ الإنتاج ـ الن�سخة التجريبية - الجزء العملي التطبيقي:**

#### **ً ثانيا: تطوير المحتوى:**

ينبغي على المطوّر إضافة المحتوى بنفسه أو عبر استخراجه من مصادر مختلفة مع الحرص على حفظ حقوق الملكية الفكرية، وبعد إضافة المحتوى إلى المشروع ينتقل التركيز إلى العمل على التعديل والتنسيق مع وضع التّصميم بعين الاعتبار.

في محاضرة بعنوان «ا لنشر الالكتروني نظرة عامة» قدمها الدكتور عادل خليفة (2014) نظمها الاتحاد العربي للنشر الالكتروني طرح المحاضر دورة العمل في المشروعات – تطوير العناصر التّعليمية ( أنظر الصورة كما أوردها المحاضر ) .

```
أدك .. د. عبد الرحمن غالب املخاليف
```
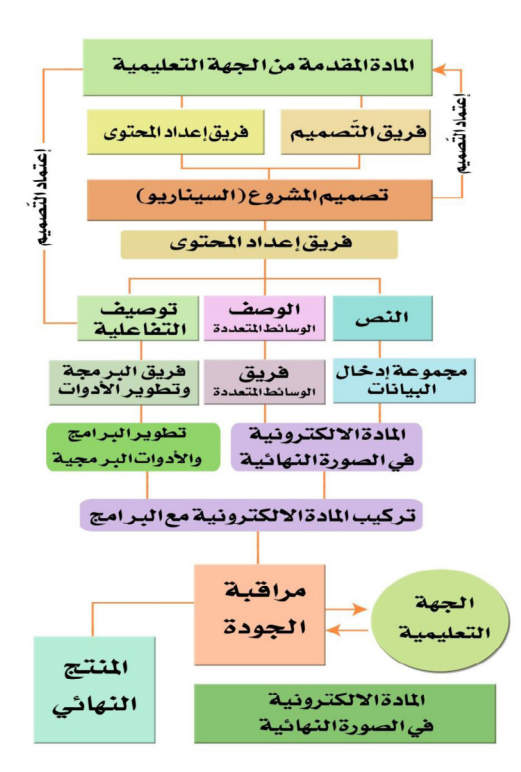

**ر�سم تو�ضيحي )**31**( لتطوير العنا�صر التعليمية**

كما يتضح من الصورة أن أي مشروع له دورة تبدأ باختيار المادة العلمية المقدمة من الجهة ّ التعليمية والتي قد تكون الوزارة ّ أو املكتب التعليمي وتنتهي الدورة باملنتج النهائي للربجمية التعلّمية.

ولا يخفى على أحد أن ما يتم ما بين تحديد المادة التّعليمية وإنتاجها مراحل عدة تشمل اختيار فريق التّصميم وفريق إعداد المحتوى الالكتروني ثم تنفيذه.

## النشاط رقم (15)

**ّ الإنتاج ـ تطوير المحتوى - الجزء العملي التطبيقي:**

**أدك ..** د. عبد الرحمن غالب املخاليف

**ً ثالثا: دمج الوسائط المتعددة:**

تعد الوسائط المتعددة إحدى العناصر الرئيسة في إنشاء أي محتوى رقمي تفاعلي باختلاف الهدف من استخدامه وسياق تقديمه، وبعد تطوير المحتوى ينبغي على المطوّر البدء في إدراج عناصر الوسائط المتعددة في المشروع، بشرط أن تكون هذه العناصر مثل التأثيرات الحركية، والصور، والملفات الصوتية، وملفات الفيديو، والمحاكاة، والواقع الافتراضي، والذكاء الاصطناعي، وتسجيلات الشاشة ملائمة وفعالة ومساهمة في تحقيق أهداف المشروع.

### النشاط رقم (16)

**ّ الإنتاج ـ دمج الو�سائط المتعددة - الجزء العملي التطبيقي:**

**ً رابعا ّ : دمج البرامج الحاسوبية والتطبيقات:**

يعد إدراج أنواع مختلفة من البرامج الحاسوبية، وتطبيقات الجوال، والأدوات الملحقة بالبرامج والتّطبيقات، وأدوات التعلّم الذكي عاملاً مساعداً في تحسين المشروع وجعله أكثر تفاعلاً وجذباً؛ فبعض البرامج والتّطبيقات تبث الروح في المشروع وتثريه، وبالتالي فهي تساعد الفئّة المستهدفة على الانغماس في المحتوى وتحفزهم للتعلم.

## النشاط رقم (17)

**ّ الإنتاج ـ دمج البرامج الحا�سوبية والت ّ طبيقات - الجزء العملي التطبيقي:**

**ً خامسا: دمج الحوسبة السحابية:**

تعرف الحوسبة السحابية على أنها استخدام معدات حاسوبية خاصة بالغير بدلاً من معداتك، ومن هذا المنطلق فإن المستخدم لا يحتاج أن يفكّر أو يهتم بالتفاصيل التقنية للمعدات أو البرامج أو الخدمات التي عادة تدار من قبل شركات خاصة تتولى كل ما يتعلق بالحوسبة السحابية، وبمعنى آخر فإن الحوسبة السحابية تعنى استخدام المصادر الحاسوبية من معدات وبرامج من خلال الانترنت باستخدام المصفحات أو الأجهزة المحمولة.

ً وهناك العديد من خدمات وتطبيقات الحوسبة السحابية التي يمكن الحصول عليها مجانا

أو برسوم حسب حجم الاستخدام، وعن طريق هذه الخدمات يمكن إنتاج مواد رقمية تفاعلية يتم مشاركتها مع الآخرين بحيث تكون جزءً من المادة التّفاعلية التي يتم إنتاجها.

> النشاط رقم (18) **ّ الإنتاج ـ دمج الحو�سبة ال�سحابية - الجزء العملي التطبيقي:**

> > **ً سادسا: التفاعل:**

إن العمل على جذب الفئة المستهدفة وإشراكها في استخدام المحتوى يستوجب التركيز الكبير على عنصر التفاعل، وهو ما ينبغي أن يتضمن بعض الأنواع الأربعة المعروفة للتفاعل أو كلها، وهي: تفاعل الطالب مع زمالئه، وتفاعل الطالب مع املعلم، وتفاعل الطالب مع املحتوى، وتفاعل الطالب مع الواجهة. ومن الاستراتيجيات والتقنيات التي تملك القابلية لبناء تفاعل ناجح ا�ستخدام الروابط الت�شعبية بأنواعها املختلفة.

يف حما�ضرة بعنوان »الن�شر االلكرتوين نظرة عامة« قدمها الدكتور عادل خليفة )2014( ونظمها الإتحاد العربي للنشر الالكتروني طرح المحاضر عناصر التفاعل المتمثلة في مقياس جورا للتفاعلية (أنظر رسم توضيحي رقم 32 ) كما أوردها الحاضر.

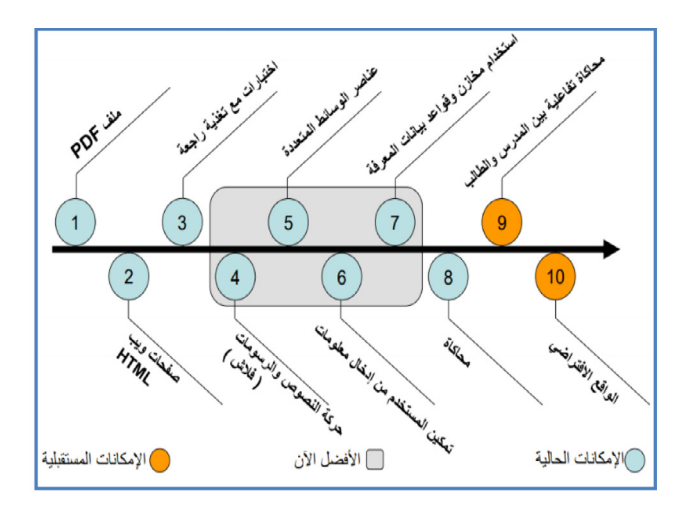

**ر�سم تو�ضيحي )**32**( لمقيا�س جيورا للتفاعلية**

**أدك ..** د. عبد الرحمن غالب املخاليف

كما أورد المحاضر جوانب التفاعل كما هي موضحة في الرسم التوضيحي رقم (33):

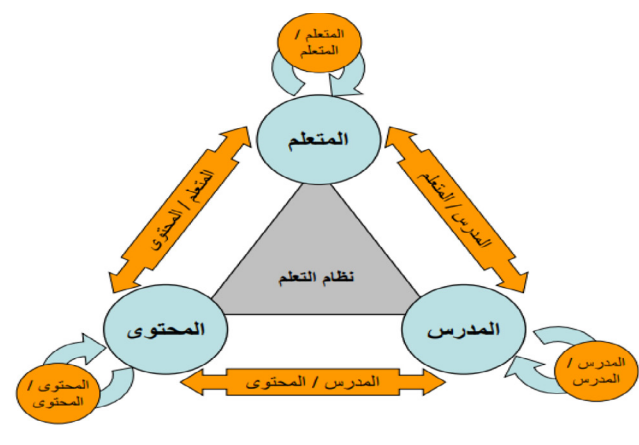

**ر�سم تو�ضيحي )**33**( لمقيا�س جيورا للتفاعلية**

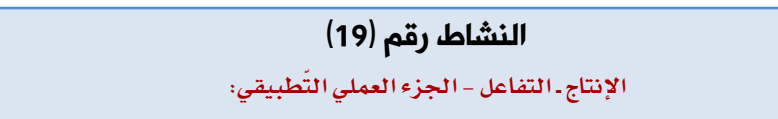

## **ً سابعا ّ : الت ّ قييم التفاعلي:**

كما في أية عملية تعليمية، يعد التّقييم خطوة أساسية في عملية إنتاج محتوى المشروع؛ ولأجل إنشاء محتوى تفاعلي فإن التّقييم ينبغي أن يكون تفاعلياً، وأن يتضمن تقديم تغذية راجعة متزامنة من المستخدم، ويستطيع المطوّر تزويد المشروع بهذا النوع من التّقييم عبر استخدام تقنيات منوعة منها: معدّو الامتحانات (test makers)، وتطبيقات إعداد الاختبارات، وخدمات االنرتنت.

النشاط رقم (20)

**ّ الإنتاج ـ التقييم التفاعلي - الجزء العملي التطبيقي:**

**أدك ..** د. عبد الرحمن غالب املخاليف

**ً ثامنا: التحسين واإلثراء:**

تختتم مرحلة الإنتاج بتحسين المنتج وإثرائه، حيث يتوجب على المطوّر إضافة المزيد من الترابط والتكامل على المشروع باستخدام أوراق العمل على الانترنت، والألعاب التّعليمية، ومواقع المحاكاة والواقع الافتراضي.

## النشاط رقم (21)

**َّ الإنتاج ـ الت ّ ح�سين والإثراء - الجزء العملي التطبيقي**

**ً تاسعا: أدلة االستخدام:**

لا تقل خطوة التوثيق وإعداد أدلة الاستخدام في أهميتها لنجاح المشاريع عن بقية الخطوات، ويمكن أن تقدم هذه الأدلة بأشكال مختلفة منها مقاطع الفيديو، والملفات المساعدة، والنصائح والحيل (tips and tricks).

النشاط رقم (22)

**الإنتاج ـ أدلة اال ّ �ستخدام - الجزء العملي التطبيقي**

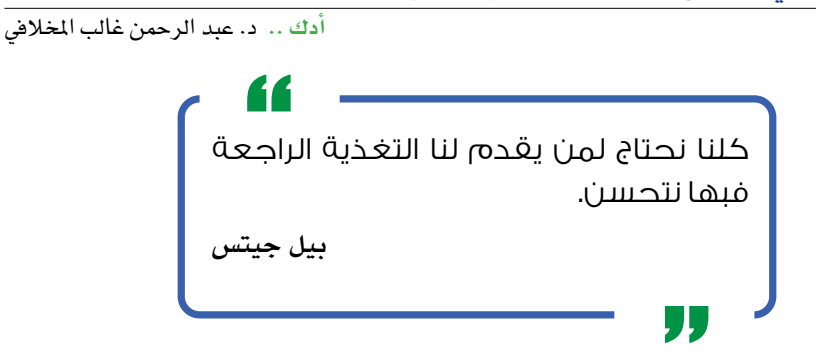

# **ّ المرحلة الرابعة: مرحلة التقييم**

 $\rm ADIC$ إن مرحلة التّقييم هي المرحلة الختامية لنموذج المخلافي للمحتوى الرّقمي التّفاعلي وتتضمن ثلاث خطوات كما يوضحها الرسم التوضيحي رقم (34).

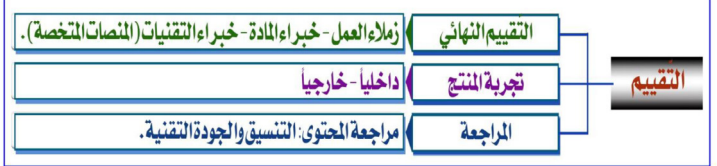

**ر�سم تو�ضيحي )**34 **ّ ( لمرحلة التقييم لنموذج أدك**

# **ّ خطوات التقييم:**

**ً أوال ّ : التقييم النهائي/الختامي:**

يجب إجراء تقييم ختامي للمشروع فور الانتهاء من تطوير المحتوى الرّقمي، وذلك بعرضه على كل من: زمالء العمل وخرباء املادة وخرباء التقنيات وطلب قيامهم مبراجعته.

## النشاط رقم (23)

**ّ الت ّ قييم ـ التقييم النهائي/الختامي للم�ش ّ روع - الجزء العملي التطبيقي**

### **ً ثانيا: تجربة المنتج:**

يستلزم إتمام التّقييم النهائي القيام بتجربة المشروع داخلياً وخارجياً على عينة من المستخدمين الشابهين للفئة المستهدفة، ثم طلب التغذية الراجعة من أولئك المستخدمين.

## النشاط رقم (24)

**ّ الت ّ قييم ـ تجربة المنتــج - الجزء العملي التطبيقي**

#### **ً ثالثا: المراجعة:**

بعد النظر إلى التغذية الراجعة من التّقييم النهائي ومن التجربة، تأتي خطوة مراجعة المشروع من نواحي المحتوى والخصائص التقنية والتنسيق.

# النشاط رقم (25) **ّ الت ّ قييم ـ المراجعة - الجزء العملي التطبيقي**

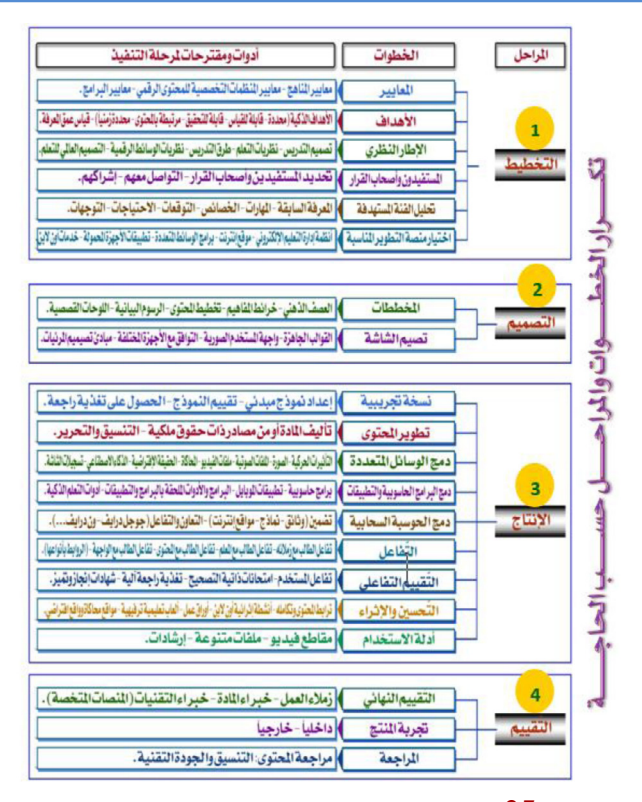

**ر�سم تو�ضيحي )**35**( للقطة �شا�شة لت�صميم وإنتاج م�شروع المحتوى الرقمي التفاعلي**

# **صدق وثبات النموذج**

تم التأكد من ثبات ومصداقية النموذج في دراسة بحثية تطبيقية نشرت باللغة الإنجليزية في المجلة الدولية التربوية لتعليم العلوم ــ كما ذُكر سابقاً في المقدمة ــ ويمكن قراءة البحث كاملاً من خالل أحد الرابطني التاليني:

- http://www.[icaseonline](http://www.icaseonline.net/journal/index.php/sei/article/view/187).net/journal/index.php/sei/article/view/187 - https://doi.org/[10.33828](https://doi.org/10.33828/sei.v31.i2.1)/sei.v31.i2.1

وفيما يلي بعض أجزاء البحث المترجمة إلى اللغة العربية من البحث الأصلي المشور.

#### **منهجية البحث:**

عينة البحث: ً تتكون عينة البحث من (28) أستاذاً جامعياً شاركوا في تجربة نموذج ADIC، و(81) طالباً ً جامعياً شاركوا في تطبيق النموذج ومصادقته، وقد أعد الأساتذة الجامعيون عرضاً تفاعلياً بالاستعانة بنموذج  ${\rm ADC}$  خلال ورشة تدريبية قدّمت على مدى ثلاثة أيام، أما الطلبة فقد أعدوا مشروعين، استغرق العمل على كل منهما شهرين ضمن الفصل الدراسي الأول من العام الأكادميي .2018

#### **ّ المصادقة والتقييم:**

 $\,\cdot \,$ صدق المحتوى لنموذج ( $\,\mathrm{ADIC}$ ) . كان نموذج  $\rm{ADIC}$  قد أعدّ ابتداءً بحيث يتكوّن من ثلاث مراحل رئيسة، تتضمن كل منها عدة خطوات، وكانت هذه المراحل موزعة على الصورة التالية: التّخطيط والتّصميم، والإنتاج والتحسين، والتّقييم والمراجعة. و لغرض تحقيق صدق المحتوى، تم إرسال النموذج إلى (50) خبيراً في مجالات متعددة منها تقنيات التّعليم، والتّعليم العام، والمناهج، والتّصميم التّعليمي، والهندسة، وعلوم الحاسوب، والعلوم الإنسانية، وتقنية المعلومات، و كان من ضمن الخبراء معلمو مدارس، وأساتذة جامعيون، وخبراء في التقنية، ومعلمو المراحل التّعليمية من الروضة وحتى الصف الثاني عشر من دول مختلفة مثل الولايات المتحدة الأمريكية، وبريطانيا، والصين، واليابان، واليمن، والإمارات العربية المتحدة، والملكة العربية السعودية، ومصر،

أدك ... د. عبد الرحمن غالب المخلافي

والأردن، وعمان، والسودان؛ كما تم عرض النموذج على (31) أستاذاً جامعياً خلال ورشة مدتها ساعة واحدة، وطلب من المشاركين تقديم تغذيتهم الراجعة حول النموذج عبر تعبئة استبانة.

وتمت مراجعة النموذج بناءً على التغذية الراجعة التي فدَّمها الخبراء وحضور الورشة، وأجريت بعض التعديلات مثل تغيير عدد المراحل وترتيب الخطوات، وإضافة بعض الخطوات وحذف البعض الآخر .

#### ثبات النموذج:

تم تطبيق النموذج في سيافين مختلفين لاختبار ثباته، وتضمن السيافان أعضاء هيئة التدريس في جامعة الإمارات العربية المتحدة، وطالبات كلية التربية بجامعة الإمارات العربية المتحدة.

أعضاء هيئة التدريس: كانت النطبيق الأول للنموذج هو استخدامه من قبل (28) أستاذاً جامعياً كجزءٍ من أنشطة التطوير المفنى، حيث خضع الأساتذة للتدريب على تصميم وإنشاء محاضرة رقمية تفاعلية باستخدام نموذج ADIC خلال ورشة تدريبية قدمت على مدى ثلاثة أيام؛ وبعد إتمام الشاركين للمشروع طلب منهم تعبئة استبانة، التي استخدمت البيانات المستخلصة منها في تجربة النموذج ومصادقة الاستبانة.

الطلبة: في إطار تطبيق النموذج وتقييمه، قام طلبة مساق تقني بتطوير مشروعين بمحتوى رقمي تفاعلى بالاستناد إلى النموذج، وقد أمضى الطلبة الفصل الدراسى كاملاً فى تصميم هذين المشروعين وإنشائهما، حيث عملوا على أول المشروعين خلال النصف الأول من الفصل الدراسي الأول للعام الأكاديمي 2018–2019، ثم نفذوا المشروع الآخر خلال النصف الثاني من الفصل.

ولتقييم فوائد نموذج  ${\rm ADC}$  وجدواه، تم استخدام أداتين هما: قائمة تدقيق للتطبيق، واستبانة حول التصورات، وطلب من الطلبة تعبئة الاستبانة وقائمة التدقيق بعد اختتام المشاريع.

**أدك ..** د. عبد الرحمن غالب املخاليف

#### **صدق أدوات البحث وثباتها:**

ت�ضمنت إجراءات البحث إعداد أداتني هما: ا�ستبانة وقائمة تدقيق، وا�ستخدامهما لتقييم نموذج أدك.

اال�ستبانة:

طوّر الباحث استبانة مبنية على نموذج ليكرت المكوّن من خمس نقاط، وذلك بهدف التعرّف على تصورات المشاركين حول فوائد نموذج ADIC وجدواه، وتضمنت الاستبانة (20) فقرة، اتبعت كل منها بسلم تقييم من النقاط التالية: (1) لا أوافق بشدة، (2) لا أوافق، (3) غير محدد، (4) أوافق، و (5) أوافق بشدة، وعرضت الاستبانة للتحقق من صدقها على لجنة من أساتذة جامعيين من مختلف التخصصات، ومن بينها: التقنية، والمناهج، والإحصاء، وتقنية املعلومات.

وبالرجوع إلى التغذية الراجعة التي قدمتها لجنة الخبراء، فقد تم إجراء بعض التعديلات على الاستبانة، ومن ذلك إعادة صياغة بعض الفقرات وبعد إتمام العمل على الاستبانة، تمت تجربتها مع (28) عضواً من الهيئة التدريسية في جامعة محلية خلال ورشة تدريبية على النموذج، وطلب من المشاركين في ختامها تعبئة الاستبانة. وأظهر استخدام معادلة كرونباخ ألفا معامل ثبات قدره (977, 0)، وهو ما يشير إلى مستوى ثبات عالٍ للاستبانة.

قائمة التدقيق:

أعدّ الباحث قائمة تدقيق بالاستناد إلى الاستبانة التي تم التحقق من صدقها، والتي احتوت ثلاث مستويات للقياس هي: لا ينطبق، ونعم، ولا، عوضاً عن مقياس ليكرت المكوّن من خمس نقاط، وكان الهدف من قائمة التدقيق التثبت من تطبيق الطلبة لمشاريعهم المطوّرة وفقاً للموذج ADIC؛ وسعياً إلى تثليث البيانات التي جمعت باستخدام الاستبانة، وقد تم التحقق من صدق قائمة التدقيق من قبل عدد من الأساتذة الجامعيين باتباع ذات النهج الذي استخدم مع الاستبانة.

#### **تطبيق النموذج:**

تم تطبيق النموذج عن طريق استخدامه لتطوير مشروعين ضمن مساق تقني من قبل طالبات كلية التربية اللاتي يدرسن استعداداً للعمل كمعلمات.

المشروع الأول: تصميم وإنتاج محتوى رقمي تفاعلي: طلب من الطالبات تنفيذ مشروع لتصميم محتوى رقمي تفاعلي وإنشائه، بغرض تقديم درس ضمن تخصصهم من الماهج الدراسية للمراحل من الروضة إلى الثانوية. وكان على الطلبة أن يضمّنوا عددا من التقنيات المستخدمة للتدريس، وأن ينشئوا المشروع باستخدام أي برنامج يسمح بالوسائط المتعددة، مثل مايكروسوفت بوربوينت ``MS PowerPoint''، وآي بوك أوثر "iBooks Author"، أو أي برنامج يسهّل على الطالبة العمل عليه. وكان نموذج ADIC هو الإطار المستخدم لتخطيط وإنتاج المشروع وتقييمه.

ويظهر الشكل (36) لقطة شاشة لأحد الشاريع التي تم إنشاؤها كعينة، وقد أخذت موافقة الطالبة على استخدام لقطات الشاشة لأغراض أكاديمية.

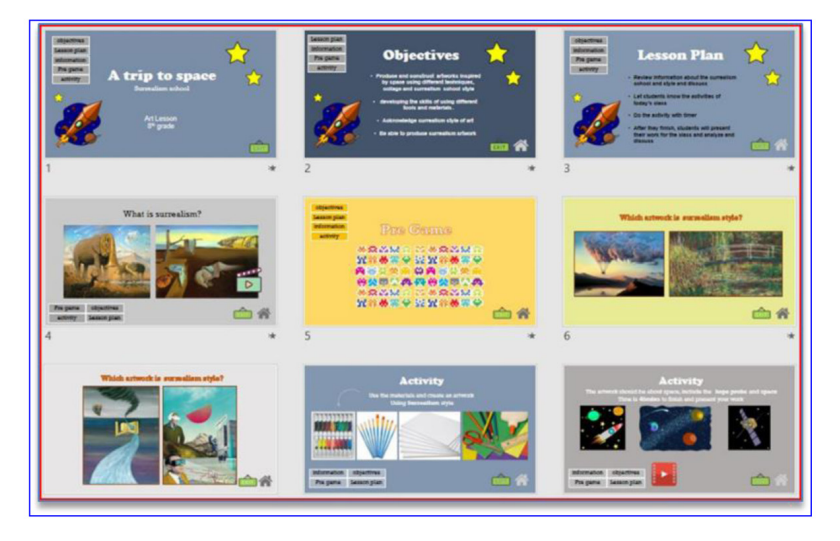

رسم توضيحى  $(36)$  للقطة شاشة لتصميم وإنتاج مشروع المحتوى الرقمي التفاعلي

المشروع الثاني: تصميم وإنتاج ملف إنجاز الكتروني: عملت الطالبات في هذه المهمة على إنشاء ملف إنجاز الكتروني مبنى حول العناصر التسعة التي تحويها رسالة كلية التربية بجامعة الإمارات العربية المتحدة، ورؤيتها وإطارها المفاهيمي. وتم تطوير ملف الإنجاز في صورة موقع الكتروني يحوي مجموعة المهام والأعمال التي أتمتها الطالبات خلال ذلك المساق وغيره من المسافات التي درستها. ويشكل هذا الملف نقطة بداية

للف الإنجاز المطلوب تسليمه للكلية من قبل الطالبات في عدة مراحل من البرنامج الدراسي، ومن ضمنها مساق التربية العملية ومساق الخبرات التكاملية. وأتيح للطالبات استخدام أي برنامج لتحرير صفحات الويب، أو خدمات الحوسبة السحابية، أو مزيج من بعض هذه البرامج أو التّطبيقات لإعداد المشروع، واستخدم نموذج ADIC كإطار له كما في المشروع الأول. ويظهر الشكل (37) لقطة شاشة لعينة من أحد المشاريع التي تم إنشاؤها من قبل الطالبات.

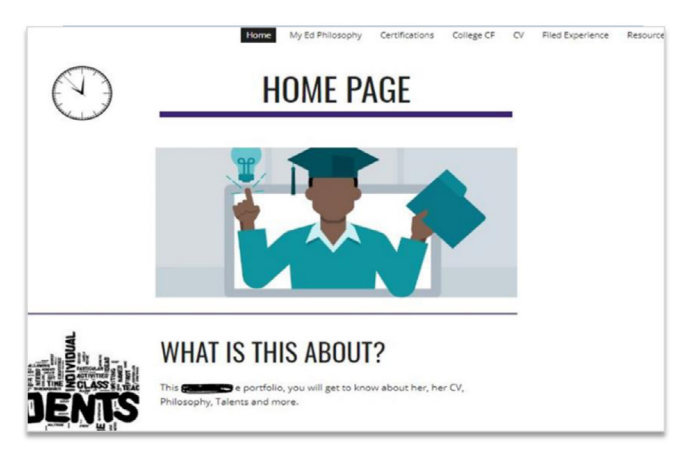

**ر�سم تو�ضيحي )**37**( للقطة �شا�شة للنافذة الأولى من م�شروع ملف الإنجاز االلكتروني**

#### **النتائج ومناقشتها:**

فيما يتعلق بالسؤال الأول: كيف يرى الطلبة فائدة نموذج  ${\rm ADIC}$  في تصميم وإعداد المحتوى ّ الر ّ قمي التفاعلي؟

تراوحت المتوسطات الحسابية لأفراد العينة بين (3,95 و33, 4) على مقياس ليكرت المكوّن من خمس نقاط، وأظهر المشاركون تصورات ذات مستوى عال من الإيجابية نحو كامل المراحل الخمسة للنموذج، حيث تراوحت المتوسطات الحسابية لأفراد العينة حول مرحلة التّخطيط بين وبه و3, 4)، وشابهتها النتائج المتعلقة بمرحلة التّصميم التي كانت المتوسطات الحسابية  $(4, 0)$ حولها بين (4,2 و4,3). أما مرحلة الإنتاج، فقد تراوحت المتوسطات الحسابية المتعلقة بها بين (4,0 و4,3) ، وبمثل ذلك كانت المتوسطات الحسابية للمشاركين حول المرحلة الأخيرة للنموذج، حيث تراوحت بني )4.1 و4.3(. ويظهر جدول )1( أن كافة الفقرات قد أحرزت نتائج إيجابية، مشيرة بذلك إلى تصورات ذاتية عالية حول فوائد النموذج.

# جدول  $1$ ، تصورات الطلبة وأعضاء هيئة التدريس حول فوائد نموذج أدك ( ${\rm ADC}$  ) لتصميم وتطوير المحتوى الرّقمي التّفاعلى

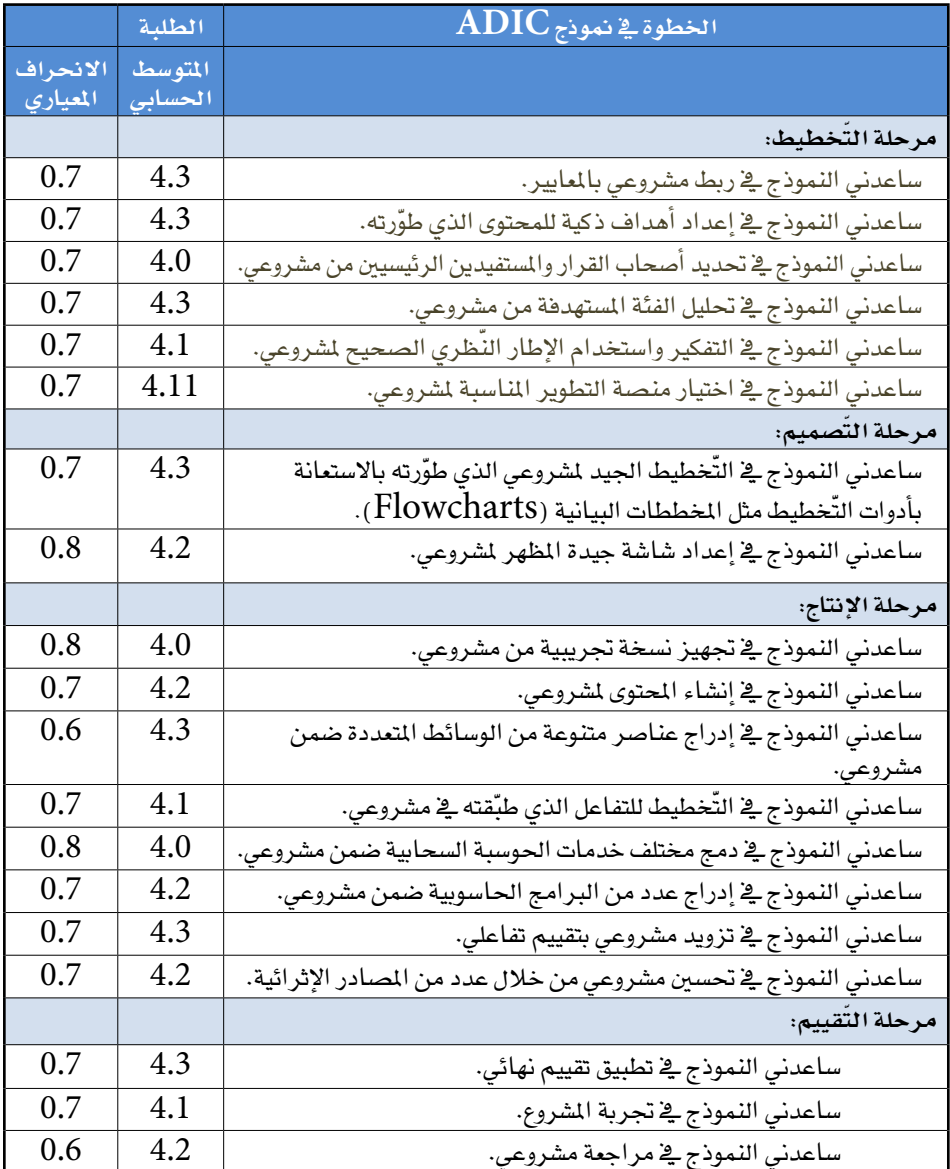

..<br>أدك ... د. عبد الرحمن غالب الم*خ*لافي

أما السؤال الثاني فهو: إلى أي مدى يقوم المشاركون بتطبيق نموذج ADIC لإنشاء المحتوى ّ الر ّ قمي التفاعلي؟

فقد أشارت النتائج إلى أن الطلبة وجدوا أن تطبيق النموذج كان فاعلاً ونافعاً بشكل كبير لشاريعهم (انظر جدول 2)، ومن الجدير بالذكر أن مشاريع الطلبة لم تكن مشاريع كبيرة واسعة النطاق مثل وحدات الملاهج المحوسبة أو الوحدات التدريبية، وهو ما يعني أن بعض خطوات النموذج، مثل المايير وتحليل الفئة المستهدفة، لم تكن مطلوبة في مرحلة التّخطيط، كما أن بعض التفاصيل ضمن الخطوات لم تكن أساسية لنجاح مشاريع الطلبة.

وتضمنت النتائج إشارة واضحة إلى تطبيق المشاركين للمرحلة الأولى من النموذج في الفقرات المرتبطة بمشاريعهم، حيث كان تطبيق النموذج لأجل الأهداف الذكية ( SMART ) بنسبة 100٪ و97٪ للمشروعين الأول والثاني على التوالي، أما تحليل الفئة المستهدفة فقد حقق 92٪ و74٪ على التوالي للمشروع الأول والمشروع الثاني، وكان اختيار المنصة مطبقاً بنسبتي 1.92٪ و%72.9 للم�شروعني الأول والثاين على التوايل.

وأظهرت النتائج المتعلقة بالمرحلة الثانية التطبيق بنسب 91٪ و83٪ للمخططات، وبنسب 87.8٪ و 1 , 87٪ لتصميم الشاشة؛ وبذلك كان تطبيق مرحلة التّصميم فعالاً بشكل جوهري في المشروعين، كما وكان تطبيق معظم خطوات المرحلة الثالثة جلياً.

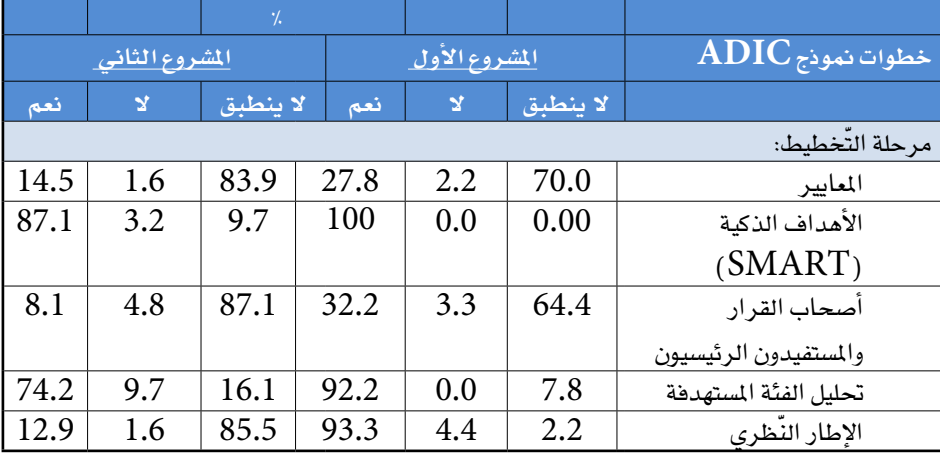

**جدول :**2 **مدى تطبيق أفراد العينة لمراحل وخطوات نموذج )**ADIC **)عند إن�شاء الم�ش ّ اريع الر ّ قمية التفاعلية**

**أدك ..** د. عبد الرحمن غالب املخاليف

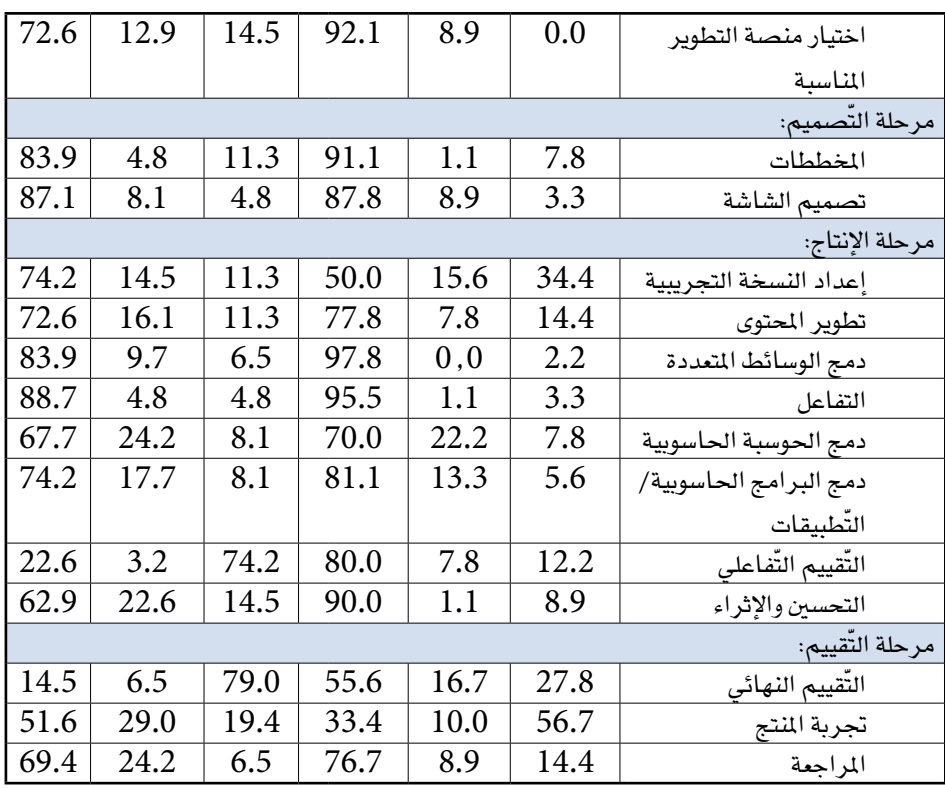

وأشار تحليل نتائج السؤال الثالث: إلى أي مدى يعتزم المشاركون استخدام نموذج أدك أو توصية زملائهم أو الآخرين باستخدامه لتصميم وإنشاء المواد الرّقمية؟، إلى أن أفراد العينة من كلا الفئتين؛ الطلبة وأعضاء هيئة التدريس، قد أبدوا عزمهم على استخدام النموذج أو التوصية به لزملائهم، وكانت المتوسطات الحسابية للطلبة وأعضاء هيئة التدريس بين 5 , 7 و8, 7 على التوالي، بناء على صافي نقاط التوصية التي تدرجت من 0 (غير مرجّح أبداً) إلى 10 (مرجح بدرجة فائقة) كما يظهر في جدول 3، ويدل ذلك على أن الأساتذة والطلبة قد ووجدوا النموذج مفيداً وفاعلاً لأجل تطوير المحتوى الرّقمي التّفاعلي وتصميمه، وبالتالي فقد أوصوا به لغيرهم.

**أدك ..** د. عبد الرحمن غالب املخاليف

**جدول :**3 **المعايير الذاتية لأفراد العينة )العزم على التو�صية بالنموذج للآخرين(**

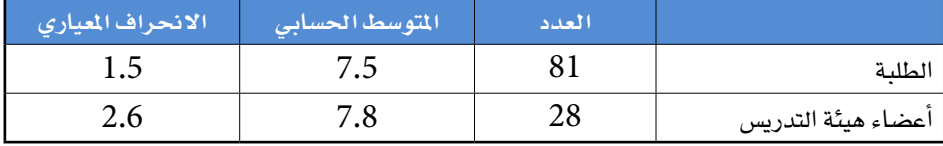

ملاحظة: تدرج سلم التوصية من 0 إلى 10 .

## **خالصة النتائج:**

أظهرت نتائج هذه الدراسة أن نموذج أدك المقترح هو أداة فاعلة لتصميم وإنشاء المحتوى الرّقمي التّفاعلي، وفق ما وضحته مخرجات المشروعين اللذين طوّرهما الطلبة بالاستناد إلى النموذج كإطار للعمل. حيث منح الطلبة علامات مرتفعة للنموذج في معرض تقييمهم لمنافعه في التطوير المنهجي لمشاريعهم، كما أن تصوراتهم عن استخدام النموذج كانت إيجابية، ورجّحوا احتمالية التوصية به لمستخدمين آخرين في المستقبل، واتفقت معها استجابات أعضاء هيئة التدريس الذين عبروا عن اتجاه إيجابي نحو النموذج وصرّحوا باعتزامهم التوصية با�ستخدام النموذج لزمالئهم.

إلا أن تعميم هذا النموذج على مجالات متعددة يتطلب إجراء بحوث مفصّلة حوله، حيث يجب إجراء الدراسات حول تطبيق النموذج في مختلف السياقات في المدارس المخصصة للمراحل من الروضة إلى الثانوية ومعاهد التّعليم العالي، كما ينبغي تخصيص المزيد من الوقت لتطبيق النموذج، بغرض تحسين مصداقية النتائج ودقتها، وكذلك تطبيق النموذج على مشاريع كبيرة واسعة النطاق مثل وحدات المناهج المحوسبة، والمواد المخصصة للتعليم الالكتروني والتّعليم المدمج والوحدات التدريبية.
..<br>أدك ... د. عبد الرحمن غالب الم*خ*لافي

#### **الخالصة**

بالنظر إىل النتائج التي ات�ضحت من خالل تطبيق منوذج دك في بيئات تعليمية مختلفة، يمكن التوصية لمعاهد التعليم العالي والمدارس المخصصة للمراحل من الروضة إلى الثانوية .<br>وغيرها من المؤسسات التعليمية الاستفادة من هذا النموذج في تطوير أي مواد تدريسية رقمية تفاعلية. كما وسيستفيد مطوّرو المناهج ومصممو التعليم والمعلمون والمدربون بشكل أو بآخر من مرونة النموذج و�شموليته.

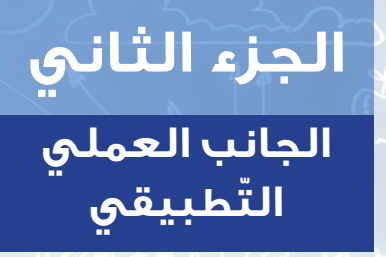

الفصل الثالث: أنشطة عملية تطبيقية ــ ّ مرحلة التخطيط الفصل الرابع: أنشطة عملية تطبيقيـة ــ َّ مرحلة التصميم الفصل الخامس: أنشطة عملية تطبيقيـة ــ مرحلة اإلنتـاج الفصل السادس: أنشطة عملية تطبيقيـة ــ مرحلة التّقييم

# **الفصل الثالث**

**أنشطة عمليـة تطبيقيـة ّ )مرحلة التخطيط(**

### **َّ خالصة تصميم وتنفيذ المشروع المطور**

الجدول الآتي يمكن استخدامه لتلخيص مراحل نموذج أدك وما تم عمله في كل مرحلة من مراحله لتطوير المحتوى الرقمي التّفاعلي:

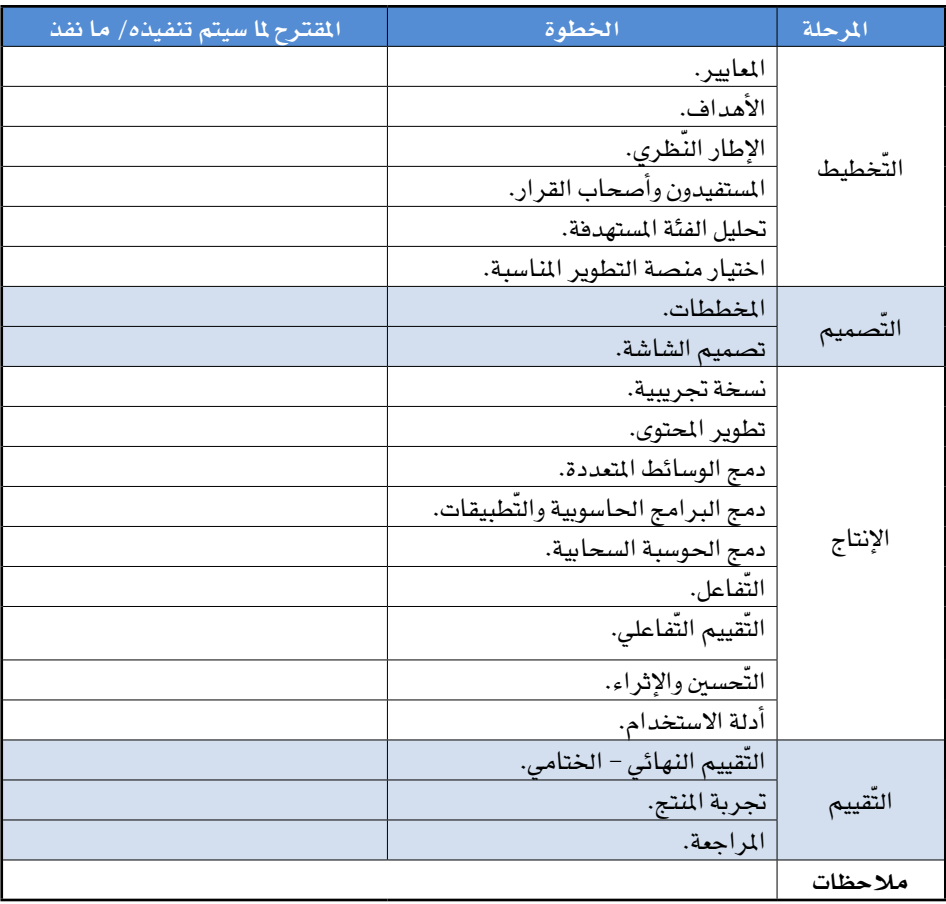

# **النشاط رقم 1 ّ ــ التخطيط:**

**المعاييــر المرتبطة بالمشروع**

**عنوان امل�شروع: ............................................................................................................................................................ نوع الن�شاط:** فردي ــ جماعي. ا**لزمن المخصص:** مفتــــوح. <mark>تعليمات</mark>: حَدِّد المعايير الت*ي س*تكون دليلك لتطوير المشروع مع تحديد المصدر:

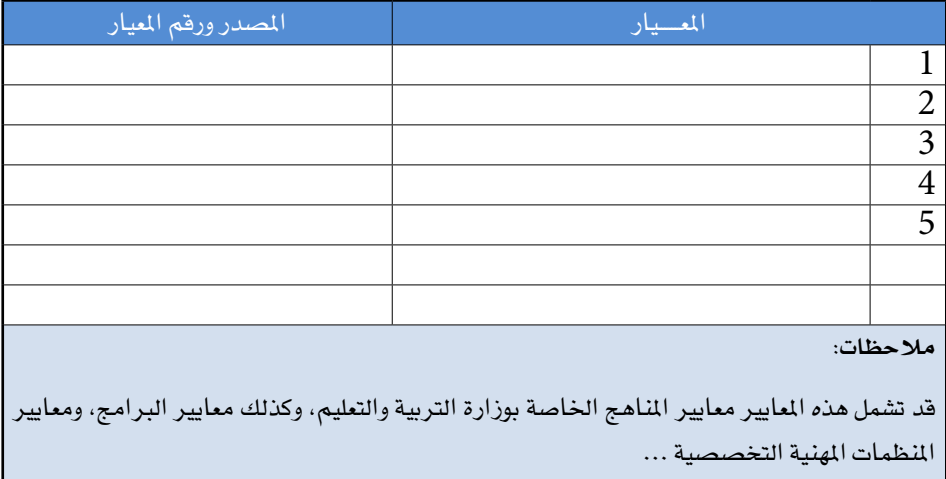

# **النشاط رقم 2 ّ - التخطيط:**

**األهداف المراد تحقيقها كنتاج للمشروع**

**عنوان المشروع:** ............... **نوع الن�شاط:** فردي ــ جماعي. ا**لزمن المخصص**: مفتــــوح. **تعليمات:** أكتب الأهداف املراد حتقيقها مع ربطها باملعايري إن وجدت:

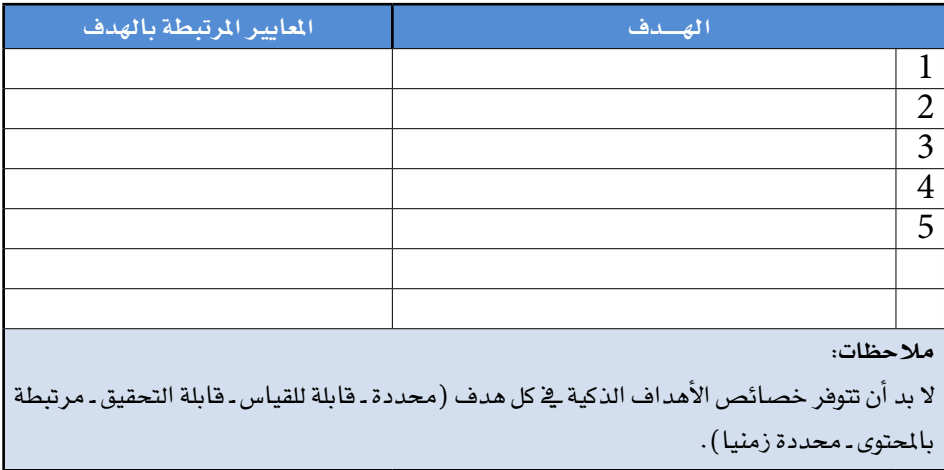

### **النشاط رقم 3 ّ - التخطيط :**

**ّ الن ُ ظرية التي سيعتمد عليها كإطار للمشروع**

**عنوان المشروع:** ........... **نوع الن�شاط:** فردي ــ جماعي. **الزمن املخ�ص�ص:** مفتـــــوح. **تعليمات:** ما هي نظرية/ نظريات التعليم التي �سيتم االعتماد عليها عند تطوير املادة العملية، ّ على �سبيل املثال: النظرية البنائية، نظرية الو�سائط الرقمية، ....

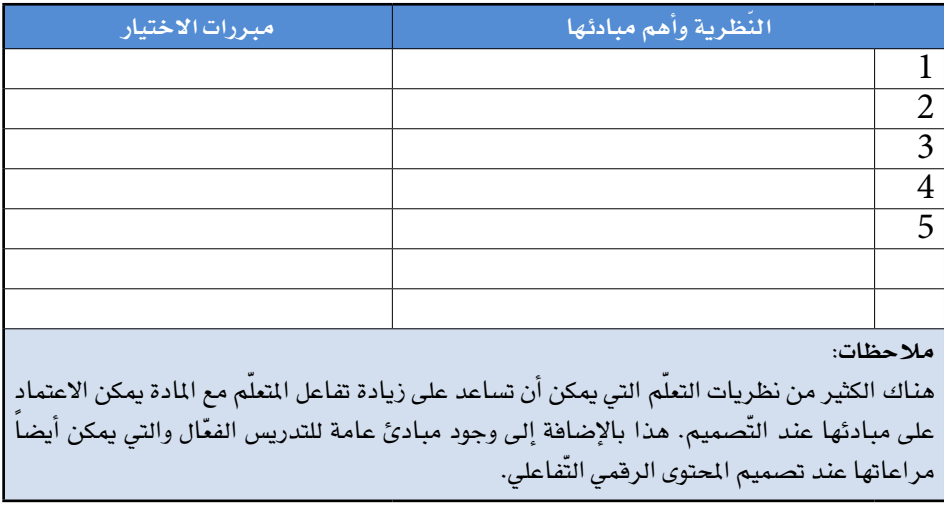

# **النشاط رقم 4 ّ - التخطيط :**

**المستفيدون وأصحاب القرار الذين سيتم التواصل معهم**

**عنوان امل�شروع: ............................................................................................................................................................ نوع الن�شاط:** فردي ــ جماعي. ا**لزمن المخصص:** مفتــــوح. **تعليمات:** َحِّدد الأ�شخا�ص والهيئات التي �سيتم التوا�صل معهم والذين ميكن أن يكون لهم دور في إنجاح المشروع.

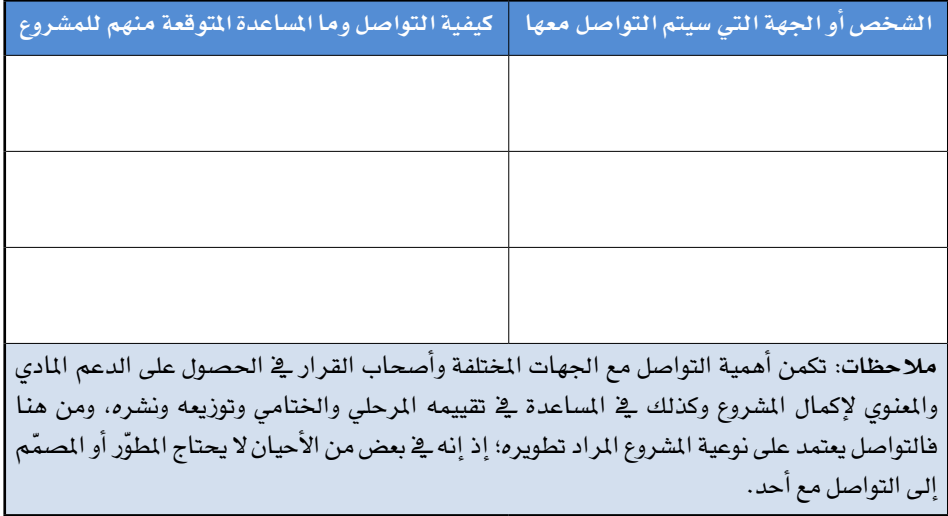

• الفصل الثالث .. أنشطة عملية تطبيقية (مرحلة التّخطيط)

.<br>أدك .. د. عبد الرحمن غالب المخلافي

# النشاط رقم 5 – التَّخطيط:

خصائص الفئة المستهدفة

نوع النشاط: فردي۔ جماعي. الزمن المخصص: مفتــوح. **تعليمات**: حَدِّد الخصائص المعرفية والنفسية وكذلك المهارات والخبرات السابقة للفئة المستهدفة من تطوير المشروع:

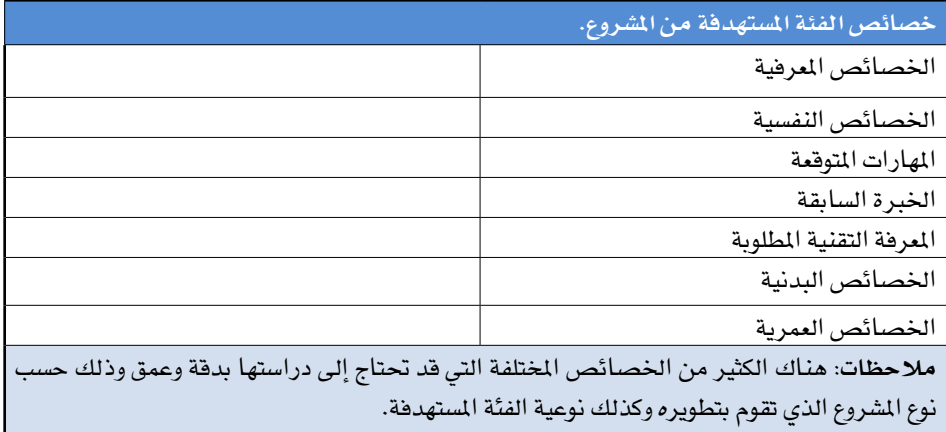

# **النشاط رقم 6 ّ - التخطيط:**

**ّ منصات التطوير التي سيتم استخدامها في المشروع**

**عنوان امل�شروع: ............................................................................................................................................................ نوع الن�شاط:** فردي ــ جماعي. ا**لزمن المخصص:** مفتــــوح. تعليمات: حدد منصات التّطوير التي تخطط لاستخدامها مع تحديد مميزات كل منصة ومربرات اختيارها:

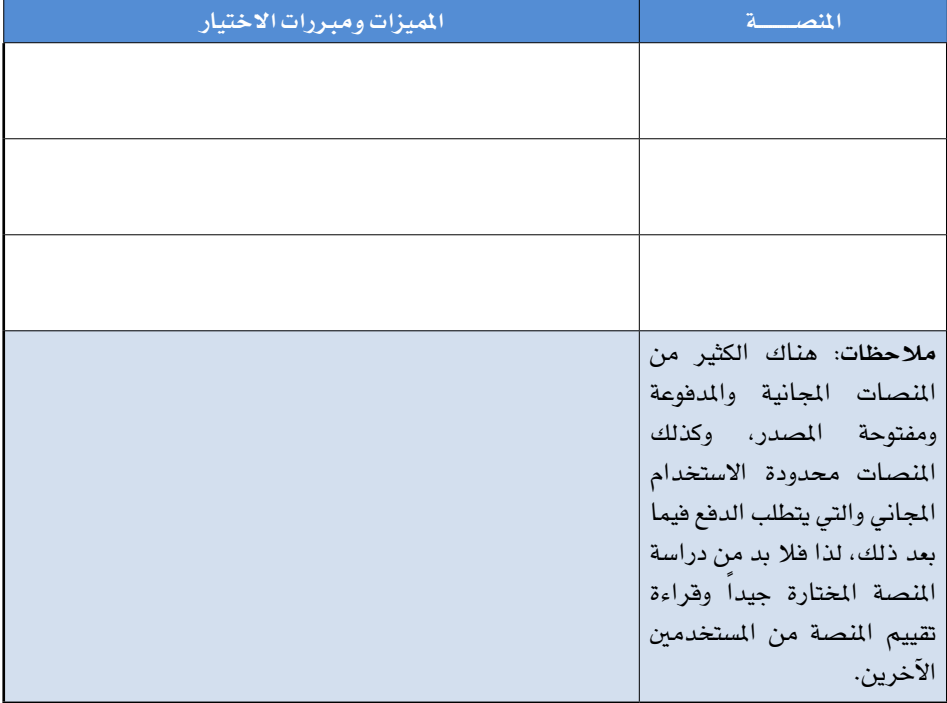

# **الفصل الرابع**

**أنشطة عمليـة تطبيقيـة )مرحلة التصميـم(**

#### **النشاط رقم 7 ّ ــ التصميم:**

**َ العصف الذهني وخرائط المفاهيم**

<mark>عنوان المشر</mark>وع: ... **نوع الن�شاط:** فردي ــ جماعي. **الزمن املخ�ص�ص:** مفتــــــــــــوح. تعليمات: بمفردك أو مع أعضاء الفريق، قُمّ بتوليد واستمطار الأفكار المتعلقة بالمشروع كمرحلة أولى للتخطيط، ويمكن استخدام النماذج الآتية أو أي نماذج أخرى مع العلم أن هناك الكثير من البرامج وخدمات الانترنت التي يمكن الاستعانة بها في إنشاء جلسات العصف الذهني وكذلك خرائط المفاهيم، يمكن مراجعة قسم التّطبيقات في الجزء العملي من الكتاب، ويمكن استخدام القوالب الجاهزة مثل القوالب المجانية من الموقع الآتي:

https://[infograph](https://infograph.venngage.com/register).venngage.com/register

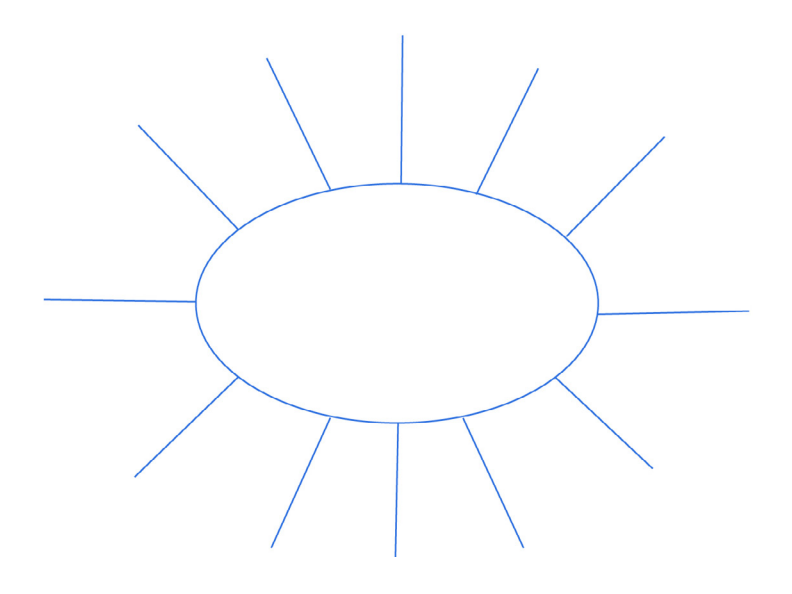

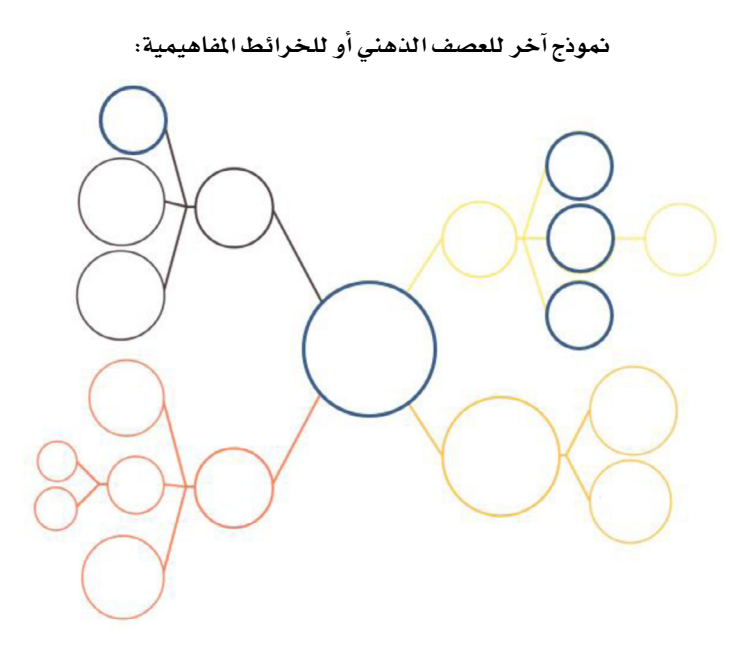

نموذج آخر للعصف الذهني أو للخرائط المفاهيمية:

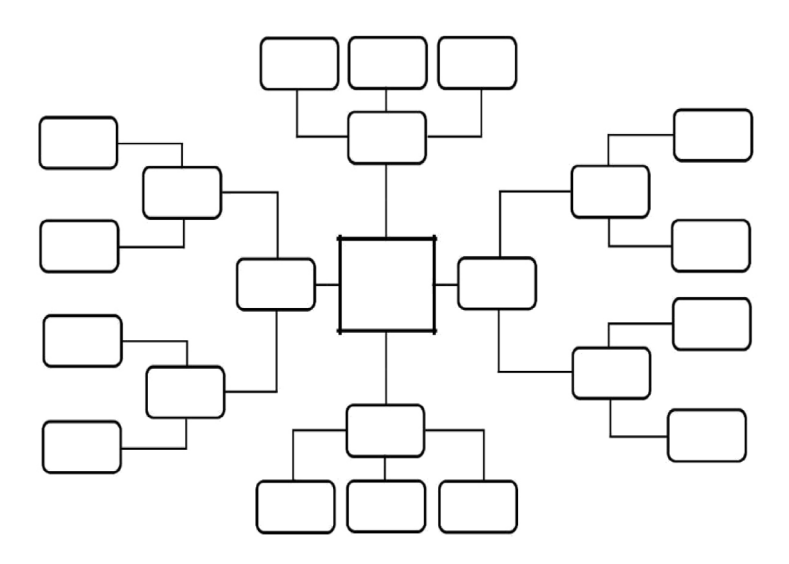

\* **الف�صل الرابع .. أن�شطة عمليـة تطبيقيـة )مرحلة الت�صميـم(**

**أدك ..** د. عبد الرحمن غالب املخاليف

**النشاط رقم 8 ّ : التصميم:**

 **الرسوم البيانية**

**عنوان المشروع:** ... **نوع الن�شاط:** فردي ــ جماعي. **تعليمات:** مبفردك أو مع أع�ض ُ اء الفريق، قْم بت�صميم ر�سم بياين للم�شروع، وميكن ا�ستخدام النماذج الآتية أو أي مناذج أخرى مع العلم أن هناك الكثري من الربامج وخدمات االنرتنت التي يمكن الاستعانة بها في إنشاء الرسوم البيانية ـ يمكن مراجعة قسم التّطبيقات في الجزء العملي من الكتاب.

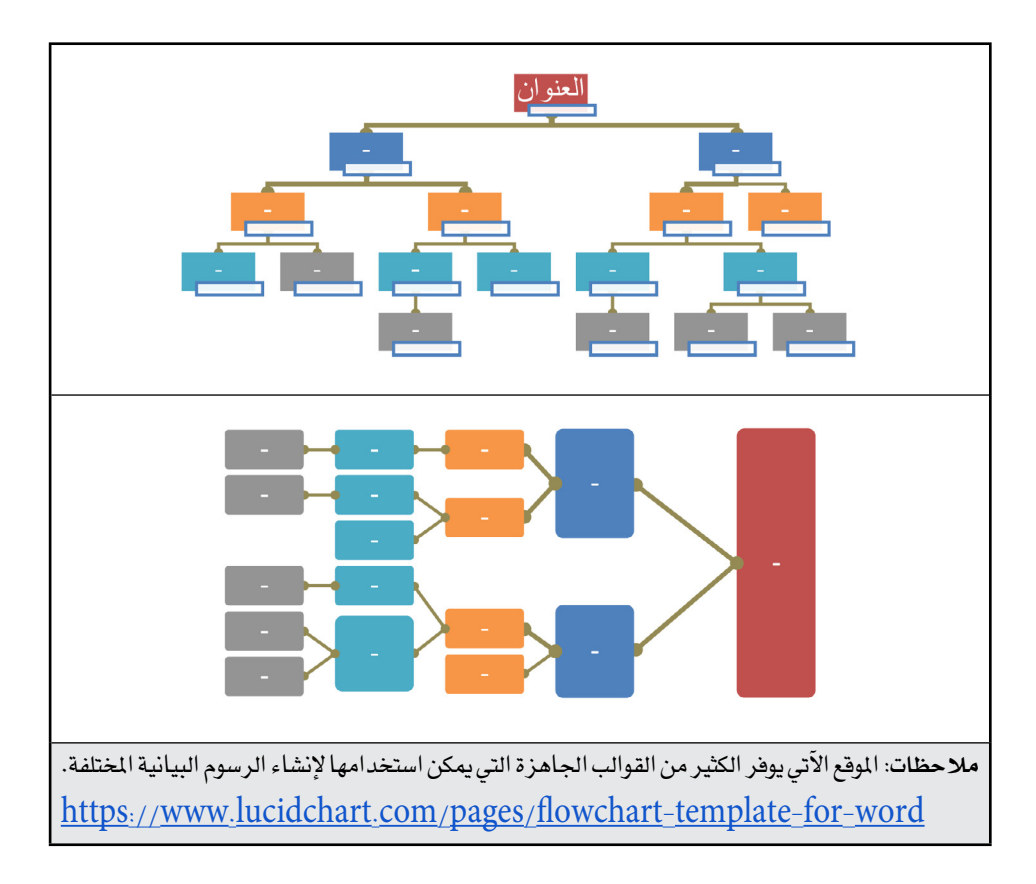

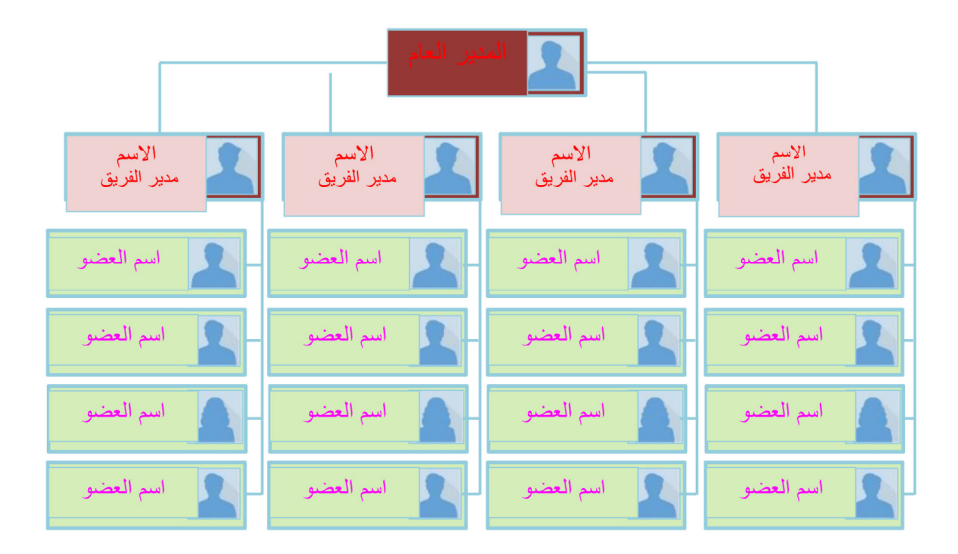

**نموذج آخر يمكن ا�ستخدامه كر�سم بياني للجان الم�شروع المختلفة:**

\* **الف�صل الرابع .. أن�شطة عمليـة تطبيقيـة )مرحلة الت�صميـم(**

**أدك ..** د. عبد الرحمن غالب املخاليف

#### **النشاط رقم 9– ّ التصميم:**

**تخطيط المحتوى:**

<mark>عنوان المشر</mark>وع: ... **نوع الن�شاط:** فردي ــ جماعي. **الزمن املخ�ص�ص:** مفتــــــــــــــــوح. **تعليمات:** مبفردك أو مع أع�ض ُ اء الفريق، قْم بت�صميم حمتوى امل�شروع، وميكن ا�ستخدام النماذج الآتية أو أي مناذج أخرى مع العلم أن هناك الكثري من الربامج وخدمات االنرتنت التي يمكن الاستعانة بها في هذا المجال: ويمكن مراجعة قسم التّطبيقات في الجزء العملي من الكتاب.

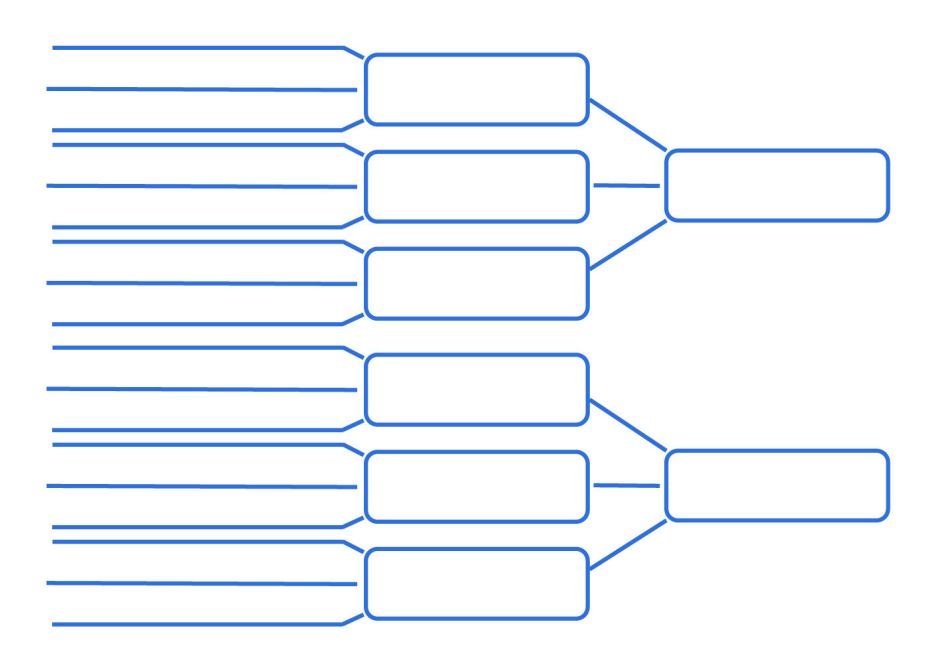

# **النشاط رقم 10 ّ - التصميم:**

 **اللوحات القصصية:**

**عنوان المشروع:** .............. **نوع الن�شاط:** فردي ــ جماعي. ا**لزمن المخصص:** مفتــــــــــوح. **تعليمات: مبفردك أو مع أع�ض ُ اء الفريق، ق ْم بت�صميم اللوحات الق�ص�صية للم�شروع والتي**  سيتم تنفيذها لاحقا باستخدام برامج التنفيذ الت*ي س*تختارها.

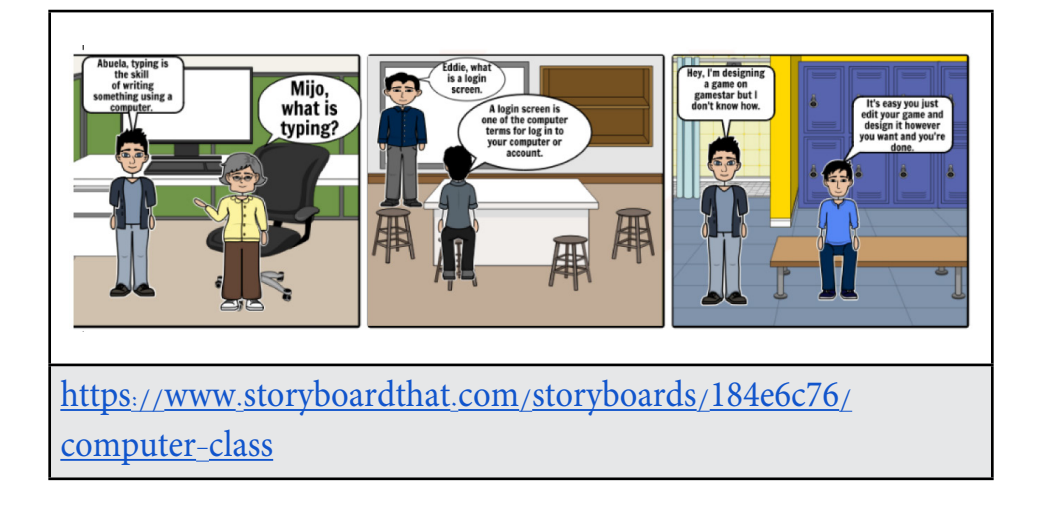

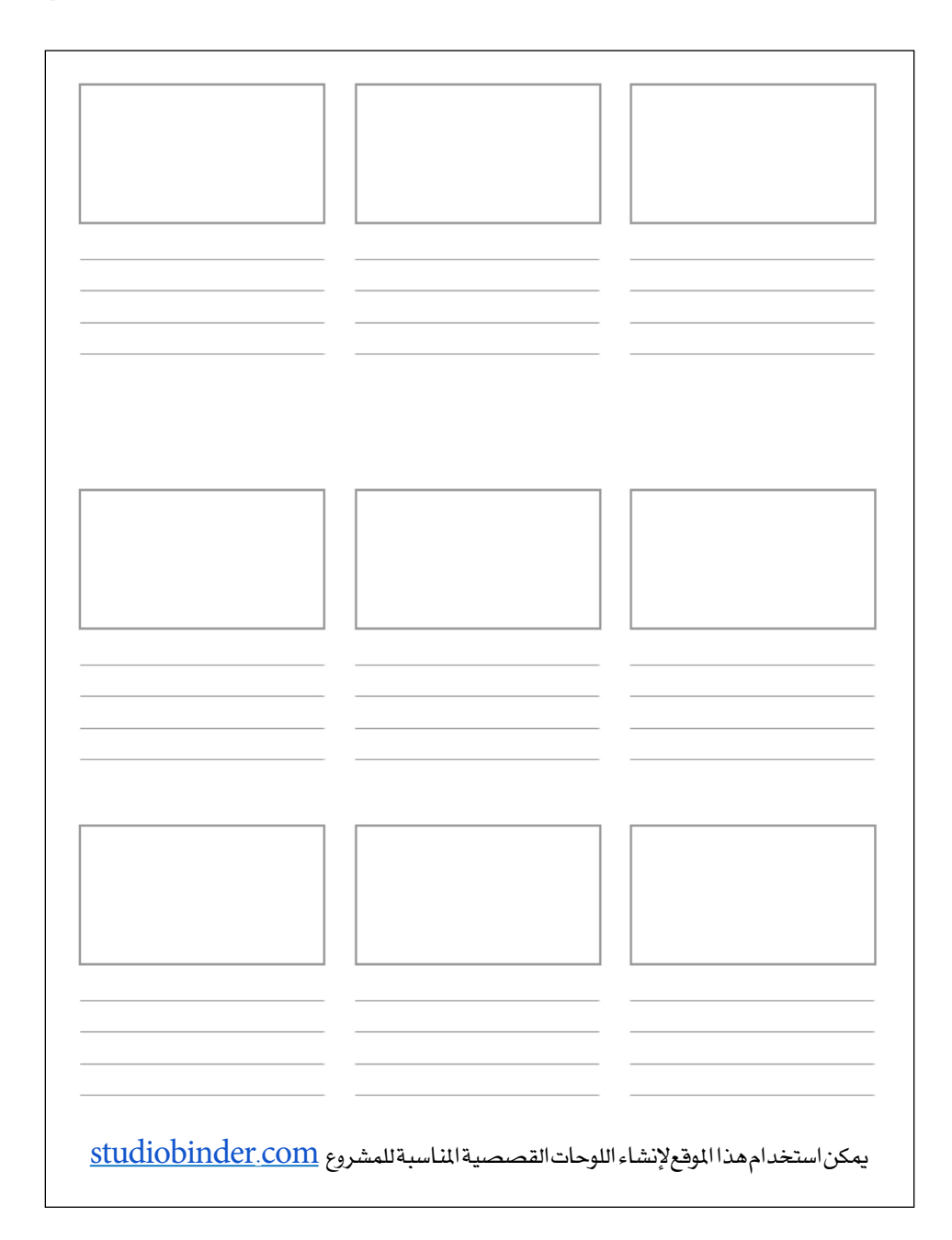

\* **الف�صل الرابع .. أن�شطة عمليـة تطبيقيـة )مرحلة الت�صميـم(**

..<br>أدك ... د. عبد الرحمن غالب الم*خ*لافي

## **النشاط رقم 11 ّ - التصميم:**

 **القوالب الجاهزة:** 

<mark>عنوان المشر</mark>وع: ... **نوع الن�شاط:** فردي ــ جماعي. **الزمن املخ�ص�ص:** مفتــوح. **تعليمات:** ُ بعد حتديد الربنامج الرئي�س الذي �سيتم ا�ستخدامه، قْم باختيار القالب املنا�سب ثم عدّله حسب الحاجة، استخدام القوالب الجاهزة يوفر الكثير من الوقت والجهد، علماً بأن معظم البرامج والتّطبيقات والخدمات ومنصات التطوير توفر عدداً من القوالب الجاهزة والمتاحة للاستخدام والتعديل، وفيما يلي أمثلة للقوالب الجاهزة في بعض البرامج وهي على سبيل المثال فقط.

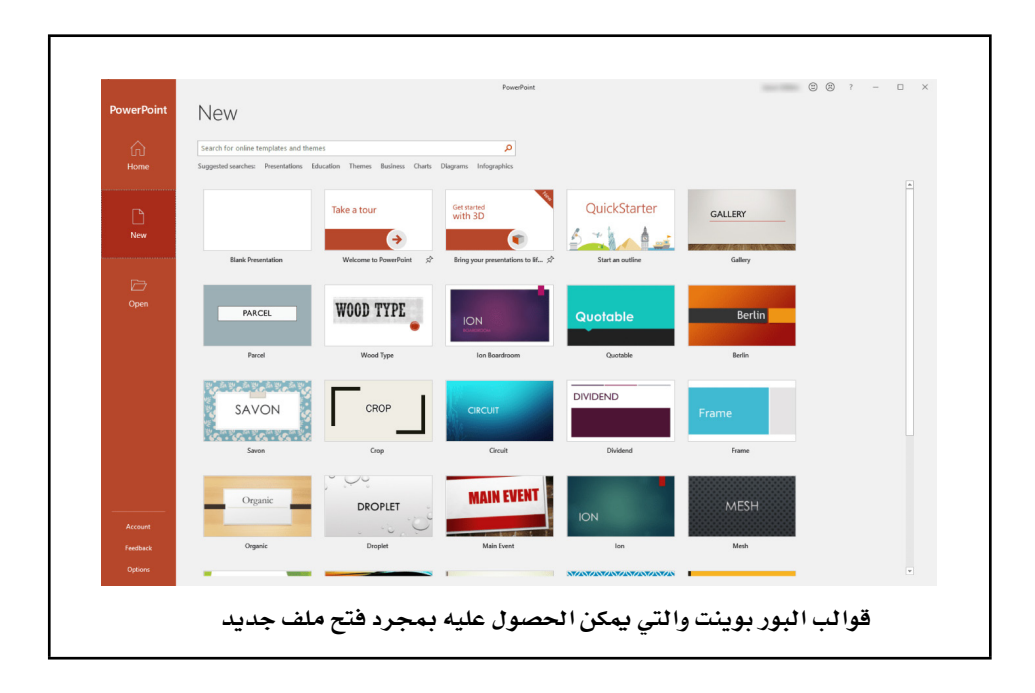

# **النشاط رقم 12 ّ ــ التصميم:**

**تصميم واجهـة المستخدم:**

**عنوان امل�شروع: ............................................................................................................................................................ نوع الن�شاط:** فردي ــ جماعي. ا**لزمن المخصص:** مفتوح. تعليمات: بمفردك أو مع أعضاء الفريق، حَدِّد النصوص والوسائط المتعددة الت*ي سي*تم استخدامها لتصميم واجهة المستخدم.

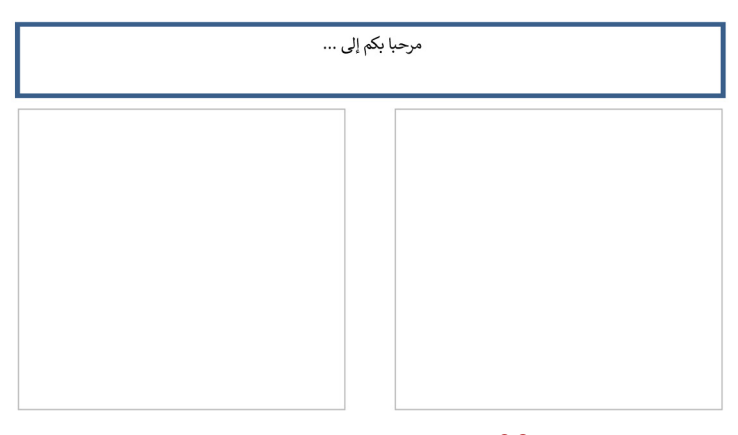

**ر�سم تو�ضيحي )**38**( لملخ�ص مبادئ ت�صميم المرئياتمرحبا بكم إلى ...**

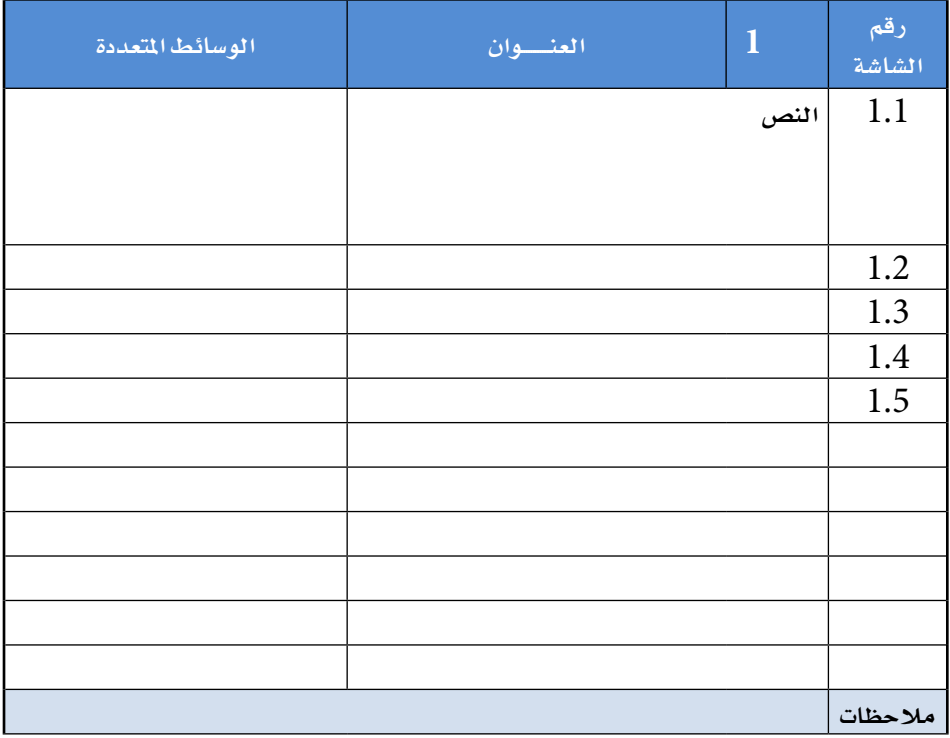

 $\overline{\phantom{a}}$ 

\* **الف�صل الرابع .. أن�شطة عمليـة تطبيقيـة )مرحلة الت�صميـم(**

**أدك ..** د. عبد الرحمن غالب املخاليف

# **النشاط رقم 13 ّ ــ التصميم:**

**مبادئ تصميم المرئيات**

**عنوان المشروع:** ................ **نوع الن�شاط:** فردي أو جماعي. **الزمن املخ�ص�ص:** ح�سب احلاجة ت**ع**ليمات: عُدّ إلى أيٍّ من المشاريع الرقمية المطوَّرة سابقاً ثم قيّمها من منظور تطبيقها لمبادئ التّصميم التي تم مناقشتها في الجزء الأول من الكتاب، ممكن الاستعانة بالنموذج الآتي:

**عنوان امل�شروع املختار:** 

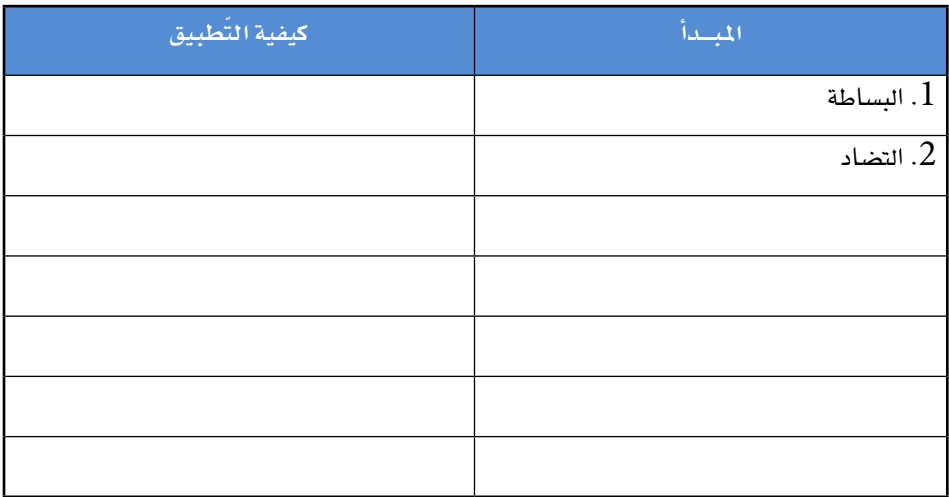

• الفصل الرابع .. أنشطة عملية تطبيقية (مرحلة التصميم)

أدك .. د. عبد الرحمن غالب المخلافي

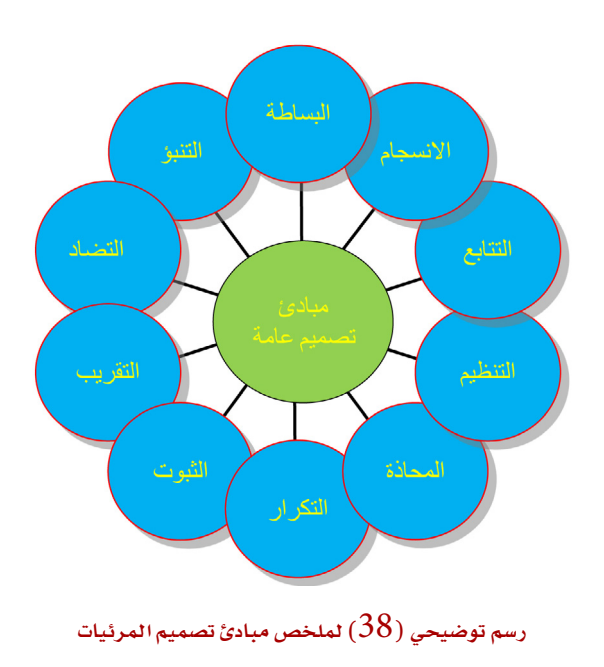

# **الفصل الخامس**

**أنشطـة عمليـة تطبيقية )مرحلة اإلنتاج(**

\* **الف�صل اخلام�س .. أن�شطة عمليـة تطبيقيـة )مرحلة الإنتاج(**

**أدك ..** د. عبد الرحمن غالب املخاليف

# **النشاط رقم 14 ــ اإلنتاج: ّ الن ّ سخة التجريبية**

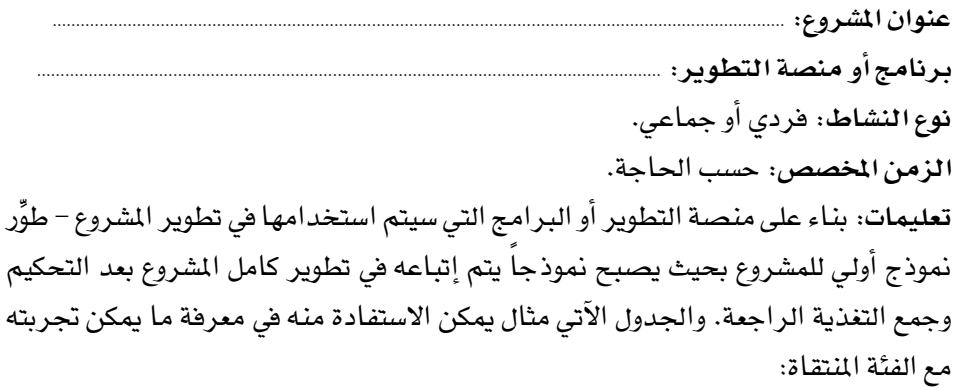

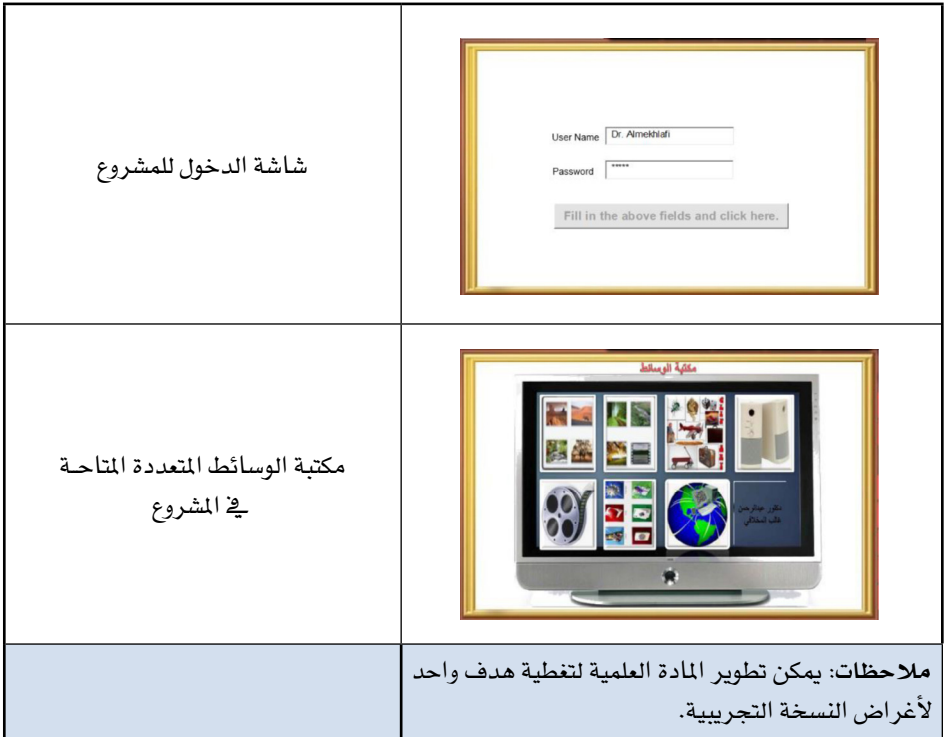

\* **الف�صل اخلام�س .. أن�شطة عمليـة تطبيقيـة )مرحلة الإنتاج(**

**أدك ..** د. عبد الرحمن غالب املخاليف

#### **النشاط رقم 15 ــ اإلنتاج :**

**تطوير المحتوى**

**عنوان امل�شروع: ............................................................................................................................................................ برنامج أو من�صة التطوير: ..................................................................................................................................... نوع الن�شاط:** فردي أو جماعي. **الزمن املخ�ص�ص:** ح�سب احلاجة. **تعليمات:** َحِّدْد م�صادر املادة العلمية التي �ست�ستخدم يف تطوير امل�شروع با�ستخدام النموذج الآتي، وبعد تحديد المصادر وجمعها أضف المادة للمشروع قيد التطوير مستخدماً برامج التطوير الت*ي* تم اختيارها.

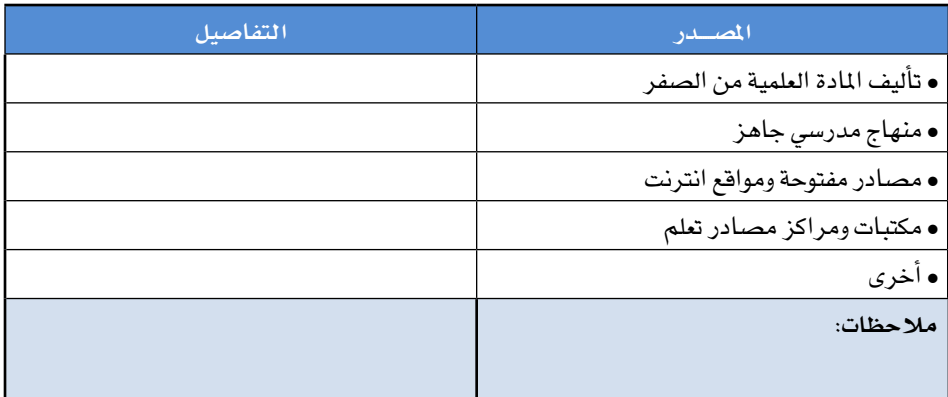

.<br>أدك ... د. عبد الرحمن غالب المخلافي

#### النشاط رقم 16 ـ الإنتاج :

دمج الوسائط المتعددة

نوع النشاط: فردي أو جماعي. الزمن المخصص: حسب الحاجة. **تعليمات**: حَدِّد عناصر الوسائط المتعددة التي سيتم دمجها في المشروع، ثم أضفها للمشروع مستخدماً البرنامج أو التّطبيق أو المنصة التي تم اختيارها لتطوير المشروع.

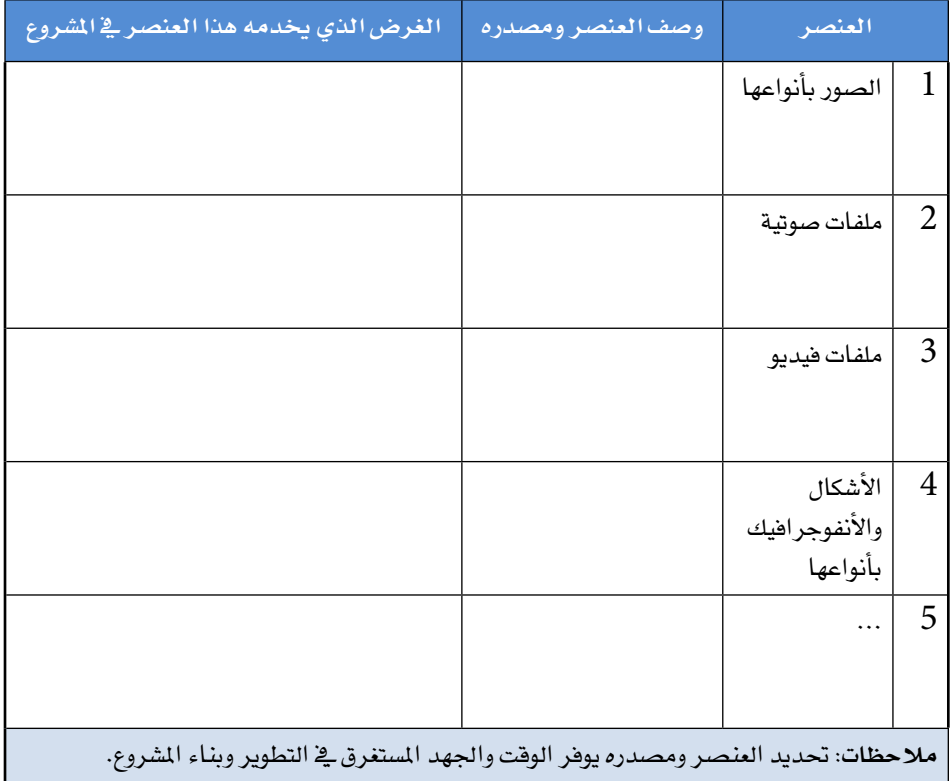

#### **النشاط رقم 17 ــ اإلنتاج :**

**ّ دمج البرامج الحاسوبية والتطبيقات**

**عنوان امل�شروع: ............................................................................................................................................................ املجال أو التخ�ص�ص: ................................................................................................................................................ نوع الن�شاط:** فردي أو جماعي. **الزمن املخ�ص�ص:** ح�سب احلاجة. **تعليمات:** َحِّد ّ د الربامج والتطبيقات واخلدمات التي �سيتم دجمها يف امل�شروع الرئي�س، نفذ عملية الدمج بحيث تصبح هذه البرامج والتّطبيقات جزءاً لا يتجزأ من المشروع الرئيس.

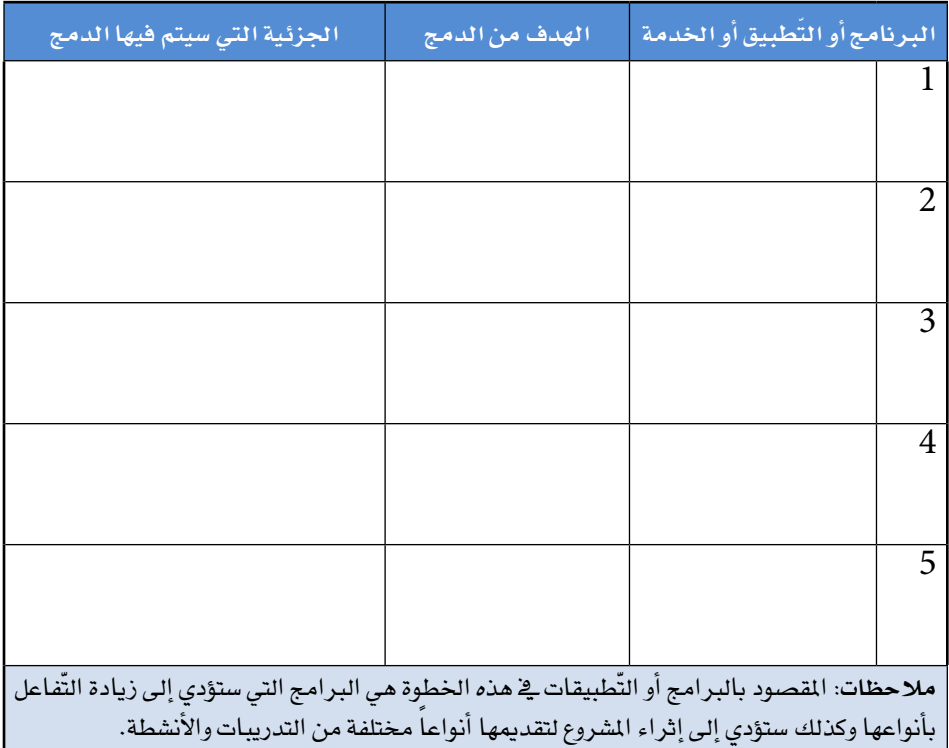

#### **النشاط رقم 18 ــ اإلنتاج :**

**دمج الحوسبة السحابية**

**عنوان امل�شروع: ............................................................................................................................................................ املجال أو التخ�ص�ص: ................................................................................................................................................ نوع الن�شاط:** فردي أو جماعي. **الزمن املخ�ص�ص:** ح�سب احلاجة. <mark>تعليمات</mark>: حَدِّد خدمات الحوسبة السحابية الت*ي سي*تم دمجها ف*ي* المشروع سواء للتخزين أو المشاركة أو العمل التعاوني، وطبِّق ما تم تحديده في الجدول الآتي في المشروع الرئيس.

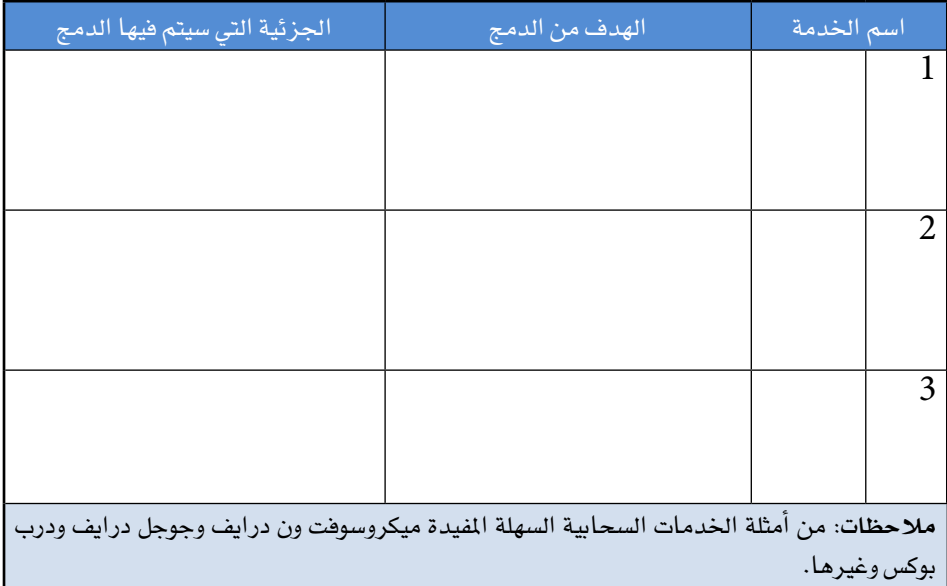

\* **الف�صل اخلام�س .. أن�شطة عمليـة تطبيقيـة )مرحلة الإنتاج(**

**أدك ..** د. عبد الرحمن غالب املخاليف

# **النشاط رقم 19 ــ اإلنتاج : ّ التفاعل**

**عنوان امل�شروع: ............................................................................................................................................................ املجال أو التخ�ص�ص: ................................................................................................................................................ نوع الن�شاط:** فردي أو جماعي. ا**لزمن المخصص:** حسب الحاجة. تعليمات: حَدِّد أساليب واستراتيجيات تحقيق التّفاعل في الم*ش*روع، وطبِّق ما تم تحديد*ه* في الجدول الآتي في المشروع الرئيس سواء باستخدام برامج أو تطبيقات أو خدمات انترنت أو غيرها.

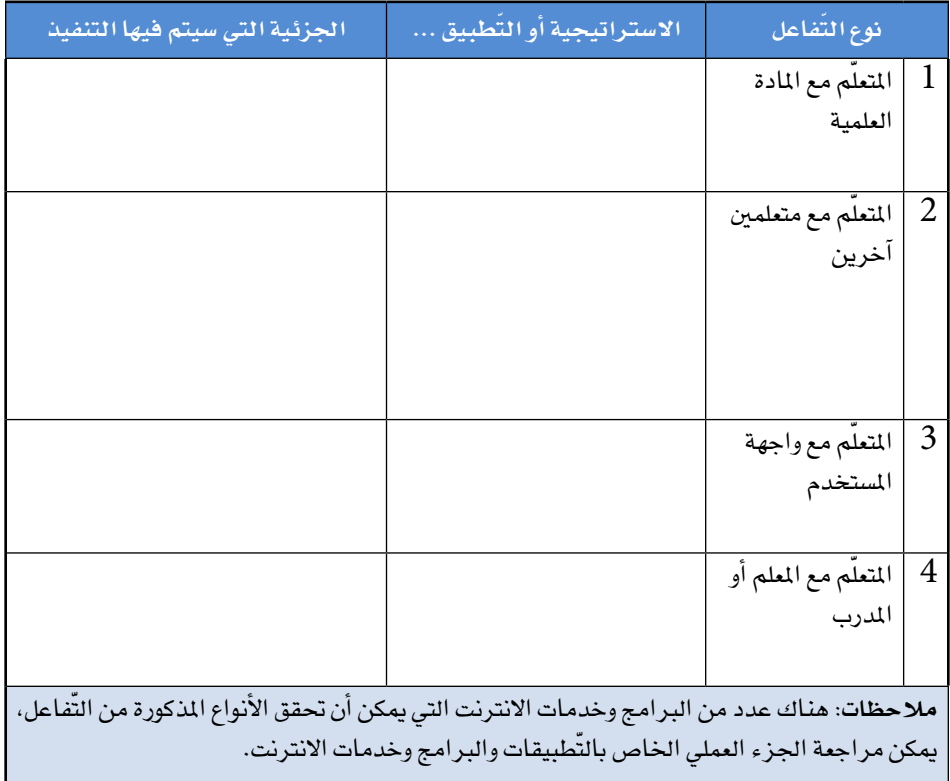

# **النشاط رقم 20 ــ اإلنتاج :**

**ّ الت ّ قييم التفاعلي**

**عنوان امل�شروع: ............................................................................................................................................................ املجال أو التخ�ص�ص: ................................................................................................................................................ نوع الن�شاط:** فردي أو جماعي. ا**لزمن المخصص:** حسب الحاجة. <mark>تعليمات</mark>: حَدِّد أساليب واستراتيجيات التّقييم التّفاعلي الذي سيتم استخدامه في المشروع. وطبِّق ما تم تحديده في الجدول الآتي في المشروع الرئيس سواء باستخدام برامج أو تطبيقات أو خدمات انرتنت أو غريها:

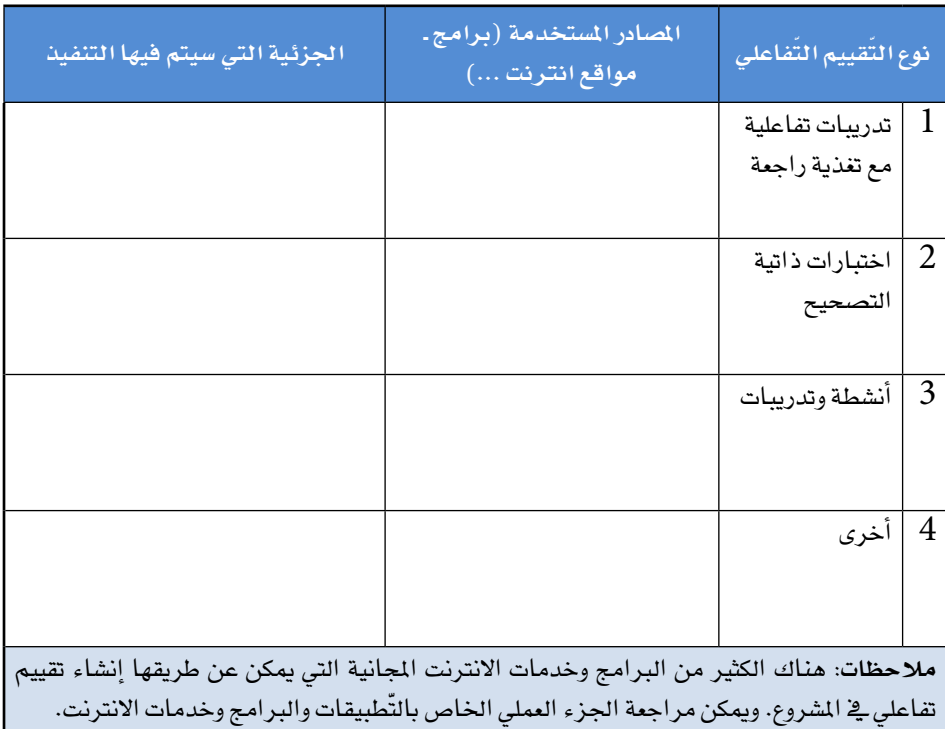

## **النشاط رقم 21 ــ اإلنتاج :**

**ّ التحسين واإلثراء**

**عنوان امل�شروع: ............................................................................................................................................................ املجال أو التخ�ص�ص: ................................................................................................................................................ نوع الن�شاط:** فردي أو جماعي. **الزمن املخ�ص�ص:** ح�سب احلاجة. تعليمات: حَدِّد المصادر الإثرائية الت*ي س*يتم استخدامها ف*ي* الشروع، وطبِّق ما تم تحديد*ه في* الجدول الآتي في المشروع الرئيس سواء باستخدام برامج، أو تطبيقات أو خدمات انترنت أو غير ها.

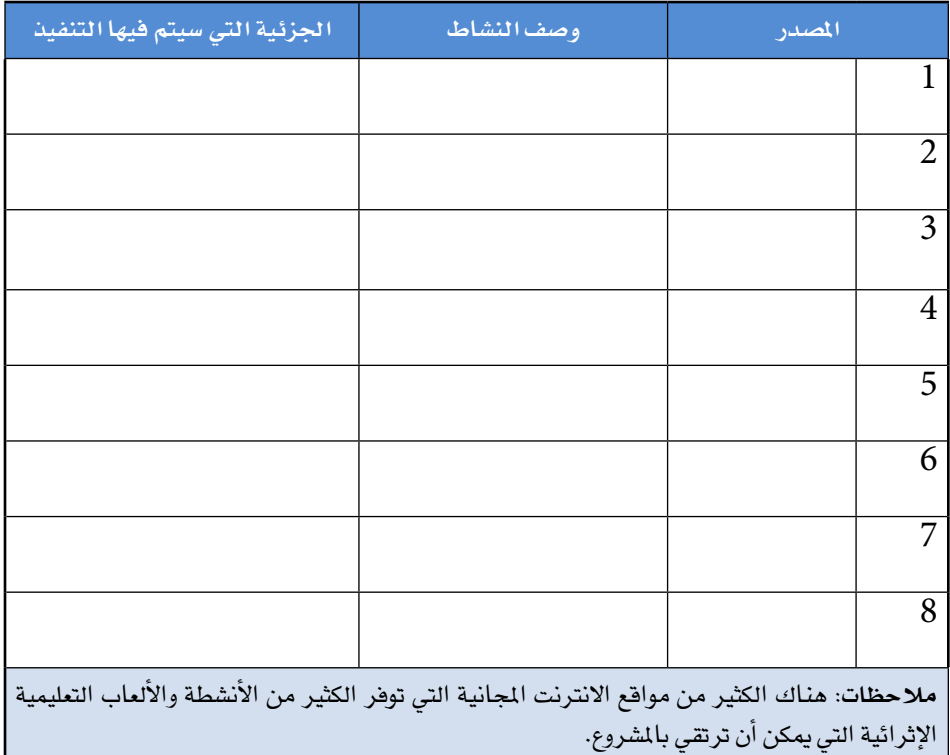

## **النشاط رقم 22 ــ اإلنتاج :**

**أدلة االستخدام**

**عنوان امل�شروع: ............................................................................................................................................................ املجال أو التخ�ص�ص: ................................................................................................................................................ نوع الن�شاط:** فردي أو جماعي. ا**لزمن المخصص:** حسب الحاجة. **َ تعليمات: ح ِّد ِّ د الأدلة التي �ستطورها للتعريف بامل�شروع وكيفية ا�ستخدامه من قبل الفئات امل�ستهدفة:** 

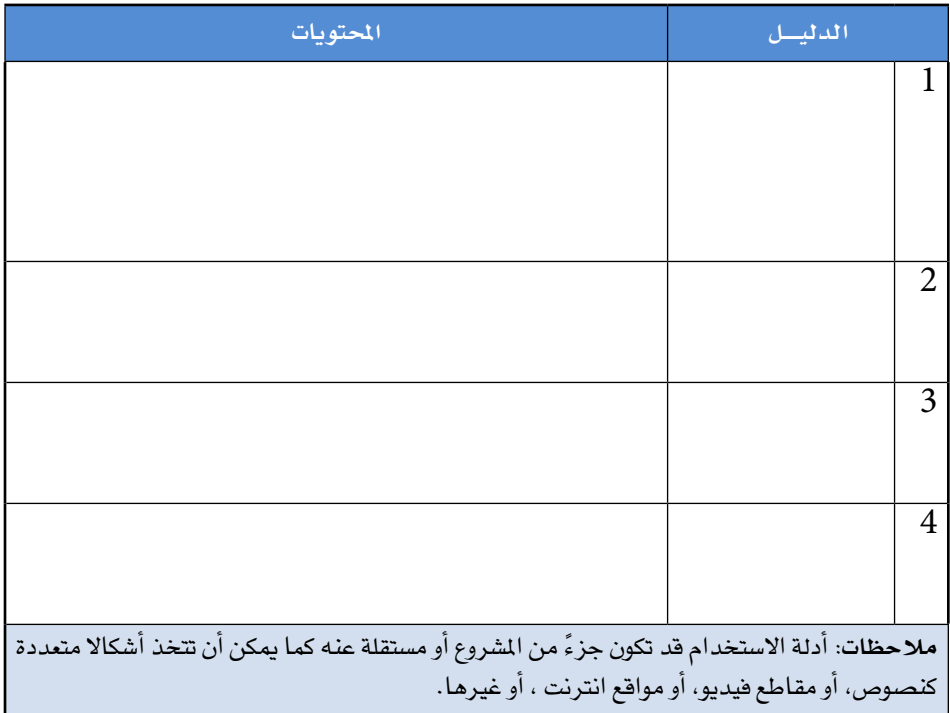

# **الفصل السادس**

**أنشطـة عمليـة تطبيقية )مرحلة التقييم(**

# **النشاط رقم 23 ّ ــ التقييم :**

**ّ التقييم النهائي/الختامي للمشروع**

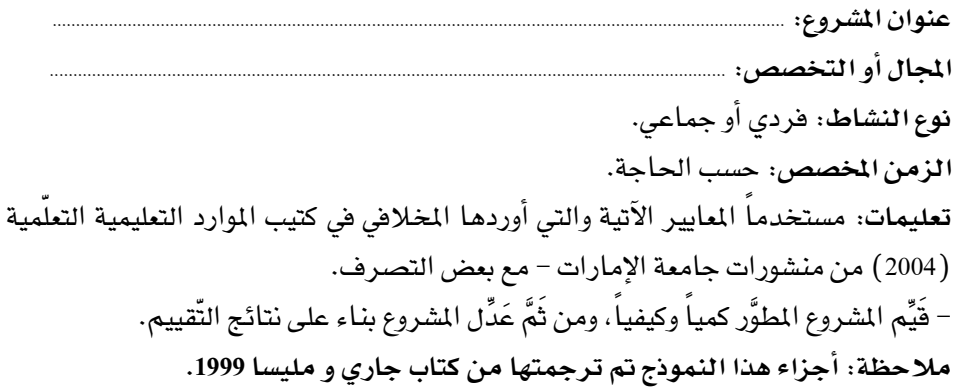

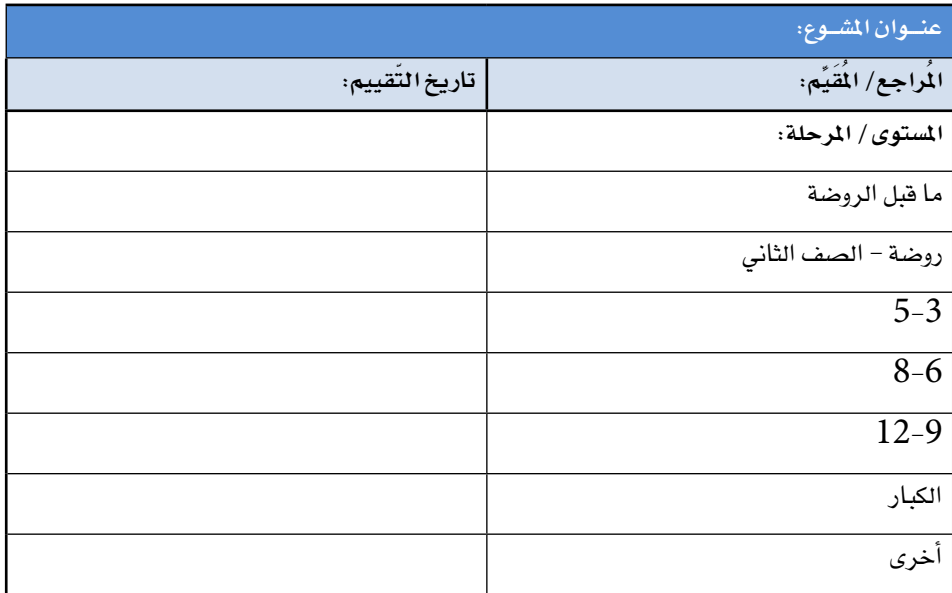

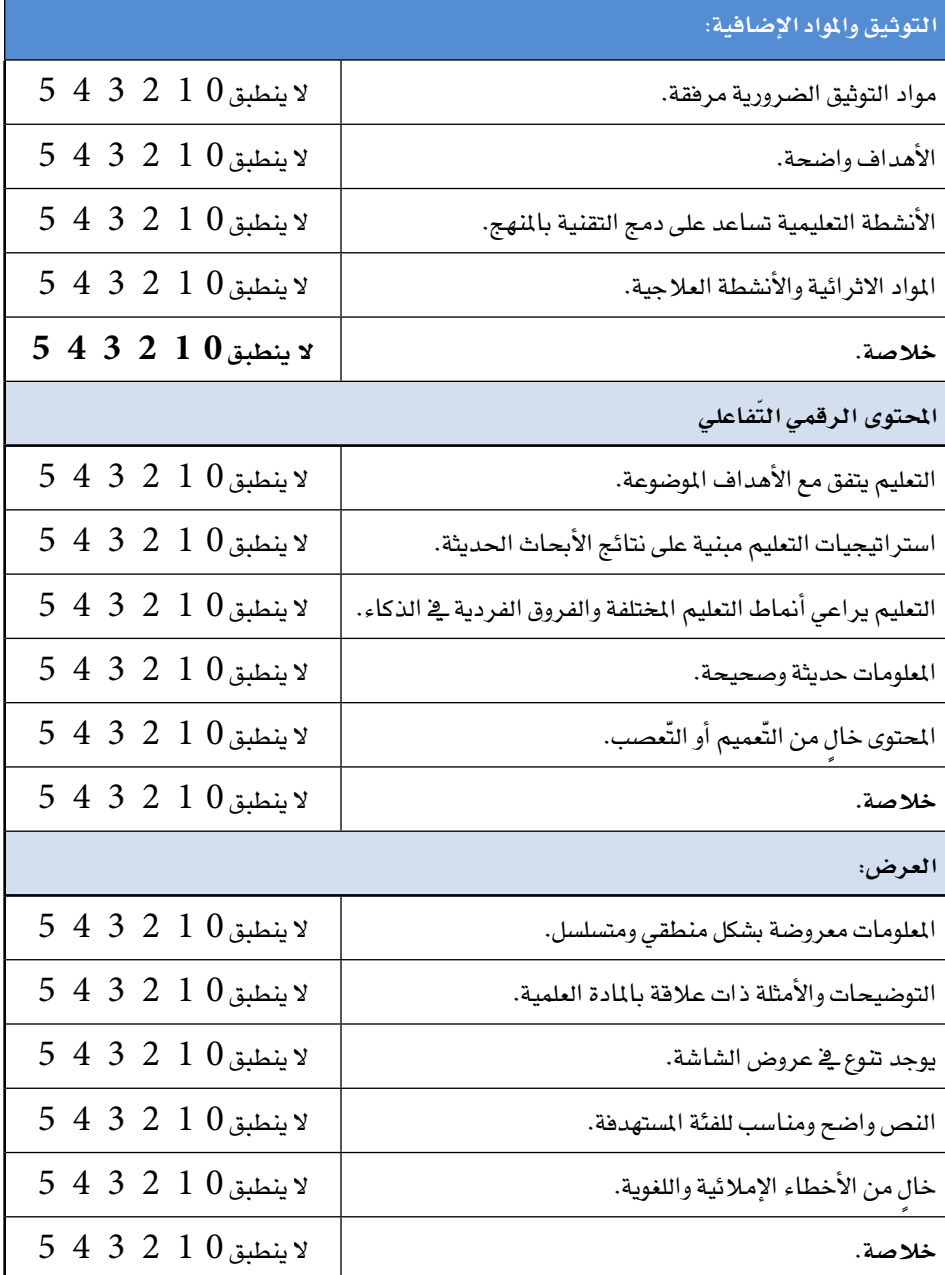

 $\begin{tabular}{c} \multicolumn{2}{c} {\textbf{1}} & \multicolumn{2}{c} {\textbf{1}} & \multicolumn{2}{c} {\textbf{1}} \\ \multicolumn{2}{c} {\textbf{1}} & \multicolumn{2}{c} {\textbf{1}} & \multicolumn{2}{c} {\textbf{1}} \\ \multicolumn{2}{c} {\textbf{1}} & \multicolumn{2}{c} {\textbf{1}} & \multicolumn{2}{c} {\textbf{1}} \\ \multicolumn{2}{c} {\textbf{1}} & \multicolumn{2}{c} {\textbf{1}} & \multicolumn{2}{c} {\textbf{1}} \\ \multicolumn{2}{c} {\textbf{1}} & \multicolumn$
**أدك ..** د. عبد الرحمن غالب املخاليف

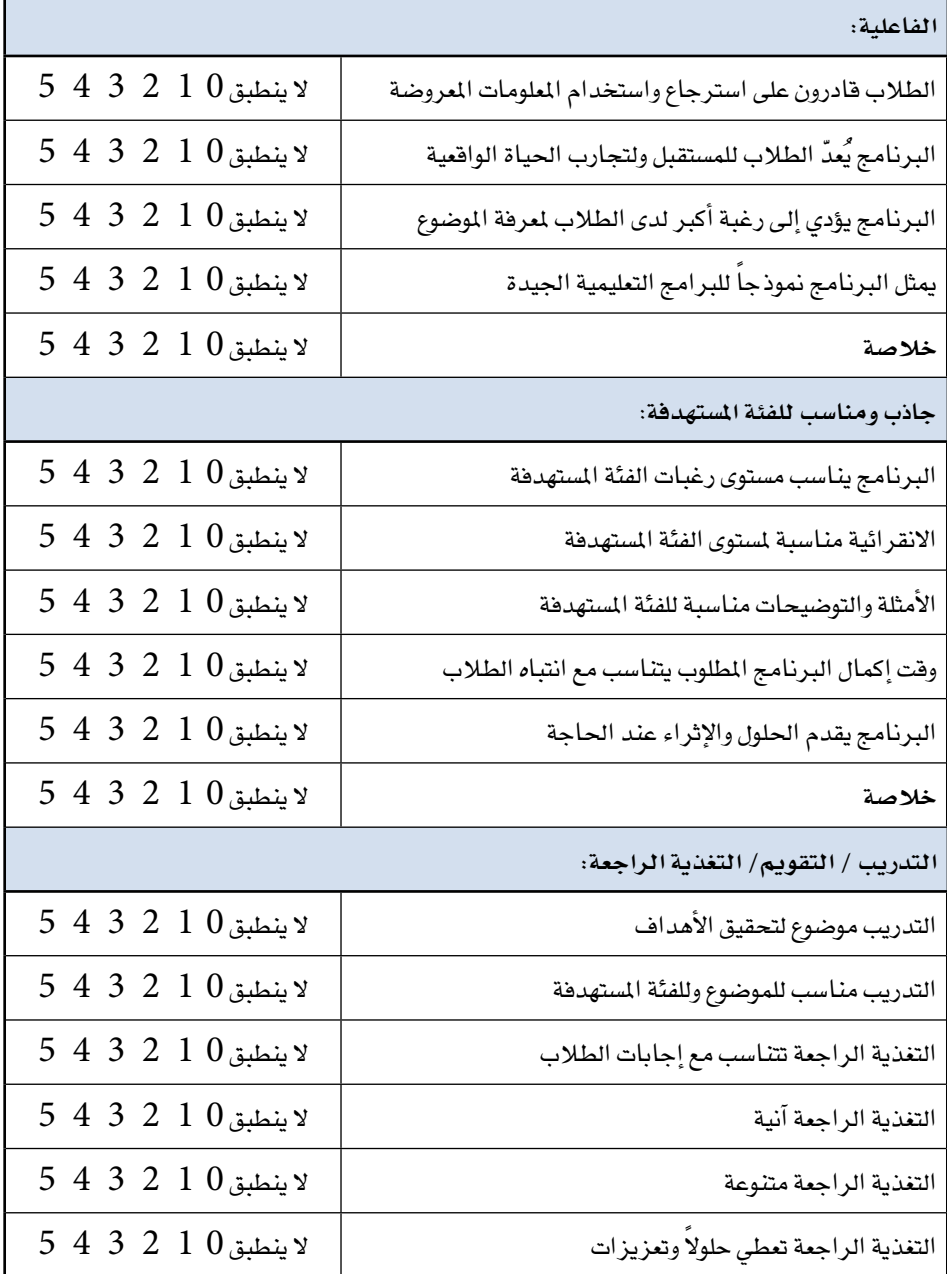

\* **الف�صل ال�ساد�س .. أن�شطة عمليـة تطبيقيـة )مرحلة التقييم(**

**أدك ..** د. عبد الرحمن غالب املخاليف

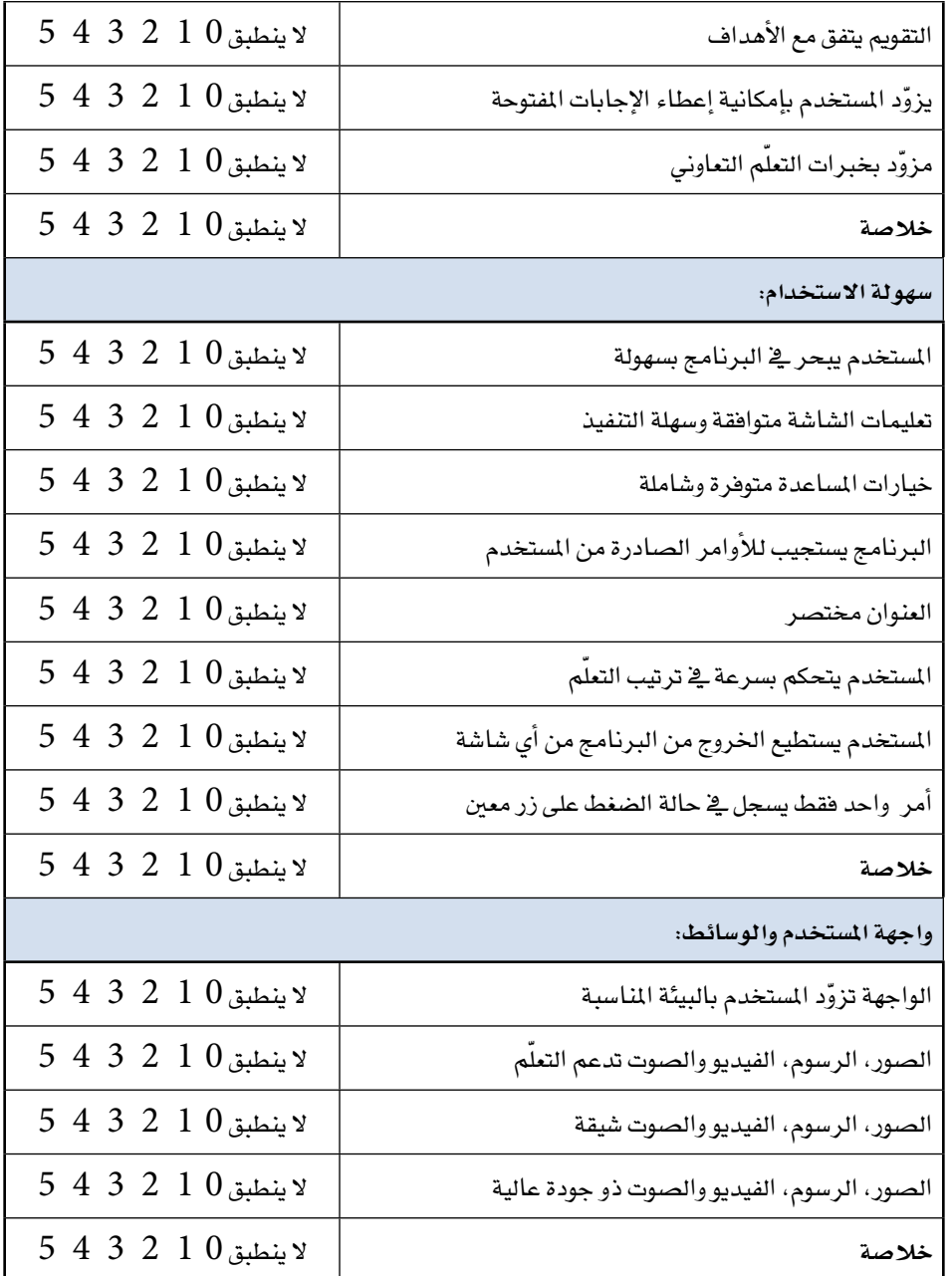

 $\frac{1}{\sqrt{2\pi}}\left( \frac{1}{\sqrt{2\pi}}\right) \left( \frac{1}{\sqrt{2\pi}}\right) \left( \frac{1}{\sqrt{2\pi}}\right) \left( \frac{1}{\sqrt{2\pi}}\right) \left( \frac{1}{\sqrt{2\pi}}\right) \left( \frac{1}{\sqrt{2\pi}}\right) \left( \frac{1}{\sqrt{2\pi}}\right) \left( \frac{1}{\sqrt{2\pi}}\right) \left( \frac{1}{\sqrt{2\pi}}\right) \left( \frac{1}{\sqrt{2\pi}}\right) \left( \frac{1}{\sqrt{2\pi}}\right) \left( \frac{1}{\sqrt$ 

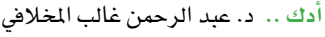

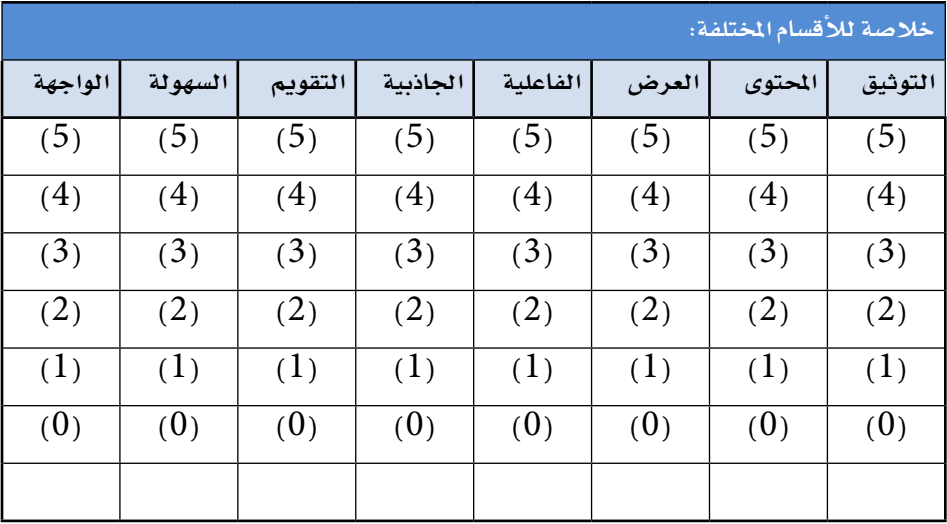

**خال�ص ّ ة التقييم التف�صيلي للم�شروع:**

\* **الف�صل ال�ساد�س .. أن�شطة عمليـة تطبيقيـة )مرحلة التقييم(**

**أدك ..** د. عبد الرحمن غالب املخاليف

## **النشاط رقم 24 ّ ــ التقييم :**

**تجربة المنتـج** 

**عنوان امل�شروع: ............................................................................................................................................................ املجال أو التخ�ص�ص: ................................................................................................................................................ نوع الن�شاط:** فردي أو جماعي. **الزمن املخ�ص�ص:** ح�سب احلاجة. <mark>تعليمات</mark>: لتوثيق التغذية الراجعة التي يمكن أن يتم الحصول عليها في مرحلة تجربة المنتج من قبل الفئة المستهدفة يمكن استخدام الجدول الآتي بحيث يتم توزيعه مع المشروع والطلب من المستخدمين تعبئته لأغراض تحسين المشروع.

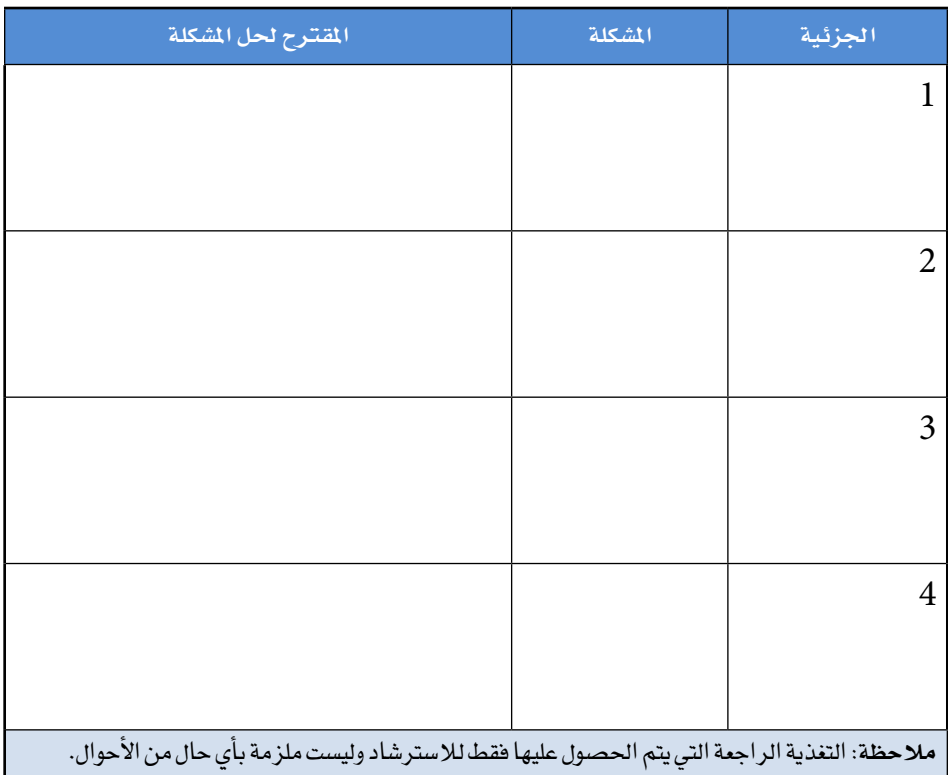

\* **الف�صل ال�ساد�س .. أن�شطة عمليـة تطبيقيـة )مرحلة التقييم(**

**أدك ..** د. عبد الرحمن غالب املخاليف

# **النشاط رقم 25 ّ ــ التقييم :**

**المراجعة**

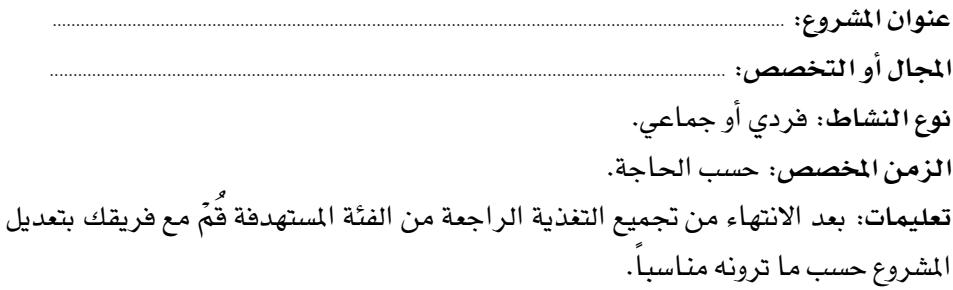

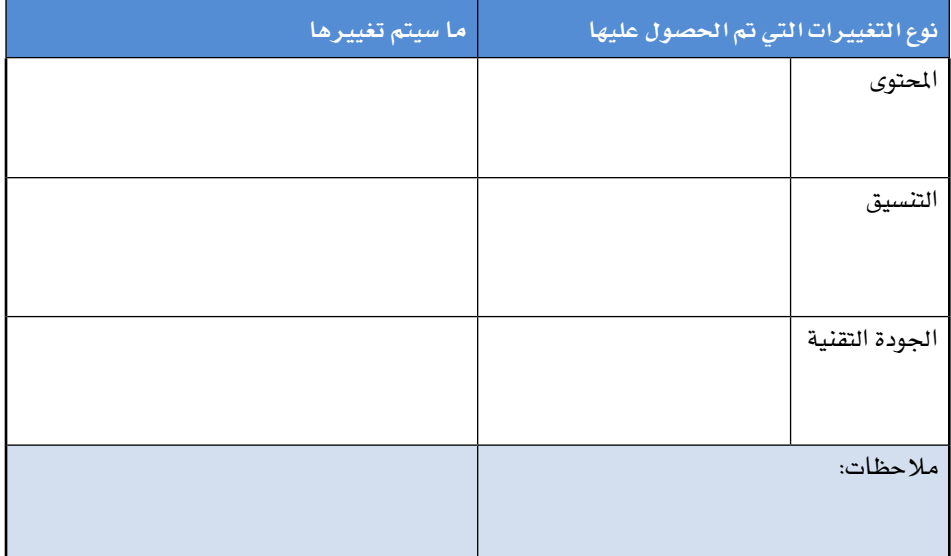

# **الجزء الثالث**

**البرامج المقترحة والمشاريع المنجزة**

الفصل السابع: ّ التطبيقات والبرامج المقترحة الفصل الثامن: برامج إضافية مقترحة لمرحلة التخطيط الفصل التاسع: تطبيقات إضافية مقترحة لمرحلة اإلنتاج الفصل العاشر: لقطات من مشاريع منجزة ومصادر تعليمية

# **الفصل السابع**

**تطبيقات وبرامج مقترحة لتطوير المحتوى ّ الرقمي التفاعلي**

#### **مقدمة**

- يف هذا اجلزء من الكتاب أود التنويه ملا يأتي:
- ّ \ الربامج والتطبيقات املقرتحة ما هي إالأمثلة ملا ميكن ا�ستخدامه يف تطوير م�شروعك، وهذا يعني أنك قد تفضل استخدام برامج وتطبيقات أخرى، وبالتالي فالبرنامج أو التّطبيق ما هو إلا وسيلة لتطوير المشروع وليس غاية، استخدم البرامج التي تجيدها أو البرامج موثوقة المصدر .
- تم تصنيف هذه البرامج والتّطبيقات حسب إمكانية استخدامها في المراحل المختلفة من نموذج أدك، مع العلم أن هناك برامج وتطبيقات يمكن أن تستخدم في أكثر من مرحلة من مراحل النموذج.
- ّ \ مت اختيار الربامج والتطبيقات املعروفة والتي أثبتت فعاليتها وبقاءها لفرتة من الزمن دون تغيري يذكر ما عدا تطور أدائها وجودتها.
- ِّ \ كمطور أو م�صِّمم فأنت الوحيد الذي ي�ستطيع ّ أن يقرر ما هي الربامج والتطبيقات التي تناسب مشروعك وبالتالي لابد من الثقة باختياراتك وخبراتك في هذا المجال.
- هناك الكثير من المصادر التي يمكن الرجوع إليها لتعلم كيفية استخدام هذه التَّطبيقات والبرامج وخاصة الكم الهائل من الفيديوهات المختلفة المتوفرة على موقع اليوتيوب وبلغات مختلفة بما في ذلك اللغة العربية.
- \ مبا ّ أن عدد الربامج والتطبيقات واخلدمات التي ميكن ا�ستخدامها يف تطوير املحتوى الرقمي كبير وحتى لا يتيه المطوّر في زحمة هذه البرامج والتّطبيقات فقد تم اختيار ما بين اثنين إلى سبع تطبيقات يمكن الرجوع إليها أثناء كل مرحلة من مراحل نموذج أدك، هذا إضافة إلى ذكر تطبيقات وبرامج أخرى تم الإشارة إليها في كل مرحلة وتم وضعها في الملاحق.

# **ّ برامج وتطبيقات مقترح استخدامها في مرحلة التخطيط**

فيما يلي البرامج والتّطبيقات التي يمكن أن تستخدم في مرحلة التّخطيط، فمنها ما يمكن استخدامه في مرحلة تحديد المعايير والبحث، ومنها ما يمكن استخدامه كمنصة لعرض المادة َّ الرقمية املطورة يف حالة عدم ت�صميمها لتكون م�ستقلة.

### **Edmodo**

https://new.[edmodo](https://new.edmodo.com/).com/

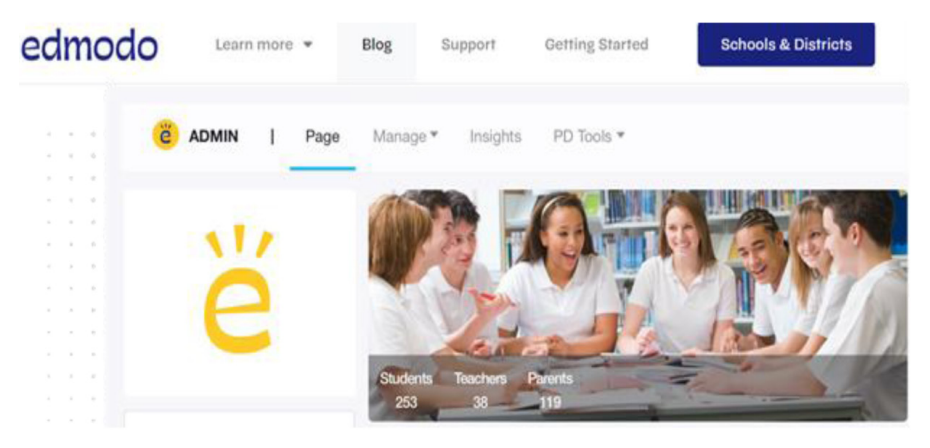

لقطة للصفحة الرئيسة للموقع ـ سبتمبر 2021. حقوق الملكية تعود للشركة المالكة

#### **التعريف:**

تطبيق Edmodo من التّطبيقات والخدمات التي تمكّن المصمِّم من إنشاء فصول افتراضية يتم عن طريقها رفع املادة العلمية، والواجبات وم�شاركة امللفات املختلفة مع الطلبة وكذلك النقاش والاختبارات وزيادة التّفاعل الصّفي وغير الصّفي؛ وبمعنى أخر يمكن النظر إلى هذه الخدمة كنظام إدارة التعليم الالكتروني بمميزات محدودة، كما يمكن تمكين أولياء أمور الطلبة من متابعة أبنائهم وهذه اخلدمة من تطوير �شركة Edmodo.

..<br>أدك ... د. عبد الرحمن غالب الم*خ*لافي

#### **المميزات:**

توفر منصة ادمودو العديد من الميزات منها:

- \ أنها قناة توا�صل بني البيت واملدر�سة فيكون الطالب وأهله قادرين على التوا�صل واال�ستف�سار مع المعلمين ومطلعين على ما عليهم من واجبات.
- يستطيع المعلم مشاركة مجموعة متنوعة من المصادر مع الطلاب مثل مواقع الويب وملفات اليوتيوب.
	- تمكّن المنصة الملّم من أي يعطي الملاحظات والرد بشكل فوري على الطلبة.
- \ املن�صة آمنة حيث ي�ستطيع املعلم حتديد من يدخل املجموعة وبالتايل �ضمان أن تكون بيئة ّم آمنة. تعل
	- \ ي�ستطيع املعلم إعداد اختبارات ق�صرية وا�ستطالعات للطالب من خالل املن�صة.
		- \ املن�صة بها خا�صية لإر�سال التنبيهات للطالب.
	- تتوفر في المنصة خاصية دفتر الدرجات حيث يستطيع الطالب وأهله الاطلاع عليها.

مصادر لتعلّم التطبيق:

.https://youtu.be/GwrcmSrHMf4 .https://youtu.be/nhH78TuOKx8  $\cdot$ https://youtu.be/c5jjImR-51w  $\cdot$ https://youtu.be/FHFih6skXYA

**أدك ..** د. عبد الرحمن غالب املخاليف

# **Schoology**

https://www.[schoology](https://www.schoology.com/ ).com/

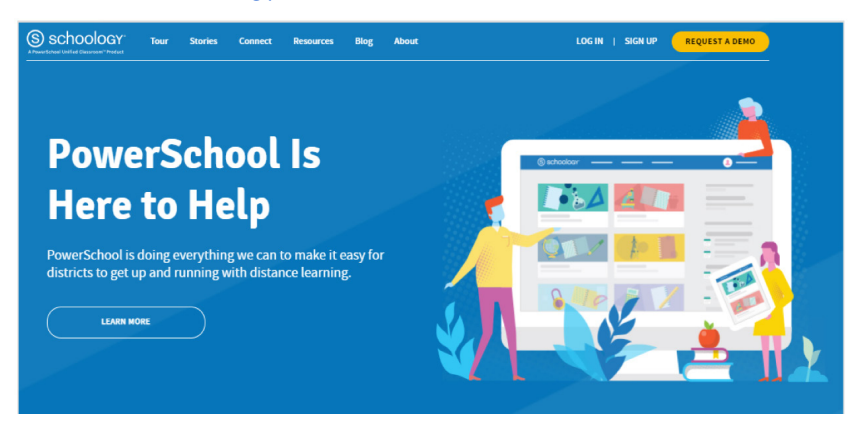

#### **التعريف:**

Schoology ّ من التطبيقات واخلدمات التي تدخل من �ضمن برامج إدارة التعليم االلكرتوين بما في ذلك إدارة الفصول الدراسية وعقد حلقات النقاش، وإعداد وعقد الاختبارات الالكترونية وهذه اخلدمة من تطوير �شركة Inc Schoology ، وميكن للمعلم القيام بكثري من الأن�شطة مبا في ذلك تشكيل مجموعات عمل وزيادة التّفاعل الصفي من خلال عقد حلقات النقاش الهادفة، هذا بالإضافة إلى إشراك أولياء الأمور في الدعم والمتابعة مع المشاركين بتعليم اولادهم. **المميزات:**

\ توفر املن�صة للطالب جتربة تعليمية متفردة . \ ي�سمح للطالب باحلفاظ على املوارد واملواد املدر�سية املتاحة عرب االنرتنت يف أي وقت. \ ميكن الو�صول ب�سهولة بواجهة �سهلة اال�ستخدام، كما يوفر تطبيقات حممولة �سهلة اال�ستخدام. ً \ يوفر للطالب فر�صا للم�شاركة يف املهام واملناق�شات عرب االنرتنت بطريقة ممتعة. \ ي�سهل على املعلمني ا�ستخدامه والتعاون فيما بينهم وم�شاركة املواد والعمل بينهم. \ يوفر أ�سلوب جيد جلمع البيانات عن الطالب وأدائهم. م�ص ّ ادر لتعلم التطبيق:

.https://youtu.be/fSumjb6AkZo  $\cdot$ https://youtu.be/U-BQz2Wyf6Y . https://youtu.be/iwOtuXq8tZg

**أدك ..** د. عبد الرحمن غالب املخاليف

# **Haiku Deck** https://www.[haikudeck](https://www.haikudeck.com/ ).com/

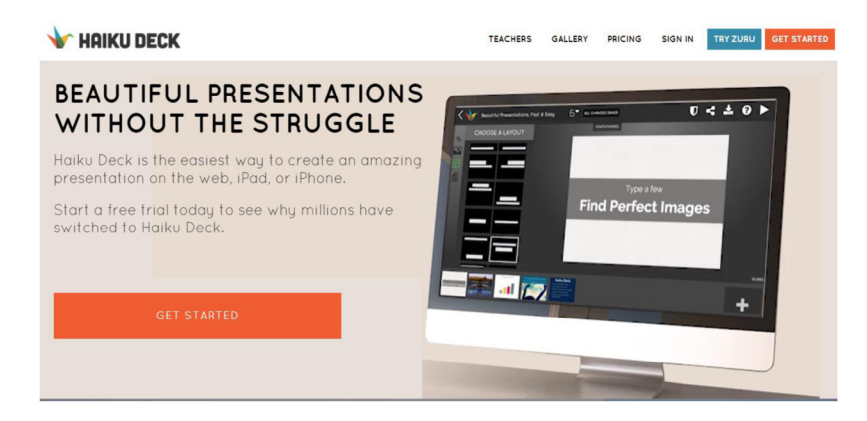

#### **التعريف:**

يعتبر تطبيق Haiku Deck من التّطبيقات التي تتيح إنشاء عروض تقديمية للدروس والقصص بطريقة سهلة وسلسلة، ومن ثم مشاركتها عبر الأجهزة التي تعمل على أنظمة الت�شغيل iOS وهو من تطوير �شركة Deck Haiku.

#### **المميزات:**

- \ تطبيق جماين يجعل العرو�ض التقدميية ب�سيطة وجميلة وممتعة.
- \ ميكنك من إن�شاء وم�شاركة عر�ض تقدميي عام واحد، ميكن عر�ضه على أي جهاز مت�صل بالانترنت.
	- \ تطبيق �سهل لإن�شاء عرو�ض تقدميية جميلة وم�شاركتها.
		- . يوفر قدراً هائلاً من خيارات التّصميم والصور.

مصادر لتعلّم التطبيق:

 $\cdot$ https://youtu.be/ZEptYVP84gQ .https://youtu.be/[nEIkprIJdNo](https://youtu.be/nEIkprIJdNo) .https://youtu.be/[nEIkprIJdNo](https://youtu.be/nEIkprIJdNo)

..<br>أدك ... د. عبد الرحمن غالب الم*خ*لافي

### **H5P**

 $https://h5p.org/$  $https://h5p.org/$ 

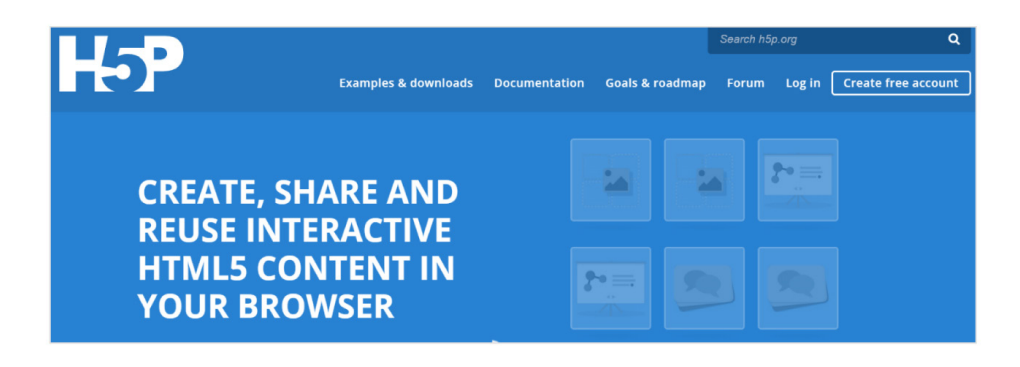

#### **التعريف:**

هو أحد مواقع تطوير املحتوى ، يعتمد على نظام 5html يعر�ض العديد من االمكانات لتطوير أنشطة تعليمية تفاعلية يمكن استخدامها مباشرة من خلال الويب أو دمجها مع أي من نظم التعلّم مثل BP ، edX وهذه الخدمة مناسبة كثيراً لتطوير المحتوى الرقمي التّفاعلي الخاص بالمساقات المفتوحة التي تدرس عن طريق الانترنت (موك).

#### **المميزات:**

\ مفتوح امل�صدر وجماين لال�ستخدام. \ يتم من خالله إن�شاء وحترير ون�شر املحتوى يف مت�صفح قيا�سي. \ ال توجد عمليات تثبيت برامج حملية أو مكونات إ�ضافية للم�ستخدم النهائي.  $\rm{HTML5}$  ومتوافق مع الأجهزة المحمولة.  $\rm{HTML5}$ • يتم حزم المحتوى في ملف واحد. \ �سهولة الإدارة ونقله عرب املواقع. \ حتديث واحد وحتديث جميع الوظائف. \ مب�سط العتماد حمتوى الو�سائط املتعددة املرخ�ص. • يمكن المستخدم من توسيع أو إنشاء أنواع المحتوى والتّطبيقات المخصصة الخاصة.

**أدك ..** د. عبد الرحمن غالب املخاليف

- يوجد مجتمع من المستخدمين الذين يشاركون المرفة وأنواع المحتوى والتعليمات البرمجية.
	- \ يوفر العديد من أنواع املحتويات املتاحة اليوم.

مصادر لتعلّم التطبيق:

.https://youtu.be/chu1tHqR6os  $\cdot$ https://youtu.be/aNrT9oWfjfo .https://youtu.be/d7a9vsExw3c . https://youtu.be/HntRPuSwej0

# **Microsoft Project**

<u>https://www.microsoft.com/en-us/microsoft-365/project/project-</u><br>[management](https://www.microsoft.com/en-us/microsoft-365/project/project-management-software)-software

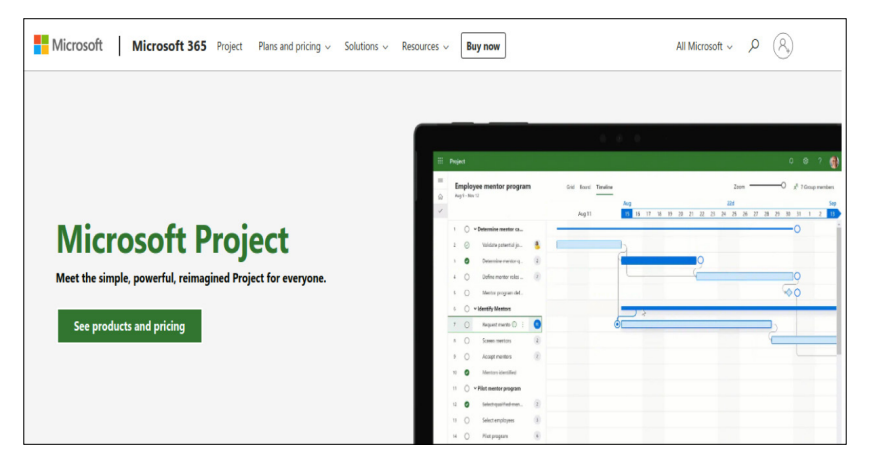

#### **التعريف:**

Project Microsoft هو برنامج إدارة امل�شاريع من تطوير �شركة Microsoft. مت تصميم التّطبيق لمساعدة مديري المشاريع في وضع الخطط وتخصيص الموارد للمهام وتتبع التقدم وإدارة امليزانيات وحتليل أعباء العمل.

#### **المميزات:**

- \ يتم فيه إدخال املهام، املوارد، املدد الزمنية، التكاليف، ربط املهام.
- \ ميكن امل�ستخدم من ر�سم خطة العمل ومتثيلها وحتديد امل�سارات احلرجة.
	- \ تخ�صي�ص وتنظيم املوارد لكل ن�شاط ومتابعة تقدم امل�شروع.
		- \ إدارة ميزانية امل�شروع، وحتليل حجم العمل.

مصادر لتعلّم التطبيق:

.https://youtu.be/v9eUEIHHpXs  $\bullet$ https://youtu.be/4i43PlFvLAM .https://youtu.be/odT5B\_[Nozqw](https://youtu.be/odT5B_Nozqw)  $\bullet$ https://youtu.be/[wcFAGny](https://youtu.be/wcFAGny-vXY)-vXY

**أدك ..** د. عبد الرحمن غالب املخاليف

### **Mind Meister**

### https://www.[mindmeister](https://www.mindmeister.com/).com/

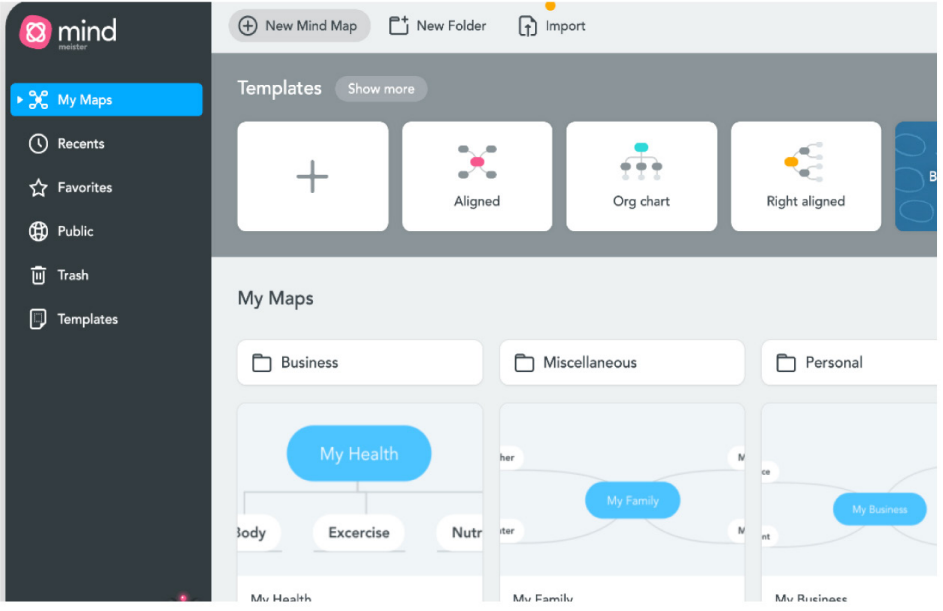

#### **التعريف:**

MindMeister موقع ي�ساعد على الع�صف الذهني على �شبكة االنرتنت، وميكن ا�ستخدامه ب�شكل فردي أو جماعي، ويتيح MindMeister التعاون وامل�شاركة والعر�ض ب�سهولة من أي مكان في العالم، مع العلم أن هناك العديد من القوالب المتاحة لاستخدامها عند الشروع بإنشاء خريطة جديدة.

- امكانية التراجع من خطوة.
- \ م�شاركة اخلرائط من أجهزة خمتلفة ومع الآخرين.
- $\rm PDF$  امكانية تحويل الخرائط إلى ملف $\rm PDF$ وورود وباوربوينت.
	- امكانية حفظ الخر ائط كصورة.

**أدك ..** د. عبد الرحمن غالب املخاليف

- \ ي�ستخدم يف أجهزة touch iPod ,iPod ,iPhone .
	- \ يدعم اللغة العربية وواجهته �سهلة اال�ستخدام.
- يسمح لنا التّطبيق بمزامنة الخرائط مع الحساب الجاني على موقع التّطبيق بالإنترنت.
	- إمكانية إضافة الوسائط بأنواعها والروابط الخارجية إلى الخرائط.

**ّ مصادر لتعلم التطبيق:**

.https://youtu.be/adsVpUR9DDw  $\cdot$ https://youtu.be/eP2GHT6J0 U .https://youtu.be/v7ZP\_[NEbkPY](https://youtu.be/v7ZP_NEbkPY) .https://youtu.be/JxZH1bFmgsw

### **Trello**

### https://[trello](https://trello.com/en ).com/en

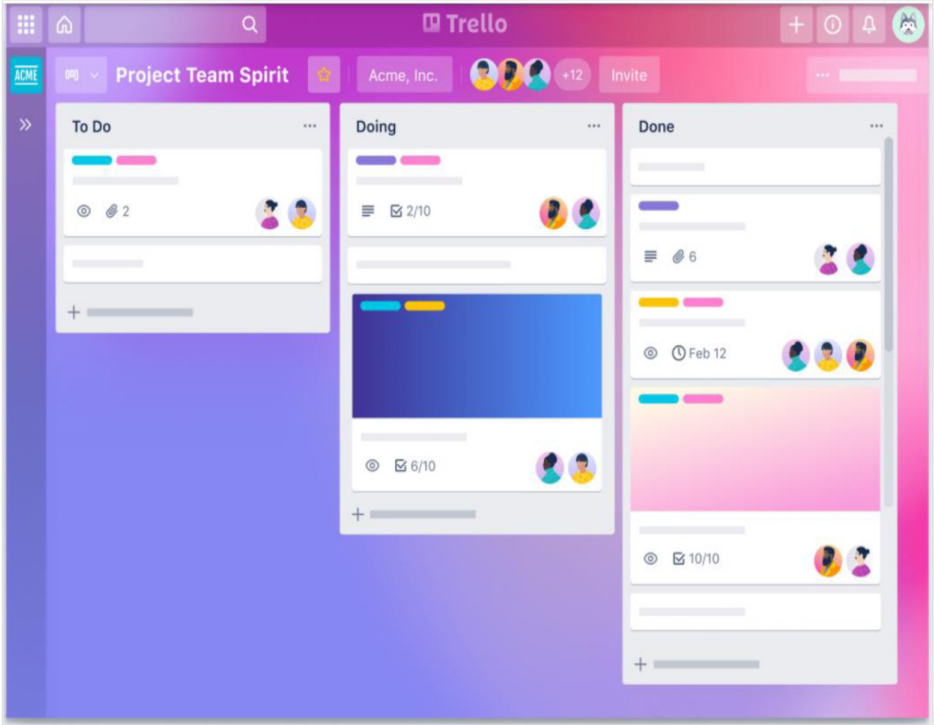

#### **التعريف:**

برنامج TRELLO هو تطبيق أن�شأته �شركة Software Creek Fogعام 2010 والذي يعمل على إدارة المشاريع وخطط العمل والملاحظات وأيضاً يعمل TRELLO على تنظيم الجداول لجميع المهام الخاصة بالفرد، ويدعم الفرد أيضاً للعمل مع آخرين على المهام حيث يمكن الاشتراك في كتابة الجداول والملاحظات والخطط لدى أكثر من شخص في وقت واحد.

#### **المميزات:**

\ قامت �شركة Software Creek Fog بتحمليه على كل من أجهزة iPhone و Android، وأيضاً يمكن للمستخدم تحميله عن طريق iPhone / iPad وكذلك في

**أدك ..** د. عبد الرحمن غالب املخاليف

Tablet / Android، وإ�ضافة لذلك �سمحت ال�شركة للمت�صفح أن يطلع عليه با�ستخدام Web.

- يعتبر التّطبيق مجانياً في حدود معينة، ويتطلب الدفع فيه عند تبديله إلى مميزات محددة.
- \ ميكن لفريق واحد أن ي�ستخدم تطبيق واحد، وبذلك ميكنهم من توزيع املهام على كافة الفريق وتسجيل البيانات والملاحظات في مسودة واحدة، وبذلك يستطيع الفريق الاطلاع على كافة أعمال أع�ضاء الفريق.

مصادر لتعلّم التطبيق:

.https://youtu.be/[DsMAbvjvdZs](https://youtu.be/DsMAbvjvdZs) .https://youtu.be/7V9ErmGDQeE  $\cdot$ https://youtu.be/\_oN96JR8OWQ .https://youtu.be/wP20fjGHF94  $\cdot$ https://youtu.be/cIGAKqyj59g

هذا مع العلم أن هناك العديد من البرامج والتّطبيقات التي يمكن الاستعانة بها غير المذكورة أعلاه على سبيل المثال لا الحصر : .Mindjet .1 .Mind Node .2 .5 Simple Mind. .1 Jdea Sketch. ويمكن العودة إلى الفصل الثامن للتفاصيل الخاصة ببعض هذه التّطبيقات والبرامج.

..<br>أدك ... د. عبد الرحمن غالب الم*خ*لافي

# **ّ تطبيقات مقترحة لمرحلة التصميم**

هناك الكثير من التّطبيقات والبرامج والخدمات التي يمكن استخدامها في مرحلة التّصميم، سواء لتصميم الخططات أو تصميم الشاشة علماً بأن ما دكر من برامج وتطبيقات في مرحلة التُّخطيط يمكن أيضاً أن تستخدم في هذه المرحلة وفيما يلي بعض التّطبيقات المقترحة للاستخدام في مرحلة التّصميم إضافة إلى ما ذكر أعلاه وما تم إضافته في الفصول الأخيرة من هذا الكتاب.

# **I** thoughts hd iThoughts - Mind Map on the App Store

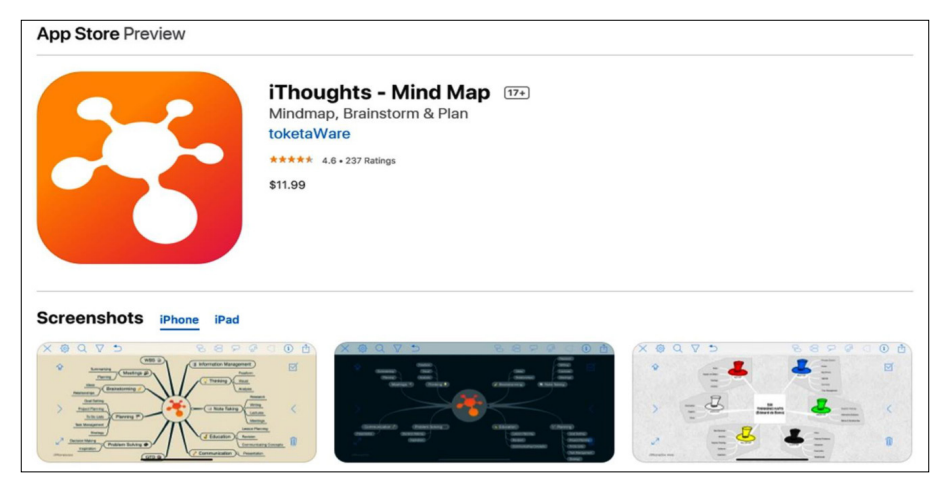

#### **التعريف:**

iThoughts ّ من التطبيقات التي ميكن ا�ستخدامها لر�سم اخلرائط الذهنية للم�شروعات المختلفة، وهذا التّطبيق من إنتاج شركة toketaWare ltd ويعمل على الأجهزة التي نظام ت�شغيلها iOS .

- استخدام العديد من الألوان التي تساعد المستخدمين في تبادل وطرح الأفكار وتحديد الأهداف، وأيضاً تدوين ملاحظات الاجتماعات.
	- \ ي�ستخدم يف الأجهزة املحمولة مثل ) touch iPod and iPhone ,iPad).

# **Mind Node** https://mindnode.com/

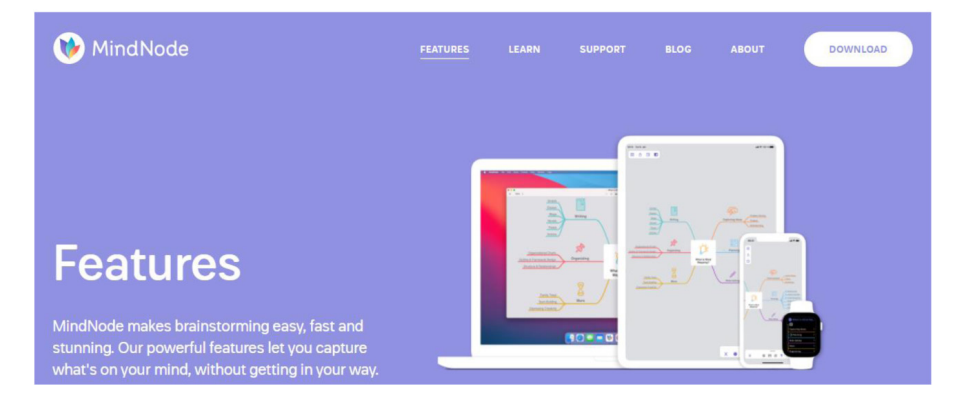

#### **التعريف:**

Node Mind تطبيق من تطوير �شركة OnCanvas Ideas وهو تطبيق لر�سم اخلرائط الذهنية التي يمكن أن تستخدم في تطوير المشاريع المختلفة، ويعمل التَّطبيق على نظام التشغيل iOS ّ وميكن ا�ستخدام التطبيق ب�صورة ت�ش ّ اركية تعاونية بحيث ميكن التخطيط وإن�شاء الخرائط الذهنية بشكل تعاوني لأعضاء فريق تطوير المشروع أو الطلبة، مع العلم أنه يمكن تصدير الخرائط بعد الانتهاء منها إلى صيغ مختلفة مثل الصور وملفات البي دي إف وغيرها، كما يتميز التّطبيق بسهولة الاستخدام.

- \ إن�شاء اخلرائط الذهنية متعددة.
- \ إن�شاء و�صالت بني مو�ضوعات ال عالقة لها على خالف ذلك.
- الحفاظ تلقائياً على الخرائط الذهنية المقدة لتكون منظمة باستخدام التّخطيط الذكي.
	- \ ا�ستخدام ألوان خمتلفة وخطوط.
- \ امكانية الو�صول لكل ما تر�سمه من اخلرائط الذهنية على الآيفون اخلا�ص بك، الآيباد أو ماك با�ستخدام iCloud.
	- \ م�ش ّ اركة امل�ستندات التفاعلية عرب �شبكة االنرتنت من خالل خدمة MyMindNode.
		- \ ا�سترياد اخلرائط العقلية من برامج أخرى .
		- $\,$  تصدير الخريطة الذهنية كـ  $\rm PDF$  وأنواع أخرى.

..<br>أدك ... د. عبد الرحمن غالب الم*خ*لافي

# **Simple Mind** SimpleMind Mind Mapping

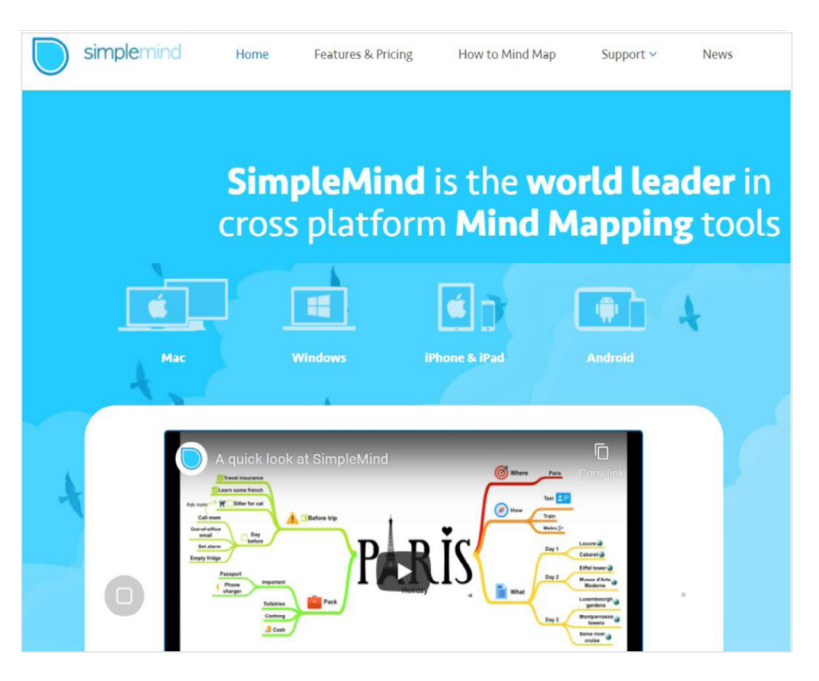

#### **التعريف:**

تطبيق Simple Mind يعتبر من التّطبيقات الخاصة بتصميم الخرائط الذهنية التي تعتمد على ال�سحب والإ�ضافة، وهو من تطوير �شركة Consulting & Software xpt iOS ،Android، Windows التشغيل المختلفة  $\sim$ B.V

- \ إعداد خرائط عقل متعددة على �صفحة واحدة.
- \ تخطيط أفقي عمودي، من أعلى لأ�سفل ومثايل لتبادل الأفكار.
	- \ إمكانية إ�ضافة ال�صور.
- ه إمكانية إضافة تسجيلات الفيديو إلى الموضوعات (متوفرة على الأجهزة اللوحية والهواتف) .
	- \ إ�ضافة مذكرات �صوتية )متوفرة على الأجهزة اللوحية والهواتف(.

**أدك ..** د. عبد الرحمن غالب املخاليف

مصادر لتعلّم التطبيق:

.https://youtu.be/nXRBT7tA57w .https://youtu.be/PvbFg52dXV .https://youtu.be/yyGaWht1uJA .https://youtu.be/e5QvRxeCqbY

**أدك ..** د. عبد الرحمن غالب املخاليف

# **برامج وتطبيقات مقترحة لمرحلة اإلنتاج**

هناك العديد من البرامج الرائعة التي بمكن استخدامها لتطوير وإنشاء المحتوى الرّقمي التّفاعلي طبقاً لنموذج أدك وهذه بعض البرامج المقترحة مع العلم أن هناك برامج أخرى جيدة وضعت في الفصل التاسع.

# **PowerPoint**

# https://www.microsoft.com/en-us/[download](https://www.microsoft.com/en-us/download/office.aspx )/office.aspx

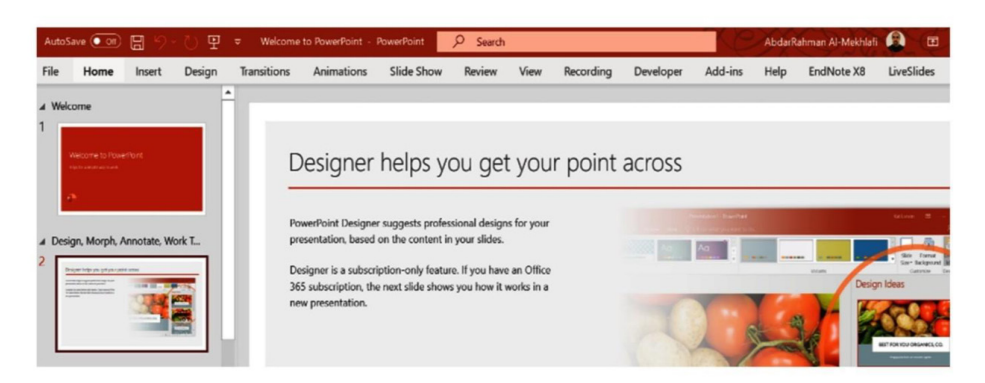

#### **التعريف:**

PowerPoint هو برنامج تم إنشاؤه من قبل Microsoft وهو جزء من الأوفيس المعروف والذي يحتوى على عدة برامج من أ�شهرها Word و Excel ، وي�سمح املنتج للم�ستخدم إنشاء عروض تقديمية بسيطة ومتقدمة بناءً على درجة التعمق في البرنامج، كما يمكن استخدام البرنامج لإنشاء وتطوير محتوى رقمي تفاعلي في حال تم استخدام الخصائص المتقدمة المتاحة في البرنامج كشريط المطوّر وكذلك الماكروز والإضافات واللواحق التي تزيد من إمكانيات البرنامج وهي كثيرة جداً، وقد طوّرت إما بواسطة شركة ميكروسوفت أو من شركات أخرى. والبرنامج مرن ومتعدد الاستخدامات من عروض تقديمية بسيطة إلى وسائط متعددة تفاعلية.

..<br>أدك ... د. عبد الرحمن غالب الم*خ*لافي

#### **المميزات:**

ذكر المخلافي (2004) أن برنامج بوربوينت، معروف لدى الجميع إلا أن هناك خصائص متقدمة للبرنامج لا يعرفها الكثيرون وهذه الخصائص تجعله من البرامج المتميزة إن تم استغلاله بالطريقة الصحيحة واستخدام الميزات والخصائص المتقدمة لغرض إنشاء المحاضرات التّفاعلية، وكذلك يمكن أن يستفاد من الفصول الآتية التي يمكن أن تزيد من إضافة قدرات البرنامج، والكثير من هذه الفصول يمكن الوصول إليها من خلال موقع <u>ميكروسوفت https://[appsource](https://appsource.microsoft.com/en-US/).microsoft.com/en-US</u>

والبعض منها يتم الوصول إليها عن طريق البحث المباشر بالإنترنت أو عن طريق الشركات املطورة كـ:

 $\bullet$ https://[visualbee](https://visualbee.en.softonic.com/).en.softonic.com  $\cdot$ https://[authorstream](https://authorstream.com/).com/  $\bullet$ https://www.[polleverywhere](https://www.polleverywhere.com/).com/ . https://www.[ispringsolutions](https://www.ispringsolutions.com/ispring-free).com/ispring-free

وفيما يلي بعض النصائح التي يمكن أن يستفيد منها المصمم لإنشاء محاضرات تفاعلية با�ستخدام برنامج البوربوينت وملحقاته.

**ً أوال ّ : يجب أن يتحقق في المادة الرقمية التفاعلية ما يلي:**

- ّ \ التعليم غري اخلطي )linear-Non )بحيث يتمكن املتعلم من االنتقال من مكان إىل أي مكان أخر بالمحتوى بدون الترتيب وبدون تأثر المحتوى وتسلسله.
	- التّعلم النّشط من خلال تفاعل المعلم مع المحتوى Active learning . .
		- سهل الإبحار والتنقل عبر المحتوى.
		- تتيح أكثر من طريقة للوصول إلى الملومة.
			- \ توفر التعزيز التلقائي للطالب.

**أدك ..** د. عبد الرحمن غالب املخاليف

### **ً ثانيا: استخدام الوسائط المتعددة بأنواعها:**

- $\Gamma$  النصوص Text .
- \ ال�صور العادية واملتحركة pictures animated and Images .
	- \ الأ�صواتfiles Sound .
	- \ التأثريات احلركية Animation .
	- \ الأ�شكال والر�سوم الب�صريةSmartArt .
		- \ مقاطع الفيديوfiles Video .
	- \ احلقيقة االفرتا�ضية Reality Virtual.
		- \ املحاكاة Simulation .

### **ً ثالثا: استخدام اإلستراتيجيات التالية إلنشاء مادة علمية رقمية تفاعلية بمساعدة البوربوينت:**

- $\cdot$  (Action Buttons (Menu $\omega$ ه أزرار الإجراءات فهرس).
- \ االرتباطات الت�شعبية Internet ,files MS ,Hotspots(Hyperlinks)…..
	- \ التغذية الراجعة الألية مثال ّ أثناء التقييم assessment (feedback Auto)..
		- \ امل�شغالت + تلميحات ال�شا�شة tips Screen and Triggers .
			- \ التأثريات احلركية Animation..
			- \ اخلدع الب�صريةIllusions Optical .
			- \ املؤ�شرات/املفاتيح الب�صرية Clues Visual .
				- \ الأ�شكال والر�سوم الب�صريةSmartArt .
		- \ توظيف الو�سائط التعدديةElementsApplication Multimedia..
			- \ القوائم املن�سدلة.
			- \ ا�ستخدام الربامج امل�ساعدة.
	- \ ا�ستخدام قائمة املطور والذي ي�شتمل على أوامر كثرية جدا إن ا�ستغلت بطريقة جيدة.

أدك ... د. عبد الرحمن غالب المخلافي

رابعا: استخدام قائمة المطوّر:

قائمة المطوِّر تمكن المصمم من بناء عناصر التِّفاعل بسهولة وسلاسة ويسر مع العلم أنه يمكن الوصول لها من تبويب ملف ـ خيارات ـ تخصيص ـ ثم اختيار المطوَّر.

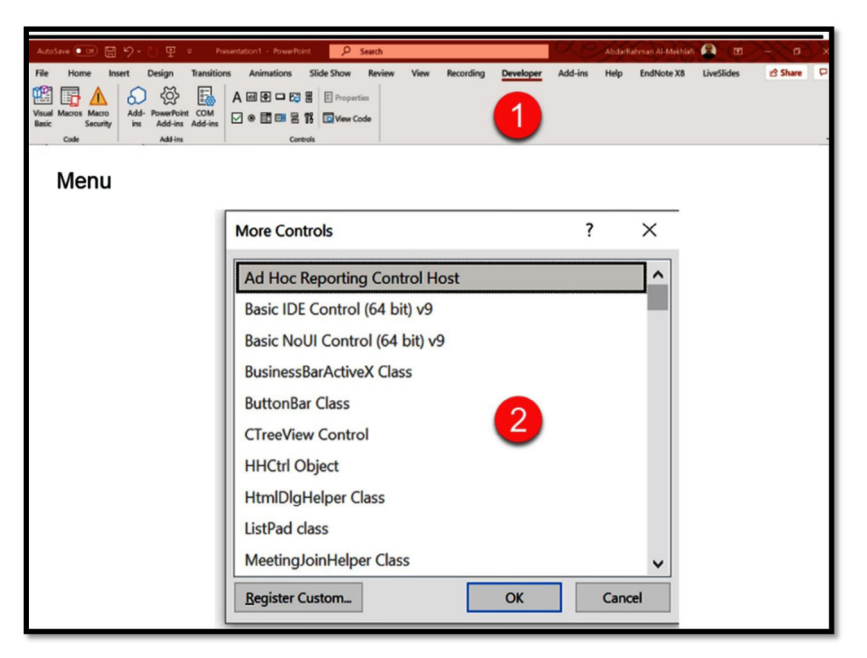

(القطة شاشة قائمة المطور)

خامسا؛ استخدام قائمة التسجيل لتسجيل الشاشة وكذلك المحتوى؛ لخاصية تسجيل الشاشة في برنامج البوربوينت فوائد عدة، فهي تمكن المصمِّم من تسجيل ما في الشاشة متتبعاً حركة الفأرة مع إضافة صوت للتعليق ومن ثم تكون النتيجة ملف فيديو يمكن أن يكون جزء من المحتوى أو يمكن أن يتم تحمليه لجهاز الحاسوب واستخدامه منفردا، هذا مع العلم أنه يمكن استخدام هذه الخاصية لتعليم أو تدريب الفئة المستهدفة على القيام بشيء ما حسب ما اتّبع في الخطوات المسجلة.

.<br>أدك ... د. عبد الرحمن غالب الخلافي

ومن ناحية أخرى فإن خاصية تسجيل الشرائح المتوفرة أيضاً في البرنامج يمكن أن تستخدم لتسجيل المادة العلمية مع الشرح والتسجيل الصوتي والمرئي للمصمم، ومن ثم استخدام ما تم تسجيله كمادة للصف المقلوب أو التعلم الذاتي مع امكانية تحويل المادة المسجلة إلى فيديو وتعديله لتناسب مع الهدف.

وكلا الخاصيتين موجودتان في تبويب التسجيل في الإصدار الأخير من برنامج البوربوينت مع العلم أن خاصية تسجيل الشاشة أيضاً يمكن الوصول إليها من قائمة إدراج.

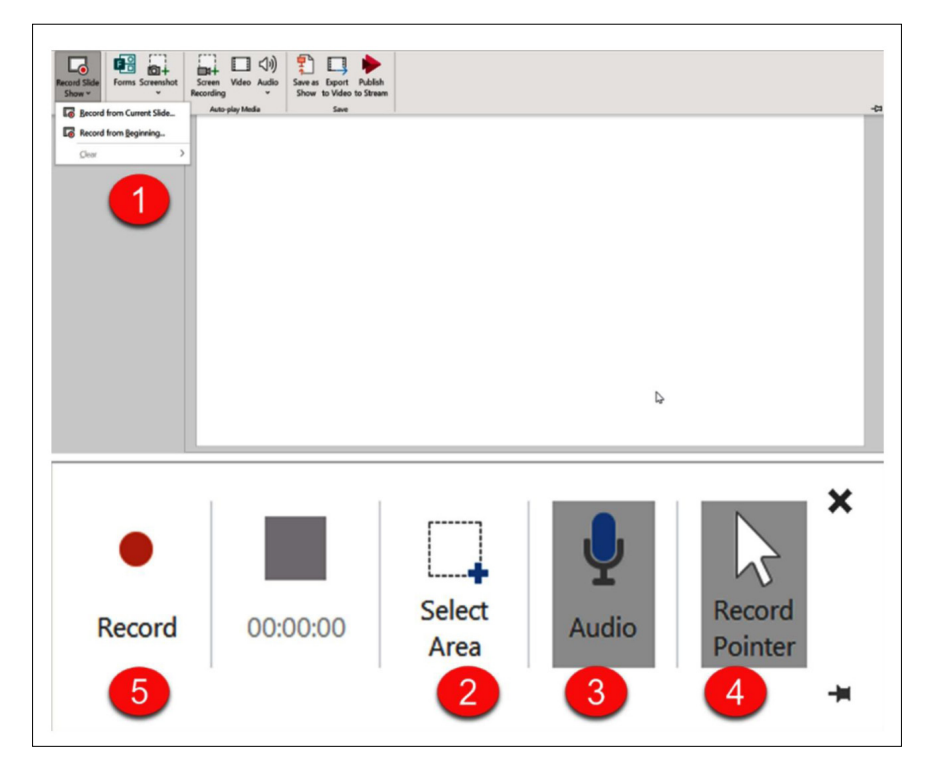

(لقطة شاشة قائمة التسحيل)

أدك ... د. عبد الرحمن غالب الخلافي

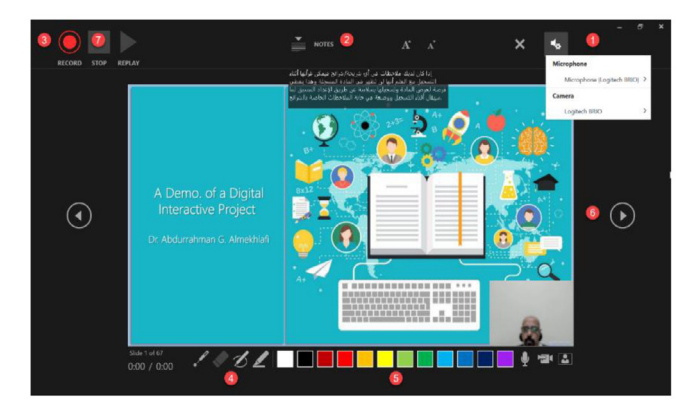

(لقطة شاشة الإصدار الأخير لبوريوينت)

سادسا؛ خاصية التكبير والتصغير/ التقريب والتبعيد في الإصدار الأخير من برنامج البوربوينت (Zoom)

خاصية التقريب والتبعيد من الخصائص التي تستهوى بعض المصممين وهذه الخاصية شبيهة بما يتم في برنامج أو خدمة Prezi.

مع العلم أن الخاصية في برنامج البوربوينت تتيح استخدام الخاصية بثلاثة أنماط مختلفة تتمثل في ملخص العرض، حسب الأقسام المنتجة، وخلاصة الشرائح.

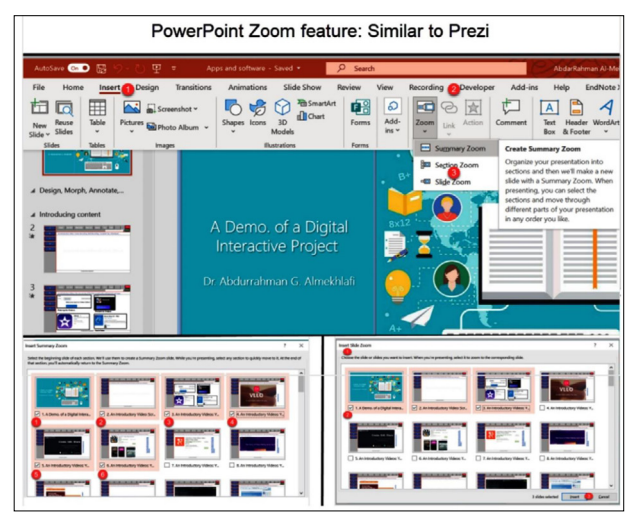

(لقطة شاشة لخاصية التقريب والتبعيد)

 $137$ 

أدك ... د. عبد الرحمن غالب المخلافي

### سابعا: استخدام قائمة الأشكال التوضيحية من قائمة إدراج وخاصة الأشكال ثلاثية الأبعاد.

نماذج الأشكال ثلاثية الأبعاد بإمكانها أن تعطي بعدا أخر للمشروع مع العلم أن هذه الأشكال تتوفر في النسخ الحديثة فقط من البر نامج. يمكن أيضا تصميم أشكال ثلاثة الأبعاد عن بر امج متخصصة أو حتى الحصول على هذه الأشكال من مواقع مجانية متوفر ة بالإنترنت، هذا مع العلم أنه يمكن إضافة خصائص حركية (animation) للأشكال لجعلها أكثر فاعلية.

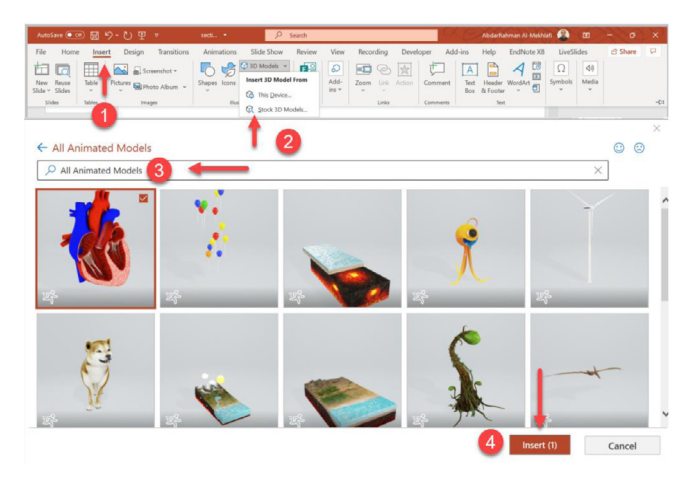

كما أود أن ألفت أنتباه القارئ أنه يمكن الحصول على عدد كبير من الإيقونات والصور والأشكال من نفس فائمة إدراج، أشكال توضيحية كما يتضح من الشكل التالي.

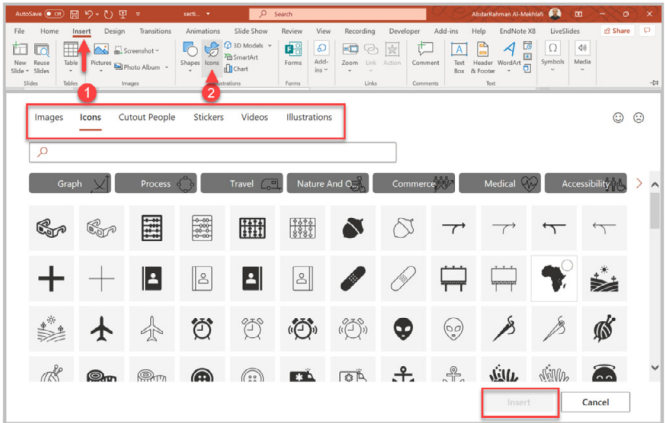

138

**أدك ..** د. عبد الرحمن غالب املخاليف

### **ثامنا: الملحقات أو اإلضافات التي تضاف لقدرات البرنامج ins-Add ــ Ons-Add ــ Extensions ــ ins-Plug**

لا يخفى على القارئ أن هناك الكثير من الملحقات التي يمكن ربطها بالبرامج الأصلية سواء كانت من نفس الشركة أو من إنتاج شركات أخرى، وهذه الإضافات أو الملحقات تزيد من قدرات البرنامج الأصلي بشكل يمكن المصمم من إنتاج محتوى رقمي تفاعلي بدرجة كبيرة.

فعلى سبيل المثال، في حالة برنامج البوربوينت فإنه يمكن استخدام الكثير من الملحقات التي تحقق التَّفاعلية في المحتوى المطور، مع العلم أنه في بعض الأحيان يتم حجب هذا الملحقات من قبل بعض المؤسسات لدواع تتعلق بأمن وسلامة المعلومات، ويمكن الوصول إلى عشرات من هذه امللحقات من تبويب إدراج يف برنامج البوربوينت، ثم البحث عن امللحق بالنقر على املتجر كما هو موضوع في الصورة أدناه.

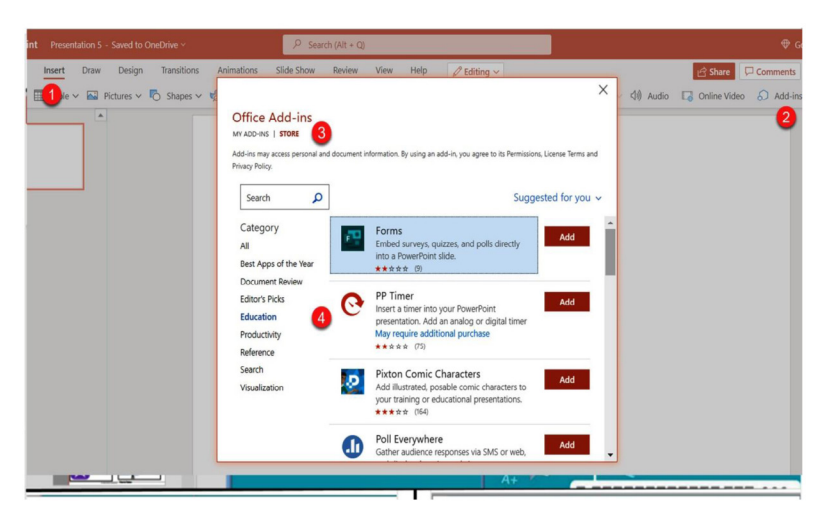

**)لقطة �شا�شة لتبويب إدراج(**

كما تجدر الإشارة هنا إلى أنه فى حالة كان المصمم يريد استخدام شرائج جوجل كمنصة لتطوير المحتوى الرقمي التّفاعلي فيمكنه أيضاً استخدام الكثير من الملحقات التي يمكن الوصول إليها بنفس الطريقة، ولكن باستخدام برنامج شرائح جوجل والصورة التالية توضح ذلك. **أدك ..** د. عبد الرحمن غالب املخاليف

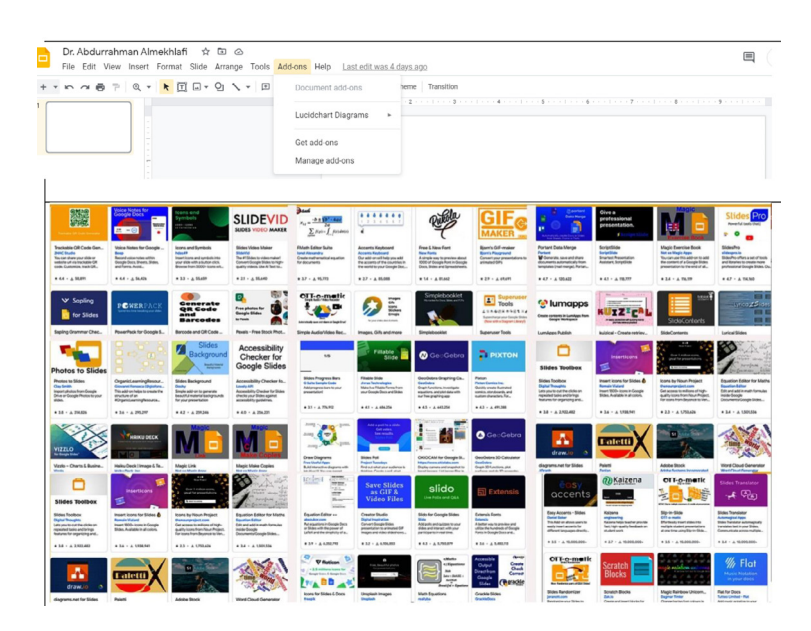

**)لقطة �شا�شة ل�شرائح جوجل(**

بع�ض الم�صادر لتعلم برنامج البوربوينت:

- .https://www.youtube.com/watch?v=po70jHtTskI
- .https://www.youtube.com/watch?v=[rwIxBrhuTDM](https://www.youtube.com/watch?v=rwIxBrhuTDM)
- . https://www.youtube.com/watch?v=[UftLmbiZylU](https://www.youtube.com/watch?v=UftLmbiZylU)
- $\cdot$ https://[youtu](https://youtu.be/qp-HT-j01-E).be/qp-HT-j01-E
- https://youtu.be/DFSiDIT52go
- .https://youtu.be/po70jHtTskI
- . https://youtu.be/TlW9uUHL5Cc

**أدك ..** د. عبد الرحمن غالب املخاليف

# **ActivePresenter** Video Editor & eLearning Software (atomisystems.com)

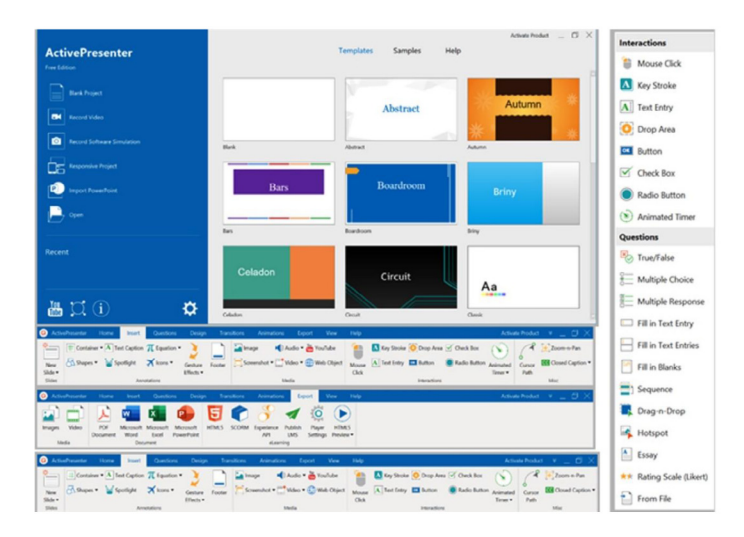

#### **التعريف:**

ActivePresenter يعترب برنامج أكتف برزنرت من الربامج التي ميكن االعتماد عليها يف تطوير المواد التعليمية التّفاعلية وذلك نظراً لامتلاك البرنامج خصائص عديدة بما في ذلك إنشاء الاختبارات التّفاعلية وتسجيل الشاشة وتحرير الفيديو وغير ذلك الكثير، هذا مع العلم أن الربنامج ي�شبه إىل حد كبري برنامج البوربوينت مع فارق أن هذا الربنامج له إمكانيات كبرية ال تتوفر يف برنامج البوربوينت.

مصادر لتعلّم التطبيق:

.https://youtu.be/ CCf0sdaSuY .https://youtu.be/07[yaMsirhDI](https://youtu.be/07yaMsirhDI) .https://youtu.be/7\_V8khvhxXI .https://youtu.be/uJL6dLiQgYQ

# **360 Articulate** https://m.nearbyme.io/search/?search\_term=Articulate%20  $360$ &brand=gc1

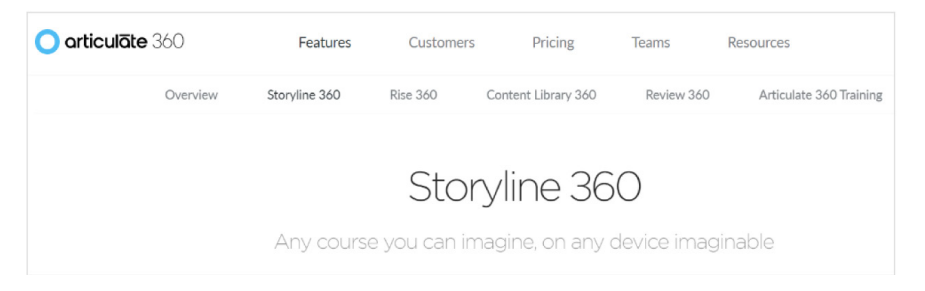

#### **التعريف:**

برنامج يوفر كل االحتياجات للم�ش ّ رتك لتطوير املحتوى التعليمي التفاعلي وم�شاركته مع الأخرين، بالإضافة إلى توفير التدريب اللازم لتطوير أداء المستخدم، كما يمكن حفظ المحتوى ليتوافق عرضه مع مختلف الأجهزة والتي تشمل الهواتف الذكية، الأجهزة اللوحية، والحاسوب، ويعتمد البرنامج على نظام الاشتراك ويتم تحديث المشتركين للبقاء على اطلاع بأحدث التغريات.

ميكن االختيار بني آليتني للت�صميم rise وstoryline، بالن�سبة إىل storyline فإنه يعتمد على استخدام الشرائح بشكل تسلسلي، أما rise فيعتمد على آلية الحوسبة السحابية التي تتيح مشاركة أكثر من مستخدم في العمل ويكون العمل كصفحة الكترونية تفاعلية يمكن إضافة القوائم والفيديوهات والاختبارات القصيرة فيها.

## مصادر لتعلم التّطبيق:

[ــ لت�صميم ــ الدرو�س ــ](https://www.new-educ.com/%d8%a8%d8%b1%d9%86%d8%a7%d9%85%d8%ac-articulate-storyline-%d9%84%d8%aa%d8%b5%d9%85%d9%8a%d9%85-%d8%a7%d9%84%d8%af%d8%b1%d9%88%d8%b3-%d8%a7%d9%84%d8%aa%d9%81%d8%a7%d8%b9%d9%84%d9%8a%d8%a9) storyline-articulate/برنامج/com.educ-new.www://https\ ّ [التفاعلية](https://www.new-educ.com/%d8%a8%d8%b1%d9%86%d8%a7%d9%85%d8%ac-articulate-storyline-%d9%84%d8%aa%d8%b5%d9%85%d9%8a%d9%85-%d8%a7%d9%84%d8%af%d8%b1%d9%88%d8%b3-%d8%a7%d9%84%d8%aa%d9%81%d8%a7%d8%b9%d9%84%d9%8a%d8%a9)

 $\cdot$ https://youtu.be/EGIIwgshspk .https://youtu.be/J5w7Nj8Xr6Q . https://youtu.be/[EGIIwgshspk](https://youtu.be/EGIIwgshspk)

# **Adobe Captivate**

# https://www.adobe.com/ae\_en/products/[captivate](https://www.adobe.com/ae_en/products/captivate.html).html

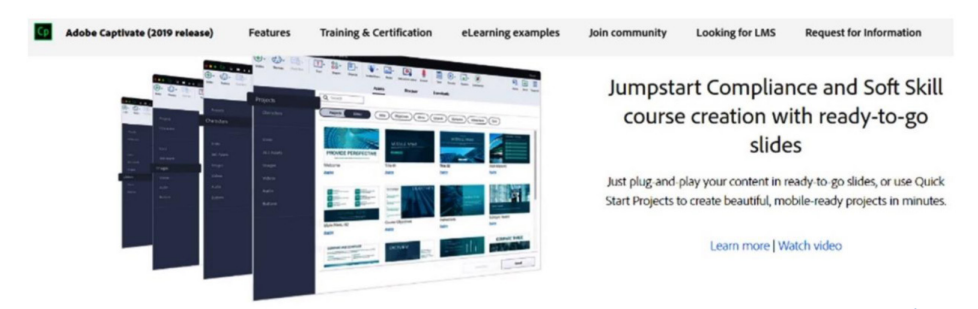

### **التعريف:**

AdobeCaptivate هو برنامج لتطوير حمتوى منا�سب للتعليم االلكرتوين وبتن�سيقات الويب مثل HTML5، كما يمكن إنتاج محتوى بصيغة mp4، ويمكن لـ Captivate استخدام نقرات الماوس اليسرى أو اليمنى ونقرات المفاتيح والصور المتحركة وإنشاء تسجيلات الشاشة.

> **المميزات:** • تمكين التعلّم عبر الأجهزة. ّ ّ م التفاعلي للطالب. \ يدعم التعل \ يدعم توفري االحتياجات التعليمية لكل طالب. ّم التعاوين. \ يدعم التعل \ يدعم احتياجات ذوي الهمم التعليمية. ِّ \ يقيم أداء املتعلمني.

مصادر لتعلم التّطبيق: . https://www.youtube.com/watch?v=-z04LKblKXE  $\bullet$ https://youtu.be/U B-CP nhm4 • https://voutu.be/vwgCKcWBXso  $\cdot$ https://youtu.be/ejkhn2 Vyond xIZQQ  $\cdot$ https://youtu.be/gN36jGyAr Q

# **iMovie** iMovie on the App Store (apple.com)

**App Store Preview** 

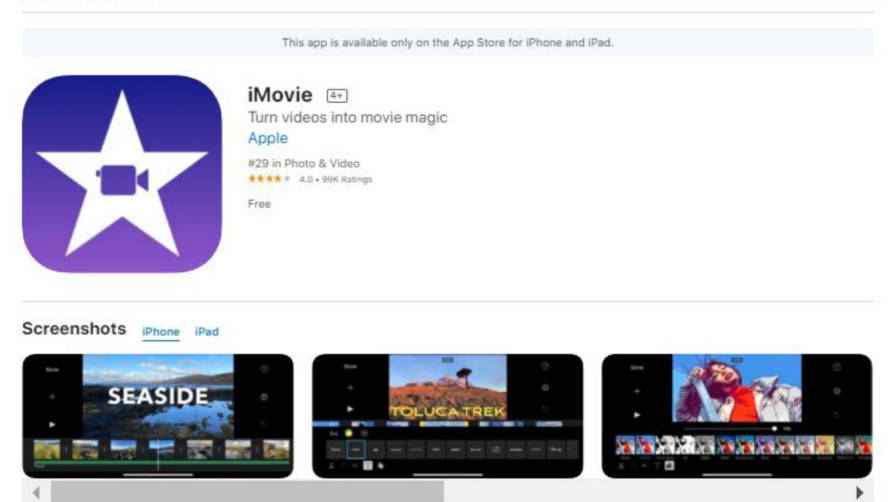

#### **التعريف:**

iMovie ّ من الربامج والتطبيقات امل�شهورة و�سهلة اال�ستخدام من إنتاج �شركة أبل، ميكن البرنامج أو التّطبيق من إنشاء مقاطع الفيديو وتحريرها ومشاركتها ويعمل التّطبيق على أنظمة الت�شغيل iOS.

- يزوِّد المستخدم بخاصية تنسيق الفيديو آليا مما يوفر الوقت والجهد.
	- \ إ�ضافة العديد من الفيديوهات امل�صورة أو املحملة من االنرتنت.
- \ امكانية التحكم يف �سرعة الفيديو املنتج ب�شكل مف�صل، وعدد التكرار لكل إ�ضافة من �صور أو حركات أو فيديوهات وميكن التحكم مبدى حجم ال�صوت.
	- ً بالكامل. ّ \ يتوفر التطبيق يف IOS وMacOS جمانا
- من ميزاته الجميلة أنه يمكن للمستخدم تحميله على iPhone وiPad وبعدها يستمر $\bullet$ بالعمل عليه والتعديل عليه يف أجهزة Mac.
\* **الف�صل ال�سابع ّ .. تطبيقات وبرامج مقرتحة لتطوير املحتوى الرقمي التفاعلي**

**أدك ..** د. عبد الرحمن غالب املخاليف

مصادر لتعلم التّطبيق:

.https://www.youtube.com/watch?v=u\_V07\_3UU3I&feature=youtu.be .https://youtu.be/6[rMvJwwgRfUi](https://youtu.be/6rMvJwwgRfU) .https://youtu.be/N0AlPiAA0q4 .https://youtu.be/b-2[ixDFczXM](https://youtu.be/b-2ixDFczXM)

145

• الفصل السابع .. تطبيقات وبرامج مقترحة لتطوير الحتوى الرقمي التِّفاعلي

#### أدك ... د. عبد الرحمن غالب المخلافي

### **Windows Movie Maker**

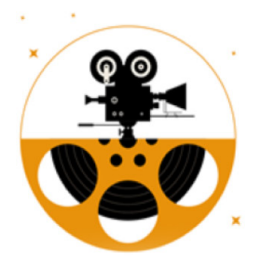

### Movie Maker & Video Editor for **Windows**

Kingloft · Photo & video

 $\beta$  Share

Movie Maker & Video Editor for Windows is a single application along with so many features, that will make your photo and video editing experience a unique one!

More

Free+

التعريف: برنامج أو تطبيق موفى ميكر 10 من البرامج سهلة الاستخدام من ميكروسوفت والتي يمكن عن طريقها إنشاء أفلام ومقاطع فيديو باستخدام الصور ومقاطع الفيديو الجاهزة وكذلك الأصوات، ويقدم البرنامج العديد من الخصائص الخاصة بإنشاء الفيديوهات مثل القص والجمع ببن أكثر من مقطع وإضافة خلفيات صوتية وتأثيرات وكذلك النقريب والتبعيد وغيرها الكثير؛ النسخة الأساسية من البرنامج مجانية بينما النسخة الكاملة التي تتميز بكثير من الخصائص يحب شرائها.

#### الممنأات:

- يمكن الجمع بين الصور والفيديو في المقاطع.
- سهولة تحرير الأفلام ومشاركتها عبر الانترنت.
	- تصميم للعروض والأفلام الدراسية.
		- عمل أفلام وثائقية.
			- تحرير الصوت.

## **Kahoot**

https://[kahoot](https://kahoot.com/ ).com/

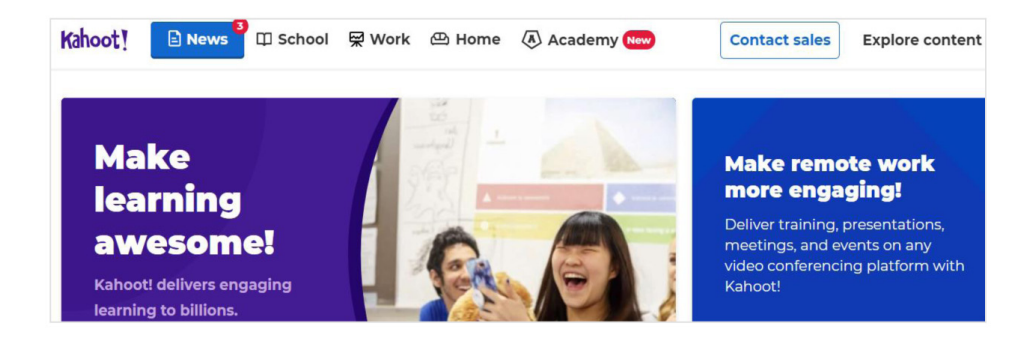

#### **التعريف:**

تعتبر كاهوت من المنصات التعليمية التي جذبت الكثير من المستخدمين وخاصة في المدارس بمراحلها المختلفة، وهذه المنصة تمكن المستخدمين في التعليم من تصميم وإنتاج الاختبارات وكذلك المسابقات التّفاعلية التي تساعد على تقييم أداء الطلبة، والمنصة مرنة حيث يمكن استخدامها عن طريق الأجهزة المحمولة أو عن طريق الانترنت، وتعتمد هذه الملصة على التعليم من خلال اللعب وتمتاز بسهولة الاستخدام.

تتيح كاهوت للمعلم أن يعد أي مجموعة من الأسئلة ذات الخيارات المتعددة وندعم اللغة العربية، وبمكن للطلاب المشاركة والتّفاعل مع الأسئلة المعدة على شكل لعبة او مسابقة من خلال الأجهزة المتوفرة في المدرسة أو الموبايل أو الأيباد ....الخ .

#### **المميزات:**

- ّ \ �سهلة الت�صميم واال�ستخدام من قبل املعلم واملتعلم.
	- \ ال حتتاج لت�سجيل م�سبق من املتعلمني.
	- \ إمكانية حتديد وقت الإجابة على كل �سؤال.
		- \ إمكانية إ�ضافة مؤثرات �صوتية.
		- \ إمكانية إدراج مقاطع فيديو و�صور.
- ّ \ التحفيز من خالل التقييم على �سرعة الإجابة و�صحتها.

\* **الف�صل ال�سابع ّ .. تطبيقات وبرامج مقرتحة لتطوير املحتوى الرقمي التفاعلي**

**أدك ..** د. عبد الرحمن غالب املخاليف

- \ توفر ثالث أ�شكال للأ�سئلة )ا�ستبانة مناق�شة اختبار(.
	- \ تدعم اللغة العربية.

مصادر لتعلم التّطبيق:

 $\bullet$ https://drive.google.com/file/d/1-LBN83pQbg3esRTD6C9Q2v07-3UsCDxb/view

.https://www.youtube.com/watch?v=[UGEQZcDwwkU](https://www.youtube.com/watch?v=UGEQZcDwwkU)

.https://youtu.be/vwmMznKwnA8

.https://youtu.be/jWnVwLZ2jy0

 $\cdot$ https://youtu.be/91GliagQS80

\* **الف�صل ال�سابع ّ .. تطبيقات وبرامج مقرتحة لتطوير املحتوى الرقمي التفاعلي**

**أدك ..** د. عبد الرحمن غالب املخاليف

### **Google Drive**

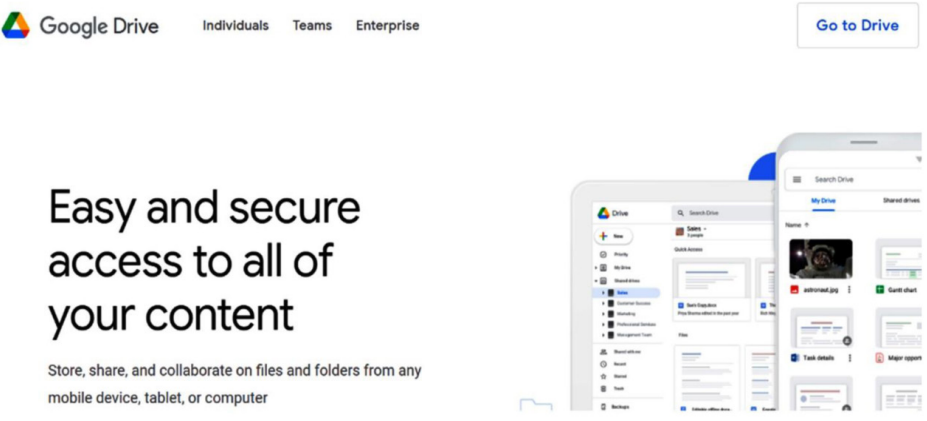

#### **التعريف:**

Drive Google إحدى خدمات جوجل املميزة لتخزين امللفات وحفظ املرفقات من الربيد الالكتروني، ويستخدم لمشاركة الملفات مع أكثر من جهة في آن واحد، كما يمكن القيام بعدد من المهام عن طريق جوجل درايف مثل إنشاء ومشاركة أنواع مختلفة من الملفات، ويمكن استخدامه لإنشاء ملفات مختلفة وتضمينها في المشروع دون الحاجة لأن تكون جزء من المشروع، هذا بالإضافة إلى إمكانية استخدامه لإنشاء استبانات أو اختبارات ومن ثم تضمينها في المشروع كذلك.

مصدر لتعلم التّطبيق:

 $\cdot$ https://youtu.be/J2P2wnNnooM .https://youtu.be/MFrSdFyNr3g .https://youtu.be/y0FHfY0ZGKw . https://youtu.be/KknngRH53eI

### **Vyond**

https://www.[vyond](https://www.vyond.com/).com/

### **VYOND**

GoAnimate is now Vyond. Learn More

Make Your Own **Animated Videos** 

Vyond's online animation software allows your business to easily create professional animated videos for all industries in job roles like marketing, training, and eLearning. Vyond is changing the way the world communicates, one video at a time.

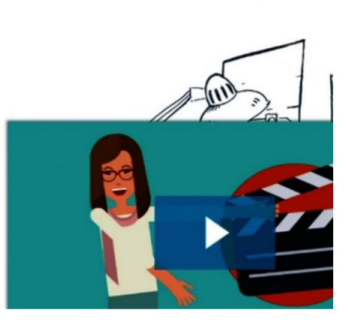

Pricing  $\Omega$ 

Support

#### **التعريف:**

هو برنامج يستخدم لإنشاء وصنع فيديوهات بالرسوم المتحركة عن طريق دمج الصور، ويعتبر البرنامج من البرامج الرائعة في طرح الشروحات والعروض التعليمية، و يتفرع البرنامج إلى ثلاثة أقسام حسب حاجة كل فرد وكل قسم من الأقسام يحتوي على واجهة مميزة تحدد الدة الزمنية للفيديو و يمكن للمستخدم إضافة نص وتحديد نوع الخط وحجمه، وأيضا يمكن للمستخدم التحكم بالصور المدرجة بتكبيرها وتصغيرها والعديد من الميزات التي تزيد من ً حيوية وتفاعلية الفيديو، ويحتوي برنامج Vyond على العديد من النماذج المفعلة مسبقاً ويحتوى على كمية هائلة من الصور والمهن والشخصيات، وكل ما يتطلب منك هو تسجيل الدخول الى البرنامج، وسوف يحظى المشارك بفترة مجانية لدة 14 يوماً، وبعدها يتطلب من المشارك التسجيل فيه، يتوفر هذا البرنامج فقط في متفصح الانترنت.

مصدر لتعلم التّطبيق:

. https://www.youtube.com/watch?v=Kesaz9XRMCc  $\cdot$ https://youtu.be/Qa2efPgaivs  $\cdot$ https://youtu.be/6 - 1I8G6B8  $\bullet$ https://youtu.be/Kesaz9XRMCc

# **الفصل الثامن**

**برامج إضافية مقترحة لمرحلة التخطيط**

**مقدمــــة:**

هذه برامج وتطبيقات إضافية مأخوذة من منصات التواصل الالكتروني أردنا أن نقدمها لك لتستفيد منها في صناعة نموذجك التعليمي التعلّمي التّفاعلي في مرحلة التّخطيط، بإمكانك ن تدمجها مع البرامج المقترحة سابقاً في هذا الكتاب، مع الإشارة إلى أننا اعتمدنا أخذ لقطة البرنامج من منصنه كما هو، مع الحفاظ على حقوق الملكية، وأيضاً أشرنا إلى مصادر تعلَّم ُّ التطبيق الذي يتّسم بصفة الثبات وديمومة الاستخدام.

### **Popplet** Lite Popplet | Mind maps made easy

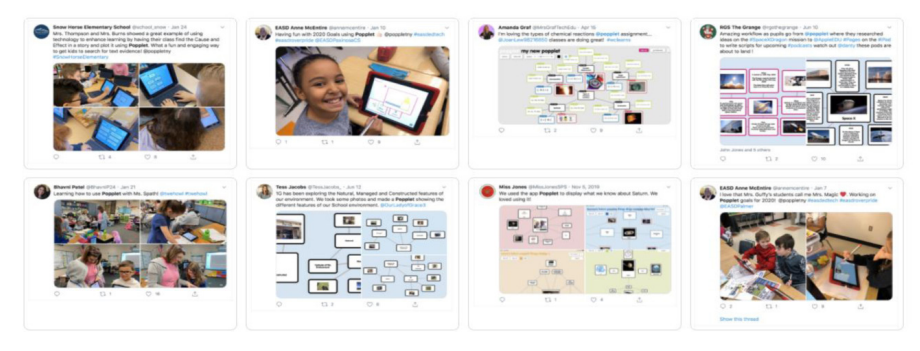

#### **التعريف:**

Popplet من التطبيقات اخلا�صة بت�صميم اخلرائط الذهنية وكذلك إمكانية الر�سم وإدراج ال�صور وهو من تطوير �شركة Nation ويعمل بنظام الت�شغيل ios.

وهذا التطبيق صُمم لرسم الخرائط المفاهيمية مع إمكانية التعاون مع الآخرين لرسم تلك الخرائط. وهذه الخرائط تظهر على شكل أشجار متفرعة، والبدء في إنشاء الخرائط سهل وبسيط؛ كونه يبدأ بعنصر مركزي وهو العنوان الرئيس للخريطة ثم يتم التفرع منه بعد ذلك. ويتم حفظ التغييرات في التطبيق تلقائيًا.

مصادر لتعلم التطبيق:

.https://youtu.be/kBHggw0HTB0  $\bullet$ https://youtu.be/Oa7InPFK2tA

### **Lucidchart**

https://www.[lucidchart](https://www.lucidchart.com/pages).com/pages

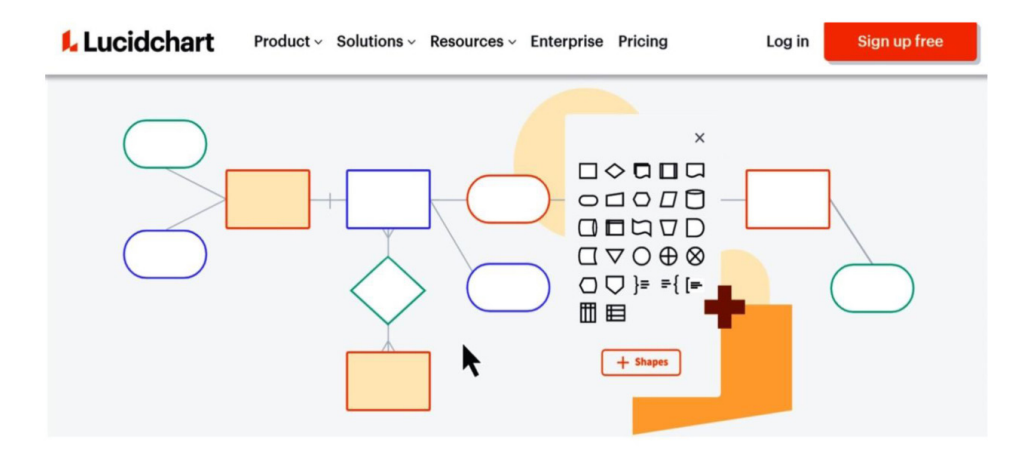

#### **التعريف:**

Lucidchart هي خدمة تقدم جمموعة وا�سعة من الأدوات لتنظيم أفكارك، مبا يف ذلك بحث الصور من Google. وهناك أيضاً ميزة الدردشة، ويمكنك التعاون مع الآخرين في الوقت الحقيقي، كما أن الميزات التعاونية متاحة فقط للخطط المدفوعة، على الرغم من ذلك، يمكنك الوصول إلى مكتبة شكل مجانية، مع الوصول إلى جميع القوالب.

مصادر لتعلّم التطبيق:

.https://youtu.be/h60r64X9cMU

### **Scapple**

 $\frac{https://apps.apple.com/us/app/scapple/id568020055?mt=12}{https://apps.apple.com/us/app/scapple/id568020055?mt=12}$ 

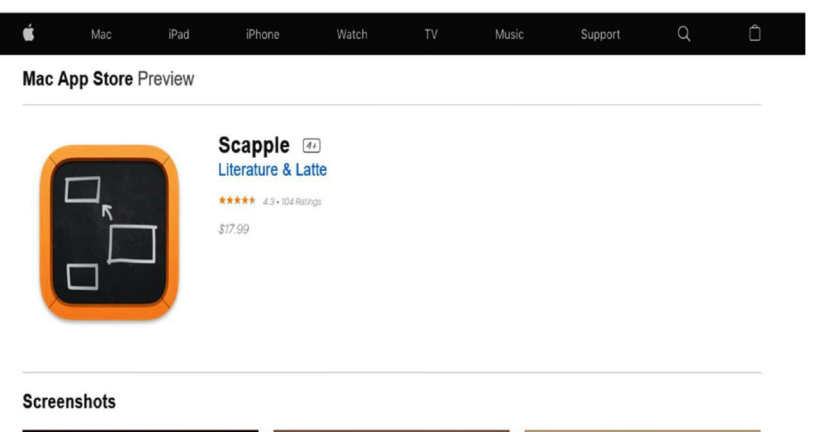

#### **التعريف:**

Scapple هو تطبيق يعمل مثل ورقة افرتا�ضية تتيح تدوين املالحظات يف أي مكان وربطها باستخدام الخطوط أو الأسهم، لكن هذا التطبيق ليس مجانياً كمعظم التطبيقات الأخرى.

### **Xmind** https://www.[xmind](https://www.xmind.net  ).net

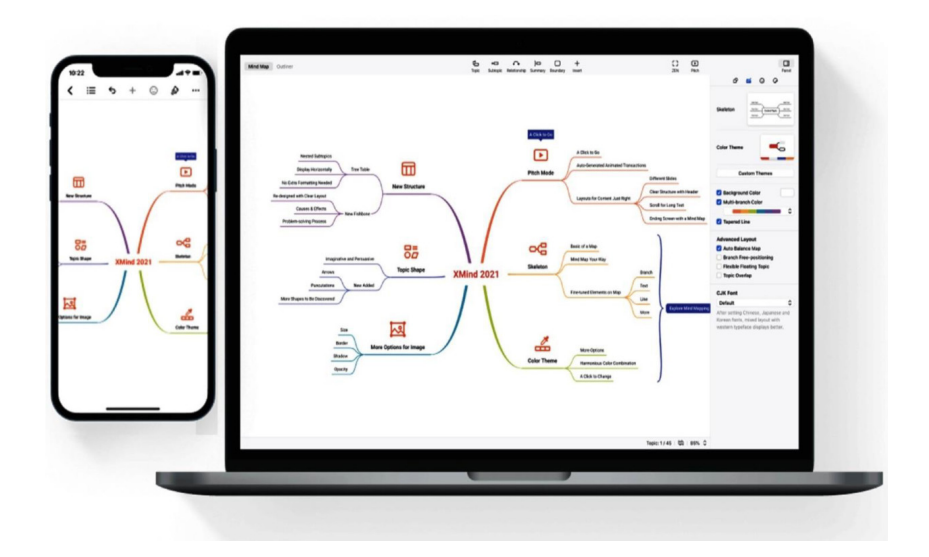

#### **التعريف:**

من التطبيقات والخدمات المتاحة عبر الانترنت والخاصة بإنشاء الخرائط الذهنية  ${\rm Xmind}$ لتبادل الأفكار والعمل عليها. والتطبيق يأتي بنسخة مفتوحة المصدر وأخرى تجارية لمن يريد ميزات أكثر، كما أن التطبيق أو الخدمة يسمحان بحفظ الخرائط بصيغ مختلفة مثلhtml و pdf ، والتطبيق يعمل على أنظمة التشغيل المختلفة. مصادر لتعلّم التطبيق:

 $\cdot$ https://youtu.be/ZnCB91p1l0o  $\cdot$ https://youtu.be/5aobzq0uKGU  $\cdot$ https://youtu.be/Nl8KHuyiPgo .https://youtu.be/[avoGsyBZ](https://youtu.be/avoGsyBZ_Dc)\_Dc

### **Ayoa**

https://[www](https://www.ayoa.com/  ).ayoa.com/

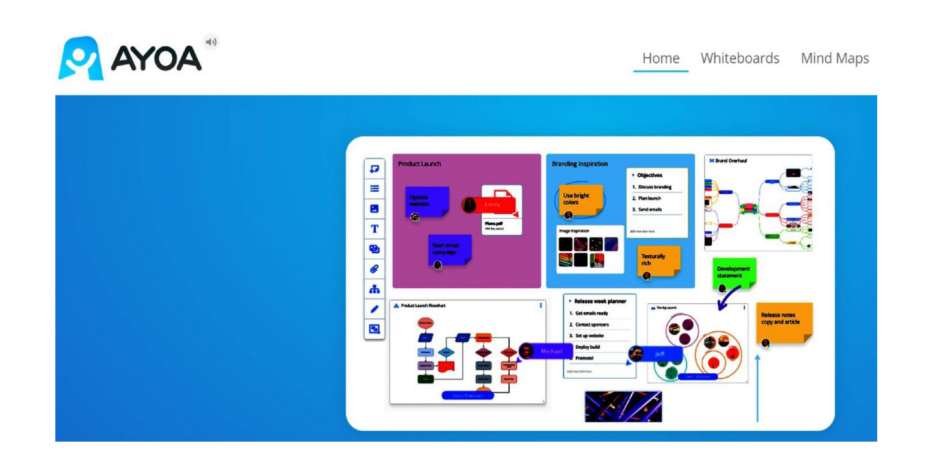

#### **التعريف:**

Ayoa خدمة تمكن المستخدم من إنشاء خرائط ذهنية تحتوي على مزيج فريد من ميزات رسم الخرائط الذهنية وإدارة المهام التي تسمح للمستخدمين بتوليد الأفكار والعمل عليها.

مصادر لتعلّم التطبيق:

.https://youtu.be/n9UXrIgSXBQ  $\bullet$ https://youtu.be/PWX [nFDFoTA](https://youtu.be/PWX_nFDFoTA) .https://youtu.be/[unFYVixmgTw](https://youtu.be/unFYVixmgTw)

# **الفصل التاسع**

**برامج إضافية مقترحة لمرحلة اإلنتـاج**

**مقدمــــة**

هذه برامج وتطبيقات إضافية مأخوذة من منصات التواصل الالكتروني أردنا أن نقدمها لك لتستفيد منها في صناعة نموذجك التعليمي التعلّمي التّفاعلي في مرحلة الإنتاج، بإمكانك أن تدمجها مع البرامج المقترحة سابقاً في هذا الكتاب، مع الإشارة إلى أننا اعتمدنا أخذ لقطة البرنامج من منصنه كما هو، مع الحفاظ على حقوق الملكية، وأيضاً أشرنا إلى مصادر تعلُّم ُّ التطبيق الذي يتّسم بصفة الثبات وديمومة الاستخدام.

### **Book Creator** Creative Book Builder on the App Store

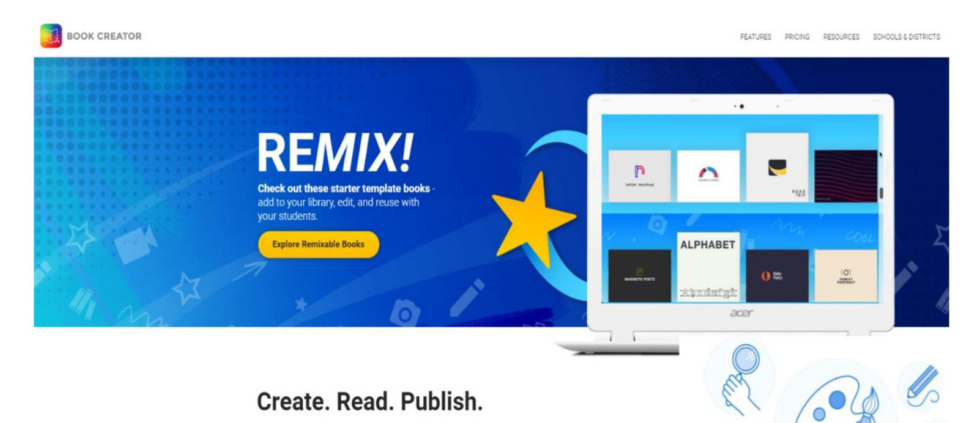

**التعريف:** 

تم تطوير برنامج بوك كريتر للأيباد بواسطة شركة رد جمبر، وهذا التطبيق  $\mathrm{Book}$ يمكن أن يستخدم لإنشاء كتب الكترونية ونشرها ثم قراءتها بواسطة الآيباد، ويتميز التطبيق بسهولة الاستخدام ومرونته ويمكن أن يستخدمه الطلاب في المراحل المختلفة لذات الغرض.

مصدر لتعلّم التطبيق:  $\cdot$ https://www.[youtube](https://www.youtube.com/watch?v=x-3eJzjk-sU).com/watch?v=x-3eJzjk-sU

\* **الف�صل التا�سع .. برامج إ�ضافية مقرتحة ملرحلة الإنتـاج**

..<br>أدك ... د. عبد الرحمن غالب الم*خ*لافي

**Creative Book Builder** Creative Book Builder on the App Store

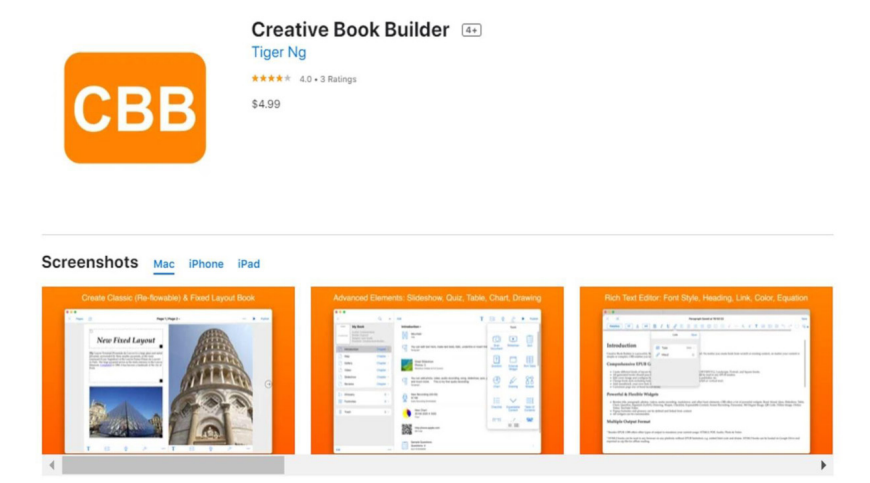

#### **التعريف:**

من التطبيقات التي يمكن عن طريقها إنشاء كتب الكترونية، بحيث يمكن قراءة الكتاب بصيغ خمتلفة مثل iBook - reader EPUB - PDF، مع العلم أن التطبيق من تطوير �شركة نظمة كنظام التشغيل iOS وأندرويد. Tiger Ng

مصدر لتعلّم التطبيق:

.http://[getcreativebookbuilder](http://getcreativebookbuilder.blogspot.com/).blogspot.com/

### **ShowMe** https://www.showme.com

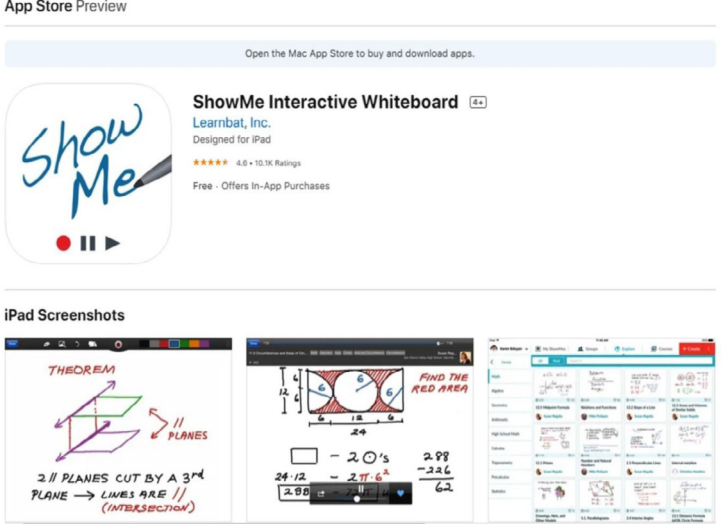

#### التعريف:

ShowMe هذا التطبيق من تطوير شركة Learnbat، ويعمل على نظام التشغيل iOS. والتطبيق يتيح للمستخدم تسجيل الصوت على صفحة بيضاء يمكن الكتابة عليها ومشاركتها مع الآخرين عبر وسائل مختلفة، ويساعد على تحويل الجهاز إلى سبورة تفاعلية ويمكن أيضاً أن يستخدم التطبيق في إنشاء أنشطة العصف الذهني للمشاريع، وكذلك مشاركة الآخرين والعمل التعاوني معهم، كما أنَّه يوفر عدداً من الأقلام الملونة التي تساعد على إنشاء دروس صوتية مسجلة شيقة، ومن مميزاته أيضاً تسجيل الدروس في التطبيق الخاص بك بشكل فوري وبسيط.

مصادر لتعلَّم التطبيق:

.https://youtu.be/SgmjU3gsF5E .https://youtu.be/D6SFBUHP3c4  $\cdot$ https://youtu.be/darND0-3klc

### **Puppet Pals HD:**  $\frac{https://apps.apple.com/us/app/purple-pals-hd/id342076546}{https://apps.apple.com/us/app/purple-pals-hd/id342076546}$

**App Store Preview** 

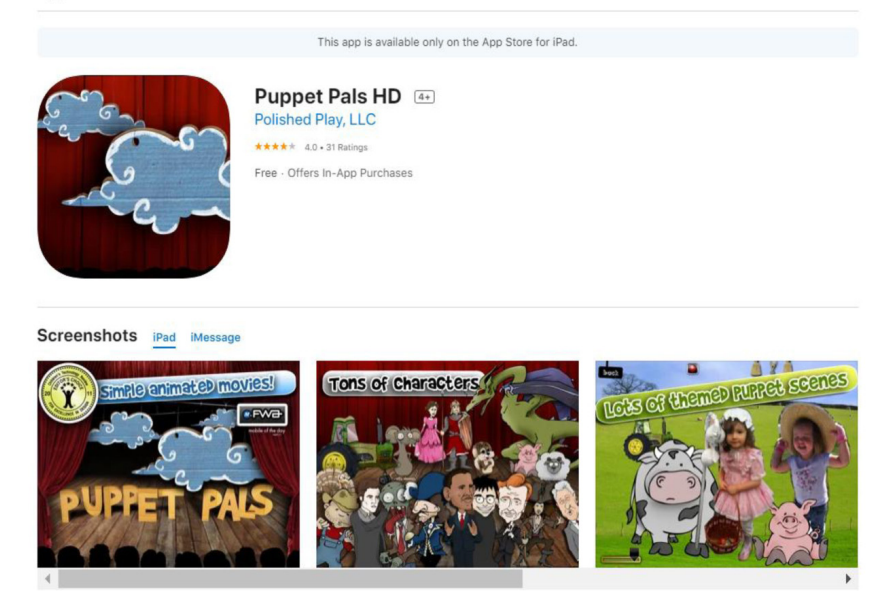

#### **التعريف:**

HD Pals Puppet تطبيق من تطوير �شركة Play Polished، ويهدف إىل التمكني من تصميم مشاهد مسرحية قصصية، علماً بأنه يمكِّن المُصمّم من اختيار الشخصيات المتاحة في التطبيق ومن ثم تحريكها وكذلك اختيار الخلفيات التي تتناسب مع التصميم، وبعد ذلك حفظ المشهد وعرضه عبر نظام أي جهاز يعمل بنظام التشغيل iOS.

### **Tellagami** Tellagami on the App Store

**App Store Preview** 

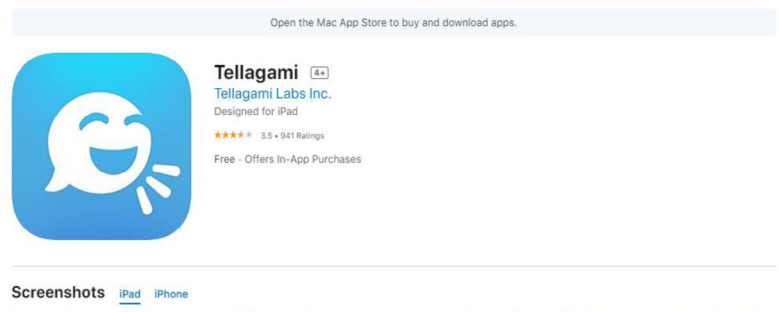

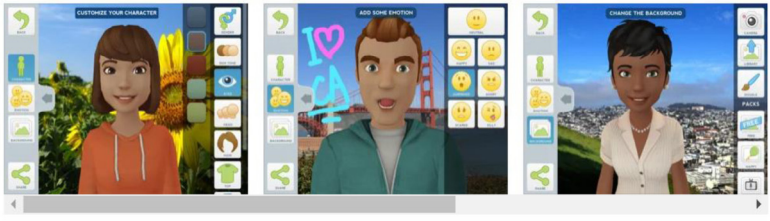

#### **التعريف:**

هذا التطبيق من إنتاج Tellagami وهو تطبيق يتيح ت�صميم فيديوهات عن �شخ�صية متحركة اسمها غامي ومن ثم مشاركة هذه الملفات مع الآخرين والتي تعمل على أنظمة التشغيل iOS. Android

مصادر لتعلّم التطبيق:

.https://www.youtube.com/watch?v=Mgyf2A45790 .https://www.youtube.com/watch?v=\_EBmM7KxQY4

### **Keynote**

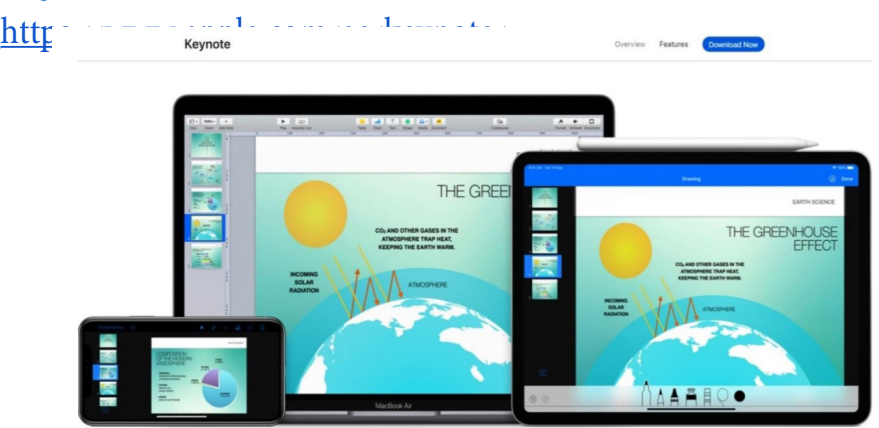

#### **التعريف:**

Keynote من تطوير �شركة أبل، وهو من التطبيقات التي ميكن ا�ستخدامها يف إن�شاء عرو�ض تقديمية لأجهزة أبل كالآيباد والآيفون، ويعتبر من التطبيقات سهلة الاستخدام؛ بحيث يمكن المستخدم من إدراج عناصر الوسائط المتعددة المختلفة بما في ذلك الصور و الرسوم البيانية والجداول والأشكال المختلفة والمتنوعة، وكذا الحركات، ويعمل على الأجهزة التي يكون نظام تشغيلها iOS، ويمكن استخدام التطبيق في تصميم الألعاب والأنشطة التعليمية باستخدام القوالب اجلاهزة التي يوفرها التطبيق.

مصادر لتعلم التطبيق:

 $\cdot$ https://youtu.be/n7Y0T8wyRp4 .https://youtu.be/krwAknBN7mI  $\cdot$ https://youtu.be/VlpV4n4yjoQ .https://youtu.be/\_m991mKMbpc  $\bullet$ https://youtu.be/-6[GCgqnsMSc](https://youtu.be/-6GCgqnsMSc) . https://youtu.be/t7y6DRXWv3c

\* **الف�صل التا�سع .. برامج إ�ضافية مقرتحة ملرحلة الإنتـاج**

**أدك ..** د. عبد الرحمن غالب املخاليف

.https://youtu.be/[fdwEglKLJlI](https://youtu.be/fdwEglKLJlI)  **Magisto**  $\frac{\text{https://www.maeisto.com}}{|\bullet|\blacktriangleright| \text{ Magisto}}$ 

**Blog** 

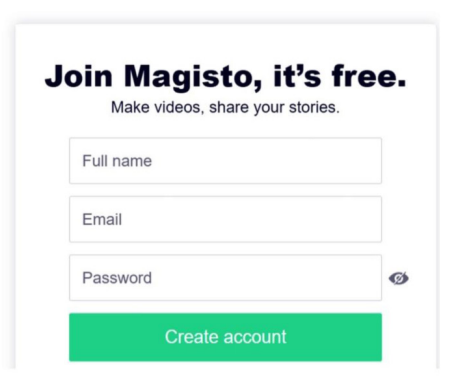

**التعريف:** 

Magisto هو تطبيق من تطوير �شركة Magisto ِّ ميكن امل�ستخدم من إنتاج مقاطع فيديوهات بيسر وسهولة ثم مشاركتها مع الآخرين.

### **Animoto Video Maker:**

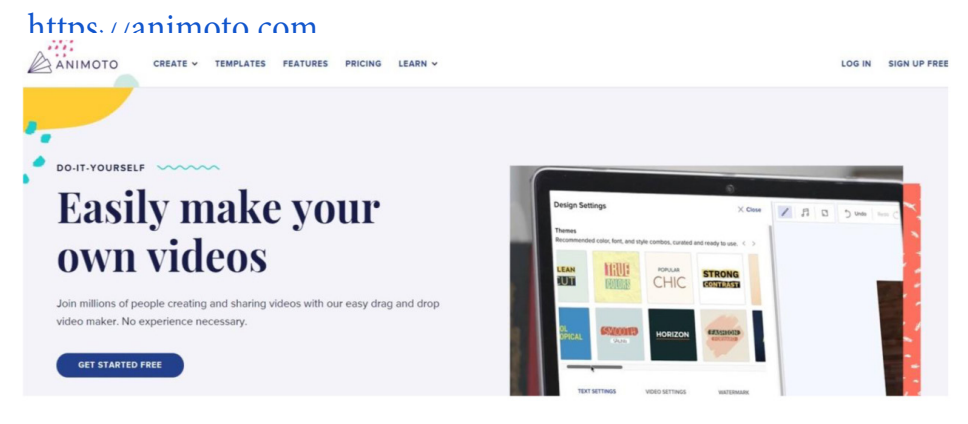

#### **التعريف:**

Maker Video Animoto ّ تطبيق طور بوا�سطة �شركة Inc Animoto وهو تطبيق مجاني لإنتاج مقاطع الفيديو سواء من الصور أو عن طريق دمج أكثر من مقطع، هذا بالإضافة إلى إمكانية إضافة عناصر التفاعل للمقطع المنتج.

### **Voki**

#### https://www.voki.com/site/create

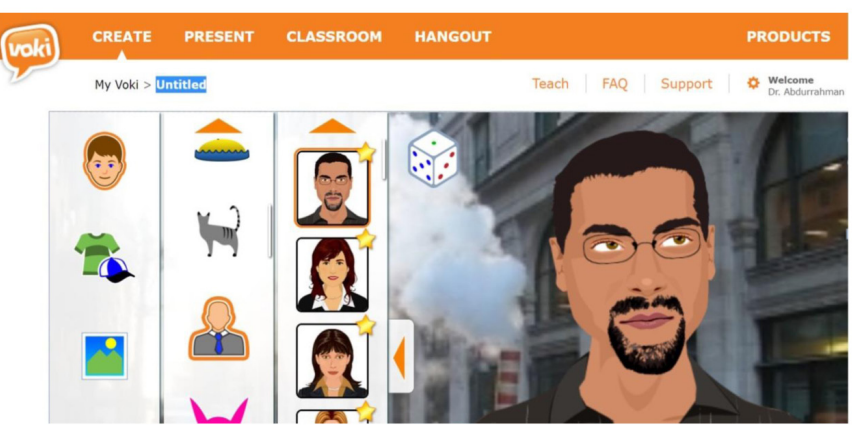

#### التعريف:

Voki هذا التطبيق يسمح للمستخدم أو المعلّم بشرح الدرس بطريقة جديدة و مُمتعة عن طريق استخدام الشخصيات الكرتونية المتحركة، ويستعمل التطبيق مجموعة من الصور الرمزية (Avatar) القابلة للتعديل، وبما يمكن للمستخدم أو الملَّم أن يُحَسن من إلقاء و شرح الدرس ويمكِّن للمعلم أو المدرّب أن يكتب النص ليتم تحويله إلى صوت مباشرة بواسطة الشخصية المختارة ومن ثم حفظ المنتج النهائي لشاركته مع الآخرين على هيئة فيديو، مع العلم أن بعض الشخصيات الموجودة غير متاحة إلا للمشتركين.

### **Toontastic**

### https://toontastic.[withgoogle](https://toontastic.withgoogle.com).com

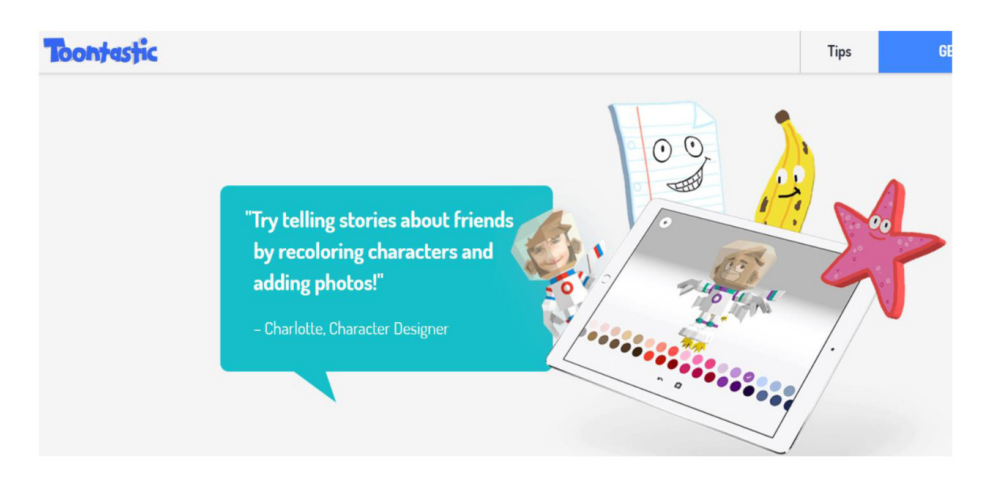

#### **التعريف:**

Toontastic تطبيق تون تا�ستك من التطبيقات التي ميكن ا�ستخدامها لعمل ر�سوم متحركة تعليمية وأنشطة بطريقة شيقة وممتعة للطلبة، والتطبيق يوفر العديد من الأدوات المختلفة التي يمكن استخدامها لإنشاء الرسوم ومن ثم تحويلها لرسوم متحركة تعليمية وحفظها ومشاركتها بصيغ مختلفة.

 **Educreations** https://www.[educreations](https://www.educreations.com).com

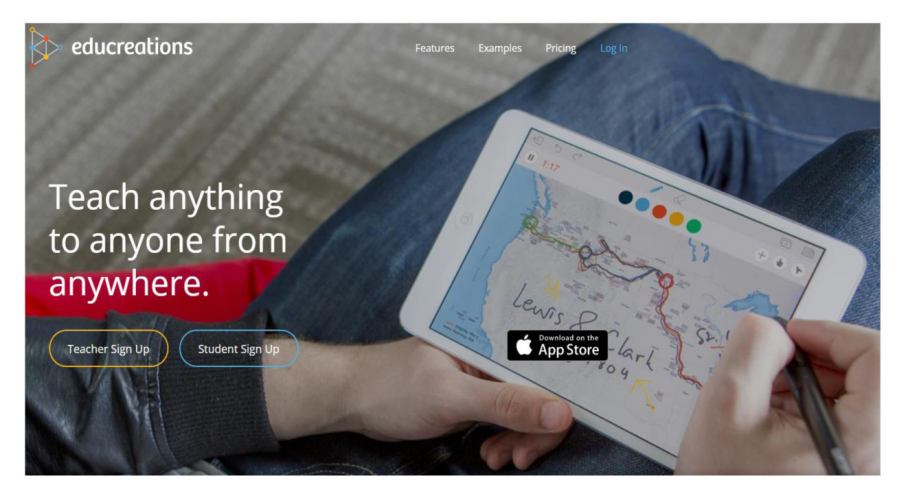

#### **التعريف:**

تطبيق Educreations من تطوير �شركة Educreations ويعمل على معظم أنظمة التشغيل المعروفة، وعن طريق التطبيق أو الخدمة يمكن تصوير مقاطع الفيديو والشرح عليها من خلال كتابة النصوص والرسم وتسجيل الأصوات، ويمكن عن طريق التطبيق إنتاج فيديوهات تعليمية غنية بعناصر الوسائط المتعددة يمكن استخدامها للتعليم الذاتي أو الصف المقلوب.

### **Knowmia Teach** https://www.[techsmith](https://www.techsmith.com/learn/tutorials/knowmia/).com/tutorial-knowmia.html

#### **Start Here**

Quickly learn the basics of Knowmia with this getting started series.

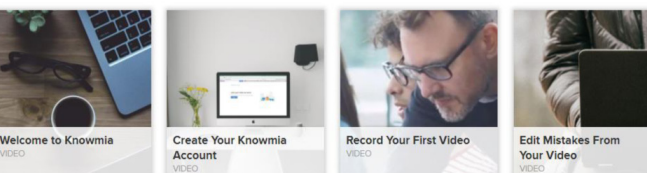

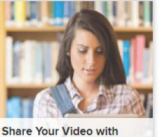

Others

#### **All Tutorials** Expand your skills with our full list of Knowmia tutorials.

#### **التعريف:**

هذا البرنامج أو التطبيق والذي تملكه حالياً شركة Techsmith من البرامج التي يمكن عن طريقها إنشاء الفيديوهات التفاعلية لتدريس مادة معينة، كما يمكن مشاركة هذه الفيديوهات مع الآخرين أون لاين، ويمكن استخدام التطبيق لتصميم دورس تفاعلية غنية بالوسائط المتعددة يمكن استخدامها في التعلّم الذاتي أو التعلّم عن بعد أو ما يسمى التعلّم باستخدام نمط الصف المقلوب.

### **iMotion** HD iMotion on the App Store

**App Store Preview** 

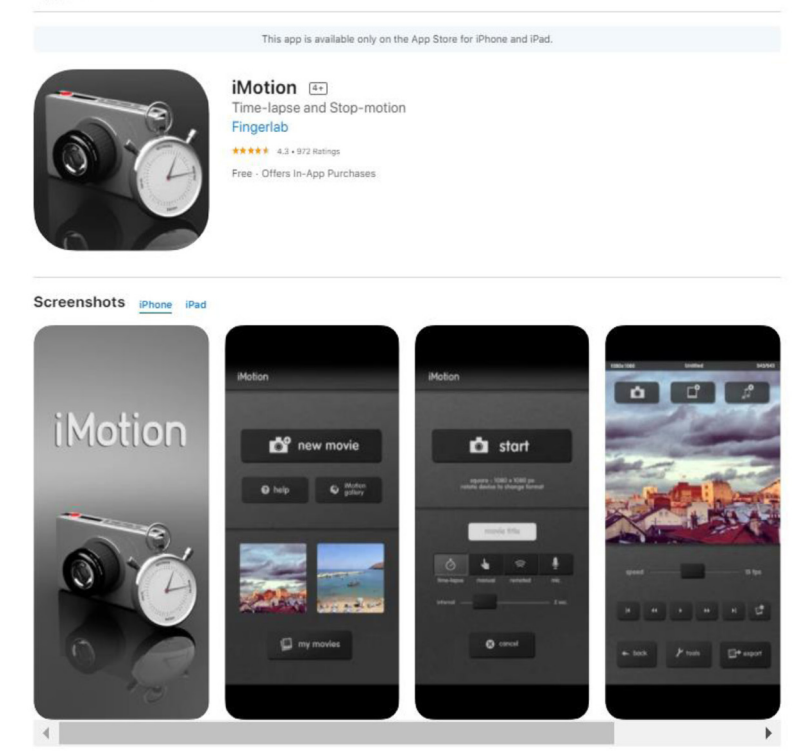

#### **التعريف:**

تطبيق iMotion هو تطبيق من تطوير �شركة Fingerlab وهو تطبيق ميكن ا�ستخدامه يف إن�شاء أفالم كرتونية من �صور يتم التقاطها لتعليم خطوات عمل �شيء ما، والتطبيق يعمل  $\cdot$  .  $i$ منظام التشغيل

### **Blender**

### https://www.[blender]( https://www.blender.org ).org

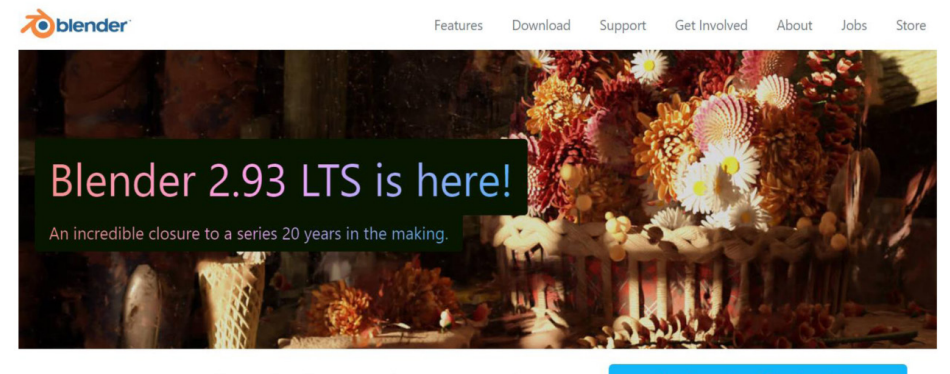

Open source 3D creation. Free to use for any purpose, forever.

Download Blender 2.93.1

#### **التعريف:**

Blender عبارة عن جمموعة أدوات جمانية لربامج الكمبيوتر ثالثية الأبعاد ومفتوحة المصدر تستخدم لإنشاء أفلام الرسوم المتحركة والتأثيرات البصرية والفن والنماذج المطبوعة والر�سومات املتحركة والتطبيقات التفاعلية وألعاب الكمبيوتر.

### **Animate Adobe** https://www.adobe.com/ae\_en/[products](https://www.adobe.com/ae_en/products/animate.html)/animate.html

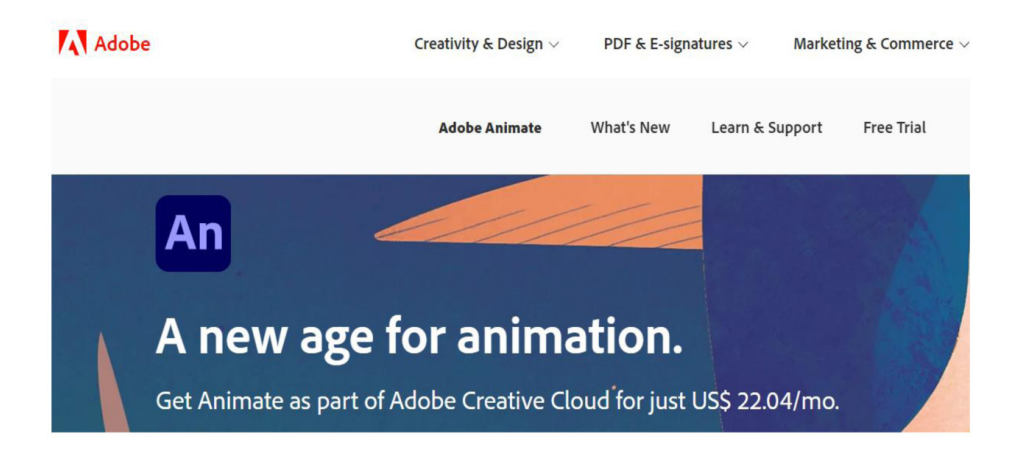

#### **التعريف:**

AdobeAnimate برنامج يتيح للم�ستخدم �صناعة الر�سومات املتحركة لأهداف خمتلفة، مثل صناعة البرامج التلفزيونية، الفيديوهات، المواقع الالكترونية، والألعاب، ويعتمد البرنامج على خاصية (فيكتور)، مما يعني أن الصور والرسومات لا تتأثر بتغير حجمها، ويمكن البدء برسم العمل من الأساس في البرنامج مع الفرش المتوفرة أو إضافة صورة وإدخال الحركة والصوت عليها، وعند الانتهاء يمكن الاحتفاظ بالعمل بعدة صيغ مختلفة، ونشره على عدة أجهزة.

مصادر لتعلّم التطبيق: .https://www.youtube.com/watch?v=VMbHfoLym60 . https://www.youtube.com/watch?v=EBUzN8S9St4

### **Inkscape**

https://[inkscape](https://inkscape.org ).org

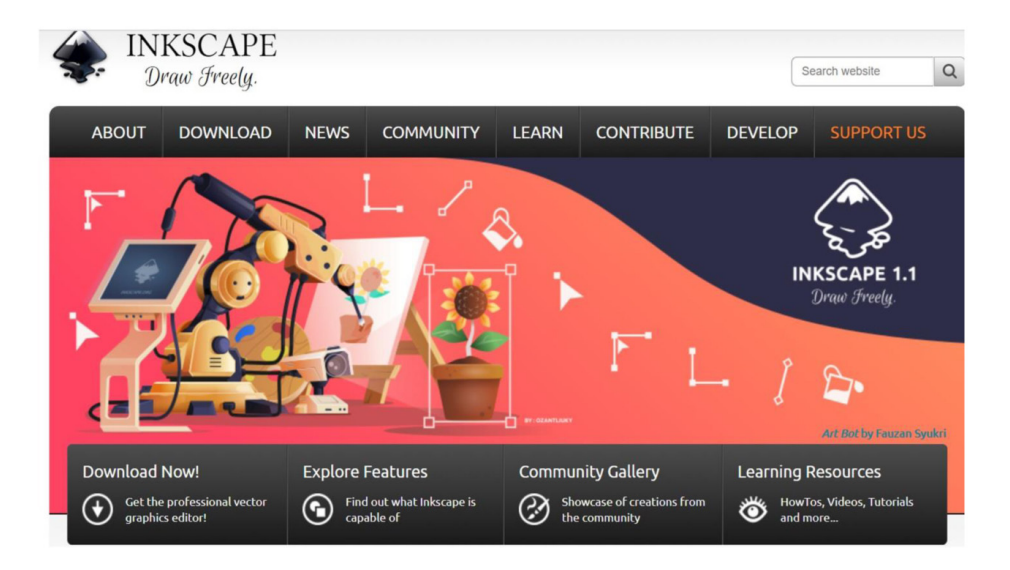

#### **التعريف:**

Inkscape برنامج ذو أدوات ر�سم ميكن من خالله معاجلة ال�صور، ويت�سم بخا�صية الر�سوم المتجهة وهي التي لا تتغير جودتها بتغير حجم الصورة، ويعمل البرنامج على جميع الأنظمة بنف�س الكفاءة، ويوفر الربنامج عدة خيارات منها أداة قلم الر�صا�ص وأداة الكتابة بخط اليد وأداة الأشكال، كما أنه عند الانتهاء يمكن الاحتفاظ بالعمل بعدة صيغ مختلفة.

#### **GIMP**

https://www.[gimp](https://www.gimp.org ).org

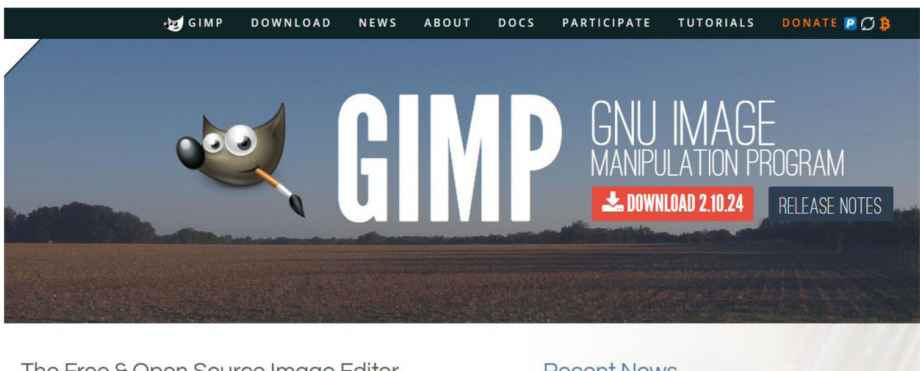

The Free & Open Source Image Editor

This is the official website of the GNU Image Manipulation Program (GIMP).

**Recent News** 

Development version: GIMP 2.99.6 Released 2021-05-08

مجاني.

**التعريف:**  هو معرر رسومات نقطية مجانى ومفتوح المصدر يستخدم لإعادة لمس الصور  $\rm GIM$ وتحريرها والرسم الحر، والتحويل بين تنسيقات الصور المختلفة، وله مهام أكثر تخصصًا ومتاح لأنظمة Linux و Vindows و OS X و Windowsوالمزيد، كما إنه برنامج

### **Canva**

#### https://www.[canva](https://www.canva.com  ).com

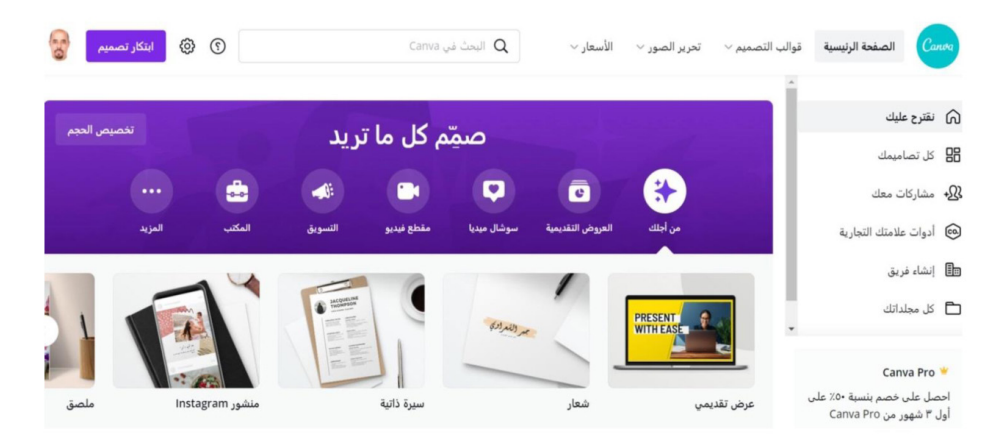

#### **التعريف:**

تطبيق أو خدمة Canva من اخلدمات ّ أو التطبيقات التي متكن امل�ستخدم من ت�صميم الأنفوجر افيك والملصقات والأيقونات وغيرها.

مصدر لتعلّم التطبيق:

.https://www.youtube.com/watch?v=oloYNhsD8V8&feature=youtu.be  $\bullet$ https://youtu.be/oloYNhsD8V8

 $\bullet$ https://youtu.be/giF9qGcLwps

.https://youtu.be/EYtg8ihl7os

 $\bullet$ https://youtu.be/zqaY1Bg6bOU

 $\cdot$ https://youtu.be/ecw2T3tqacU

### **VideoScribe**

https://www.videoscribe.co/en

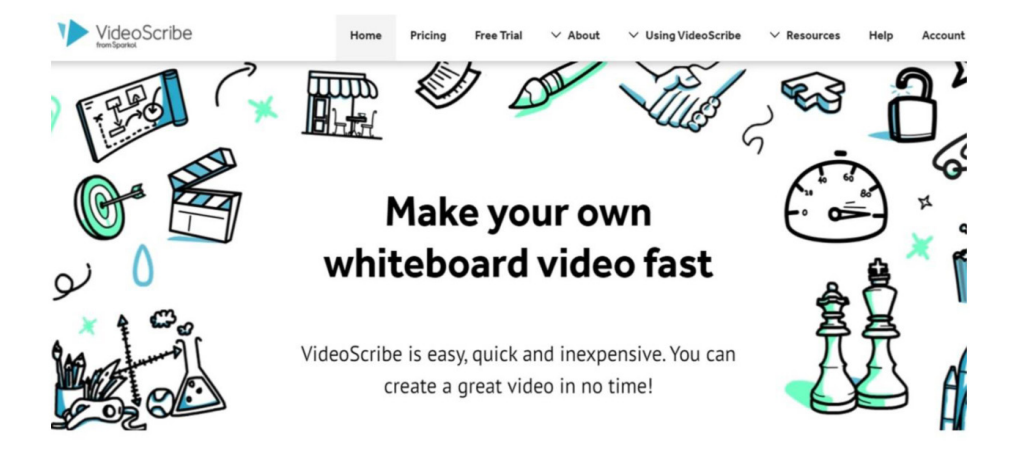

التعريف: VideoScribe فيديو سكرايب من التطبيقات الغير مجانية التي تمكّن المستخدم من سرد قصص مصورة بواسطة الرسم اليدوي ومن ثم إنتاج فيديو من القصة.

### **Elucidat**

#### https://www.[elucidat](https://www.elucidat.com/).com

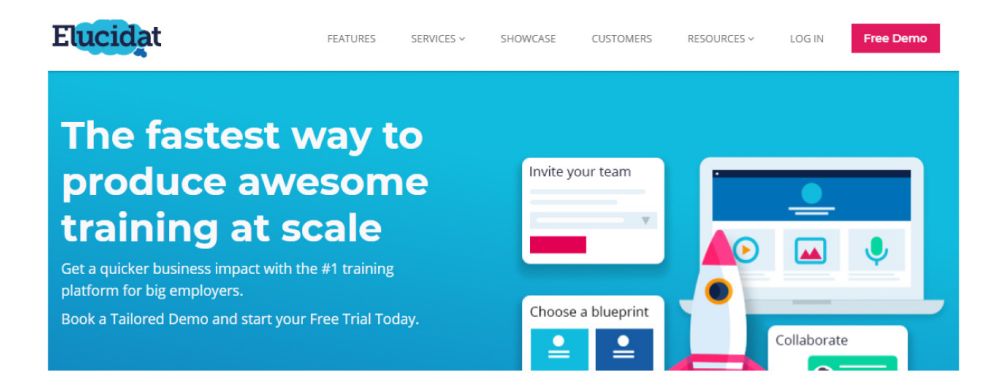

#### **التعريف:**

Elucidat الربنامج م�صمم ل�صناعة املحا�ضرات والدرو�س التعليمية امل�ستخدمة يف التعليم عن بعد، ويعتمد على الحوسبة السحابية مما يمكّن من التعاون بين أكثر من مستخدم، وصُمّم البرنامج ليتناسب مع كافة أنواع المستخدمين مبتدئ أو متمكن، إذٌ يحتوي على نماذج وتصاميم جاهزة وبمكن للمستخدمين ارفاق الصور والفيديوهات بالإضافة إلى الخيارات التفاعلية الأخرى، ومن الخصائص التي يوفرها البرنامج للمستخدمين إمكانية تحليل البيانات للتعرف على المشاركين، ويمكن تصفح المحتوى من مختلف أنواع الأجهزة.

مصدر لتعلّم التطبيق:  $\bullet$ https://www.youtube.com/watch?v=oloYNhsD8V8&feature=youtu.be

### **Cospaces** https://[cospaces](https://cospaces.io/edu/).io/edu/

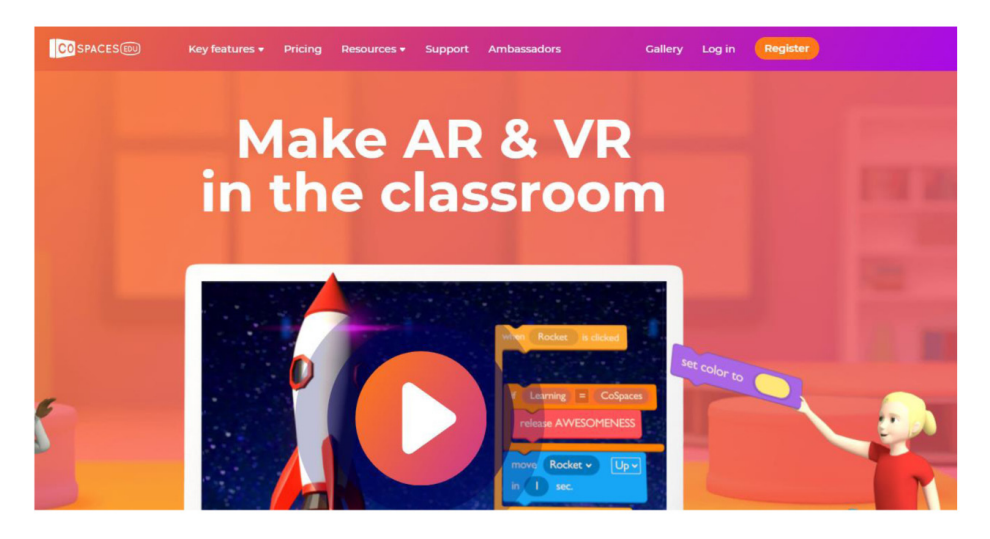

#### **التعريف:**

Cospaces يمكّن الموقع أو التطبيق المُصمّم من إنشاء صور ثلاثية الأبعاد وكذلك تحريكها لمساعدة طلابه على فهم المادة العلمية، كما يمكّن البرنامج من تعلّم المادة العلمية عن طريق تقنيات وتطبيقات الواقع الافتراضي والواقع المزز وغير ذلك الكثير.

هذا التطبيق مناسب للأطفال ويُستخدم لإنشاء محتوى افتراضي خاص بك، ويمكنك التفاعل معه بسهولة، بالإضافة إلى انه يسمح للمستخدم باستكشاف وصنع وتشفير ابتكاره في العالم الافتراضي، وبمعنى آخر فإن الموقع يمكّن المُصمّم من إنشاء تصاميم مختلفة ثلاثية الأبعاد الفيزيائية الموجودة في الطبيعة داخل البرنامج حتى يكون العمل محاكي للواقع، ويمكن عر�ض العمل يف املواقع االلكرتونية وبرامج IOS وAndroid.

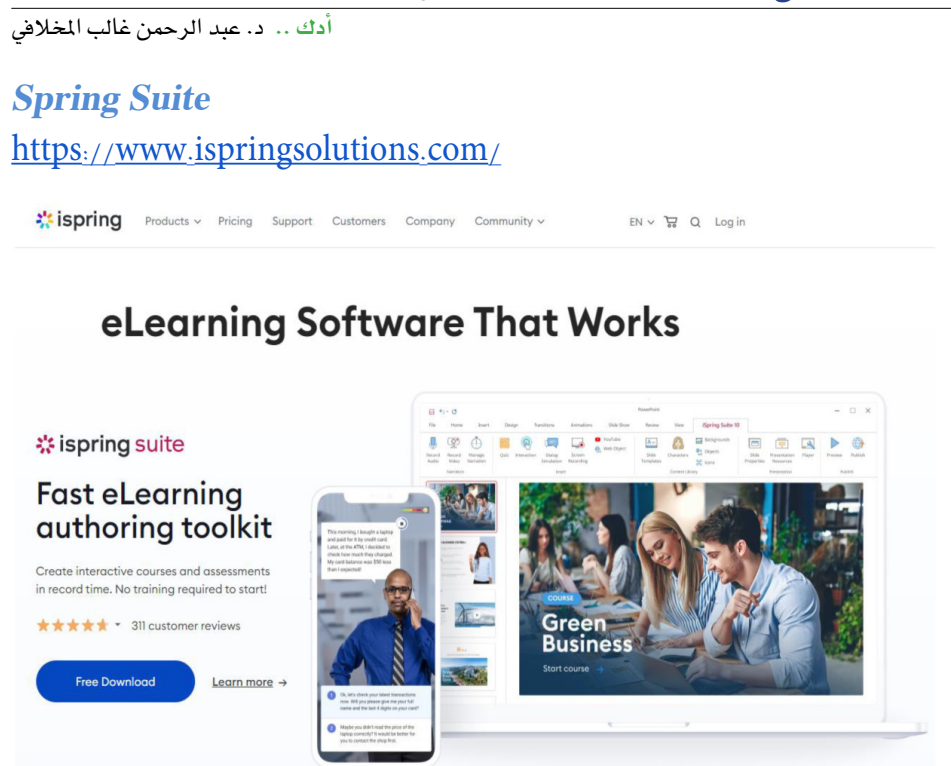

#### **التعريف:**

برنامج إسبرينج سوت ( iSpring Suite) هو برنامج للتعلّم الالكتروني التابع لشركة أدوبي، وما يميز البرنامج أنه يمكّن المستخدم من إنشاء أفلام، وكذلك حفظ العرض التقديمي المنتج بوا�سطة PowerPoint على �شكل ملف و�سائط متعددة. وكذلك مييز الربنامج ّإنه ميكن مشاركة المحتوى عن طريق AICC/(SCORM)، وكذلك يوفر نظام التعلّم الخاص ببرنامج إدراة التعلّم الالكتروني BlackBoard LMS.

ويحتوي الربنامج على العديد من الأدوات منها: برنامج Pro iSpring، والذي ي�ستخدم لإنشاء دورات وعروض تتوافق مع المحتوى المنتج بواسطة PowerPoint. وأيضاً من الأدوات أداة QuizMaker iSpring، والتي ت�ساعد على إن�شاء العديد من اال�ستبيانات والامتحانات قابلة للنشر.، هذا بالإضافة إلى القوالب iSpring Kinetics، والتي تمكن المُصمّم من تأليف مادة عملية تعليمية الكترونية تحتوي على العديد من الخصائص التفاعلية مثل كتاب ثلاثي الأبعاد.

### **Hootsuite** https://www.[hootsuite](https://www.hootsuite.com).com

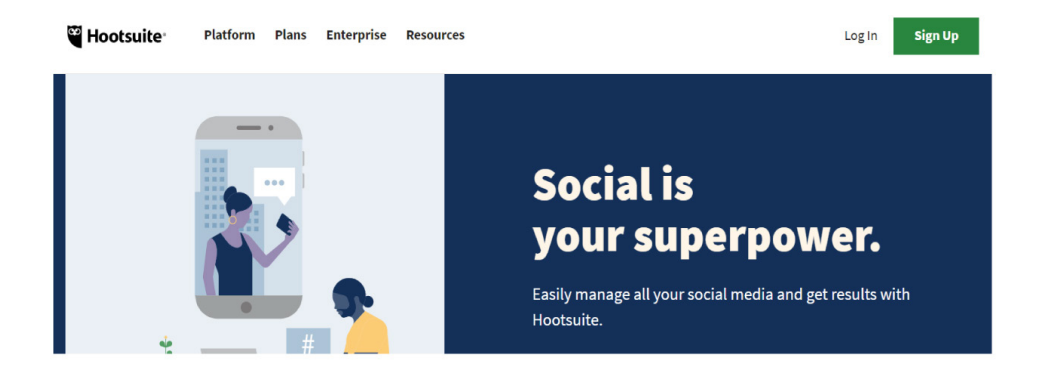

#### **التعريف:**

Hootsuite منصة تستخدم لإدارة عدة حسابات في مواقع التواصل الاجتماعي في مكان واحد، يمكن من خلالها تصميم المحتوى وتنظيمه وجدولة أيام محددة للطرح، ليقوم بها الموقع بشكل آلي، كما يقوم البرنامج بتحليل البيانات المتعلقة بالمحتوى الذي يتم نشره كمعرفة عدد الأفراد الذين اطلعوا عليه وغري ذلك من البيانات، وميكن للعاملني على الربنامج العمل أيضاً كفريق عمل وتوزيع المهام بين الأفراد.

مصدر لتعلّم التطبيق:  $\bullet$ https://www.slideshare.net/redprince/hotsuite-46364541
## **Glogester** http://edu.[glogster](http://edu.glogster.com).com

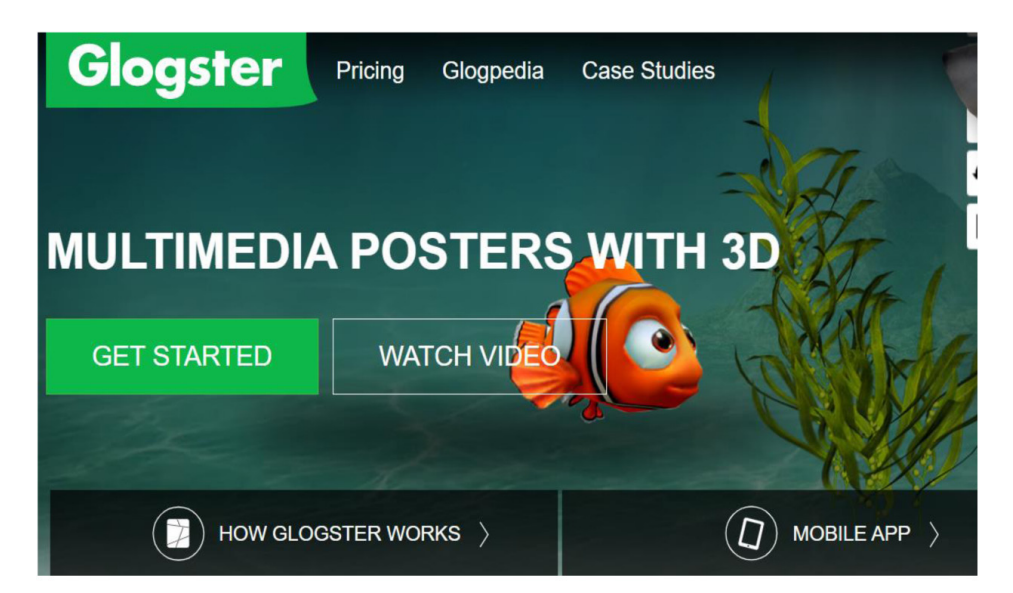

#### **التعريف:**

Glogester تطبيق لت�صميم البو�سرتات التعليمية بحيث ميكن إ�ضافة فيديوهات وروابط خمتلفة مع وجود قوالب جاهزة خمتلفة.

#### **Socrative**

#### https://www.[socrative](https://www.socrative.com/).com/

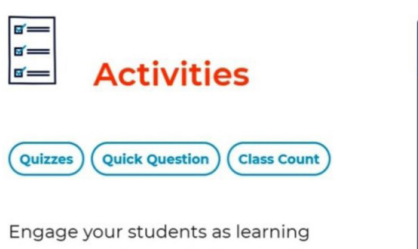

happens with your choice of activity type. Launch a quiz, receive exit tickets, or ask a quick question for instant student feedback.

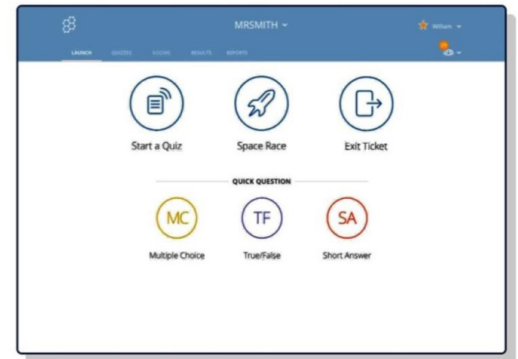

**التعريف:**  Socrative يعترب هذا التطبيق من أف�ضل التطبيقات واخلدمات يف تقييم الأداء عن طريق تصميم اختبارات موضوعية مختلفة يمكن أن تستخدم كتقييم بنائي للفئة المستهدفة، والتطبيق من شركة Socrative ويعمل تقريباً على جميع منصات التشغيل Web –browsers Windows Kindle Apps chrome Apps Android apps . iOS apps. app.

مصادر لتعلم التطبيق:

 $\cdot$ https://youtu.be/ vhqG8n 2xc  $\cdot$ https://youtu.be/-TEgoj35kXo .https://youtu.be/o2LmCa3xCqk  $\cdot$ https://youtu.be/Mfqypir02Ig .https://youtu.be/Jx1bqxfun3Q

..<br>أدك ... د. عبد الرحمن غالب الم*خ*لافي

## **Quizlet**

https://guizlet.com

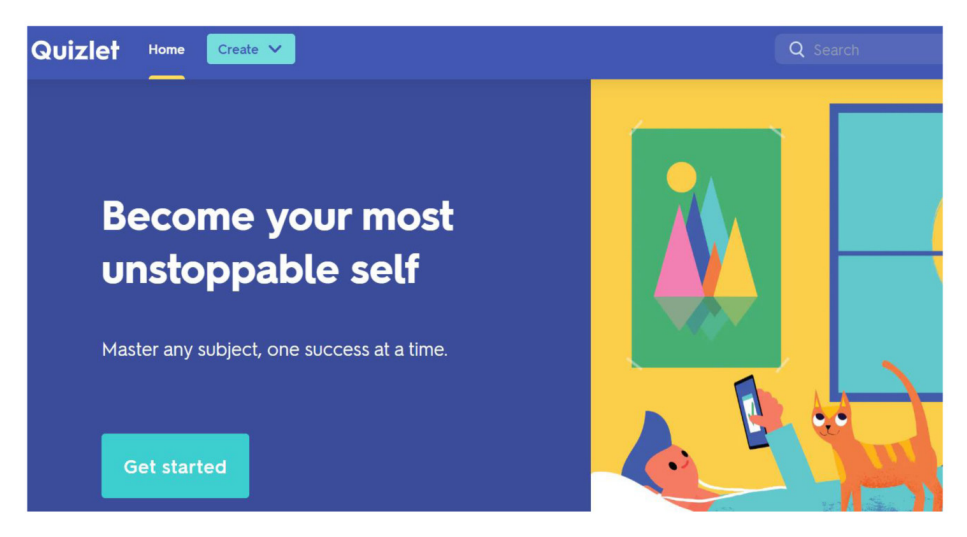

#### **التعريف:**

تطبيق Quizlet من التطبيقات اجليدة وال�سهلة لعمل االختبارات االلكرتونية، مع العلم بأن التطبيق يقدم العديد من نماذج الاختبارات التي يمكن أن توفر الوقت والجهد. ويمكّن للمعلّم من خلال هذا التطبيق إنشاء فصل دراسي، ومن خلال تفعيل خاصية التعلُّم الجماعي يجمع المعلّم طلابه ويشركهم في ألعاب جماعية شيقة تساعدهم على حفظ الكلمات المخصصة لهم .

مصادر لتعلّم التطبيق: .https://www.youtube.com/watch?v=TdLZUqEc1Z8  $\bullet$ https://www.youtube.com/watch?v=NXibjoJ1Oy0 .https://www.youtube.com/watch?v=oSAO2ysNdfQ

### **Play to Learn: Quizizz** https://[quizizz](https://quizizz.com/).com

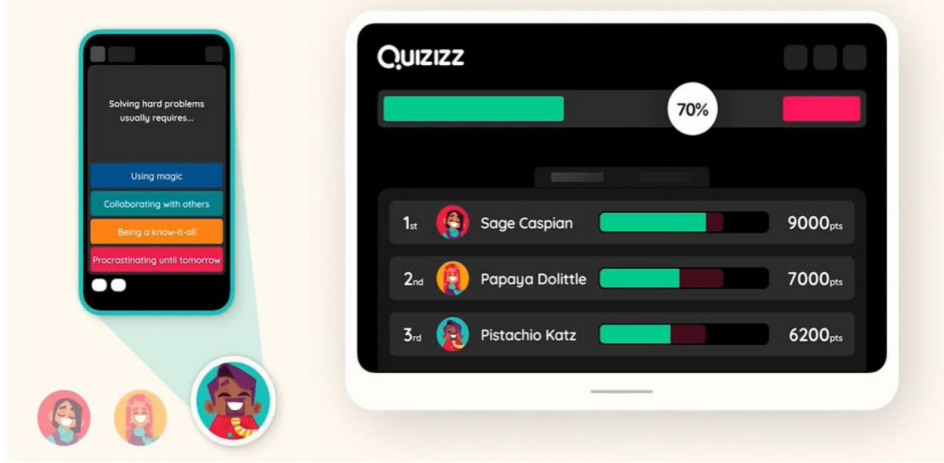

#### **التعريف:**

تطبيق أو خدمة Quizizz ِّ من اخلدمات التي متكن من إن�شاء أ�سئلة اختبارات وكذلك مسابقات تحفيزية للطلبة. ويمكن من خلاله أيضاً البحث عن الاختبارات والأنشطة والأسئلة المعدة مسبقا من معلمين آخرين، كما يوفر تقارير عن الأنشطة التي يقوم بها الطلاب.

مصدر لتعلّم التطبيق:  $\bullet$ https://www.youtube.com/watch?v=yID8J1g3HTE

\* **الف�صل التا�سع .. برامج إ�ضافية مقرتحة ملرحلة الإنتـاج**

**أدك ..** د. عبد الرحمن غالب املخاليف

**Classkick** https://[classkick](https://classkick.com/).com

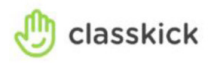

TEACHER RESOURCES

## **Helping Teachers Be Awesome**

See all your students working and give high-quality feedback-from anywhere.

**التعريف:** 

يوفر الربنامج اخلدمات التي ميكن عن طريقها إن�شاء اختبارات تفاعلية، وي�ساعد التطبيق المعلّم على أن يحول أي ورفة أو جزء من ورقة أو صورة إلى ورقة عمل تفاعلية مليئة باللعب من خلال تصويرها ثم إضافة صور وحركات، كما يمكن للمعلم متابعة عمل الطلاب أثناء الصف بشكل آني، ويمكن للمتعلمين من خلال البرنامج أن يجيبوا باستخدام النصوص والصوروالرسم وأن يرفعوا أيديهم بشكل خاص للحصول على مساعدة المعلّم من خلال نافذة الربنامج.

مصادر لتعلّم التطبيق: .https://www.youtube.com/watch?v=4kireFJUw40 .https://youtu.be/EE9ZtXJEdOI .https://youtu.be/[KkIRpRYqezc](https://youtu.be/KkIRpRYqezc)  $\cdot$ https://youtu.be/q3R7xpQNvNo

\* **الف�صل التا�سع .. برامج إ�ضافية مقرتحة ملرحلة الإنتـاج**

..<br>أدك ... د. عبد الرحمن غالب الم*خ*لافي

**Survey Monkey** https://www.[surveymonkey](https://www.surveymonkey.com).com

#### SurveyMonkey<sup>®</sup>

Don't have an account? Log in to your account Sign Up Enter your username **Ready for your treat?**  $\overline{\phantom{a}}$ Log in to get it. Enter your password

#### **التعريف:**

Monkey Survey هو خدمة جمانية أو مدفوعة متكن من ت�صميم اال�ستبانات االحرتافية مع تحليل البيانات الناتجة عن هذه الاستبانات وكذلك إنتاج الرسوم البيانية المستخلصة من النتائج، ويمكن إنشاء استبانات مختلفة للمعلمين وللطلبة وكذلك لأولياء الأمور، وكل هذا يمكن أن يتم من خلال القوالب الجاهزة التي توفرها الخدمة.

### **OneDrive**

#### https://www.microsoft.com/en-us/microsoft-365/onedrive/[download](https://www.microsoft.com/en-us/microsoft-365/onedrive/download)

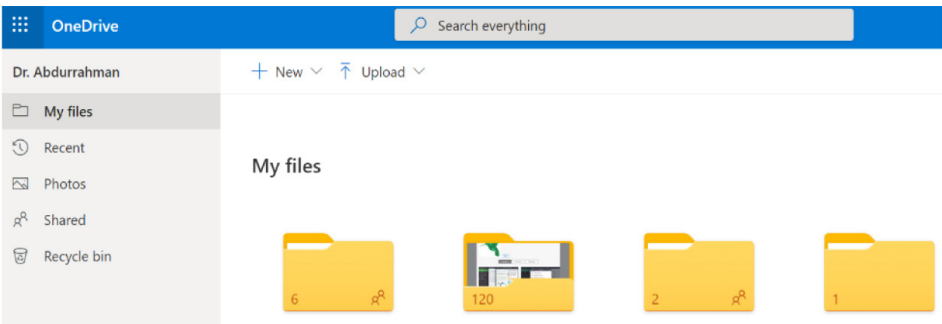

#### **التعريف:**

ً OneDrive هو إحدى خدمات ميكرو�سوفت للتخزين ال�سحابي، وميكن من خالله أي�ضا إنشاء ومشاركة الملفات المختلفة، وباستخدام هذه الخدمة يمكن للمطوّر إنشاء ملفات للعمل التعاوني ثم مشاركة الرابط من خلال المحتوى الرقمي التفاعلي، وتخزين الملفات الكبيرة الحجم ثم استخدام الرابط من خلال المشروع، وإنشاء ملفات مختلفة وتضمينها في المشروع دون الحاجة لأن تكون جزءً من المشروع، وتعد الخدمة وسيلة فعالة للعمل الجماعي وإنتاج المشاريع المشتركة.

#### **iCloud**

#### https://www.[icloud](https://www.icloud.com/).com/

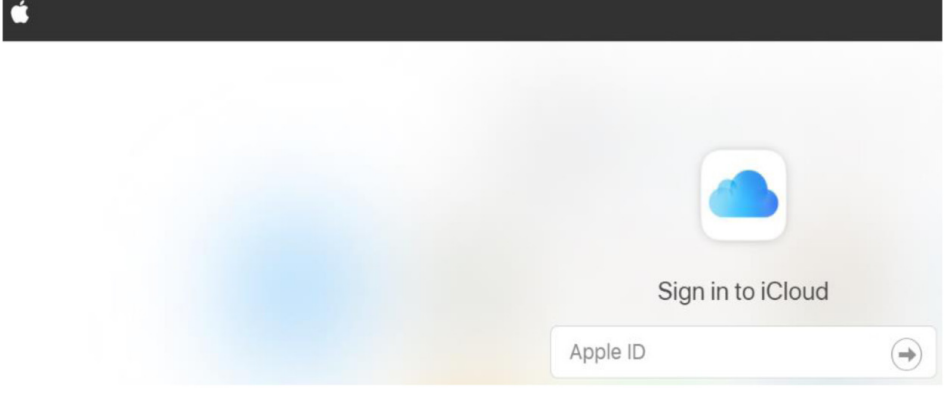

#### **التعريف:**

iCloud إحدى خدمات �شركة أبل متكن امل�ستخدم من حفظ امللفات وتبادلها مع الزمالء والطلبة وأولياء الأمور، وإرسال نماذج المراجعة أو أسئلة الاختبارات القصيرة، وتخزين عدد كبير من الملفات الخاصة مثل أوراق العمل والعروض التعليمية، وإنشاء ملفات للطلاب تحتوي على درجات حضور وغياب الطالب وعرضها من أكثر من جهاز متوافق عند الاتصال بالانترنت، وإنشاء الاستبانات واستطلاع الرأى، ومزامنة الملفات بين أجهزة الأبل المختلفة، وإنشاء النسخ الاحتياطية للملفات المحفوظة. ..<br>أدك ... د. عبد الرحمن غالب الم*خ*لافي

## **Dropbox** https://[dropbox](https://dropbox.com/).com

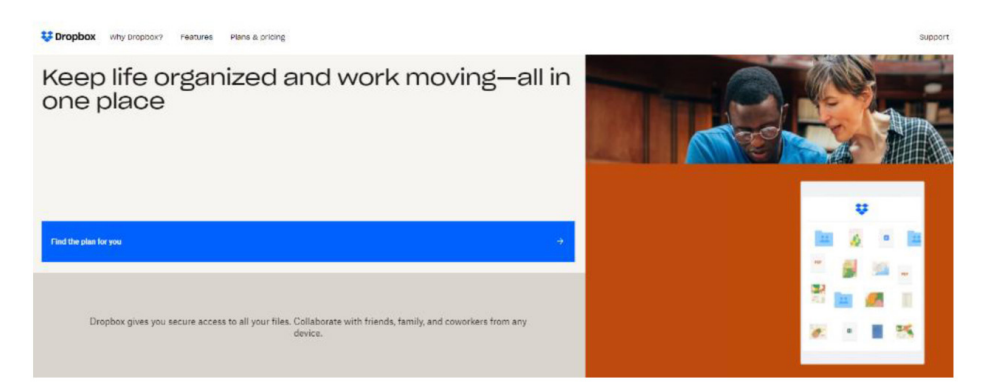

#### **التعريف:**

كدمة سحابية تتيح سعة  $2\mathrm{GB}$  لتخزين مختلف أنواع الملفات وبالتالي مشاركتها  $\mathrm{Dropbox}$ ومزامنتها عبر الأجهزة المختلفة في حال استخدام الحساب ذاته، و من ميزاتها أنها تمكن المستخدمين من حفظ الملفات بأنواعها، تسليم المشاريع والبحوث الكترونياً ويستطيع الطرفان حفظ الملفات من الضياع وحفظ أعمال الطلبة وإنشاء سجلات لهم، ومزامنة الملفات المختلفة عبر الأجهزة المختلفة، كما يمكن للمعلم أو الطالب العمل على الملفات وتخزينها في التطبيق في حال عدم وجود اتصال بالانترنت وبمجرد حصول الاتصال فسوف يتم مزامنة الملفات عبر كل الأجهزة المتصلة وكذلك الموقع.

مصادر لتعلّم التطبيق:

.https://youtu.be/[iObxWMvpXcw](https://youtu.be/iObxWMvpXcw)  $\cdot$ https://youtu.be/wlGh04eg-jY  $\cdot$ https://youtu.be/Rmc179BJk3w .https://youtu.be/[CBUkvzrDCWQ](https://youtu.be/CBUkvzrDCWQ) ..<br>أدك ... د. عبد الرحمن غالب الم*خ*لافي

#### **Box**

# <u>Box – Secure Cloud Content Management. Workflow, and Col-[laboration](https://www.box.com/home)</u>

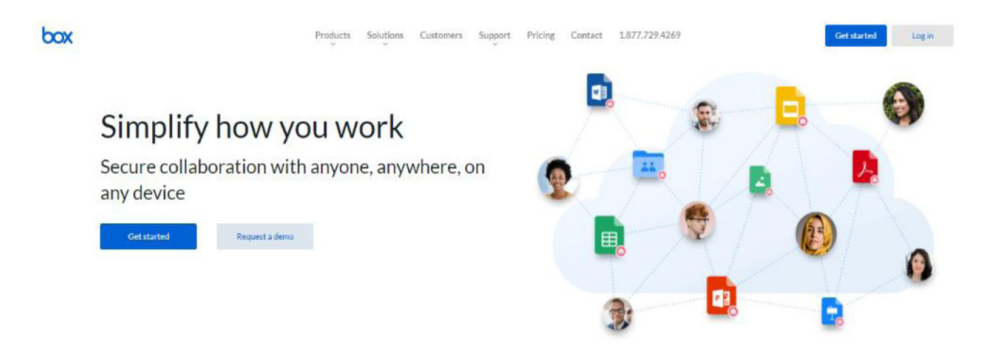

Trusted by the world's leading organizations

#### **التعريف:**

Box ّ خدمة �سحابية متكن امل�ستخدم من حفظ وم�شاركة امللفات املختلفة، وكذلك مزامنتها عرب الأجهزة املختلفة للم�ستخدم من خالل ح�سابه، واخلدمة من تطوير �شركة ..Inc,Box وتتوافق مع معظم أنظمة الت�شغيل، وميكن عن طريق اخلدمة القيام بعدد من املهام منها حفظ الملفات ومشاركتها مع الآخرين وإنشاء مجلدات لتسلم مهام الطلبة.

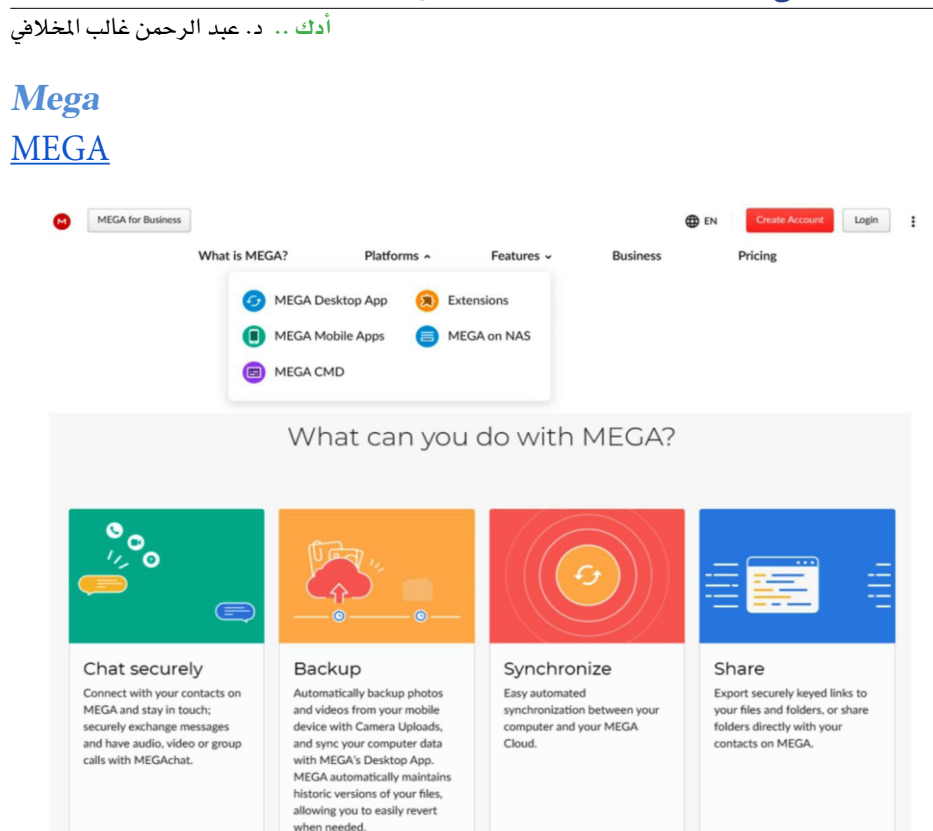

#### **التعريف:**

هذا التطبيق/ الخدمة تم تطويرها بهدف تخزين وتحميل ورفع الملفات بطريقة  $\rm{Mega}$  $^{\prime\prime}$  سهلة، حيث يقدم للمستخدم مساحة «GB 50» مجاناً ومساحات أكبر تصل إلى يعادل  $^{\prime\prime}$ مقابل اشتراك بمبلغ شهري أو سنوي، ويعمل على أنظمة مختلفة منها نظام $^{\prime\prime} \operatorname{GB}4096$ الت�شغيل iOS وAndroid.

مصادر لتعلّم التطبيق:

.https://youtu.be/2Ds3BYWIa1o .https://youtu.be/wDjhlS49DYI . https://youtu.be/zvv8tlDOb-M  $\cdot$ https://youtu.be/3[CXRZEejgag](https://youtu.be/3CXRZEejgag)

\* **الف�صل التا�سع .. برامج إ�ضافية مقرتحة ملرحلة الإنتـاج**

**أدك ..** د. عبد الرحمن غالب املخاليف

**SugarSync** https://www1.sugarsync.com/

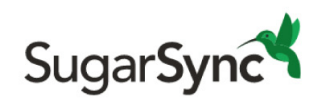

Home Features

Apps

## **Automatically access and** share your photos, videos, and files in any folder.

**التعريف:** 

SugarSync تطبيق لتخزين امللفات وميكن به م�شاركة امللفات مع الأجهزة املتوافقة، ويوفر  $\rm iOS$ ، ويعمل على نظام التشغيل i $\rm OS$ . ويعمل على نظام التشغيل ا

..<br>أدك ... د. عبد الرحمن غالب الم*خ*لافي

## **Jigspace**  $https://jig.space/$  $https://jig.space/$  $https://jig.space/$

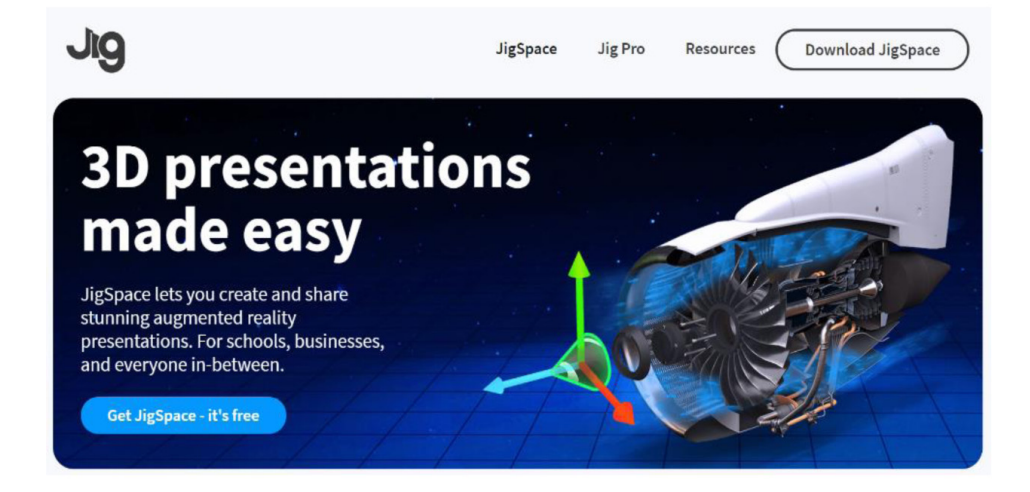

**التعريف:** 

Jigspace هذه الخدمة تمكّن المتعلّم من التّعرف على آليات العمل المختلفة، وذلك في بيئة مكانية تفاعلية، والخدمة تقدم للمستخدم الكثير من النماذج في مجالات شتى مثل الفضاء والعلوم وغريها.

مصادر لتعلّم التطبيق:

.https://youtu.be/tZPc9NoSShI .https://youtu.be/taF6KOsy X8

#### **Easygenerator** https://www.[easygenerator](https://www.easygenerator.com/en/).com/en/

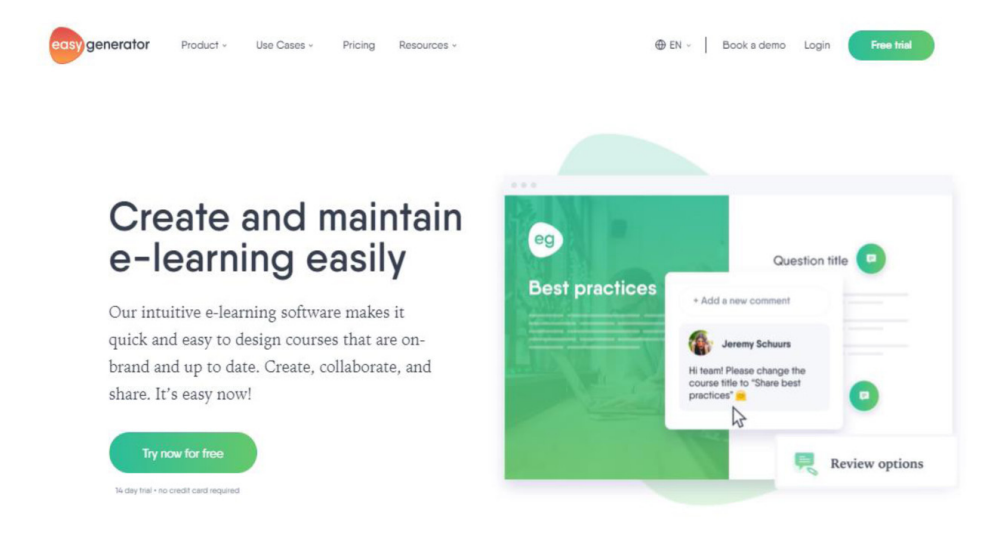

**التعريف:** 

هو برنامج شامل للتعليم الالكتروني يمكّن العملاء من إنشاء الدورات التدريبية وتنظيمها وتوزيعها بشكل ملائم للتعليم والتحضير، ويمكن لكافة أنواع المستخدمين الاعتماد عليه حيث ال يتطلب مهارات عالية للتعامل معه.

### **Adobe Experience Design** https://helpx.adobe.com/xd/get-[started](https://helpx.adobe.com/xd/get-started.html).html

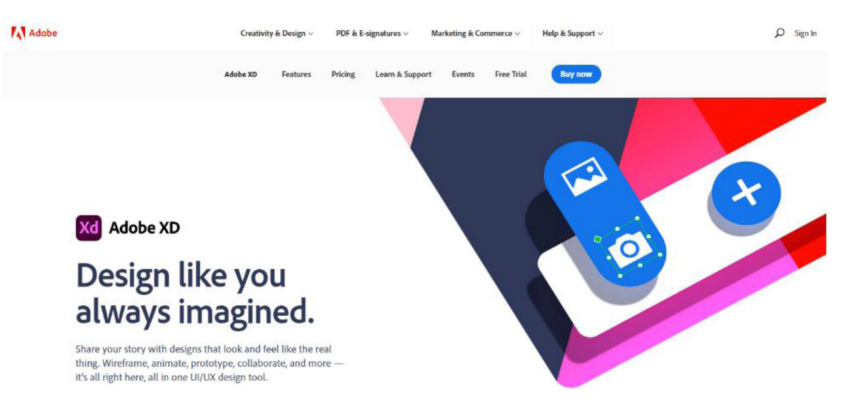

**التعريف:**

يمكن استخدام هذا البرنامج المجاني لتصميم نموذج لشاشة المشروع الذي يستخدم لتصميم تجربة المستخدم على الويب والجوال، ويمكن استخدامه على أنظمة ميكروسوفت وماك وآي أوأس ، ومن مميزات البرنامج أنه مجانى وذو واجهة بسيطة وفعّالة تمكّن المستخدم من صناعة واجهات تفاعلية، كما يربط البرنامج العناصر ببعضها ويمكن اختبار المنتج وتعديل التّصميم سبهولة وتعيين قيمة لتأثير ات الانتقال.

وفيما يلي قائمة بتطبيقات وخدمات إن�شاء الر�سوم البيانية للم�شروع مع روابطها للتحميل أو الاستخدام المباشر عبر الانترنت:

- 1. Microsoft Visio.
- 2. [Draw](https://app.diagrams.net).io.
- 3. [SmartDraw](https://www.smartdraw.com).
- 4. [Creately](https://creately.com/plans/).
- 5. Edraw Max.
- $6.$  [Gliffy](https://www.gliffy.com).
- 7. ConceptDraw Diagram.
- 8. VisualParadigm Online.
- 9. [Miro](https://miro.com).
- 10. [Cacoo](https://cacoo.com).

**ّ ملحق إرشادي لقائمة تطبيقات مفيدة في المشروع التفاعلي** 

كما أورد موقع تقنيات التعليم والتعلم النقال:

Educational Technology and Mobile Learning. by Med Kharbach  $(2010 - 2021) -$ 

قائمة بأسماء عشرات التطبيقات في مختلف التصنيفات، وكثير من هذه التطبيقات يمكن الاستفادة منها في إنشاء المشروع التّفاعلي، مع العلم أن الكثير منها قد تم التطرق له في متن هذا الكتاب، والجدول التالي يشتمل على هذه التّطبيقات بعد ترجمة تصنيفاتها للغة العربية، ولمعرفة أي تطبيق فيمكن الضغط على الرابط الخاص بالتطبيق:

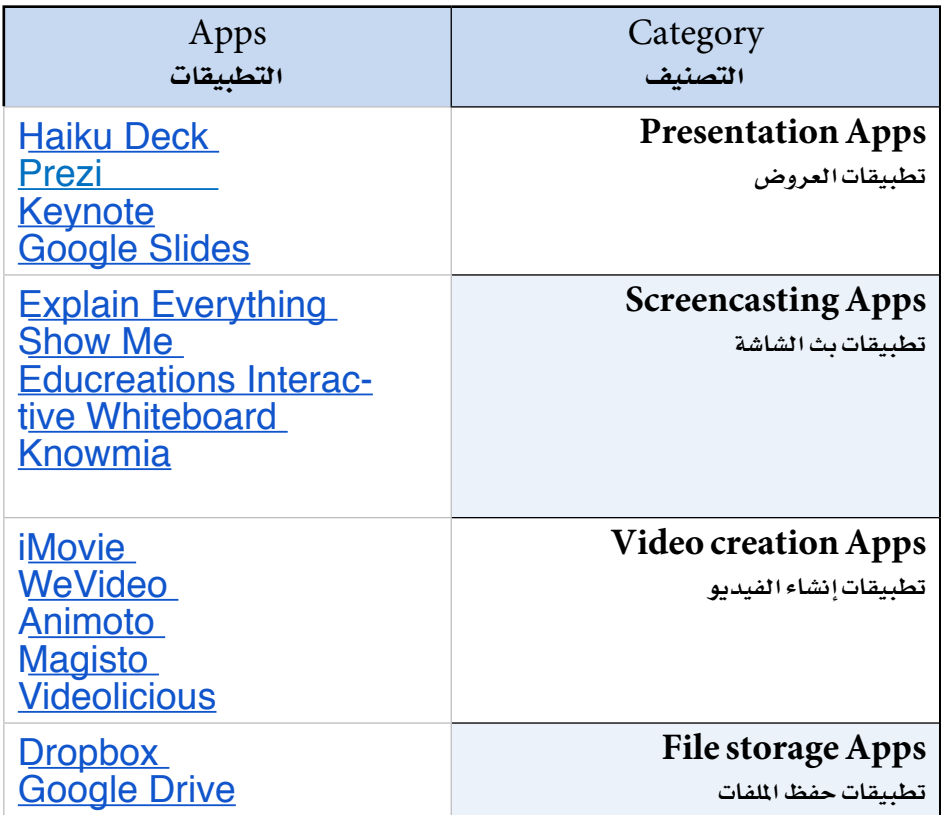

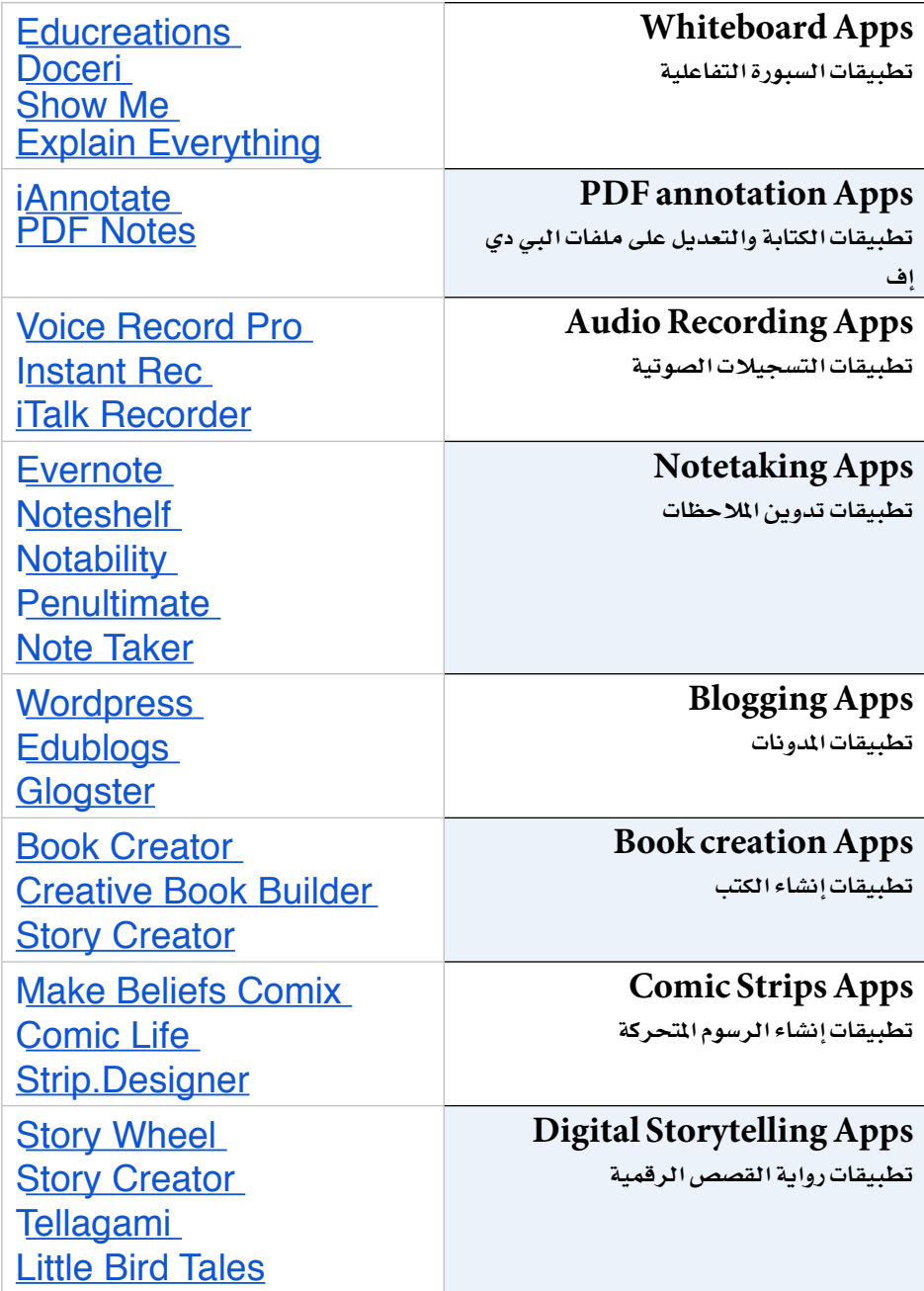

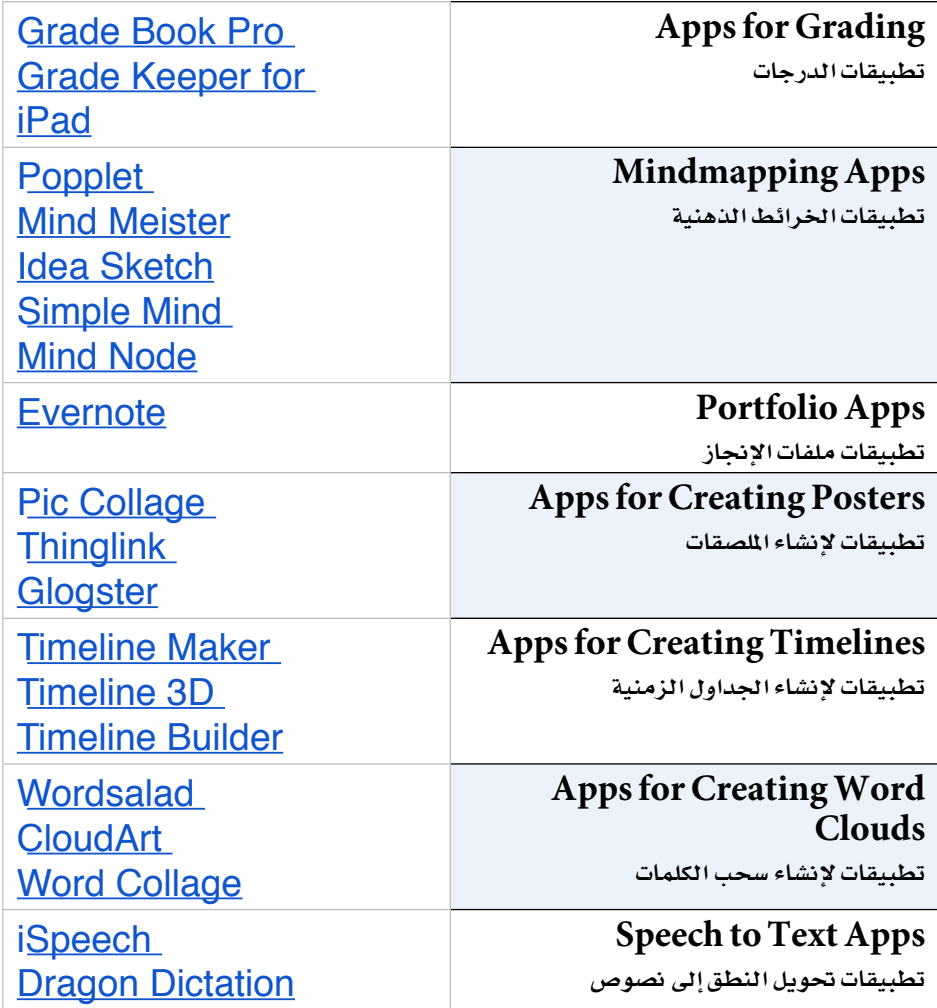

\* **الف�صل التا�سع .. برامج إ�ضافية مقرتحة ملرحلة الإنتـاج**

**أدك ..** د. عبد الرحمن غالب املخاليف

 $\overline{\phantom{a}}$ 

## **الفصل العاشر**

**ُ لقطات من مشاريع م َنجَزة ومصادر تعليمية**

• الفصل العاشر .. لقطات من مشاريع مُنجَزَة ومصادر تعليمية

أدك ... د. عبد الرحمن غالب المخلافي

#### مقدمة

#### القارئ الكريم:

في الصفحات الآتية، تجد لقطات من مشاريع تم إنتاجها طبقاً للخطوات التي تم مناقشتها في هذا الكتاب، مع العلم أن هذه المشاريع قام بها طلبة الدراسات العليا في كلية التربية ـ جامعة الإمارات ـ أثناء تدريسى لهم مساق تطبيقات متقدمة فى تقنيات التعليم فى صيف 2021، علماً بأن المشاريع غطت تخصصات مختلفة حيث تم تطوير مواد رقمية تفاعلية لتدريس مواد مختلفة كالرياضيات والعلوم وغيرها.

كما أحيطكم علماً بأن الرابط التالي سوف يشتمل على مصادر إثرائية وكذلك مشاريع صغيرة طبقت النموذج ويمكن الاستفادة منها في تنفيذ مشروعك. وسيتم إضافة مشاريع عديدة كلما سنحت الفرصة مع تمنياتي لكم بالتوفيق والنجاح في تصميم وإنتاج وتنفيذ محتوى رقمي تفاعلي ناجح.

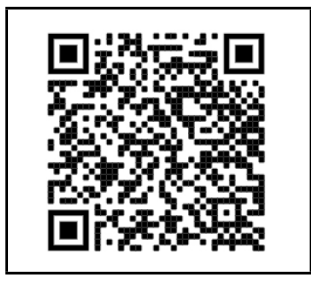

اضغط هنا أو قم بمسح رمز الاستجابة

السريعة للذهاب للمجلد

هذا مع إمكانية رفع مقاطع تدريبية مسجلة تلبية لطلبكم حيث سيتم وضعهافي نفس المجلد التالي حال توفرها.

كما أدعوكم لمشاركة مشاريعكم مع القراء من خلال رفعها للمجلد أدناه مع العلم أنه يمكن حمايتها بحيث تكون متاحة فقط للقراءة وليس للتحميل أو النسخ وذلك من خلال الإعدات الخاصة بمشاركة الملف والتأكد من حذف إشارة السماح بتحميل الملف أو نسخه أو طباعته.

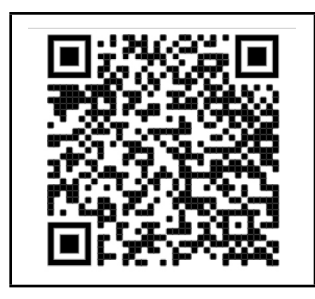

<u>اضغط هنا أو قم بمسح رمز الاستجابة </u>

ريعة للذهاب للمحلد ورقع م ا ک د ه ۵

#### $\leftarrow$  Share with people settings

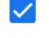

 $\sqrt{\phantom{a}}$  Editors can change permissions and share

 $\triangledown$  Viewers and commenters can see the option to download, print, and copy

\* **الف�صل العا�شر .. لقطات من م�ش ُ اريع م َنجَزة وم�صادر تعليمية**

**أدك ..** د. عبد الرحمن غالب املخاليف

#### **لقطات من مشاريع رقمية تفاعلية**

هذه المشاريع الخاصة بتطوير المحتوى الرقمي التفاعلي تم تطويرها بواسطة طلبتي في مساق تطبيقات متقدمة في تقنيات التعليم والذي قمت بتدريسه ف*ي صي*ف 2021 في كلية التربية ـ جامعة الإمارات، وحفظاً لحقوق الملكية فقد تم وضع اسم المطوّر أسفل هذه اللقطات.

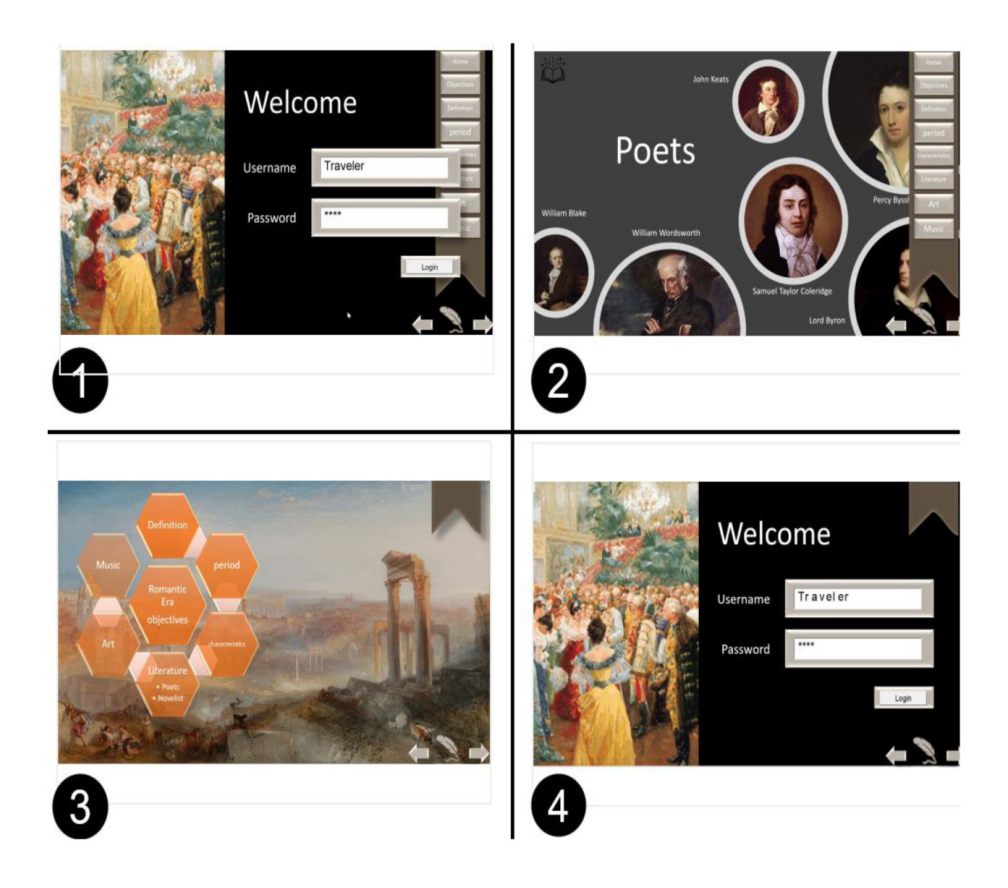

## **تاريخ History** Fatema Ali Alkhanbooli Alshehhi

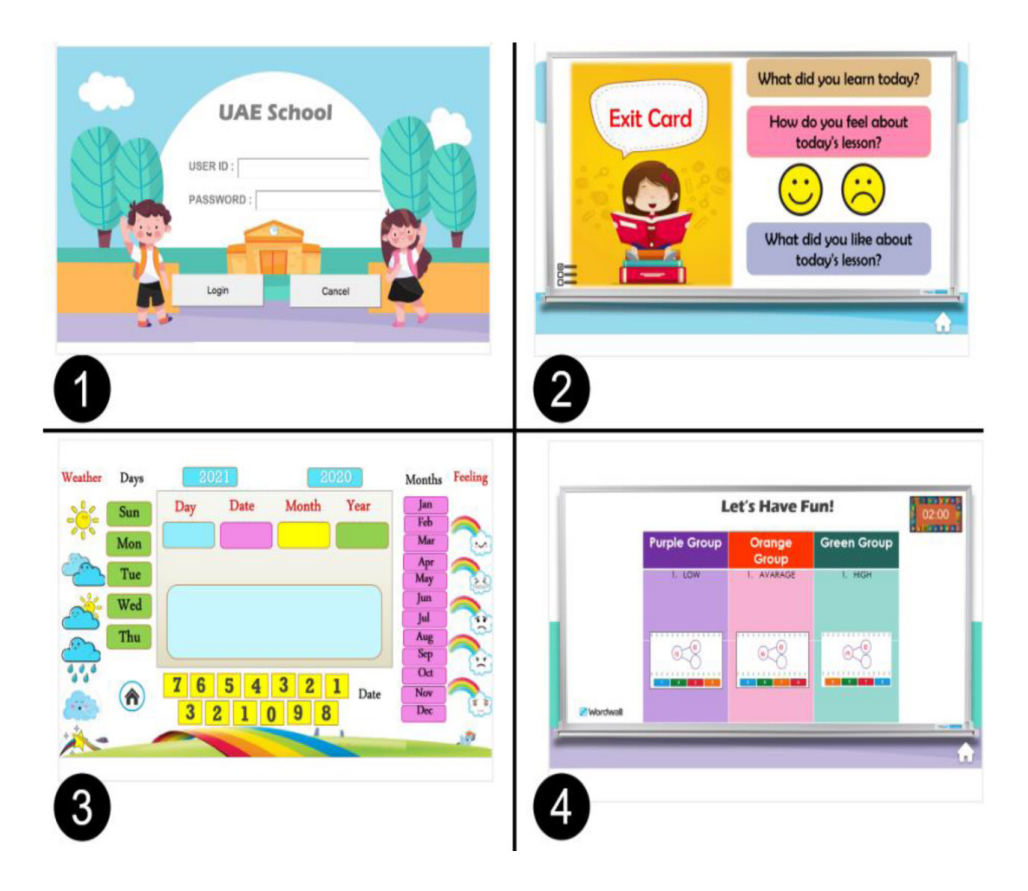

## **ريا�ضيات لأطفال ما قبل الرو�ضةMathematics** Fatima Bin Humaid, Sara Al Hatemi, Alia Al Shamisi, Noura Al Ahbabi

أدك ... د. عبد الرحمن غالب المخلافي

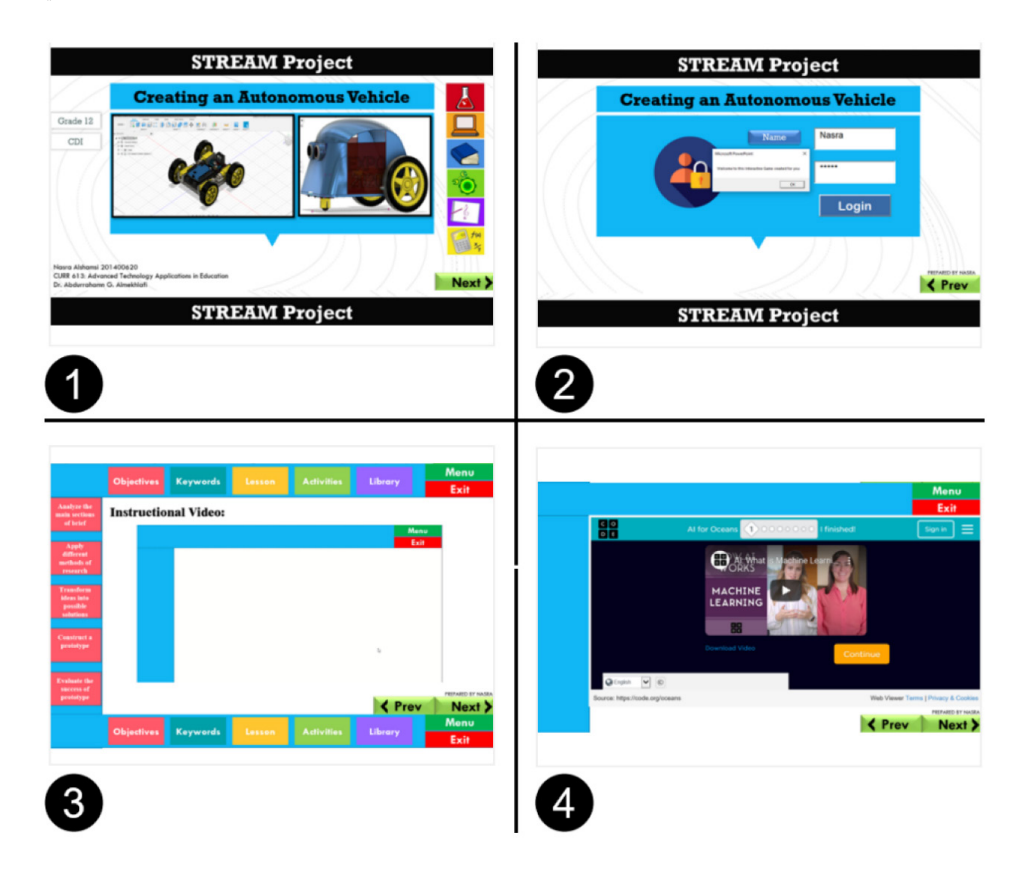

## **Creating an Autonomous Vehicle** Nasra Shuwain Mubarak Alshamsi

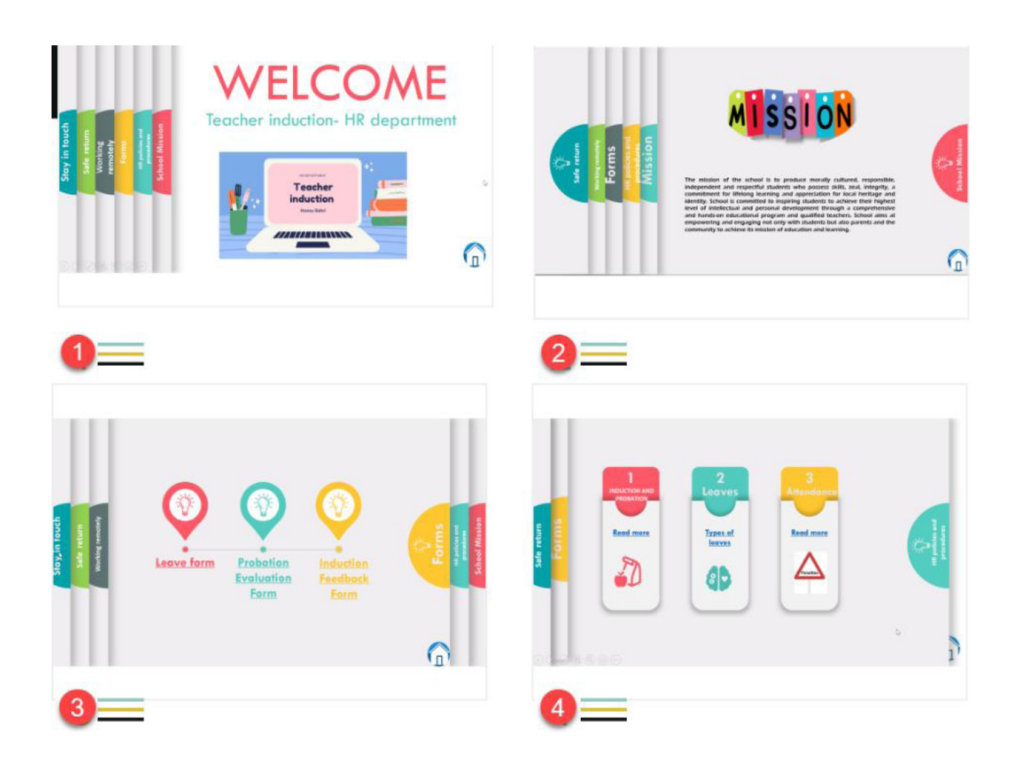

## **Employees Training on HR Issues** Honey Al Bahri

• الفصل العاشر .. لقطات من مشاريع مُنجَزَة ومص در تعليمية

.<br>أدك .. د. عبد الرحمن غالب المخلافي

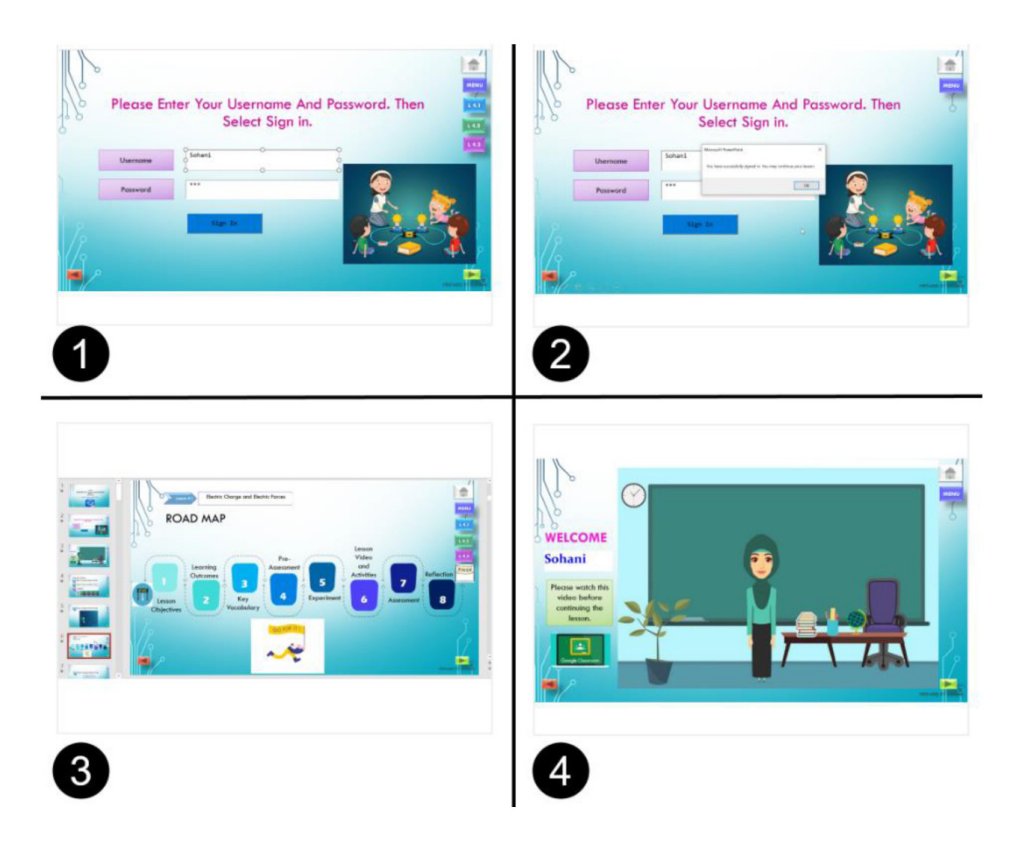

## **Electricity and Magnetism** Sohani Mehzabin Prova

.<br>أدك .. د. عبد الرحمن غالب المخلافي

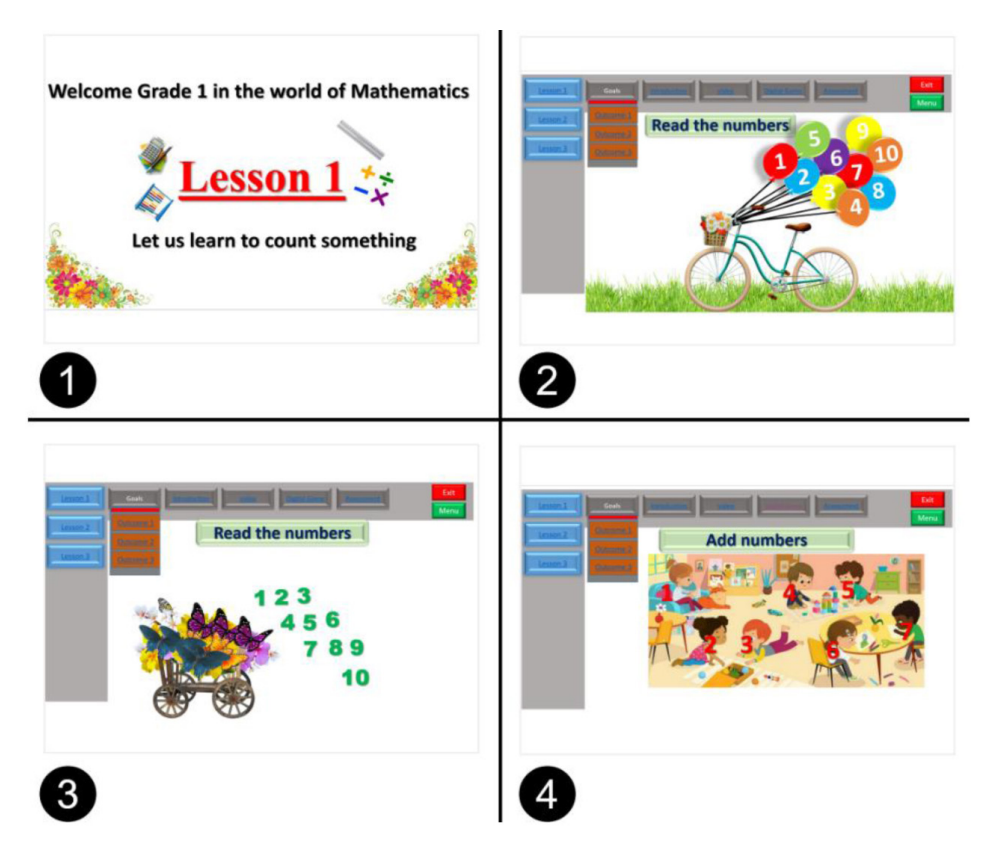

## Math for 1st Grade Aysha Khater Humaid Alshamsi

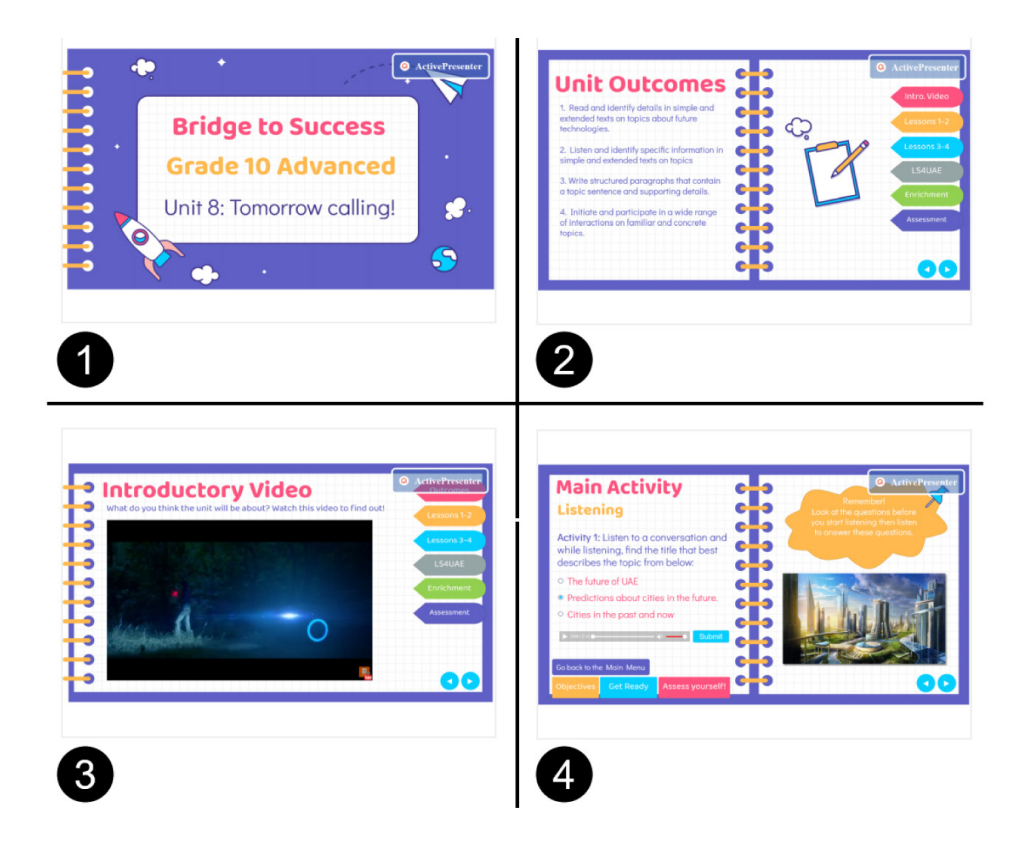

## **English**

## Amani Almostafa, Afnan Rabah, Tasneem Salah, Soumia Lounis

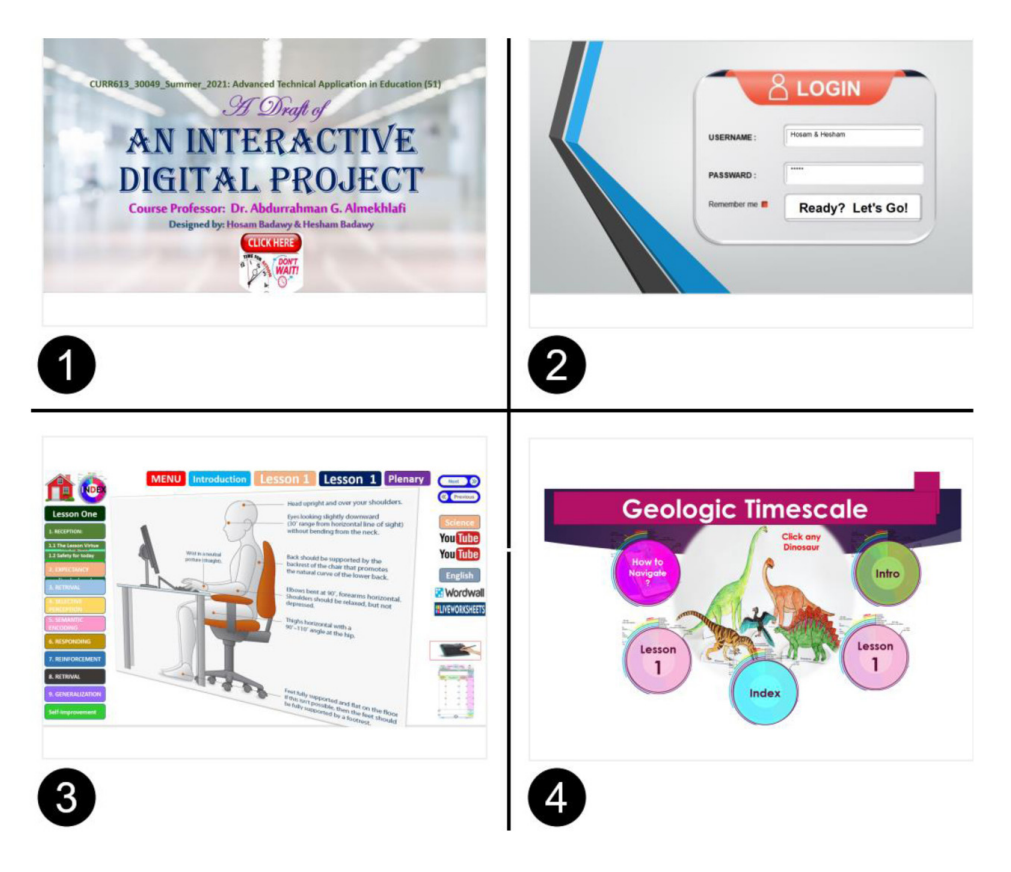

## **Geology for high school students** Hosam Badawy, Hesham Badawy

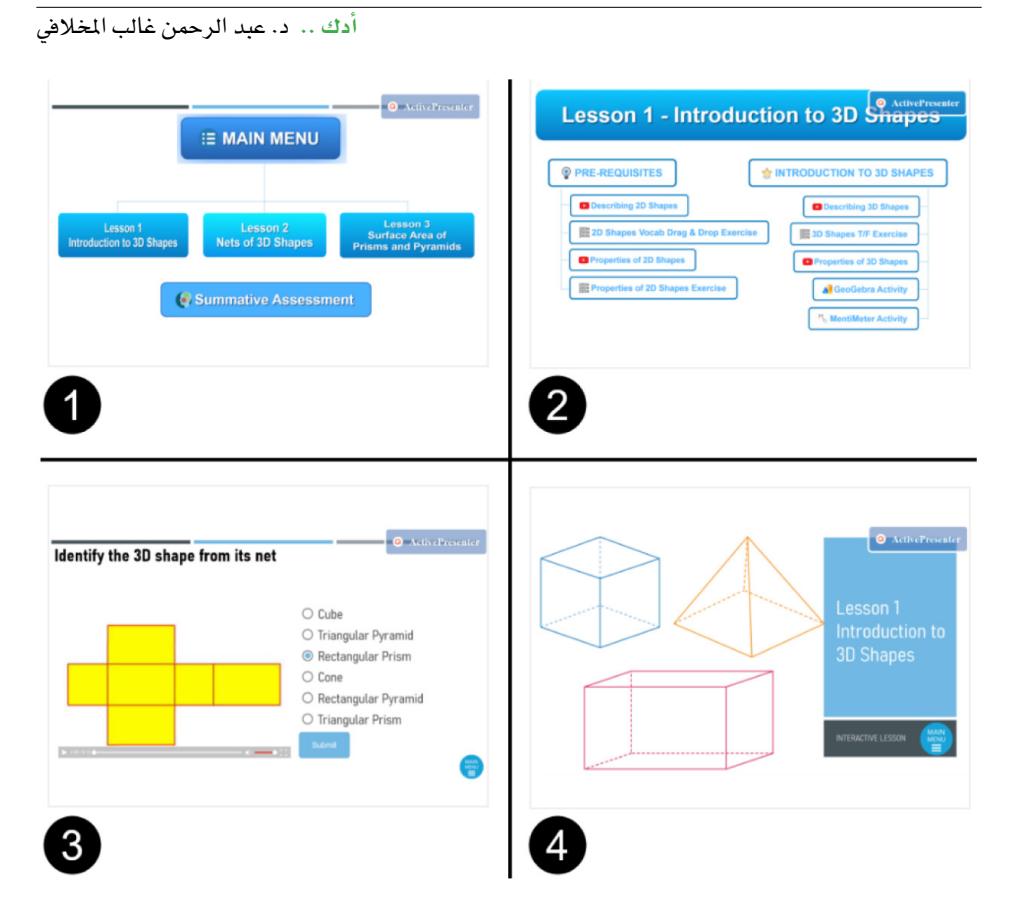

## **Geometrical Shapes for elementary school** Mausmi Jadhav

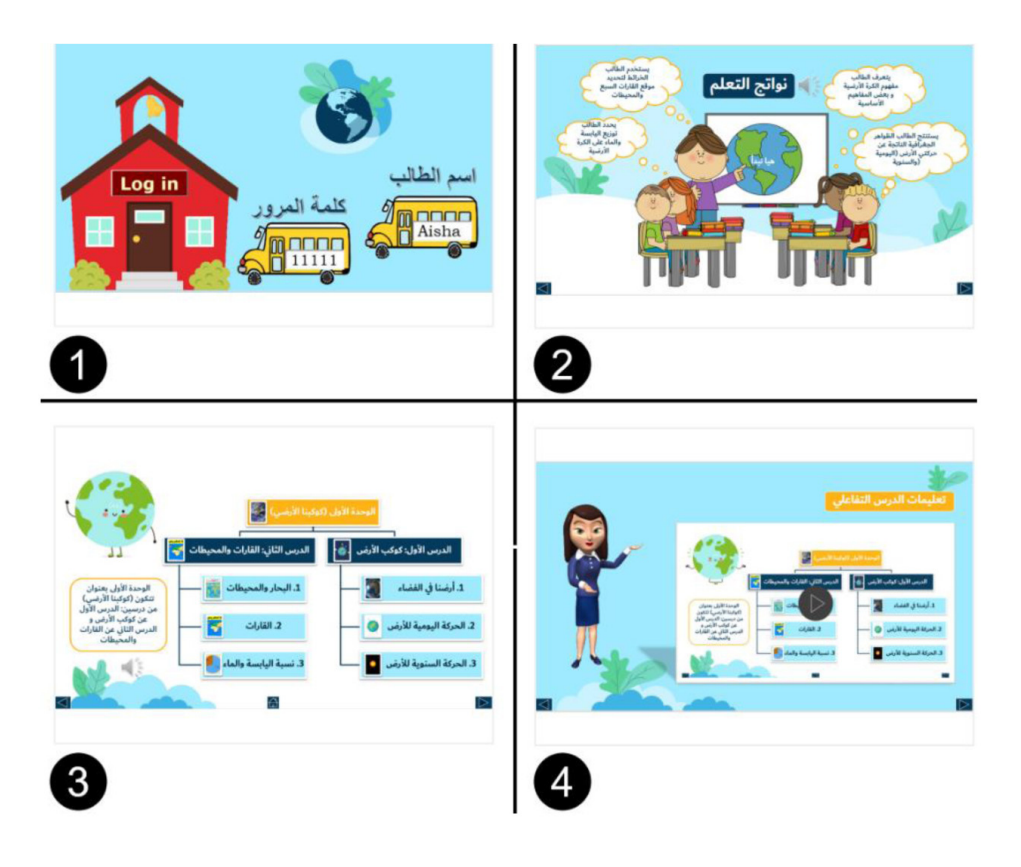

## **Geography** Aisha Saeed Hashel Almansoori

\* **الف�صل العا�شر .. لقطات من م�ش ُ اريع م َنجَزة وم�صادر تعليمية**

**أدك ..** د. عبد الرحمن غالب املخاليف

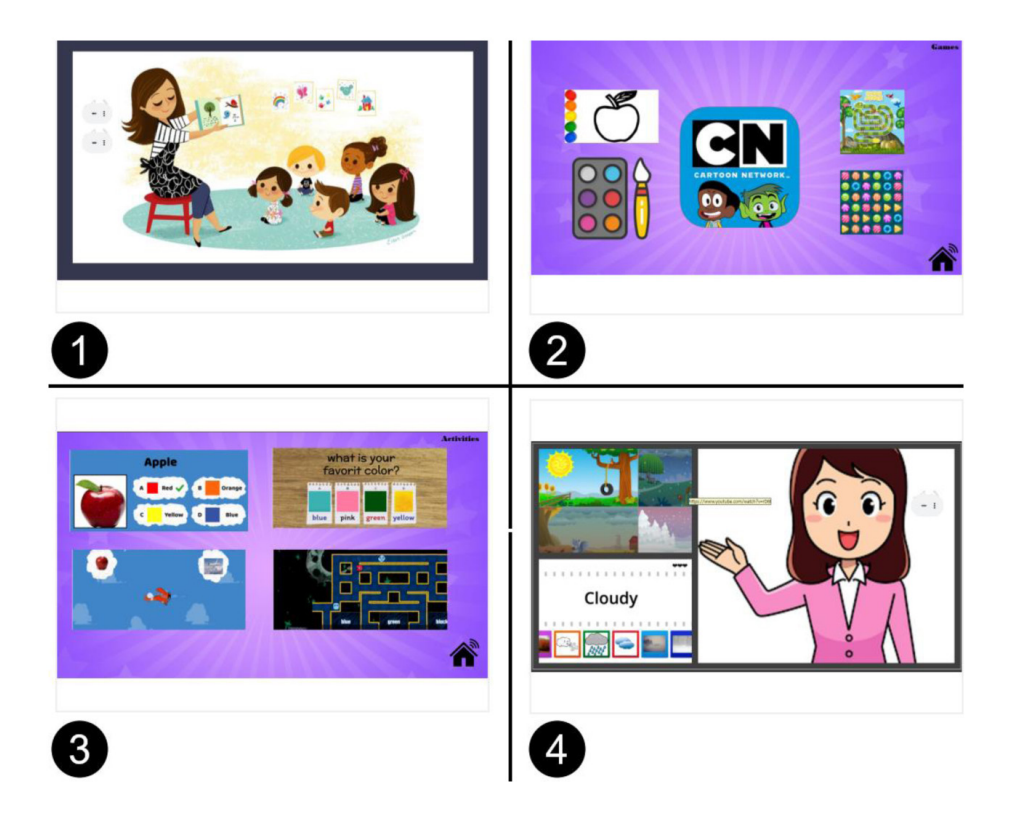

## **The weather** Mariam Muhail Haji Alkaabi

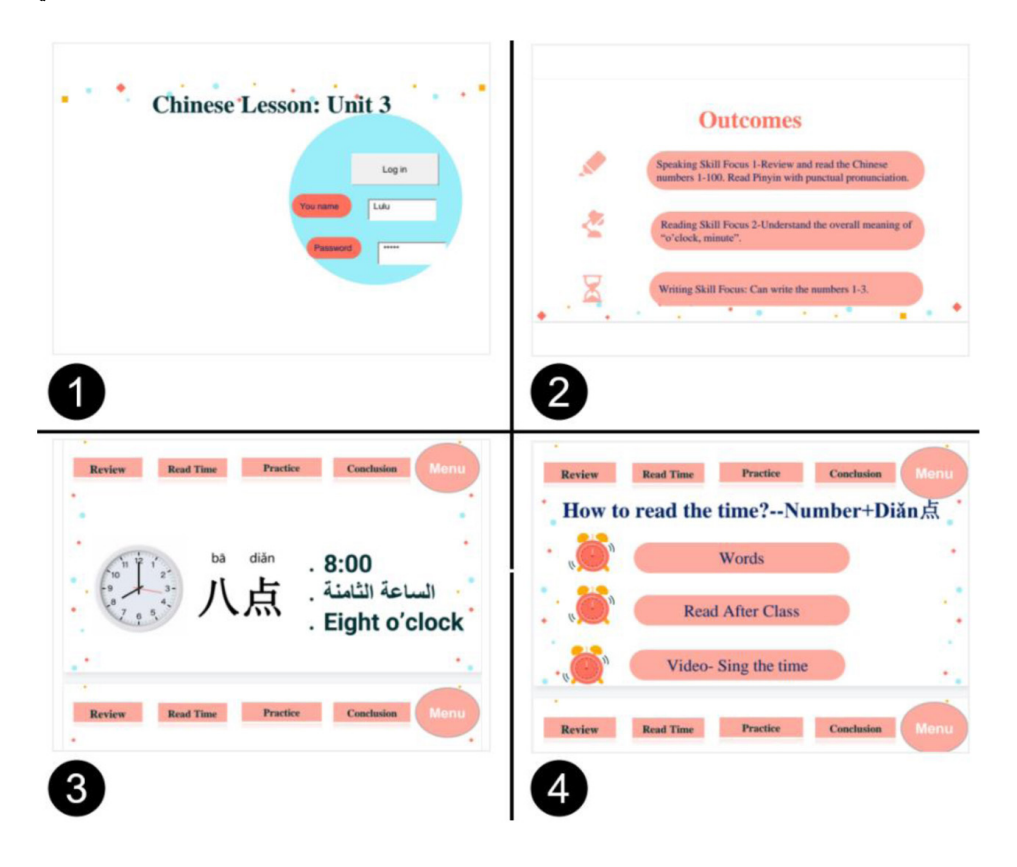

## **تعليم اللغة ال�صينية Chinese Teaching** Luhuan Zhang

.<br>أدك .. د. عبد الرحمن غالب المخلافي

### نموذج تطبيقي لتصميم شاشة واجهة المستخدم

وفيما يلي بعض الأمثلة لتصميم شاشة واجهة المستخدم للمشروعUser Interface :

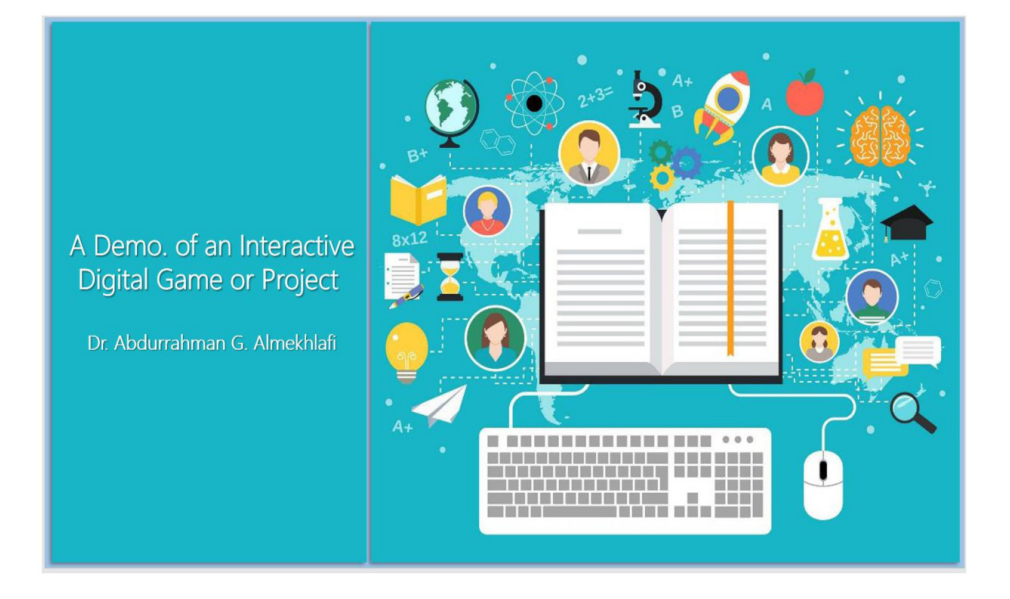

لقطة شاشة (1) لواجهة المستخدم

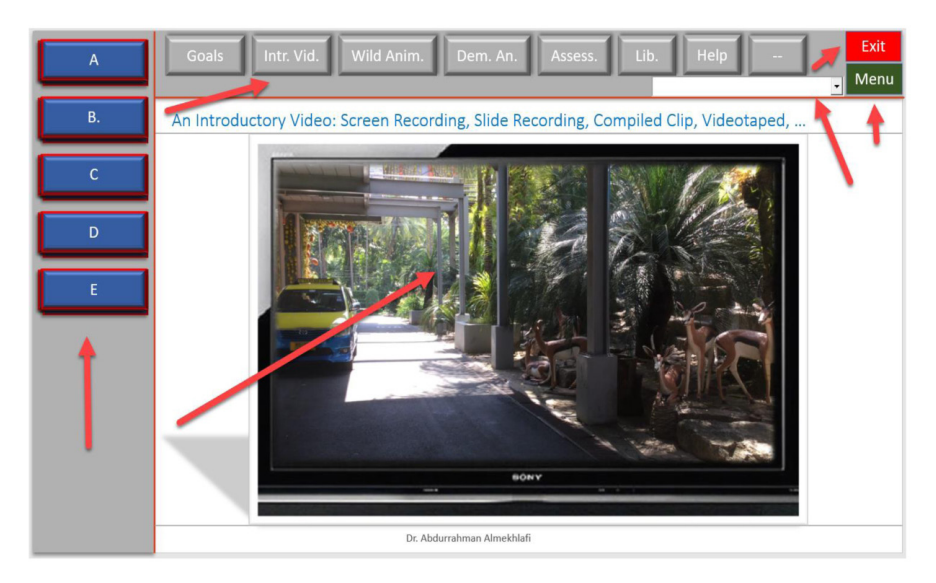

لقطة شاشة (2) لواجهة المستخدم

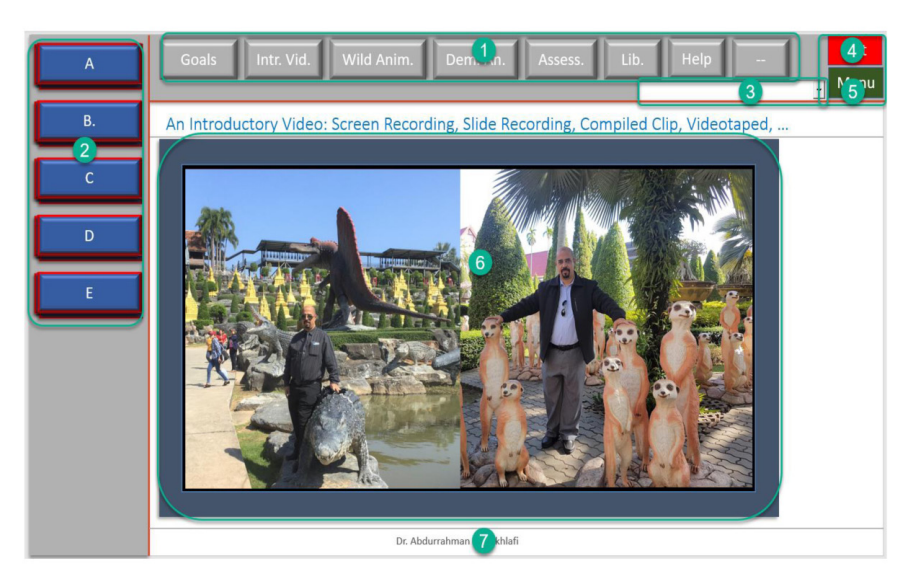

لقطة شاشة (3) لواجهة المستخدم

216
..<br>أدك ... د. عبد الرحمن غالب الم*خ*لافي

## **مصادر تعليمية إثرائية**

في الآتي مجموعة من المصادر التعليمية التي انتقيناها لتقدم لك محتوى واسعاً وتتيح لك قدرات إثرائية في تصميم المحتوى الرّقمي التّفاعلي وتفتح لك الباب للمزيد من التشارك مع الفئات المستهدفة بالعملية التعليمية.

## **BrainPop**

https://www.[brainpop](https://www.brainpop.com).com

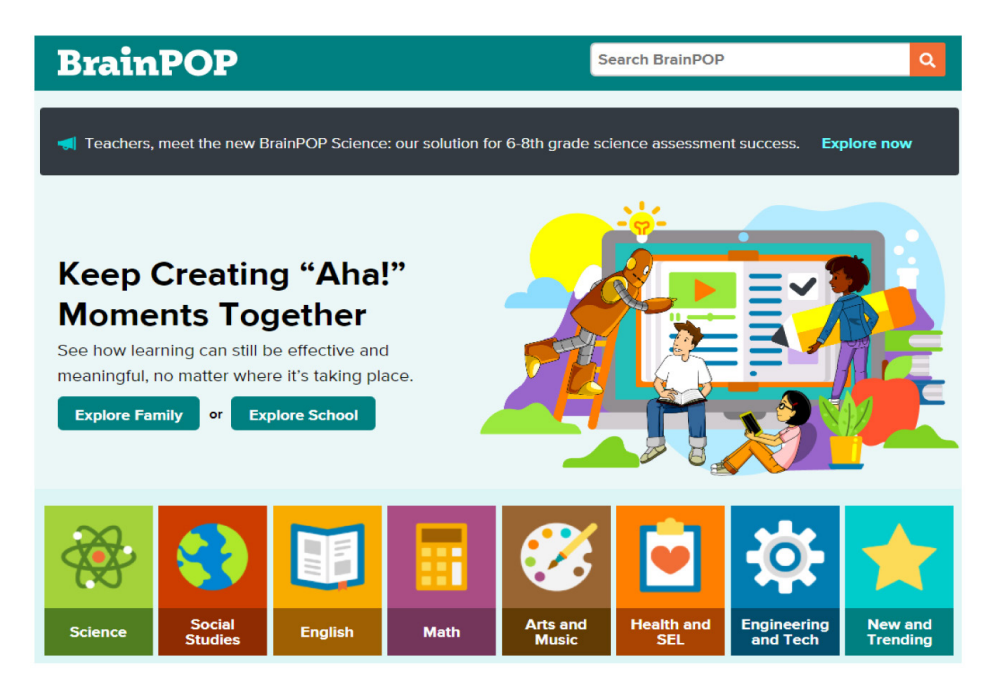

### **التعريف:**

يعدَّ من المصادر التي تحتوى على مجموعة كبيرة من المواقع التعليمة المتنوعة، والتي يمكن ،<br>' استخدامها في المواقف التعليمية من الصفوف الأولى حتى الثانوية. المصادر متنوعة وتشمل جميع المواد بما في ذلك الرياضيات والعلوم واللغات والتقنيات وغيرها الكثير.

## **Apllos' Moon Shot AR**

Free

 $\cdot$ https://apps.apple.com/us/app/apollos-moon-shot-ar/id1465827204

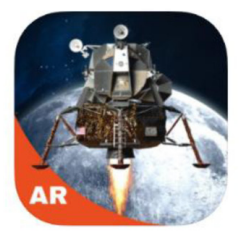

Apollo's Moon Shot AR SN Digital LLC \*\*\*\*\* 4.7 . 110 Ratings

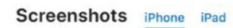

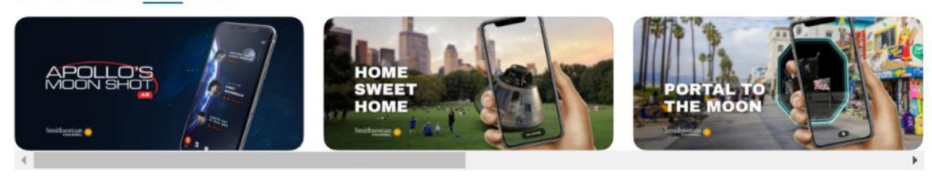

### **التعريف:**

يمكّن هذا التطبيق المستخدم من متابعة أحداث الرحلات الفضائية لبرنامج ناسا عبر القمر الاصطناعي أبولو وذلك من خلال تقنية الواقع المعزز.

\* **الف�صل العا�شر .. لقطات من م�ش ُ اريع م َنجَزة وم�صادر تعليمية**

..<br>أدك ... د. عبد الرحمن غالب الم*خ*لافي

alefbata.com • https://www.[alefbata](https://www.alefbata.com/).com/

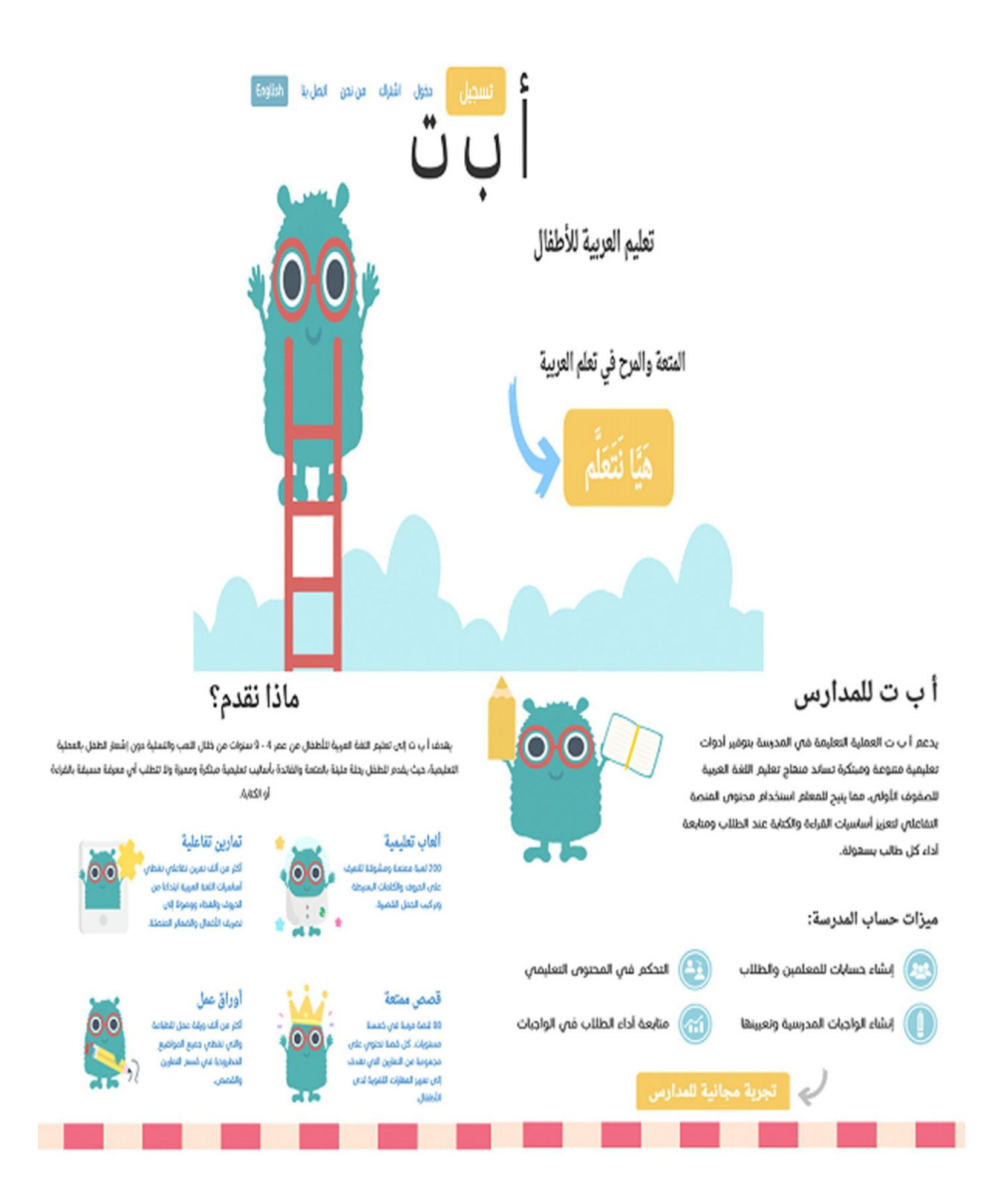

• الفصل العاشر .. لقطات من مشاريع مُنجَزَة ومصادر تعليمية

أدك ... د. عبد الرحمن غالب المخلافي

#### التعريف:

هو موقع الكتروني خاص بالأطفال يسمى بـ ( أ ، ب ، ت) ، ويهدف الى تعليمهم اللغة العربية باستخدام العديد من الألعاب المسلية دون شعور الطفل أن العملية التعليمية تشعره بالملل، وينقسم هذا الموقع إلى خمسة أقسام وكل قسم يحتوي على هدف واستراتيجية تمكّن المتعلّم من تعلَّم أهداف بواسطة طرق جديدة ومسلية.

يحتوى القسم الأول على العديد من الطرق التعليمية المسلية بإستخدام الألعاب المسلية، ويحتوي القسم الثاني على المزيد من أوراق العمل التي تمكّن المتعلّم من تطبيق ما تعلّمه في القسم الأول، أما القسم الثالث فيحتوى على العديد من القصص القصيرة المسلية، ويحتوى القسم الرابع على العديد من الحروف والموسيقى التى تحفَّز المتعلَّم على العملية التَّعليمية، أما بالنسبة للقسم الخامس فيحتوى على متجر ليحصل الطالب على مكافآت لإتمامه للعملية التعليمية، يعتبر الموقع مجاني بالكامل ولكن بعض المحتويات تحتاج إلى شراء.

..<br>أدك ... د. عبد الرحمن غالب الم*خ*لافي

## **KindiPage**

 $\cdot$  https://www.[kidipage](https://www.kidipage.com/ar/).com/ar/

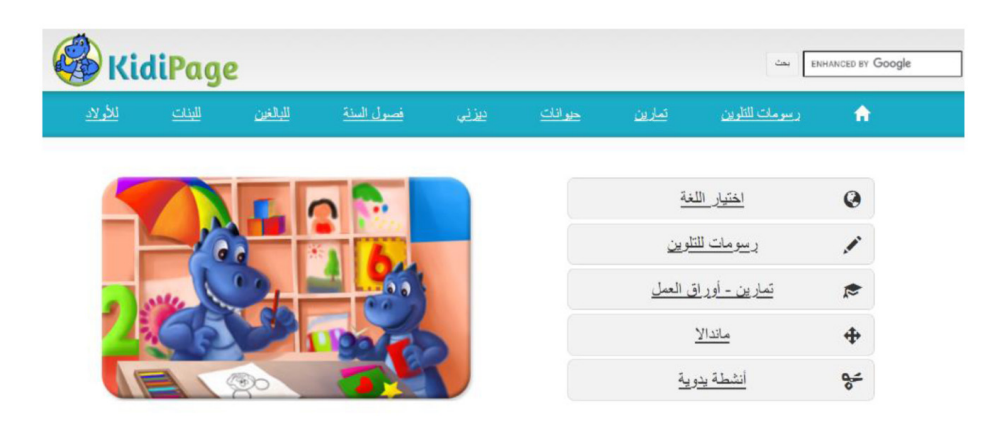

### **التعريف:**

موقع جميل ومفيد جداً في التعليم حيث يشمل جميع الأعمار، الأطفال منهم البنات والأولاد وكذلك يمكن للبالغين استخدامه، حيث يوفر العديد من الرسومات للتلوين وأوراق عمل بمختلف العناوين، وأيضاً يوفر أنشطة يدوية تمكّن المستخدم من اكتساب العديد من المهارات التي تساعدهم على النمو فكريا وجسديا، وكذلك يوفر الموقع الرسومات التي تعرف بالماندالا، وهي رسومات دقيقة جداً تمنح المستخدم المزيد من التركيز؛ ومما يميز موقع Kidipage إنه مجاني بالكامل ويمكن للمستخدم بدء العمل به دون تسجيل، وكذلك يمكن للمستخدم أن يختار اللغة المناسبة له، إذ إنه يوفر 30 لغة، أي إنه يصلح لاستخدام 30 دولة. ..<br>أدك ... د. عبد الرحمن غالب الم*خ*لافي

## **Plantale**

## $\cdot$  https://apps.apple.com/us/app/plantale/id1389698721

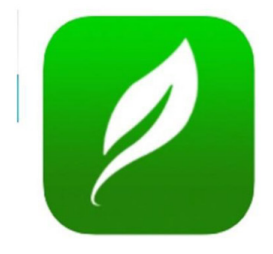

Plantale 4+1 Explore a plant's life in AR Designmate (I) Pvt. Ltd. Designed for iPad **食食食食** → 3.9 + 27 Ratings  $sin 99$ 

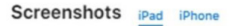

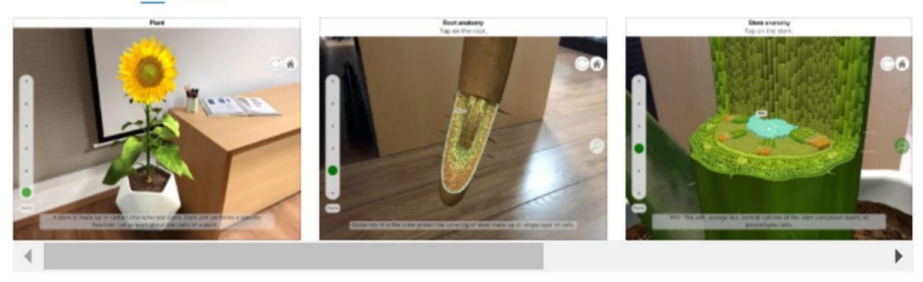

Plantale is a stunning, engaging and learning app which takes you on a journey of a plant's life. You can observe the growth stages of plant from a simple seed and discover how the plant reproduces to form this<br>seed and learn all about the anatomy and morphology of all plant parts with a lot of ease and precision with AR.

**التعريف:** 

هذا التطبيق يساعد المستخدم على استكشاف التفاصيل الخاصة بالنباتات وأوراقها وجميع أجزائها الختلفة وذلك بطريقة شيّقة وممتعة عن طريق الواقع المزز. \* **الف�صل العا�شر .. لقطات من م�ش ُ اريع م َنجَزة وم�صادر تعليمية**

..<br>أدك ... د. عبد الرحمن غالب الم*خ*لافي

# **Khan Academy** https://www.[khanacademy](https://www.khanacademy.org/   ).org/

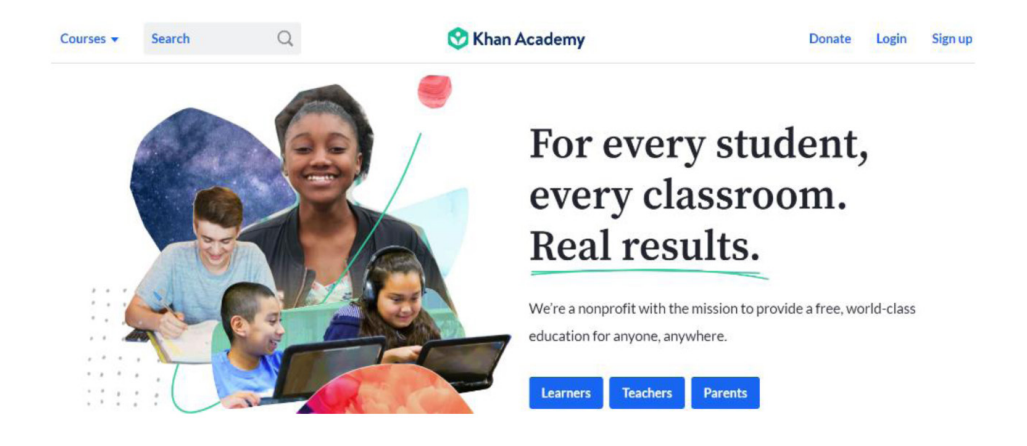

#### **التعريف:**

أكاديمية خان من المصادر الهامة للمعلمين والطلبة وخاصة أنها تشتمل على آلاف من الفيديوهات التعليمية التفاعلية مع العلم أنها جمانية وغري ربحية.

مصادر لتعلّم التطبيق:

 $\bullet$ https://youtu.be/[InJAon](https://youtu.be/InJAon_Q7VQ) Q7VQ  $\bullet$ https://youtu.be/3hJMkv99Sws  $\bullet$ https://youtu.be/5oY4y2H-Wnc

## **RealWorld Graphics:** http://www.rw-[designer](http://www.rw-designer.com/).com/

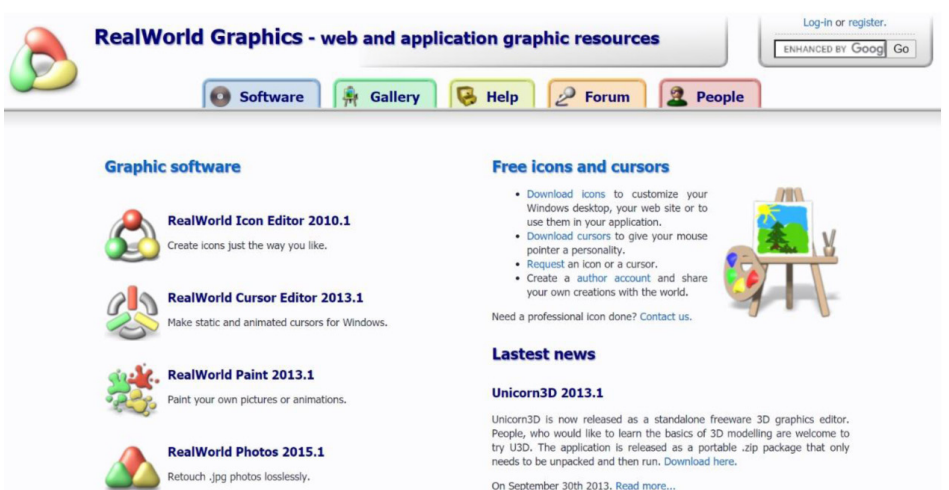

# **التعريف:**  RealWorld Graphics موقع يفيد المصمِّمين للمحتوى التعليمي كثيراً لأنه يتيح الكثير من الإمكانات والقدرات التي تجعل المحتوى أكثر تفاعلية.

\* **الف�صل العا�شر .. لقطات من م�ش ُ اريع م َنجَزة وم�صادر تعليمية**

..<br>أدك ... د. عبد الرحمن غالب الم*خ*لافي

### **الخاتمـــة العامــــة**

الحمد لله أولاً وآخراً، وله الفضل على تمام نعمه ومزيد توفيقه، وبعد: فقد تمَّ هذا الكتاب الذي يقدّم عرضاً تفصيلياً نظرياً وتطبيقياً لدليل تطبيقي لتصميم وتطوير المحتوى الرقمي التفاعلي (أدك) المبني وفقاً لنموذج المخلافي، وتتجلى المحددات الرئيسة للكتاب في الآتي:

- 1) تنبع أهمية هذا النموذج كونه يقدم حلولاً إيجابية آنية ومستقبلية للمعوقات التي تحول دون تنفيذ عملية التعلَّم على الوجه الأكمل، بل وتمنع حصولها كما هو حاصل الآن بسبب جائحة كورونا.
- 2) تناول الكتاب جانباً نظرياً عرض فيه أهمية التصميم البرامجي التعلّمي مع وصف موجز لأهم النماذج العالمية في هذا المجال.
- 3) أتى الجزء الثاني من الكتاب لوصف برنامج ( أدك ) وبيان أهميته ومراحله التي تركزت في التخطيط ثم الت�صميم فالإنتاج واخلتام بالتقييم والتغذية الراجعة الآنية والبعدية.
- 4) قدم الكتاب عرضاً تفصيلياً لخطوات كل مرحلة من البرنامج بدقة ووضوح، مع التركيز على هم القدرات المناحة عبر البرنامج التي تمكّن الملّم والمتعلّم من تحقيق رسالة تربوية سٍامية.
- 5) تتركّز أهمية الكتاب والبرنامج نظرياً في حاصله التطبيقي ومقترحاته في تطبيقات أُخذت من آبل ستوري وغيره من المنصات والتي نحن بحاجة إليها، وقد تم اختيارها وفقاً لثباتها وعلاقتها بمراحل تطبيق النموذج (أدك).
- ) أُرفق النموذج بعد عرضه النظري والتفصيلي ببرامج تطبيقية مصغّرة، قدمها طلاب مرحلة الدراسات العليا في كلية التربية جامعة الإمارات، وإن كانت هذه المشاريع مصغّرة فإنها تُعد مفتاحاً لتطبيق البرنامج في مسافات أشمل.
- 7) الدعوة قائمة للقائمين على التعليم في شتّى مراحله لتبني النموذج وتطبيقه على نطاق أوسع.
- 8) يُعتبر النموذج (أدك) محاولة جادة لتنشيط آليات تعلّمية تتوافق مع التوجه المعرفي العالمي عبر وسائل الاتّصال الالكترونية التي تقدم خدمات أسرع وأكثر أمناً وأكثر سهولة.
- 9) الباب مفتوح أمام كل المقترحات التّطويرية للكتاب وللنموذج والبرنامج لإثرائه وتقديم برامج ومناذج جديدة منبثقة منه.

\* **اإلضافات والمقترحات للكتاب وتطويره عن طريق:** 

تعبئة الاستبانة التالية:

أ<mark>نقر هنا أو قم بمسح رمز الاستجابة</mark>

<mark>السريعة لفتح الاستبانة.</mark>

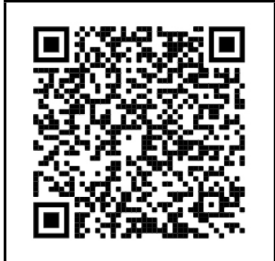

أو استخدم البريد الإلكتروني التالي:

.ADICmodel@gmail.com • Almekhlafi@uaeu.ac.ae

## **المراجع**

- ه المخلافي، عبد الرحمن غالب (2004). الموارد التعليمية التعلّمية (3). منشورات جامعة الإمارات العربية املتحدة: العني.
- $\,$  المخلافي، عبد الرحمن غالب والعرفج، حنان ( $2016$ ). سلسة المهارات التقنية للمعلم: الجزء الثاني: التعلّم النقال. دار الرنيم للنشر: عمان.
- ه المخلافي، عبد الرحمن غالب والحارثي، عبد الله ( 2015) . سلسة المارات التقنية للمعلم: الجزء الأول: مصادر الانترنت. دار عالم الكتب للنشر: دبي.
- \ املخاليف، عبد الرحمن غالب وترياب، ح�سن )2014(. املهارات التقنية لأع�ضاء هيئة التدريس الجامعي. وحدة تدريبية تم تطويرها لمجلس الاعتماد الأكاديمي بالجمهورية اليمنية.
- \ املركز الوطني للتعليم االلكرتوين يف اململكة العربية ال�سعودية )2020(. معايري التعليم االلكرتوين. [standards](https://nelc.gov.sa/standards)/sa.gov.nelc://https
- \ خليفة، عادل حممد )2014(. الن�شر االلكرتوين نظرة عامة. حما�ضرة مت تقدميها من خالل قاعة افتراضية تتبع الأكاديمية العربية للتعليم الالكتروني.

https://www.slideshare.net/[AdelMKhalifaPhD](https://www.slideshare.net/AdelMKhalifaPhD/ss-36392362?from_action=save)/ ss-36392362?from action=save

\ فرحات، فرحات )2017(. املوديول الأول أ�سا�سيات ت�صميم املحتوى الرقمي التفاعلي ون�شره.

https://www.slideshare.net/ssuser99690c/ss-73255530?from\_action=save

- Akbulut, Y. (2007). Implications of two well-known models for instructional designers in distance education: Dick-Carey versus Morrison-Ross-Kemp. Turkish
- active content framework: Description and evaluation of the Almekhlafi Digital Interactive Content , A. G. (2020). Designing and creating digital inter-<br>active content framework: Description and evalu-Online Journal of Distance Education, 8(2).<br>• Almekhlafi, A. G. (2020). Designing and creating digital inter model. Science Education International  $31(2)$ , 130-141. Doi: 10.33828/sei.v31.i2.1

- ish Science Education 8(2), 3-8.<br>• Bayne, G. A. (2015). Instructional design models. http://gailal-• Al Musawi, A. S.  $(2011)$ . Blended Learning. Journal of Turk-
- leynebayne.weebly.com/id-models.html<br>• Branch, R. M. (2009). Instructional Design: The ADDIE Ap-
- 
- proach. Springer Science + Business<br>• Educational Technology and Mobile Learning Site, by Med Kharbach (2010-2021). Available at https://www. educatorstechnology.com/2016/07/top-70-educa-<br>tional-android-apps-for.html<br>Media: University of Georgia, Athens, United States of Amereducatorstechnology.com/2016/07/top-70-educa-
- Media: University of Georgia, Athens, United States of America. DOI 10.1007/978-0-387-09506-6 Chang, S. L. (2006). The Systematic Design of Instruction (6th
- Edition). Educational Technology, Research and
- SAM bevelopment; New York 54(4).<br>Crowe, S. (2019). Iterative eLearning Development with SAM  $(2019)$ . Retrieved June 12, 2019 from https://www.<br>alleninteractions.com/sam-process
- $\bullet$  Dick; W., Carey; L.; & Carey, J. (2015). The systematic design
- ign of instruction. New York, NY: Longman.<br>• Dick, W., & Carey, L. (1996). The systematic design of inof instruction.<br>
• Dick, W., Carey, L., & Carey, J. O. (2001). The systematic de-
- lege Publishers.<br>• Dick, W. & Reiser, R. A. (1989). Planning effective instrucstruction (4th ed.). New York: Harper Collins Col-
- tion. Englewood Cliffs, NJ: Prentice Hall.<br>• Dick, W. (1996). The Dick and Carey Model: Will It Survive
- the Decade? Educational Technology Research and Development, 44, (3), 55–63. DOI https://doi.<br>org/10.1007/BF02300425
- struction (4th ed.). New York: Harper Collins Col-& Carey, L. (1996). The systematic design of in-<br>struction (4th ed.). New York: Harper Collins Colorg/10.1007/BF02300425<br>• Dick, W., & Carey, L. (1996). The systematic design of in

- de systematic The .)<br>4. Dick, W., Carey, L., & Carey, J. O. (2001). The systematic de-
- sign of instruction. New York, NY: Longman.<br>• Francom, G.; Reeves, T. (2010). John M. Keller: A Significant ogy. Educational Technology, 55-58 (May-June Contributor to the Field of Educational Psychol-2010). http://media.wix.com/ugd/8596b6 52421b
- K. L., & Branch, R. M. (2002). What is instruction-<br>al design? In R.A. Reiser & J. A. Dempsey (Eds.), instruction 32050C08350906269932a6f36c.pdf<br>Gustafson, K. L., & Branch, R. M. (2002). What is instruction Trends and issues in instructional design and tech-<br>nology (pp. 16-25). Saddle River, NJ: Merrill/
- . Prentice-Hall.<br>Franch, R., Molenda, M., Russell, J.D. & Smaldino, S.E.  $(1999)$ . ASSURE MODEL. http://ed205.net/as-
- .s.sure\_model.html<br>Heinich, R., Molenda, M., Russell, J.D., & Smaldino, S.  $(1999)$ . Instructional media and technologies for learning (6th Ed.) Englewood Cliffs, NJ: Merrill/<br>Prentice Hall.
- nology.net/kemp-design-model/<br>• ISTE (201[6](https://educationaltechnology.net/kemp-design-model/)).Essential Conditions. http://www.iste.org/stand-• Kurt, S. (2016). Kemp Design Model. https://educationaltech-
- 
- ards/essential-conditions<br>
 Merrill, D. (2002). First Principles of Instruction. ETR&D, 50,<br>
(3), 43–59.
- Morrison, G. R.  $(2010)$ . Designing Effective Instruction (6th)
- Pierson, M. E.; & Dr Gary G. Bitter, G. G. (1999). Using Technology in the Classroom. USA: Allyn & Bacon.<br>• Rothwell, W. J.; Benscoter, B.; King, M.; & Stephen King, Ed.). John Wiley & Sons.<br>• Pierson, M. E.; & Dr Gary G. Bitter, G. G. (1999). Using Tech
- cess: A Systematic Approach (5th Ed.). John Wiley S. (2015). Mastering the Instructional Design Pro-

- & Sons, Inc.: Hoboken, New Jersey: Canada.<br>• TPACK The TPACK The TPACK image (rights free). http://
- tpack.org<br>• Van Merriënboer, J.J.G (1997). Training complex cognitive el for technical training. Englewood Cliffs, NJ: skills: A four-component instructional design mod-Blues) 2002 (.M. Educational Technology Publications • Van Merriënboer, Clark: R.E.: de Croock, M. (2002) Blue-
- ucational Technology, Research and Development. prints for complex learning: The 4C/ID-model, Ed-.design by Understanding 50 (2);39–64, DOI: 0.1007/BF02504993<br>• Wiggins, G., & McTighe, J. (1998). Understanding by design.
- Alexandria, VA: ASCD.<br>• Wiggins, G., & McTighe, J. (2005). Understanding by design.
- Alexandria, VA: ASCD.

**لمحــة عن المؤلف**

د. عبد الرحمن غالب المخالفي تعز - اليمن

**المؤهالت األكاديمية:**

- ثانوية عامة معهد معلمين تعز (أوائل الجمهورية) -1985م.
- \ بكالوريو�س لغة إجنليزية كلية الرتبية جامعة �صنعاء – بتقدير امتياز (الأول على الدفعة) – 1989م.
- \ ماج�ستري يف تدري�س اللغة الإجنليزية كلغة ثانية جامعة اريزونا الواليات املتحدة الأمريكية - 1995م.
- \ دكتوراه يف تقنية التعليم )مناهج وطرق تدري�س( جامعة اريزونا الواليات املتحدة الأمريكية - 1999م.

### **الخبرات التدريسية:**

- معيداً في جامعة صنعاء لتدريس متطلب اللغة الإنجليزية في أغلب الكليات 1889− .1993
	- مدرساً لمادة تقنيات التعليم في جامعة أرزونا الولايات المتحدة الأمريكية.
- ه أستاذاً مساعدا ثم مشاركاً في جامعة الأمارات العربية المتحدة (بدءً من عام 2000م وحتى الآن) يقوم بتدريس عدد من المساقات وخاصة تقنيات التعليم وذلك لطلبة البكالوريو�س وطلبة الدرا�سات العليا.
- تدريس عدد من المساقات في مجال تقنيات التعليم وكذلك المناهج وطرق التدريس وذلك لطلبة البكالوريوس وكذلك طلبة الدراسات العليا سواء في جامعة ولاية أريزونا أو جامعة الإمارات العربية املتحدة.
	- \ م�ست�شارا للعديد من املؤ�س�سات التعليمية العربية.

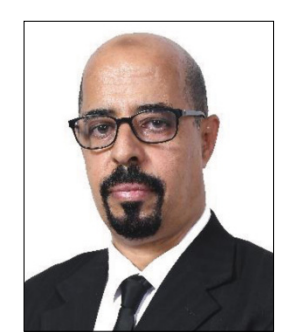

### **اإلنجازات العلمية:**

- \ �شغل رئا�سة هيئة حترير املجلة الدولية للأبحاث الرتبوية والتي ت�صدر عن كلية الرتبية جامعة الإمارات العربية المتحدة (2016-2019).
- \ يف جمال البحوث فقد ن�شر املخاليف ما يربو على ع�شرين بحثا يف جمالت عاملية منها:

cation International - International Journal of Instruction Education and Information Technologies - Science Edutionality Education International - Journal of Education - Special Education Research Policy & Practice - Excepand Social Sciences - International Journal of Humanities and Social Science - International Journal of Business and Social Science - Journal of International Special Needs Ed-<br>ucation - Educational Technology & Society -

International Journal for Research in Education - Journal of Interactive Learning Research

- تأليف عدداً من الكتب والكتيبات والوحدات التدريبية منها الجزء الأول والثاني من �سل�سة املهارات التقنية للمعلم، وموارد التعليم والتعلم .3
- \ مدرب معتمد وقد قام بتقدمي عدد كبري من الدورات يف جمال دمج تقنيات التعليم يف العملية التعليمة وذلك لمعلمي المراحل الدراسية المختلفة وكذلك أعضاء هيئة التدريس في عدد من الجامعات منها جامعة الإمارات العربية المتحدة وجامعة الشارقة وجامعة صنعاء وجامعة الحديدة وجامعة الحدود الشمالية وغيرها.
- من النشطين في التدريب الميداني في مجال دمج تقنيات التعليم في التدريس على مستوى المدراس والحامعات،
	- \ إلقاء عدد من املحا�ضرات يف العديد من املؤمترات املحلية الإقليمية والدولية.
- الحصول على عدد من التكريمات والجوائز منها جائزة أفضل بحث في التربية 2004، وكذلك الفوز بجائزة التميز في خدمة الجامعة والمجتمع – كلية التربية 2019 – جامعة الإمارات، كما حصل على عدد من المنح البحثية من كلية التربية.

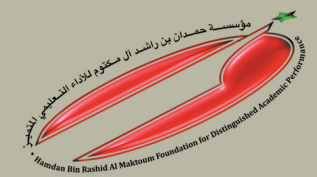

# www.ha.ae

حقوق الطبع محفوظة لمؤسسة حمدان بن راشد آل مكتوم للأداء التعليمي المتميز